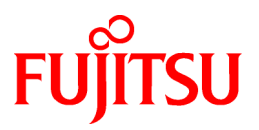

# **FUJITSU Software Technical Computing Suite V2.0**

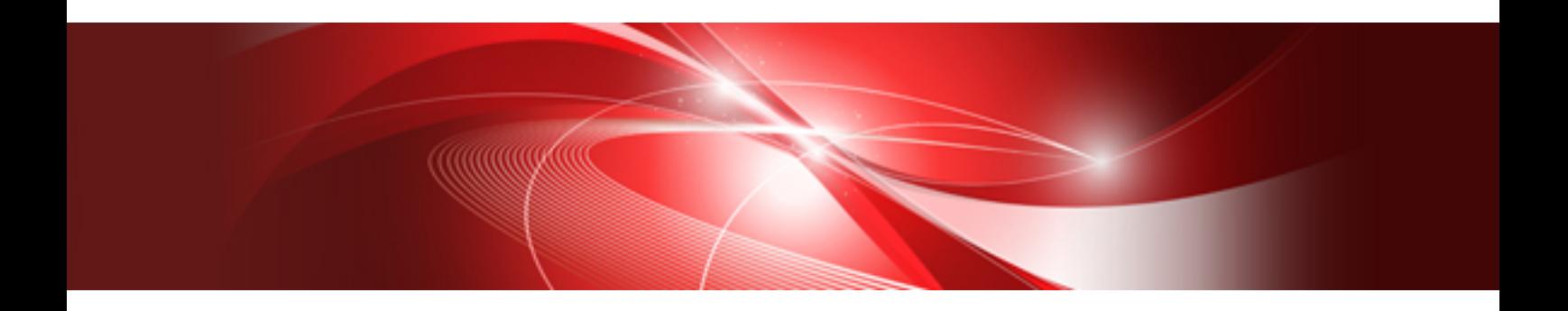

# Profiler User's Guide (PRIMEHPC FX100)

J2UL-1891-02ENZ0(00) November 2015

# **Preface**

# **Purpose of This Manual**

This guide describes the features and usage of the Profiler statistical information (referred to as the "Instant Profiler" in this guide), the section information (referred to as the "Advanced Profiler" in this guide), and the time series information (referred to as the "Tracer" in this guide).

### **Intended Readers**

This guide is intended for those who use the Profiler to tune up applications. It is assumed that readers of this guide have the following knowledge:

- Knowledge of developing programs and basic Linux commands
- Knowledge of Microsoft(R) Excel(R)

# **Organization of This Manual**

### [Chapter 1 Overview of the Profiler](#page-8-0)

Provides a functional overview of the Profiler

### [Chapter 2 Instant Profiler](#page-10-0)

Describes the output information of the Instant Profiler, including the types of information and how to use it

### [Chapter 3 Advanced Profiler](#page-56-0)

Describes the output information of the Advanced Profiler, including the types of information and how to use it

### [Chapter 4 Tracer](#page-140-0)

Explains how to use the Tracer

### [Chapter 5 Tofu PA](#page-162-0)

Explains how to use Tofu PA

### [Chapter 6 Open Source Profiler](#page-173-0)

Explains how to use mpiP as open source profiler.

### [Chapter 7 Glossary](#page-183-0)

Describes the terminology used in this guide

### [Appendix A Considerations for Using the Profiler](#page-187-0)

Describes the key points to consider when using the Profiler

### [Appendix B Troubleshooting](#page-196-0)

Explains how to troubleshoot the Profiler

### [Appendix C Notes on Migration from FX10 system to FX100 system](#page-198-0)

Explains notes when migrating from FX10 to FX100

### [Appendix D Compatibility Information \(FX10 system\)](#page-203-0)

Provides compatibility information as notes on migrating

### **Syntax Description Symbols**

A syntax description symbol is a symbol that has specific meaning in syntax. The following symbols are used in this guide.

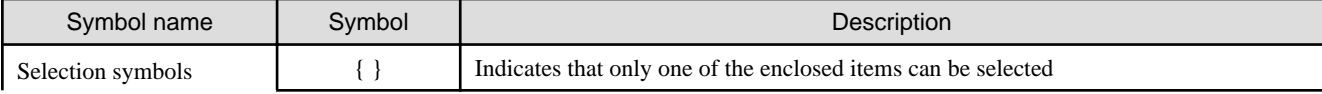

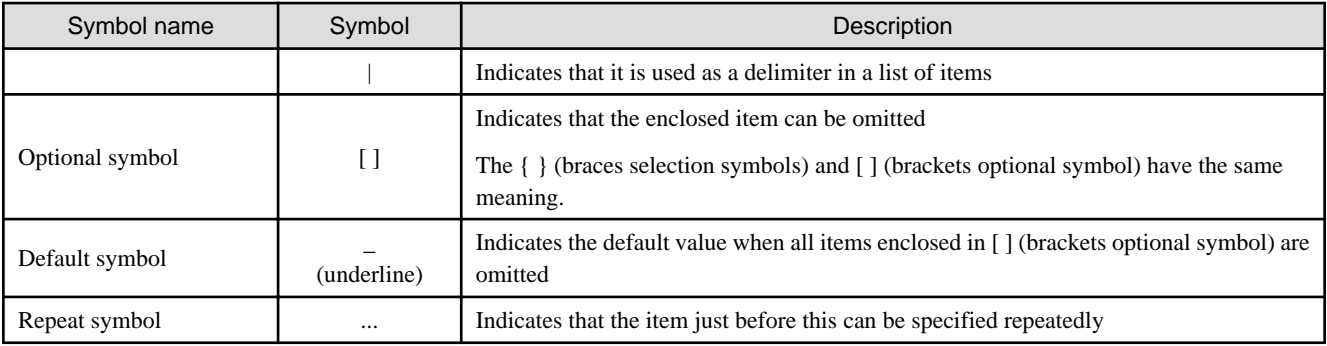

# **Abbreviations**

The following abbreviations are used in this manual:

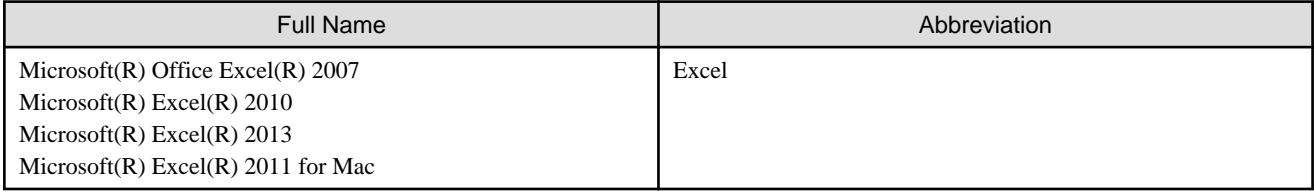

# **Export Controls**

Exportation/release of this document may require necessary procedures in accordance with the regulations of your resident country and/or US export control laws.

# **Trademarks**

- Linux is a trademark or registered trademark of Linus Torvalds in the United States and other countries.
- OpenMP is a trademark of OpenMP Architecture Review Board.
- Microsoft, and Excel are either registered trademarks or trademarks of Microsoft Corporation in the United States and/or other countries.
- Mac is a registered trademark of Apple Inc.
- All other trademarks or registered trademarks appearing in this manual are trademarks or registered trademarks of their respective owners.

# **Date of Publication and Version**

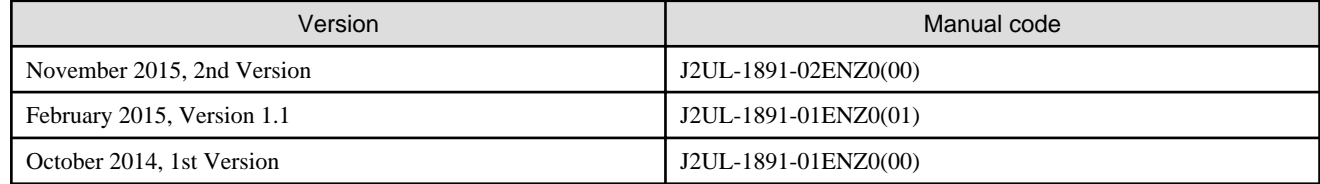

# **Copyright**

Copyright FUJITSU LIMITED 2014-2015

# Update History

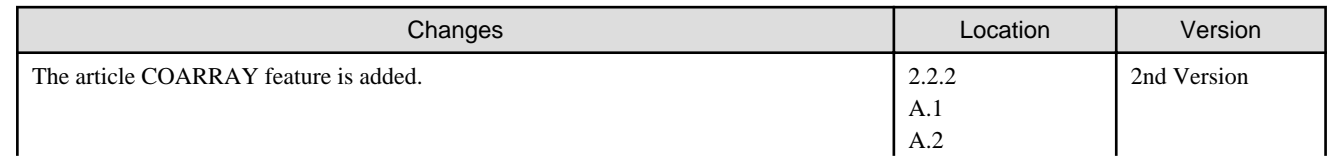

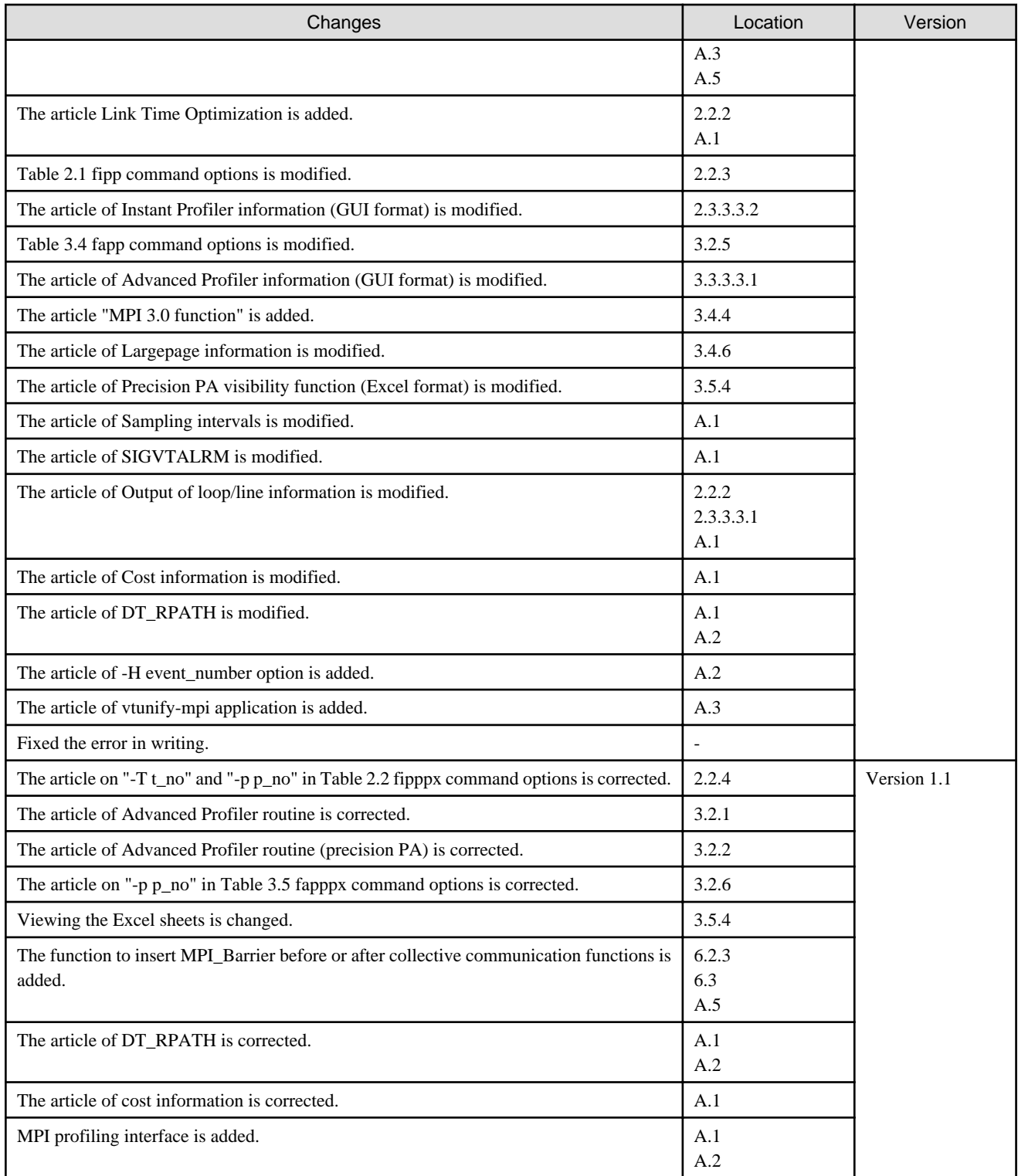

All rights reserved.

The information in this manual is subject to change without notice.

# **Contents**

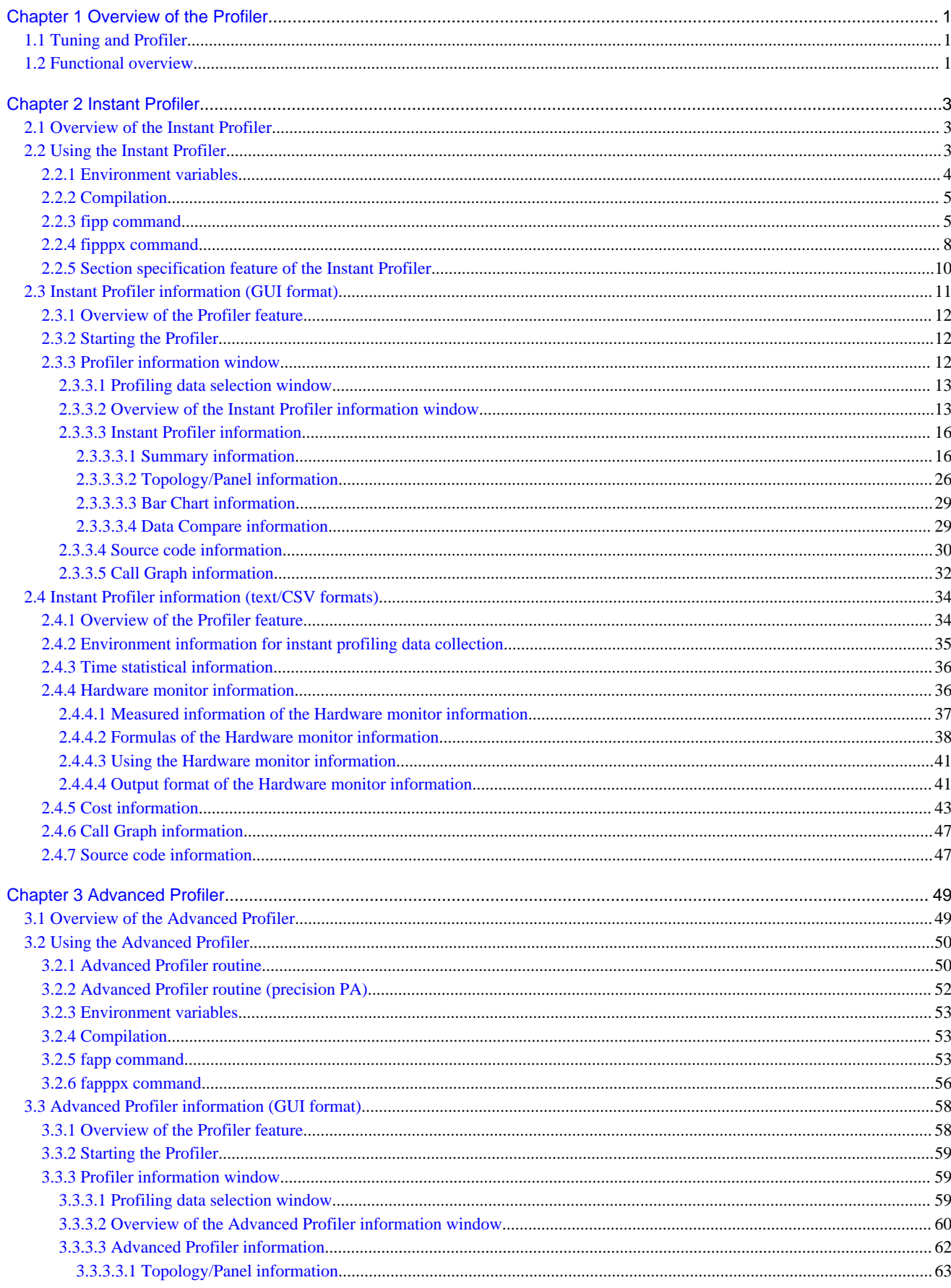

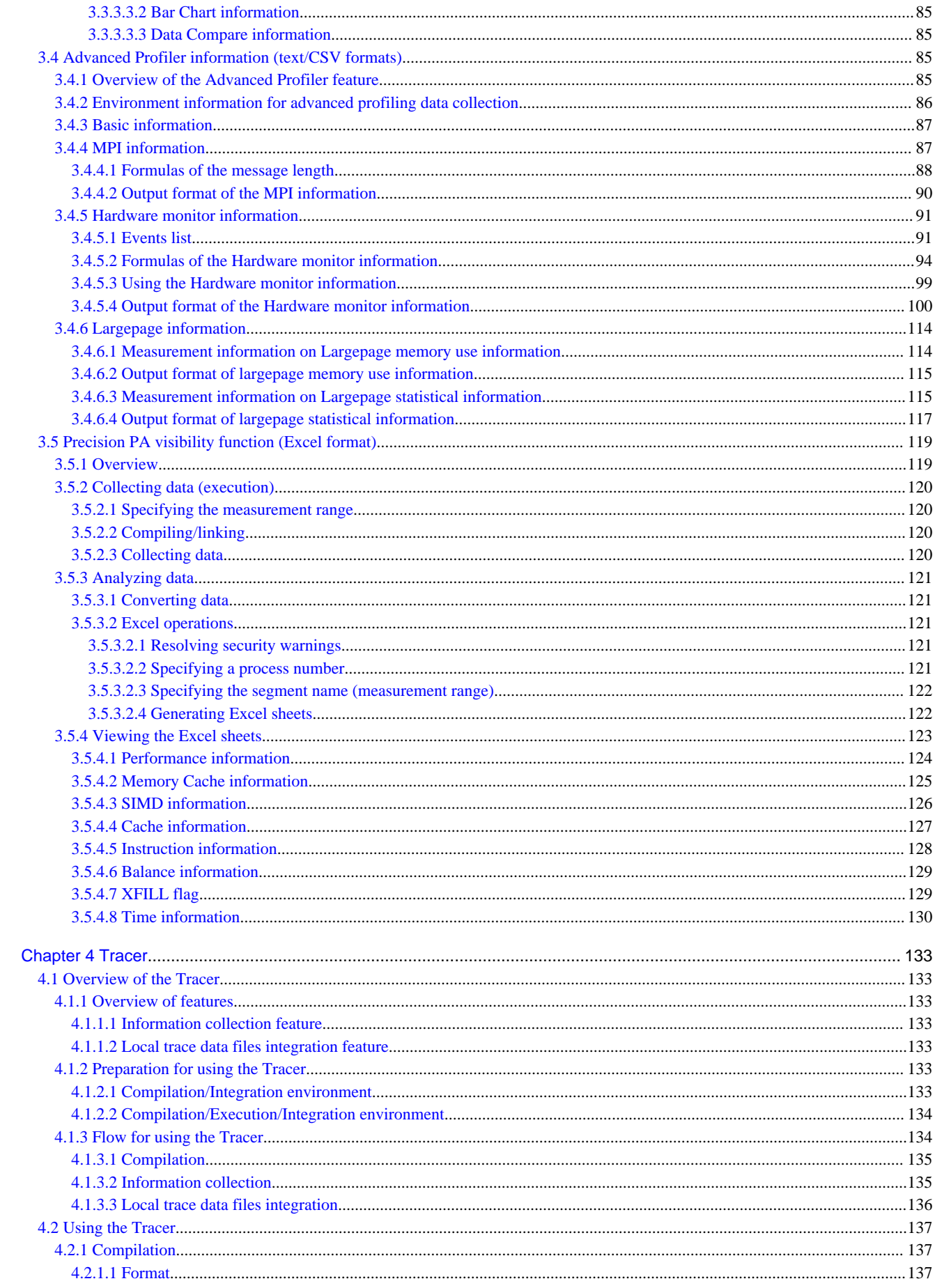

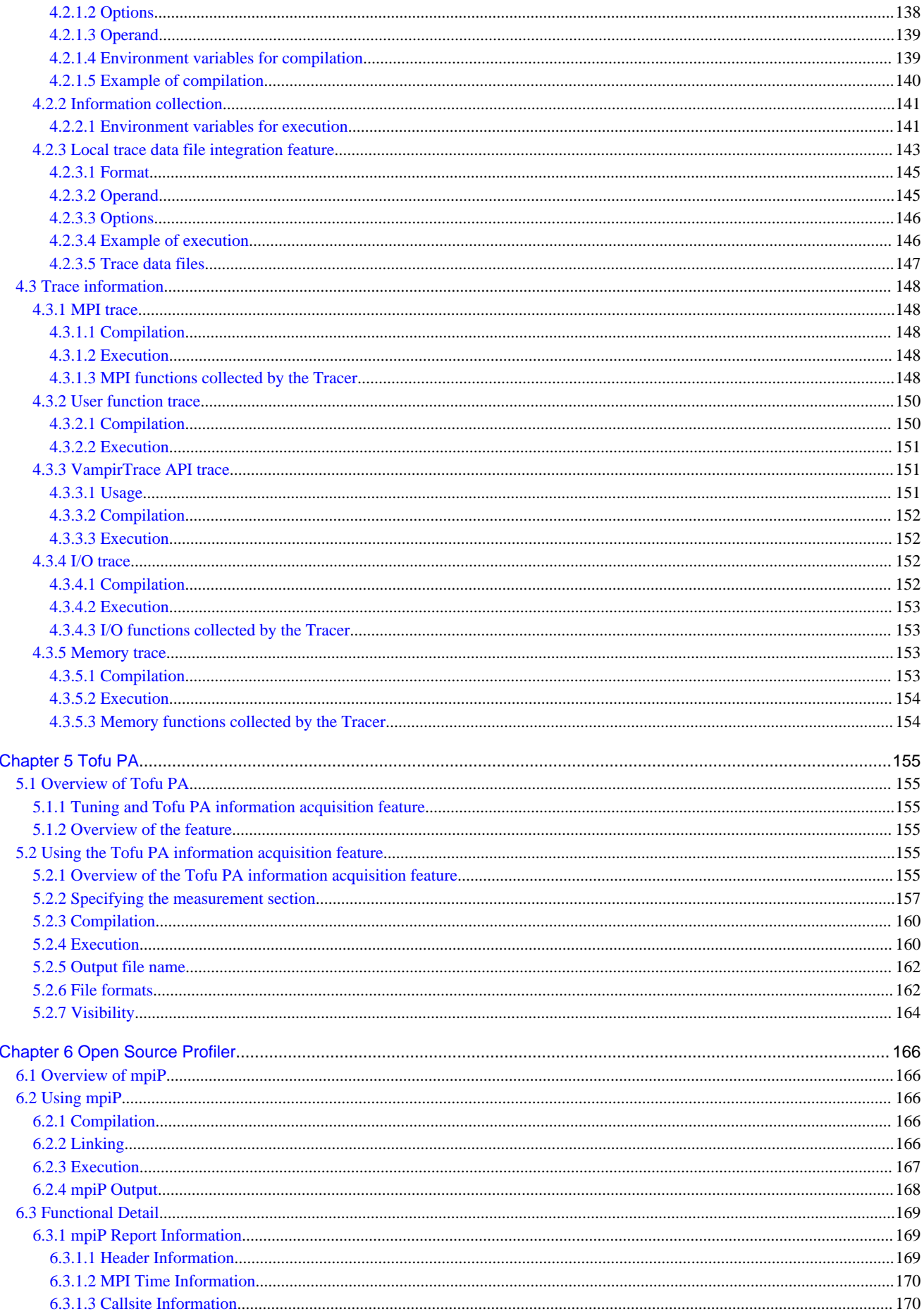

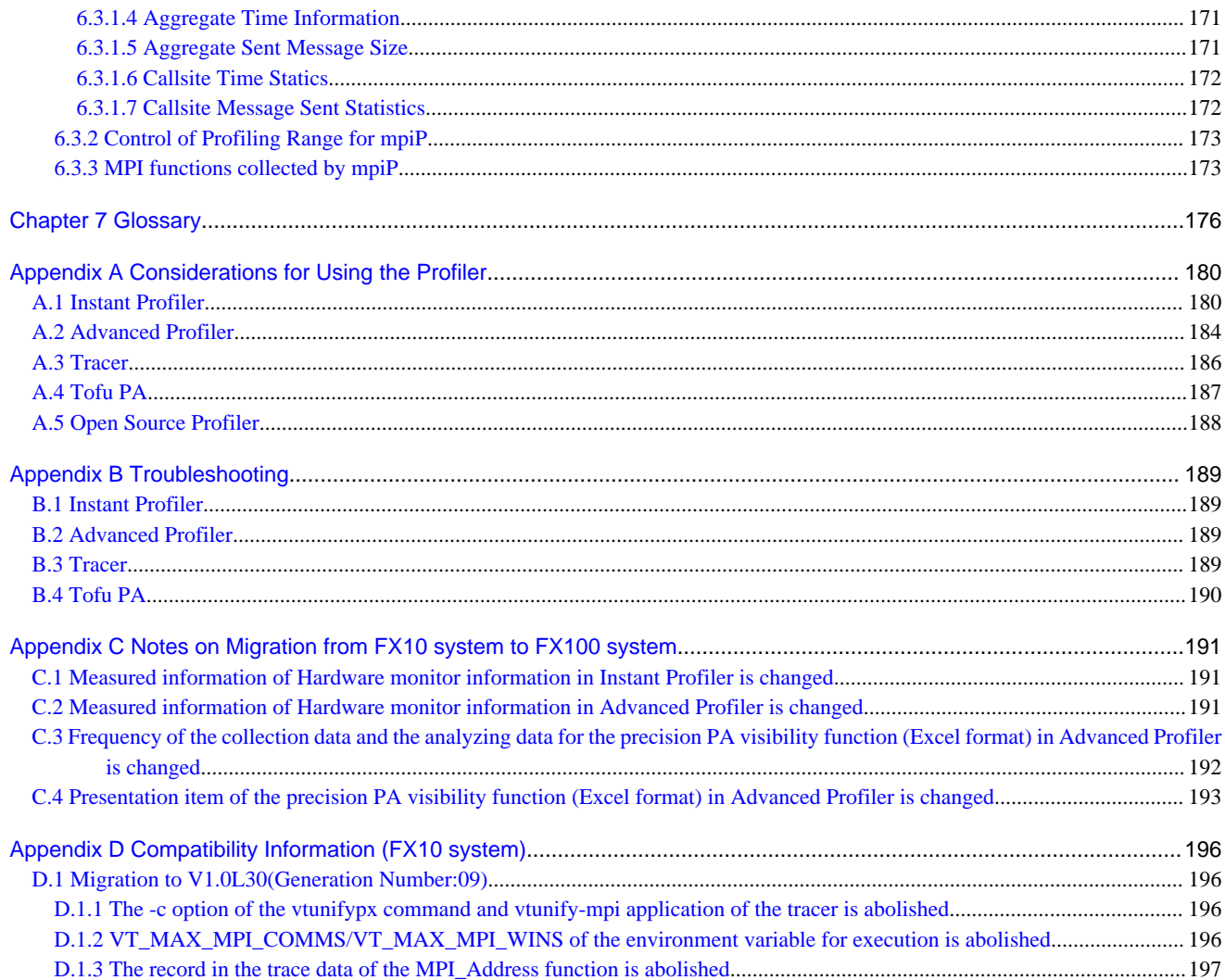

# <span id="page-8-0"></span>**Chapter 1 Overview of the Profiler**

This chapter describes the features and usage of the Profiler.

# **1.1 Tuning and Profiler**

Tuning means the improvement of an application so that the execution of the application takes considerably less time. To tune an application, collect the tuning information, consider a way to improve the application, modify it, and measure the performance, as shown in "Figure 1.1 Tuning operation". Usually, significant tuning can be achieved by finding the part in the application with the most executions and speeding it up. The tuning information (for example, the distribution of execution time) can be obtained using the Profiler. When tuning starts, it is recommended you analyze the application using the Profiler.

The Profiler can collect the tuning information for an application created by the compiler of this product.

### Figure 1.1 Tuning operation

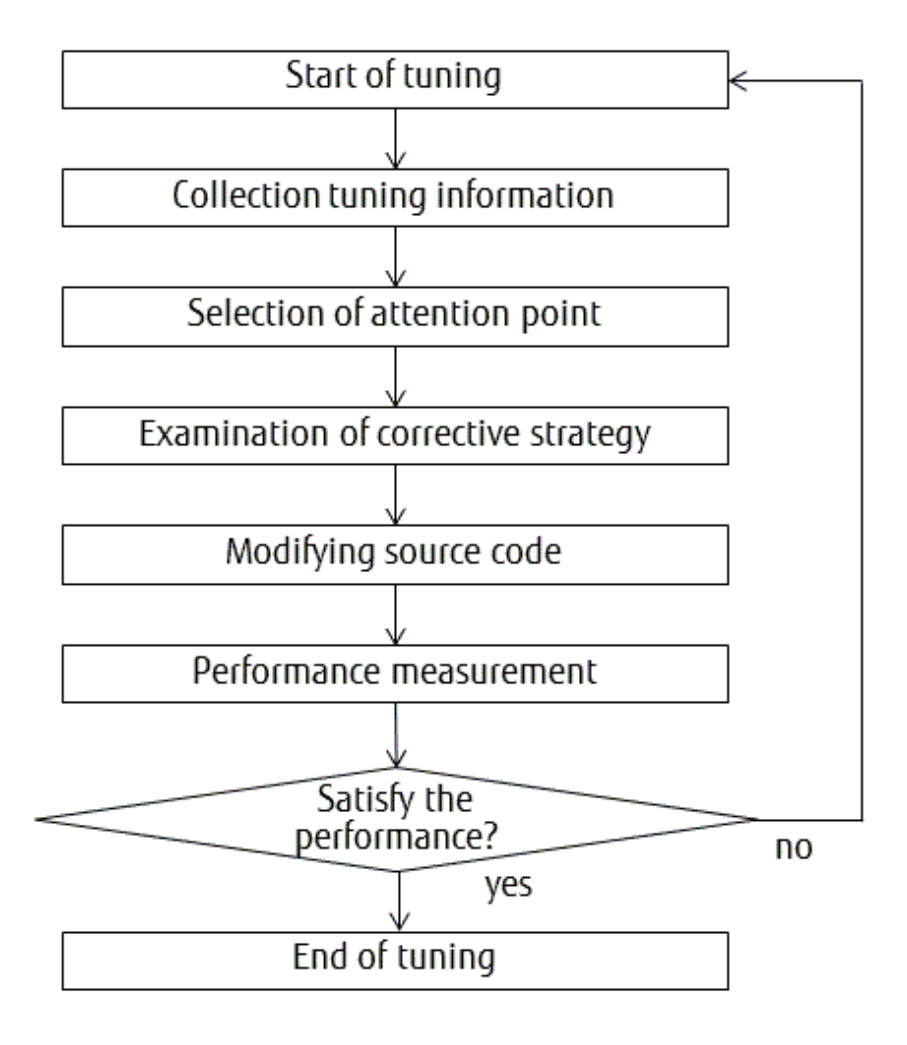

# **1.2 Functional overview**

The Profiler consists of the Instant Profiler and the Advanced Profiler. The former collects the tuning information by the sampling system, and the latter collects the tuning information of a specific section. Additionally, the Tracer collects the tuning information on the time series. The basic features of the Instant Profiler, the Advanced Profiler, and the Tracer are listed below.

The Instant Profiler collects and outputs the execution performance information for an application by using commands. Refer to ["Chapter 2](#page-10-0) [Instant Profiler"](#page-10-0) for information on the commands.

The Instant Profiler outputs the following information. Refer to "[Chapter 2 Instant Profiler](#page-10-0)" for details.

- Time statistical information Outputs the breakdown of the elapsed time, the user CPU time, and the system CPU time
- Cost information Performs sampling while executing an application and outputs the count by the unit of the procedure, loop, or line as a cost
- Hardware monitor information Outputs the processor state on executing an application
- Call Graph information Outputs the call route of a procedure with the cost
- Source code information Outputs the source code with the cost information added to each line

The Advanced Profiler collects and outputs execution performance information for an application by using commands. Refer to ["Chapter 3](#page-56-0) [Advanced Profiler"](#page-56-0) for information on the commands.

The Advanced Profiler outputs the following information. Refer to "[Chapter 3 Advanced Profiler](#page-56-0)" for details.

- Basic information Outputs the call count and time information of the measurement section
- MPI information Outputs the average, maximum, and minimum values of the count, message length, elapsed time, and wait time of MPI functions
- Hardware monitor information Outputs the processor state on executing an application
- Largepage performance information Largepage performance information in the measurement section is output.

The Tracer collects the execution information for the time series of an application. Refer to ["Chapter 4 Tracer](#page-140-0)" for details.

- Execution information Collects the execution information for the time series of the MPI library and user functions

# <span id="page-10-0"></span>**Chapter 2 Instant Profiler**

This chapter describes the features and usage of the Instant Profiler.

# **2.1 Overview of the Instant Profiler**

The Instant Profiler collects the statistical tuning information for an entire application.

The basic functions of the Instant Profiler are described below.

The Instant Profiler collects and outputs execution performance information for an application using the fipp and fipppx commands.

Refer to "[2.2.3 fipp command](#page-12-0)" for information on the fipp command. The Instant Profiler outputs the following information:

Time statistical information

Outputs the breakdown of the elapsed time, the user CPU time, and the system CPU time

#### Cost information

Performs sampling while executing an application and outputs the count by the unit of procedure, loop, or line as a cost

#### Hardware monitor information

Outputs the processor state on executing the application

#### Call Graph information

Outputs the call route of a procedure with the cost

Source code information

Outputs the source code with the Cost information added to each line

Moreover, it is also possible to output the tuning information for a specific section by using the following feature:

Section specification feature of the Instant Profiler

The Time statistical information, the Cost information, the Hardware monitor information, the Call Graph information, and the Source code information for the specified time base range are output.

# **2.2 Using the Instant Profiler**

The following commands can be used with the Instant Profiler.

#### fipp

Collects the instant profiling data for an application in the compute node of the FX100 system

#### fipppx

Outputs the contents of the instant profiling data on the login node at the front end

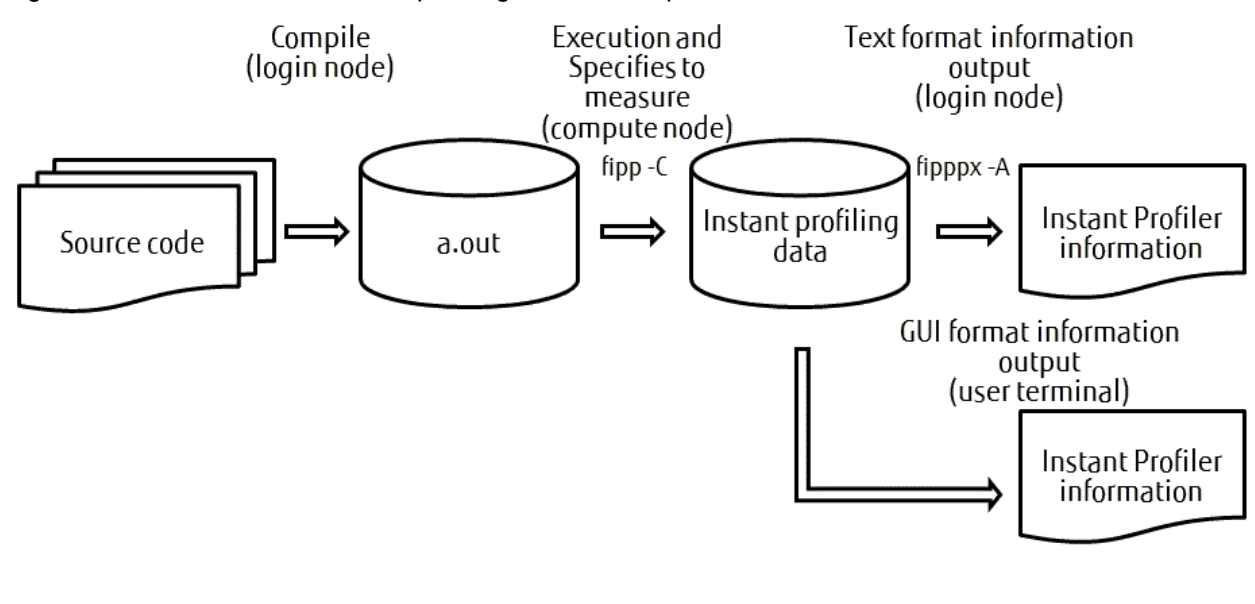

<span id="page-11-0"></span>Figure 2.1 Collection of the instant profiling data and output of the Instant Profiler information

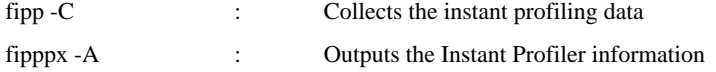

# **Collection of the instant profiling data**

The fipp command collects the instant profiling data.

### **Output of the Instant Profiler information**

The Instant Profiler information is output in the following formats:

#### GUI format

The Instant Profiler information can be output in the GUI format.

Refer to "[2.3 Instant Profiler information \(GUI format\)](#page-18-0)" for information on how to output the GUI format.

### Text format/CSV format

The fipppx command outputs the Instant Profiler information in the text or CSV format. It uses the saved instant profiling data to output the Instant Profiler information in the text or CSV format.

Refer to "[2.4 Instant Profiler information \(text/CSV formats\)"](#page-41-0) for details.

The usage of the Instant Profiler is described below.

# **2.2.1 Environment variables**

It is necessary to correctly set the following environment variables to use the Instant Profiler.

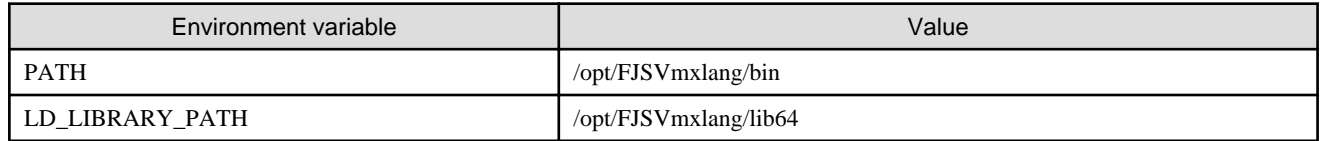

To use the batch queuing system and the MPI processing system, setting additional values besides those mentioned above may be necessary. Refer to the "Job Operation Software First Step Guide" for information on the batch queuing system. Refer to the "MPI User's Guide" for information on the MPI system.

### **Usage example**

Usage example of the Instant Profiler is shown below:

<span id="page-12-0"></span>- Example 1 : An MPI application, a.out, of two parallels is executed, and the tuning information is collected.

\$ fipp -C -d FIPP\_Example mpiexec -n 2 ./a.out

- Example2 : The Instant Profiler information is output in the text format using the output instant profiling data, "FIPP\_Example".

```
$ fipppx -A FIPP_Example
```
# **2.2.2 Compilation**

To use the Instant Profiler, it is necessary to create an application that is linked with the tool library.

The behavior of the tool can be manipulated by using options of the frtpx/fccpx/FCCpx/mpifrtpx/mpifccpx/mpiFCCpx commands.

Refer to the "Fortran User's Guide", the "C User's Guide", the "C++ User's Guide", or the "MPI User's Guide" for information on how to specify these options.

The format and description of the option for the tool are described below.

[ -Ntl\_trt | -Ntl\_notrt ]

This option specifies whether to create an application that is linked with the tool libraries. It is necessary to specify this option when linking. The default is "-Ntl\_trt".

-Ntl\_trt

An application that is linked with the tool libraries is created. In this case, when the application is executed, the Debugger and the Profiler features can be used.

-Ntl\_notrt

An application is created without linking it with the tool libraries. In this case, when the application is executed, the Debugger and the Profiler features cannot be used.

These following points must be taken into consideration when using the Instant Profiler.

#### **Notes**

#### Fortran

Refer to "[-P userfunc option](#page-189-0)" in "[Appendix A Considerations for Using the Profiler"](#page-187-0) if "-Nnoline" (compiler option) is enabled.

Refer to "[COARRAY feature"](#page-195-0) in "[Appendix A Considerations for Using the Profiler"](#page-187-0) if "-Ncoarray" (compiler option) is enabled.

Refer to "[Link Time Optimization"](#page-191-0) in ["Appendix A Considerations for Using the Profiler](#page-187-0)" if "-Klto" (compiler option) is enabled.

C/C++ language

Refer to "[Output of loop information](#page-188-0)" in ["Appendix A Considerations for Using the Profiler](#page-187-0)" if "-O0" (optimization option) is used.

Refer to "[-P userfunc option](#page-189-0)" in "[Appendix A Considerations for Using the Profiler"](#page-187-0) if "-Nnoline" (compiler option) is used.

Refer to "[Link Time Optimization"](#page-191-0) in ["Appendix A Considerations for Using the Profiler](#page-187-0)" if "-Klto" (compiler option) is enabled.

### **XPFortran**

An XPFortran program is treated as an MPI program.

It is translated to an MPI program, and the XPFortran program is translated and executed in the translation and the execution environment of the MPI program. Specify the option for the tool when you translate the MPI program. If the "-Nxpfline" option of the XPFortran translator command is used, the line number and source information on the XPFortran program can be output.

Refer to the "XPFortran User's Guide" for details.

# **2.2.3 fipp command**

The fipp command collects the instant profiling data of an application.

# **Format**

```
fipp -C -d profiling_data [ -I item ] [ -l limit ] [ -H [hardmon] ] [ -P cost_typ ] 
      [ -S section ] [ -i interval ] [ -m memsize ] [ -L cost_line ] exec-file [ exec_option ... ]
```
# **Options**

The table below describes the options that can be specified for the fipp command.

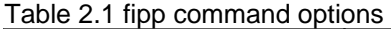

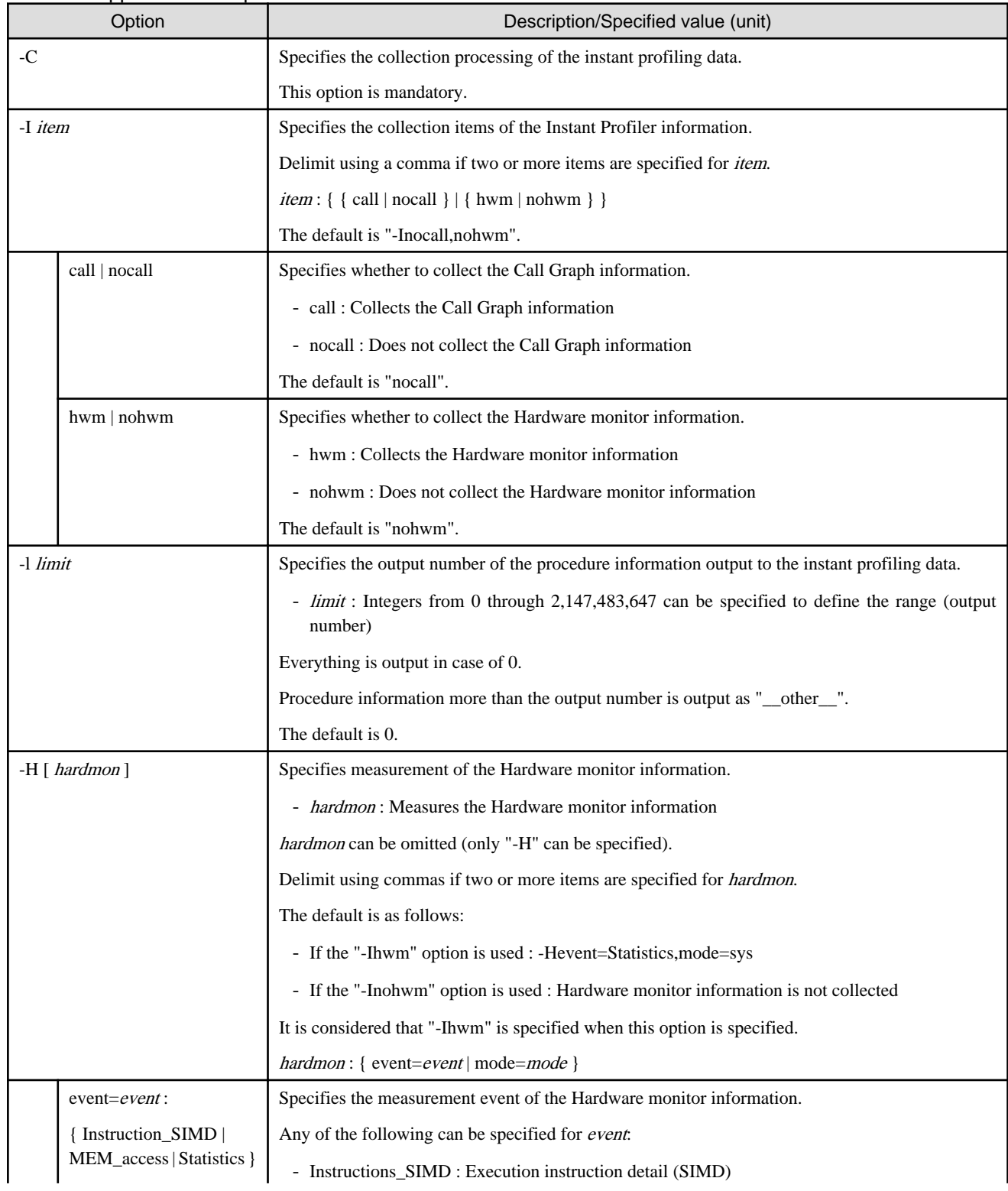

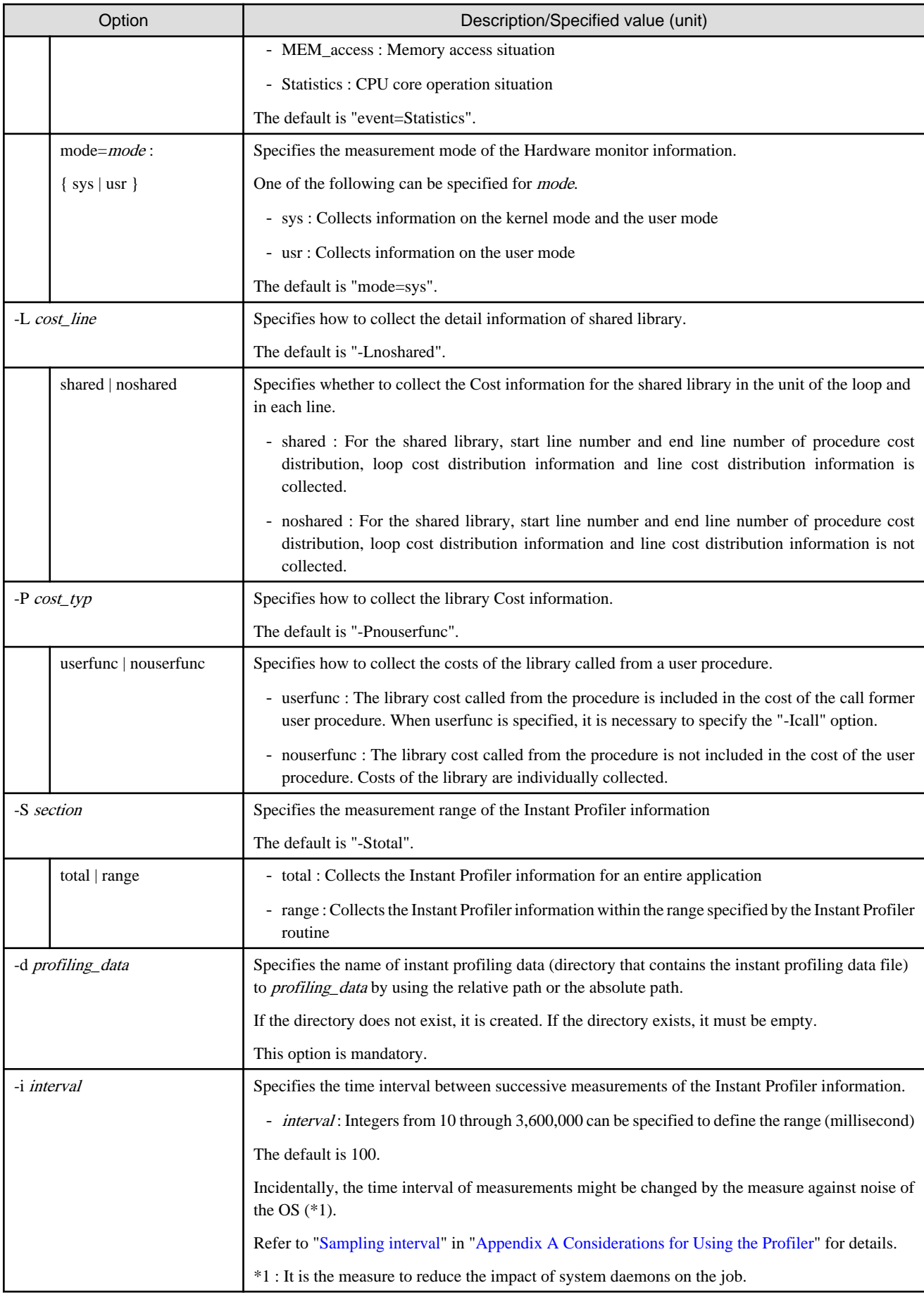

<span id="page-15-0"></span>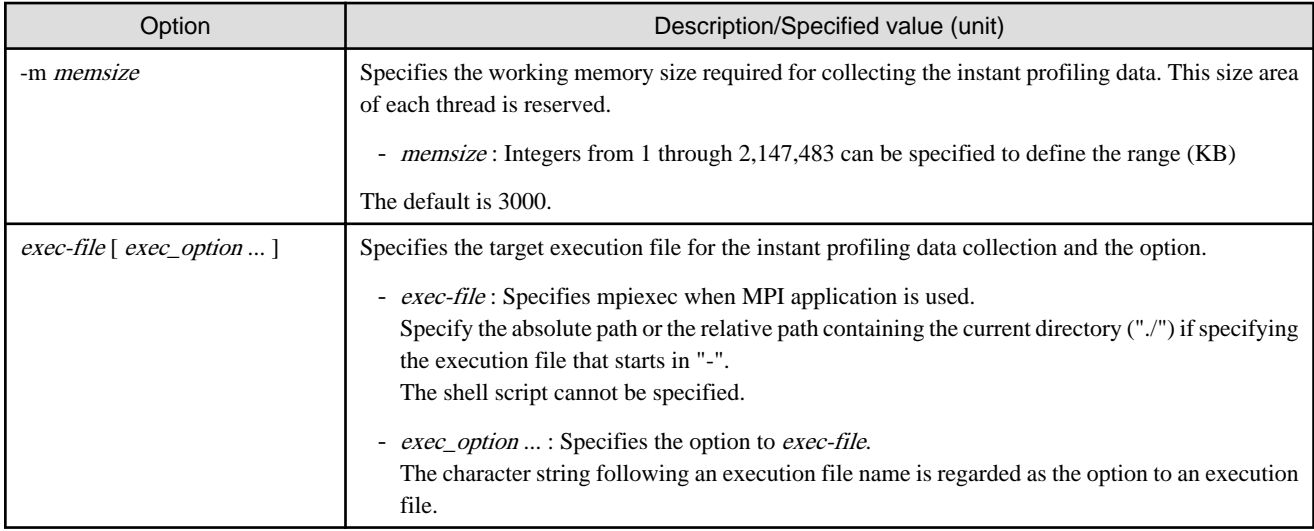

# **2.2.4 fipppx command**

The fipppx command outputs the Instant Profiler information in the text or CSV format.

# **Format**

```
fipppx -A [ -I item ] [ -l limit ] [ -T t_no ] [ -f func_name ] [ -o outfile ] 
        [ -p p_no ] [ -t type ] -d profiling_data
```
# **Options**

The table below describes the options that can be specified for the fipppx command.

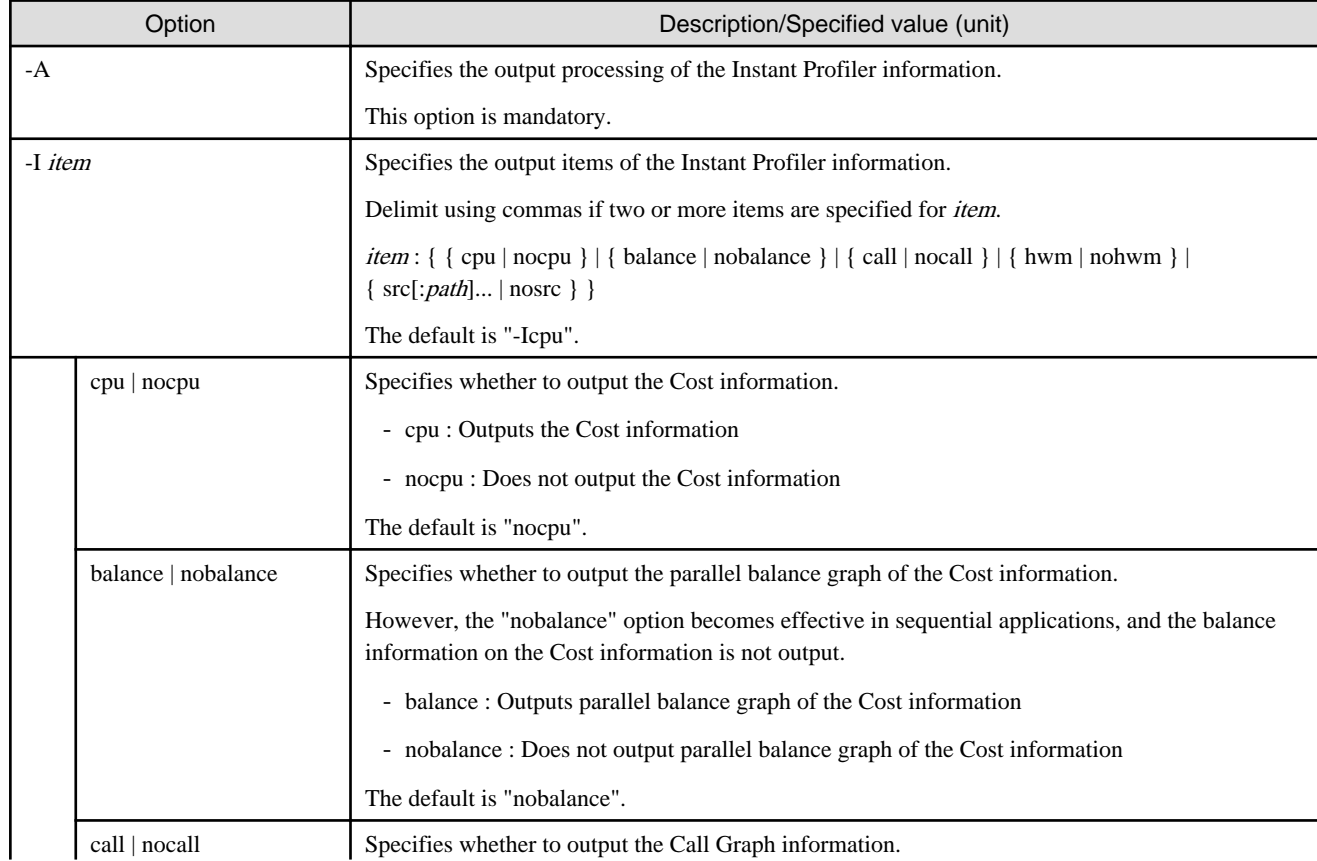

### Table 2.2 fipppx command options

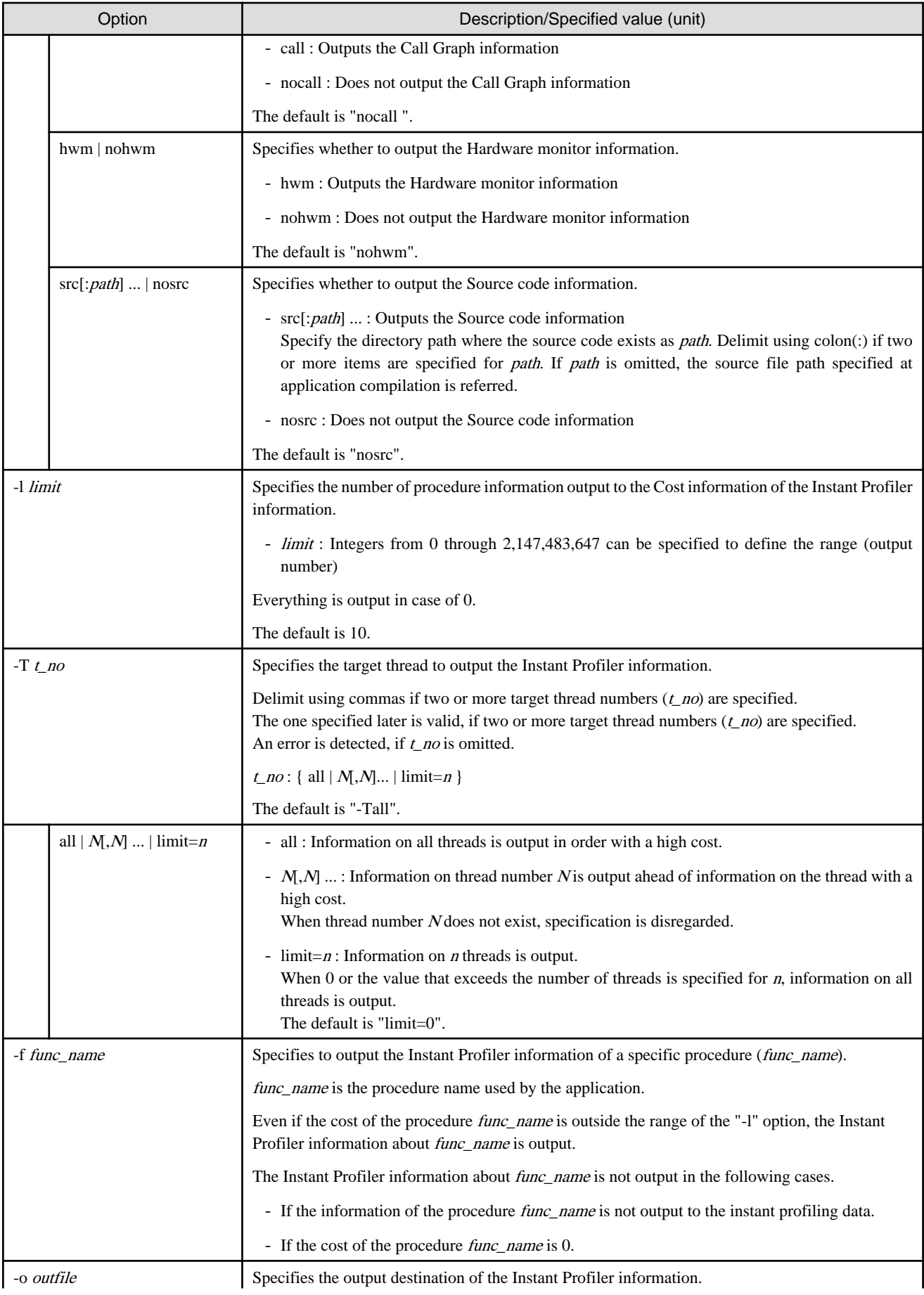

<span id="page-17-0"></span>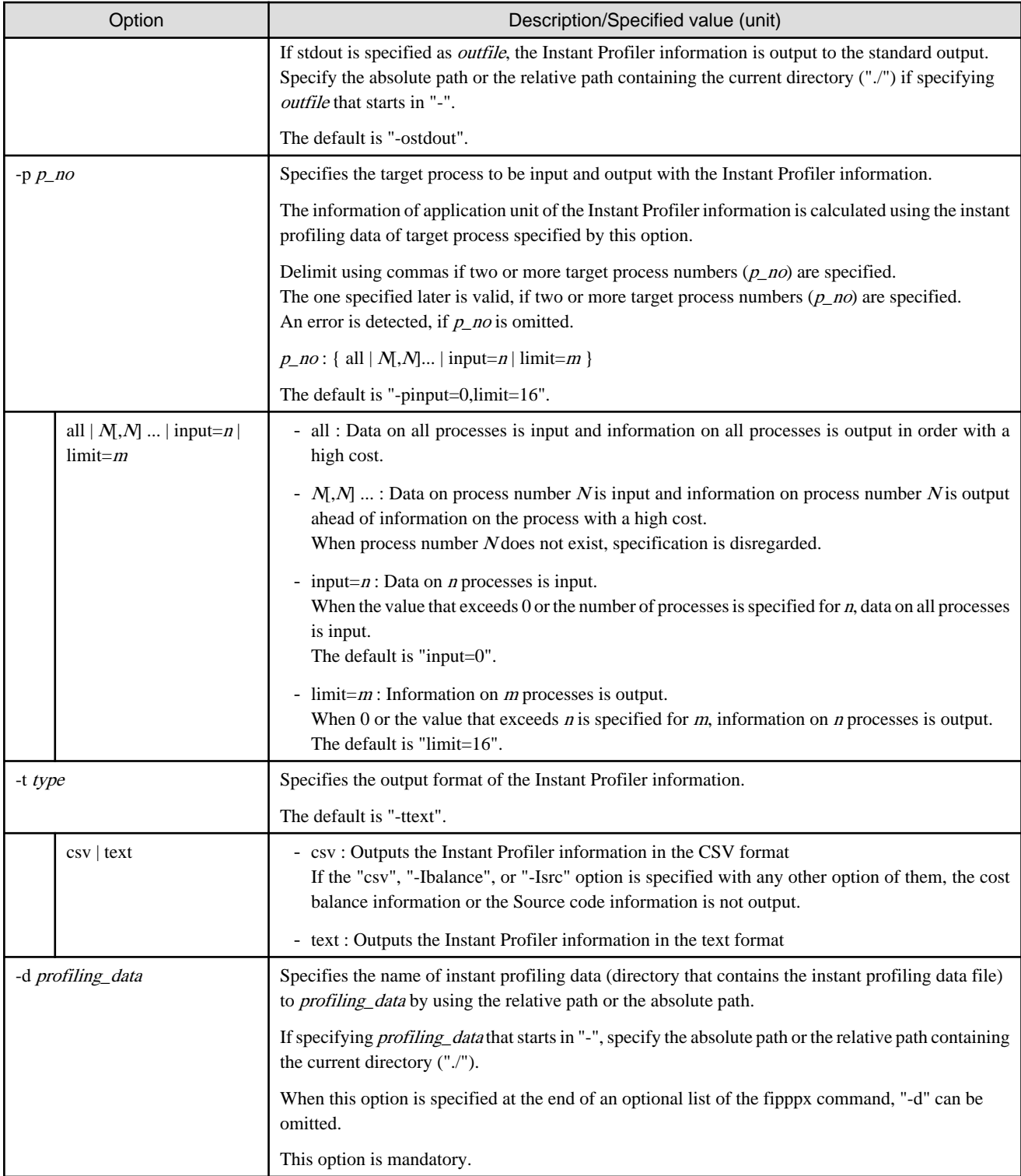

# **2.2.5 Section specification feature of the Instant Profiler**

The Instant Profiler section specification feature allows you to specify a range to measure the Cost information. To specify a time base range on the source code, a subroutine is inserted at the measurement start position and the position where the Cost information measurement ends.

The Instant Profiler section specification feature can be used as a subroutine of the Fortran language or a function of the C/C++ language. When a function of the C or C++ language is used, the prototype of the function is declared. Otherwise, you need to include the header file of the Instant Profiler section specification feature. To collect the instant profiling data by using the Instant Profiler section specification feature, specify the object application for an operand of the fipp command and specify the "-Srange" option.

<span id="page-18-0"></span>Refer to "[2.2.3 fipp command](#page-12-0)" for information on the "-Srange" option.

The following table provides an overview of the section specification feature of the Instant Profiler.

| Language | Header file    | <b>Function name</b>       | <b>Function</b>                         | Arguments |
|----------|----------------|----------------------------|-----------------------------------------|-----------|
|          |                | (Instant Profiler routine) |                                         |           |
| Fortran  |                | fipp_start                 | Starts the Cost information measurement |           |
|          |                | fipp_stop                  | Ends the Cost information measurement   |           |
| $C/C++$  | fj_tool/fipp.h | void fipp_start            | Starts the Cost information measurement |           |
|          |                | void fipp_stop             | Ends the Cost information measurement   |           |

Table 2.3 Overview of the section specification feature of the Instant Profiler

Two or more time base ranges of the Cost information can be specified. However, the time base range of the Cost information cannot be specified for a nest.

. . . . . . . . . . . . .

A usage example of the Instant Profiler section specification feature is given below.

# Example

**Usage example of the section specification feature of the Instant Profiler**

```
#include <fj_tool/fipp.h>
#define SIZE 3000
double a[SIZE][SIZE],b[SIZE][SIZE],c[SIZE][SIZE];
main()
{
  int i,j;
  fipp_start();
 for(i=0,i<sIZE;i++)for(j=0;j<SLZE;j++)a[i][j] = (double)(i+j*0.5);b[i][j] = (double)(i+j*1.5);c[i][j]=a[i][j]+b[i][j]; }
   }
   fipp_stop();
}
```
Execute the Instant Profiler section specification feature for a parallel-process application in the process whose Cost information is to be measured.

For instance, to measure the Cost information for all processes in a parallel-process application, execute the Instant Profiler section specification feature in the part where all the processes operate.

# **2.3 Instant Profiler information (GUI format)**

This section describes the Instant Profiler information.

The Instant Profiler information is displayed using the Profiler GUI.

# <span id="page-19-0"></span>**2.3.1 Overview of the Profiler feature**

The profiler function analyses and gives visibility to the profiling data collected by the Instant Profiler (fipp command) and the Advanced Profiler (fapp command).

The data collected by the Instant Profiler is referred to as the instant profiling data, and the data collected by the Advanced Profiler is referred to as the advanced profiling data.

The diagram of Profiler information is shown below.

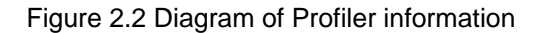

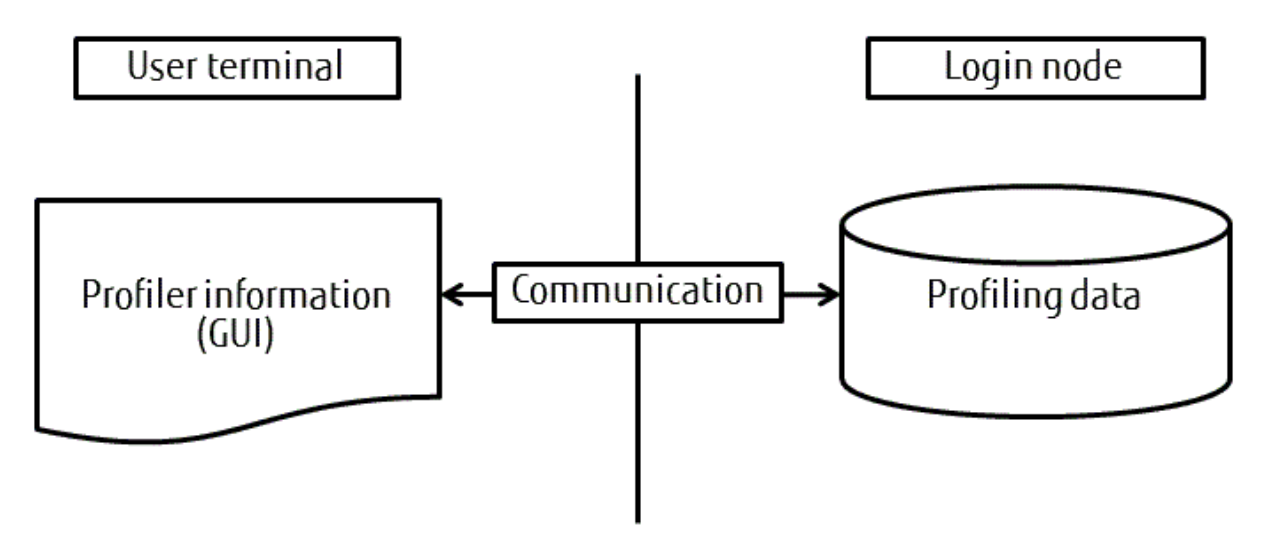

Specify the profiling data on the login node to visualize it using the Profiler feature of the user terminal.

# **2.3.2 Starting the Profiler**

Click the **Profiler** icon in the main window of FUJITSU Software Development Tools (FSDT) to start the Profiler. Refer to the "Programming Workbench User's Guide" for information on FSDT.

Figure 2.3 Profiler icon

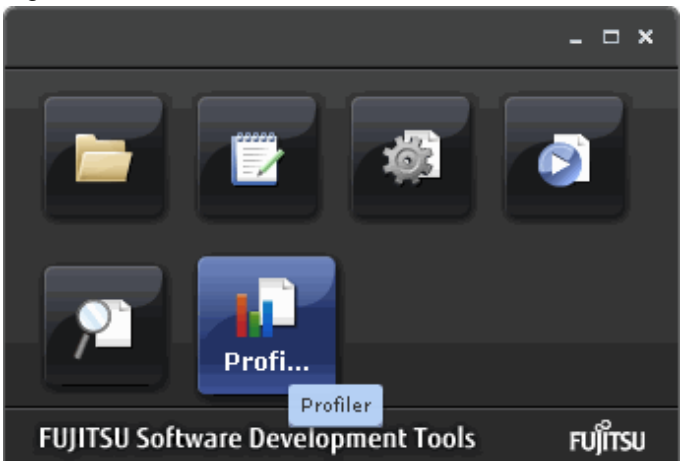

# **2.3.3 Profiler information window**

This section describes the Profiler information window.

# <span id="page-20-0"></span>2.3.3.1 Profiling data selection window

When the Profiler is started, the Profiling data selection window is displayed. The directories on the login node are displayed in the profiling data selection window in a tree structure. Select the instant profiling data from the tree, and then click **Load** to start the data reading. When the data reading completes, the Instant Profiler information window is displayed.

Note that the instant profiling data is a directory.

Up to 9216 parallel processes can be displayed by the Profiler. Profiling data of parallel processes that exceed this count cannot be used by the Profiler.

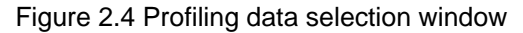

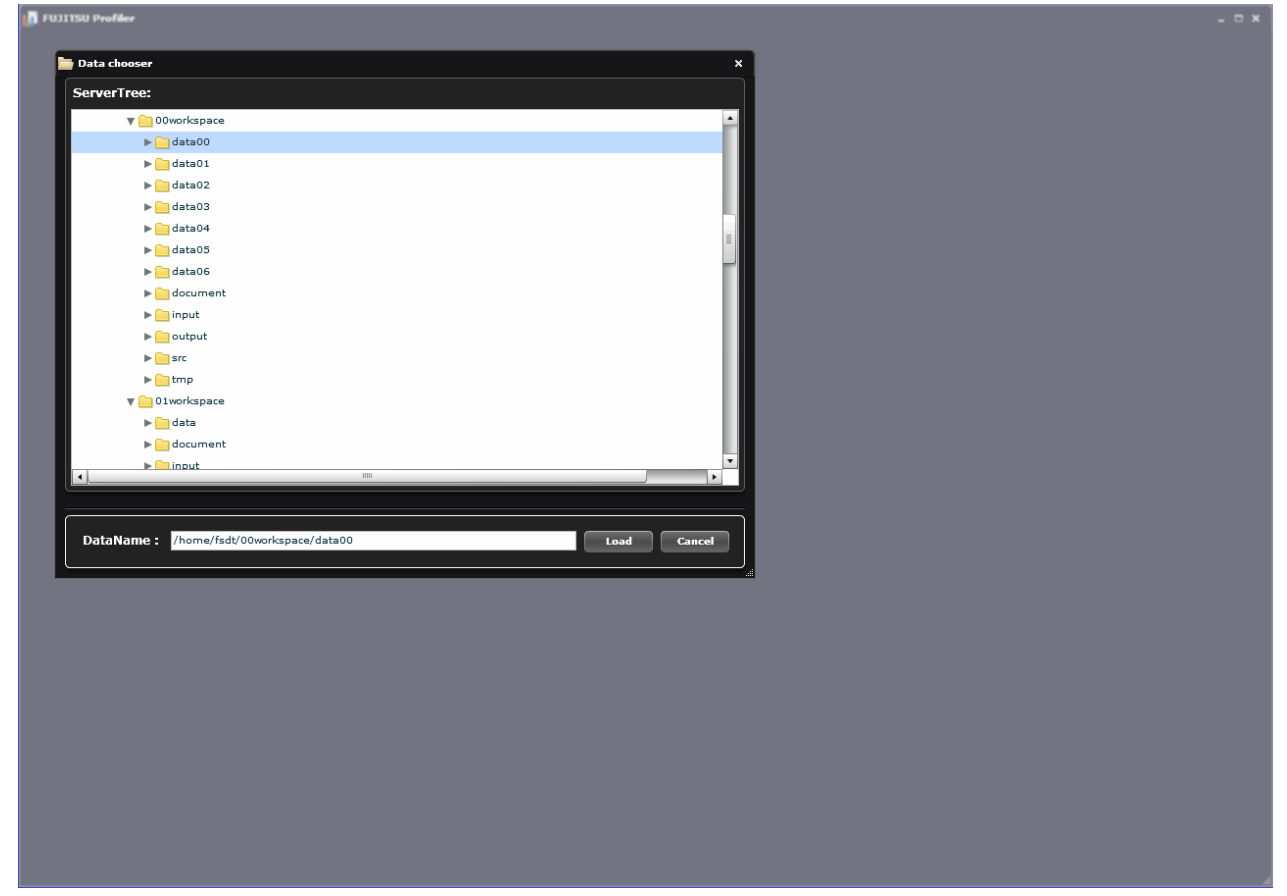

# 2.3.3.2 Overview of the Instant Profiler information window

When the instant profiling data is input, the Instant Profiler information window is displayed. This window comprises the following elements:

- (1) Display unit switching buttons
- (2) Measured Information button
- (3) Instant Profiler information area

# Figure 2.5 Instant Profiler information window

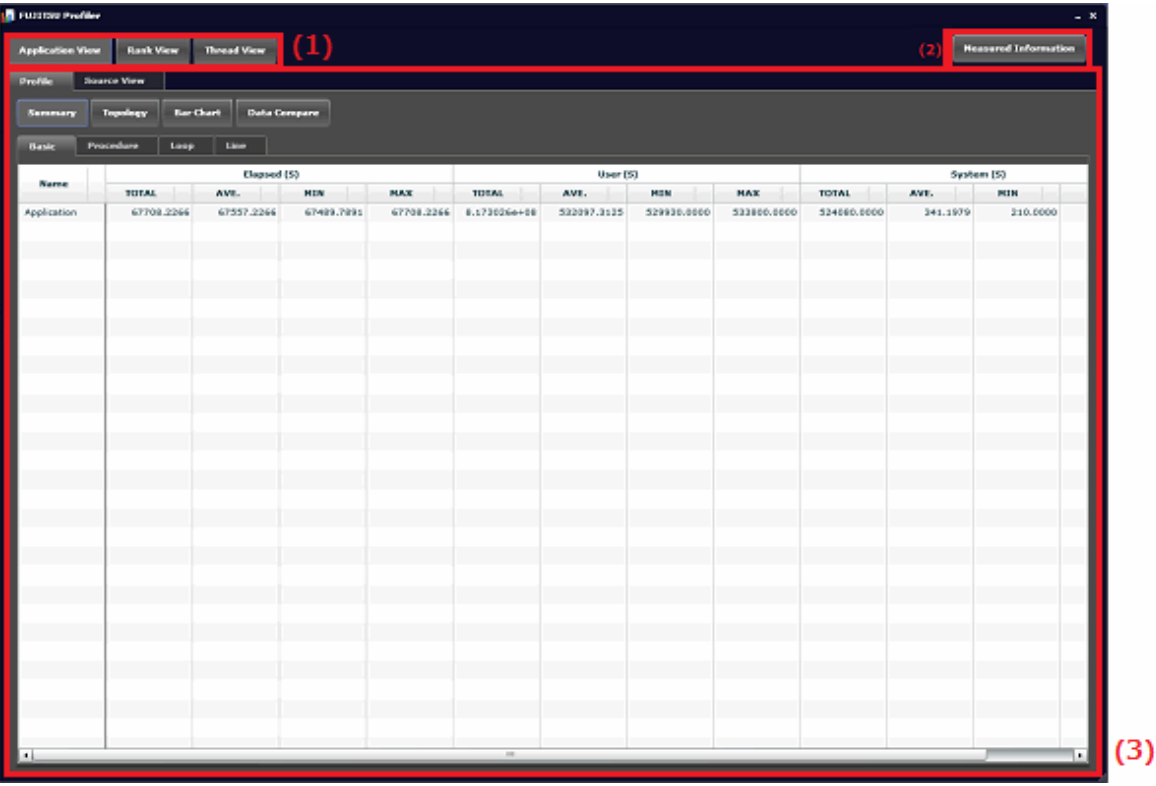

# **(1)Display unit switching buttons**

The unit of display shown in the Instant Profiler information window can be switched.

### Table 2.4 Display unit

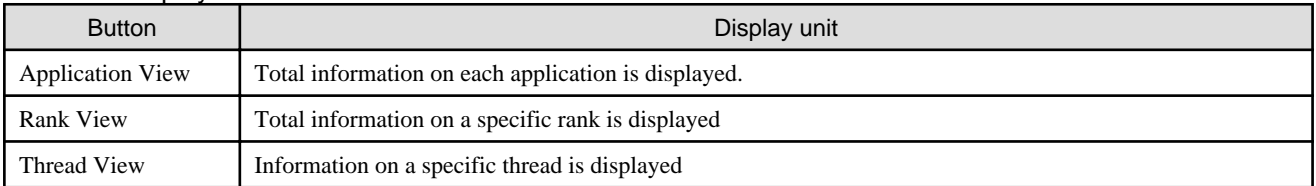

If either **Rank View** or **Thread View** is selected, a box for rank selection is displayed.

If **Thread View** is selected, a box for thread selection is displayed.

# **(2)Measured Information button**

Click the Measured Information button in the Instant Profiler information window to display the Measured Information window. The measured state of an application, such as the frequency of the machine and the measured information type, is displayed in the Measured Information window.

# Figure 2.6 Measured Information window

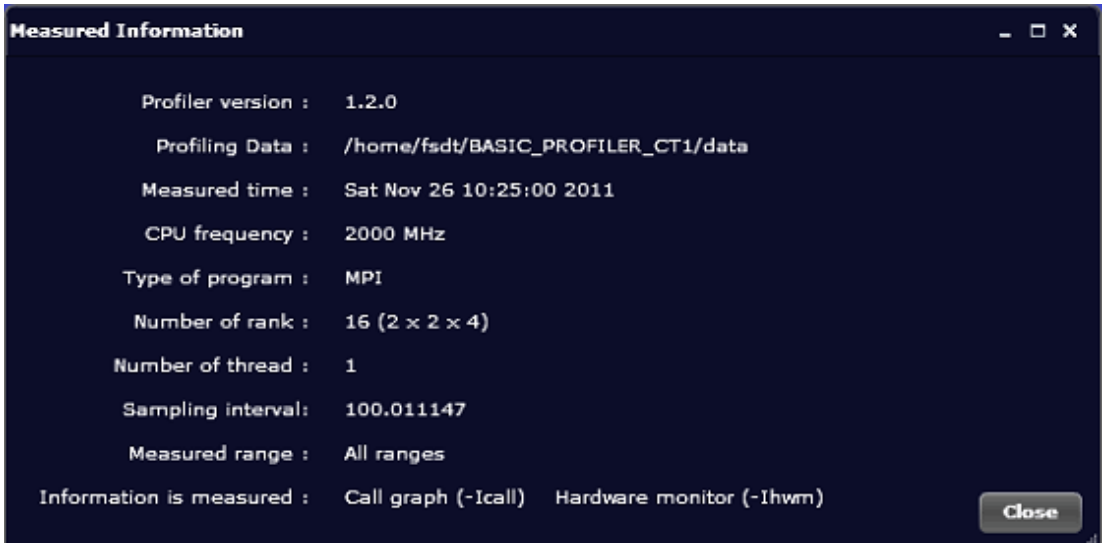

# Table 2.5 Measured Information

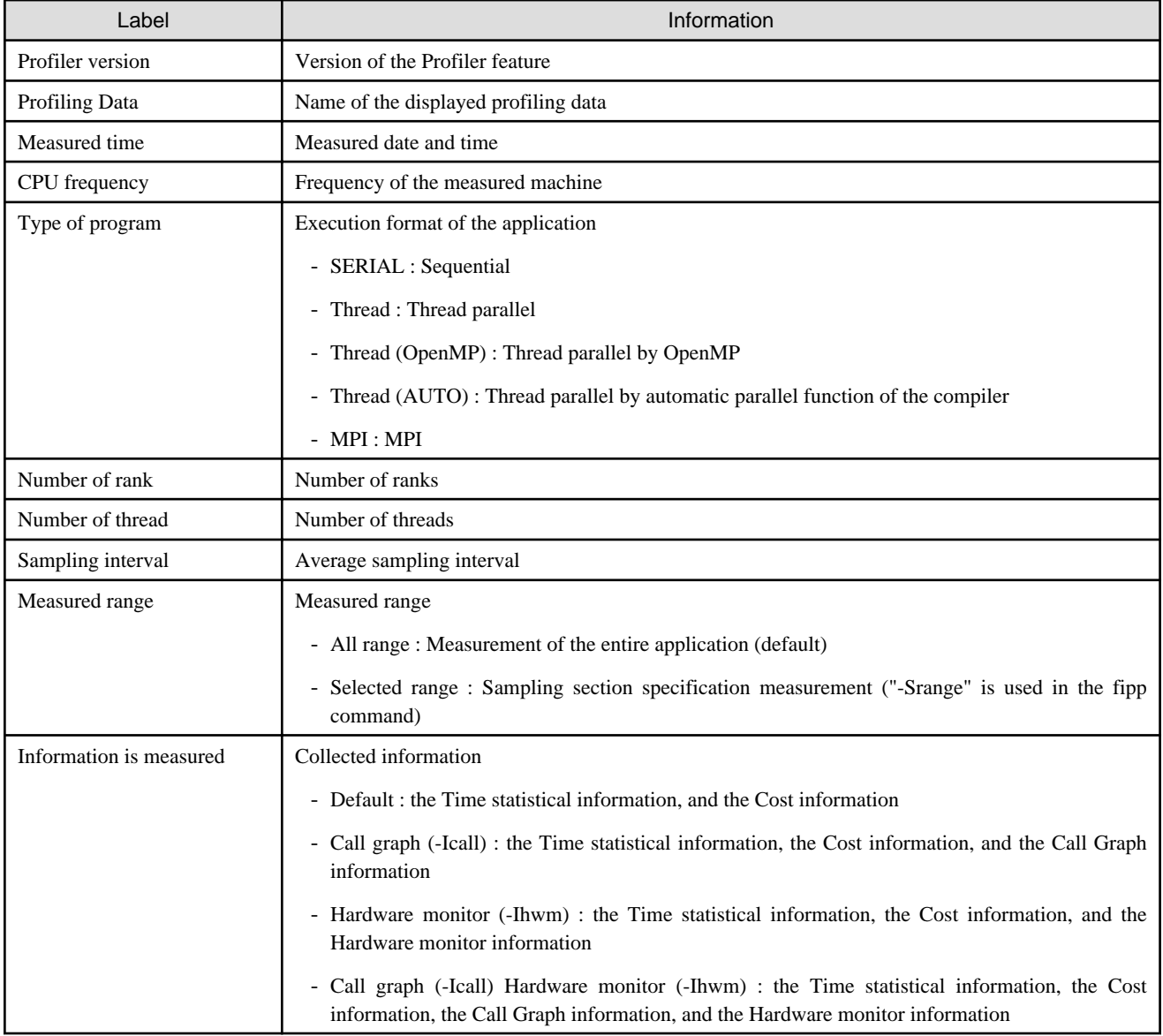

# <span id="page-23-0"></span>**(3)Instant Profiler information area**

The following information is displayed in the Instant Profiler information area. The information display can be switched by using the available tabs.

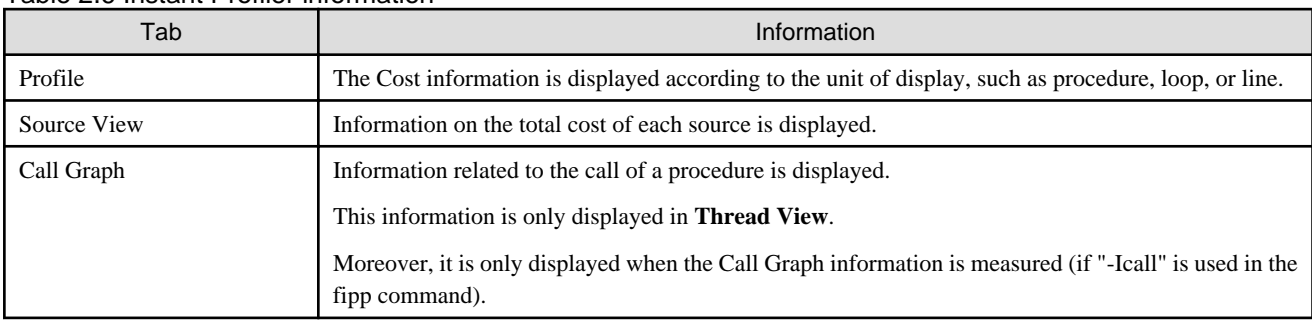

### Table 2.6 Instant Profiler information

# 2.3.3.3 Instant Profiler information

A description of the elements on the **Profile** tab is given below.

The display method can be switched using the display switch buttons in **Application View** and **Rank View**.

In the **Thread View**, there is no display switch and the summary information is always displayed.

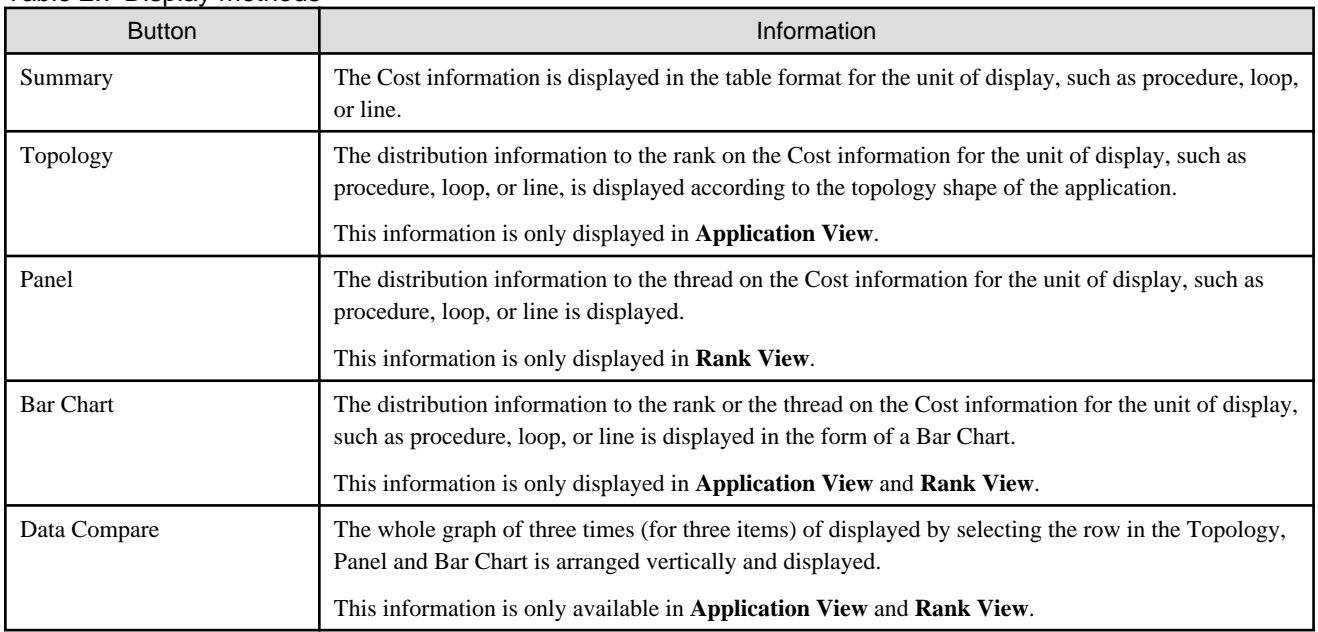

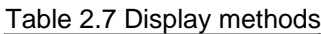

# 2.3.3.3.1 Summary information

The total Cost information for each unit is displayed in the table format. The items of the Cost information differ according to the unit of the total.

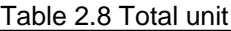

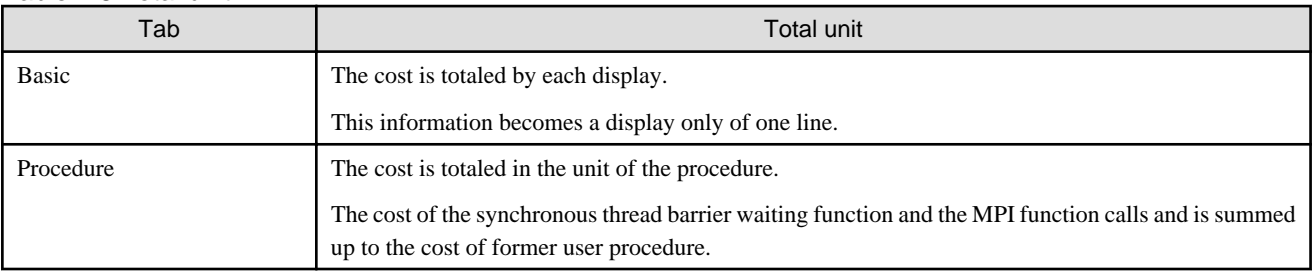

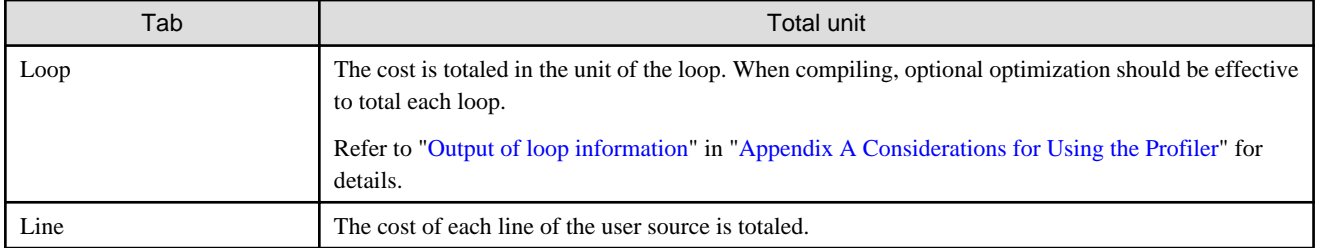

The display items are described below.

In case of **Thread View**, because the hit cannot be downed more than it, it becomes the item of considerable Total respectively. Moreover, deflection is done and the female Bar Chart is not displayed.

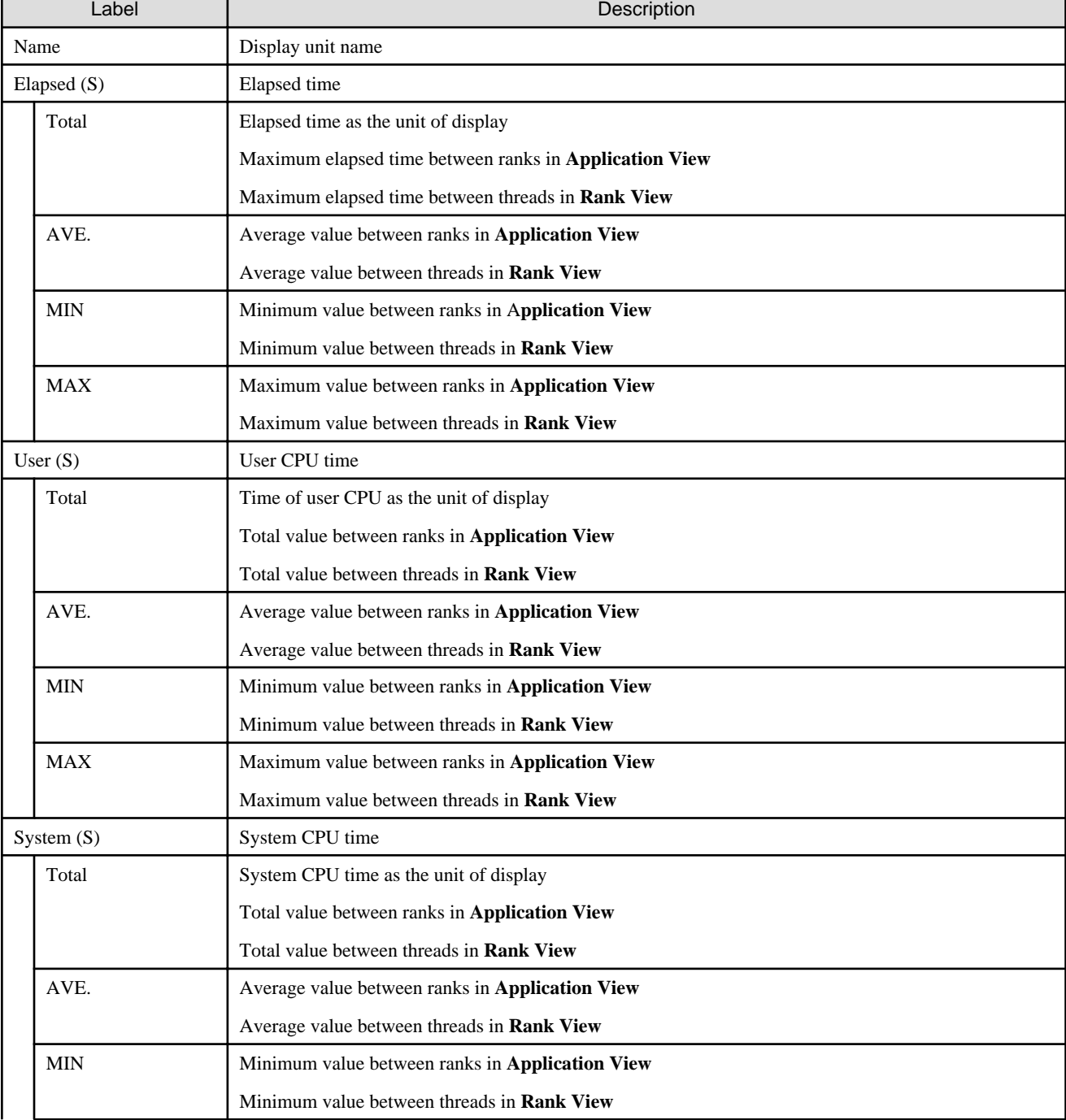

# Table 2.9 Display items of Basic

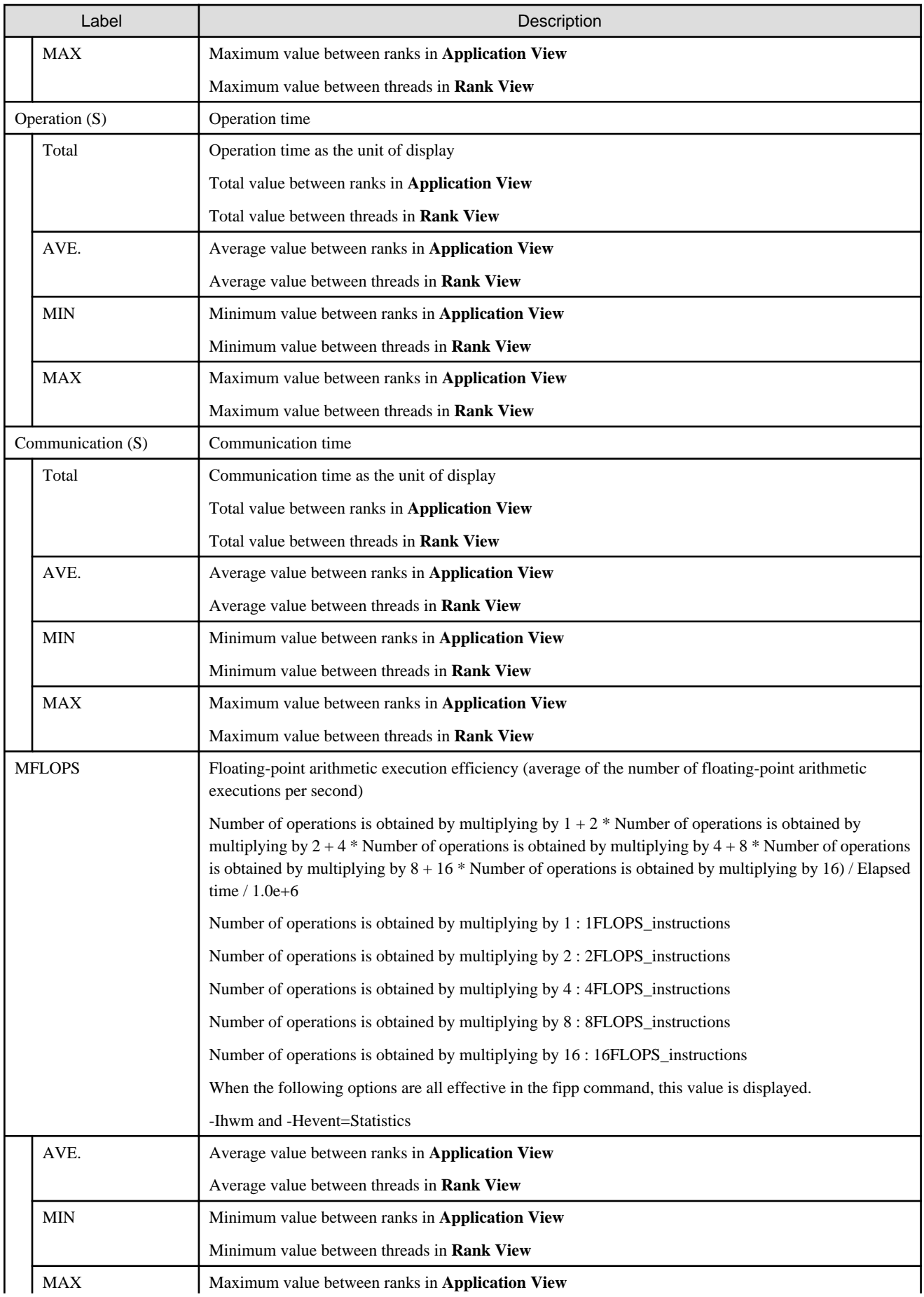

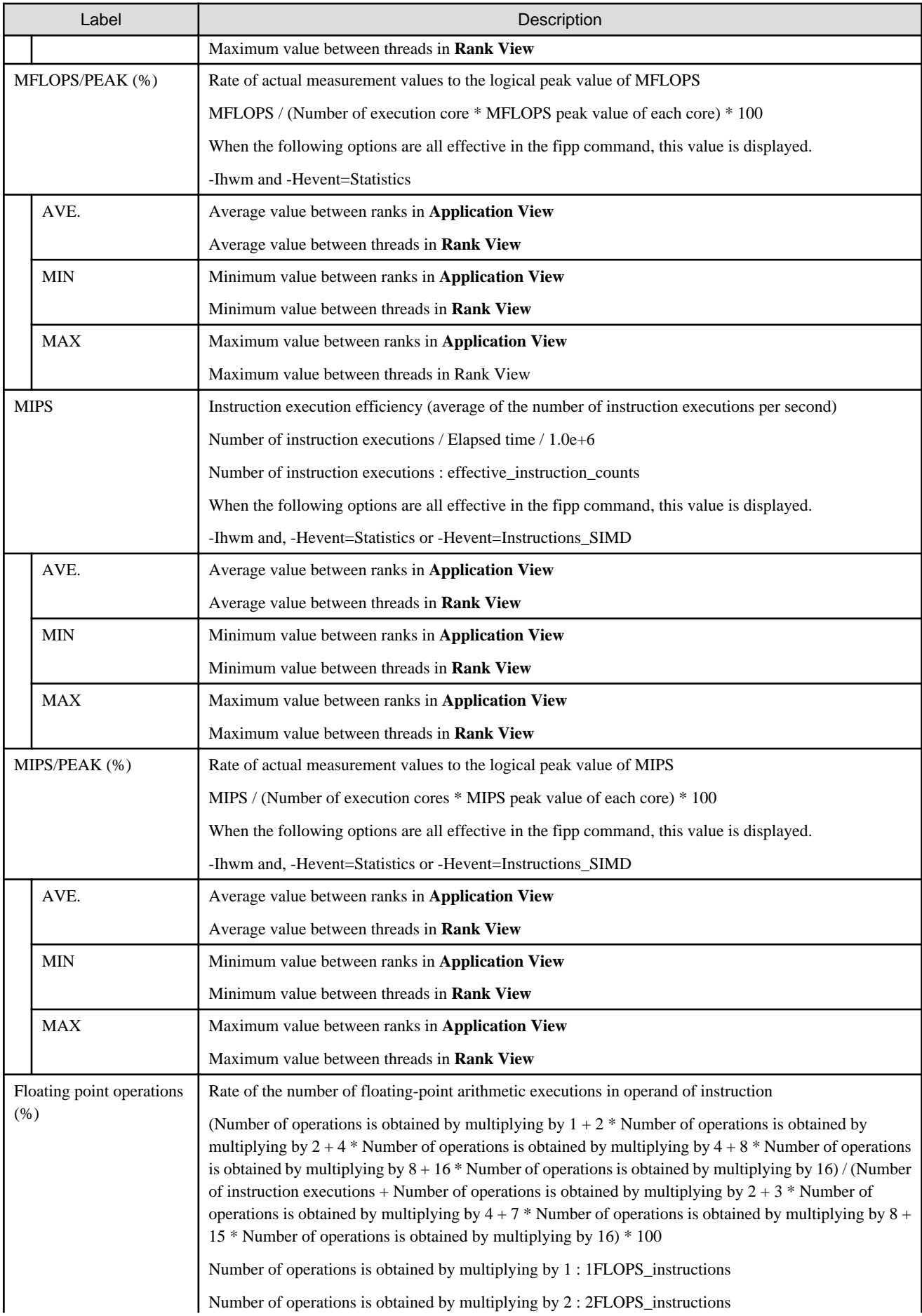

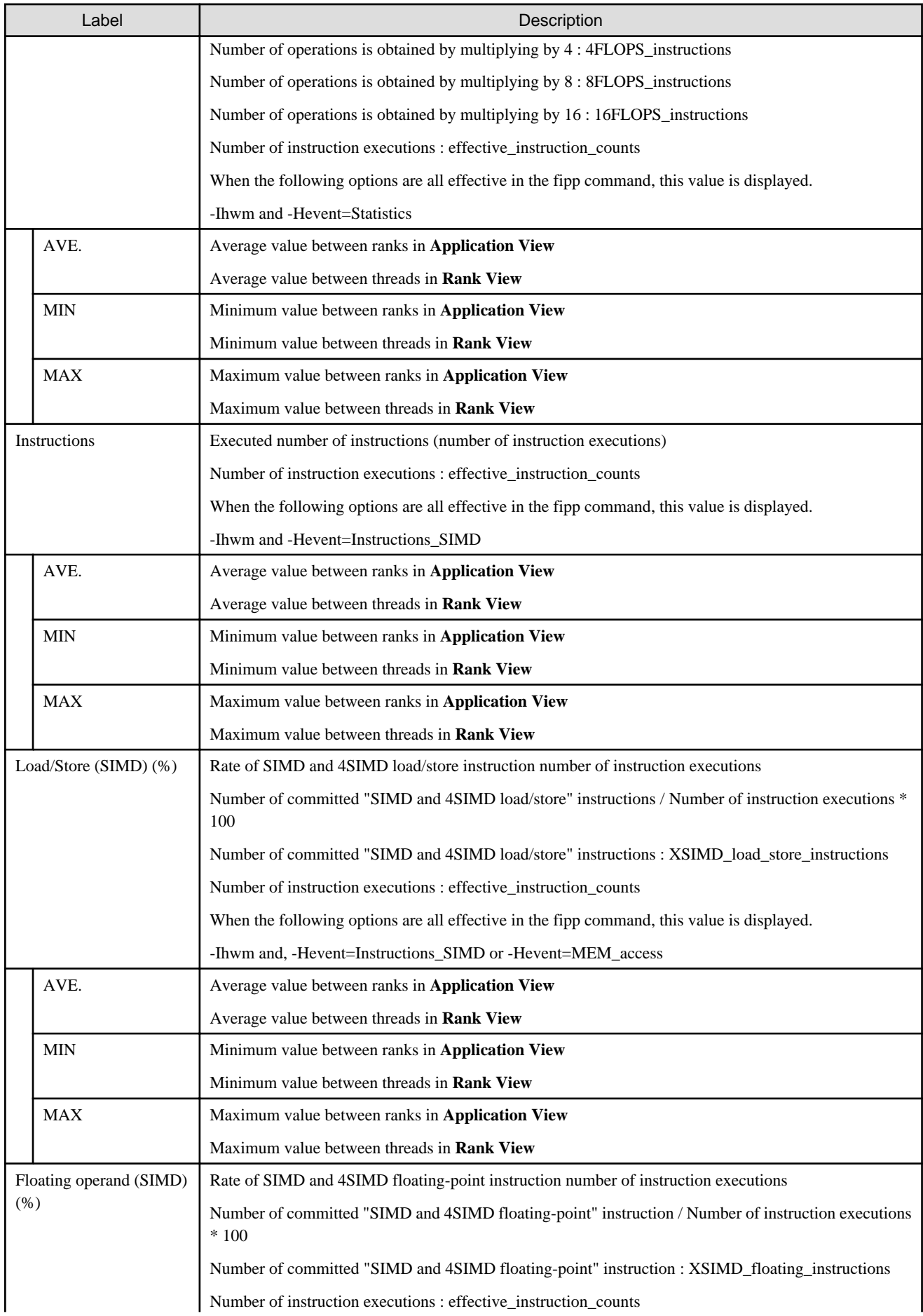

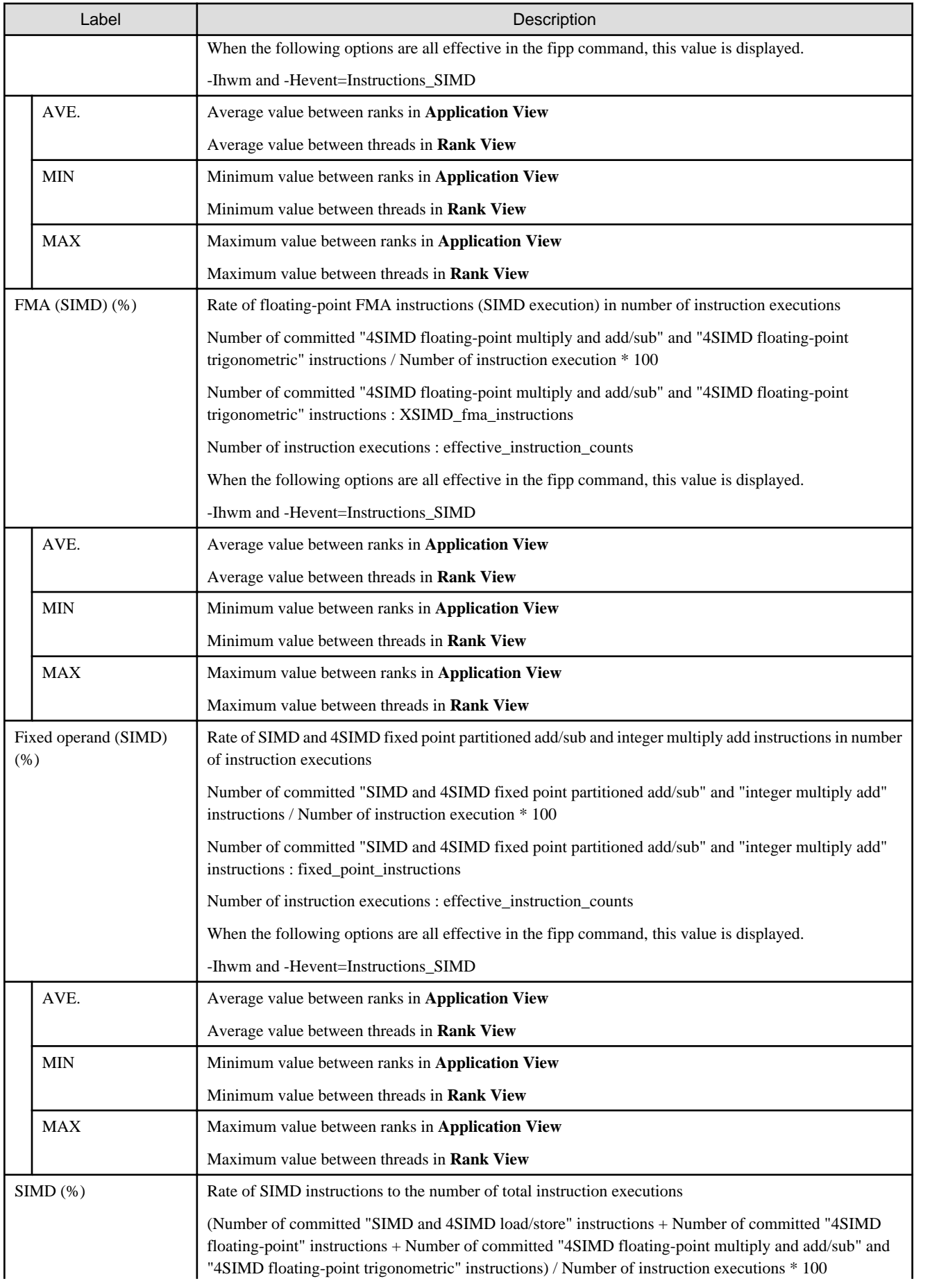

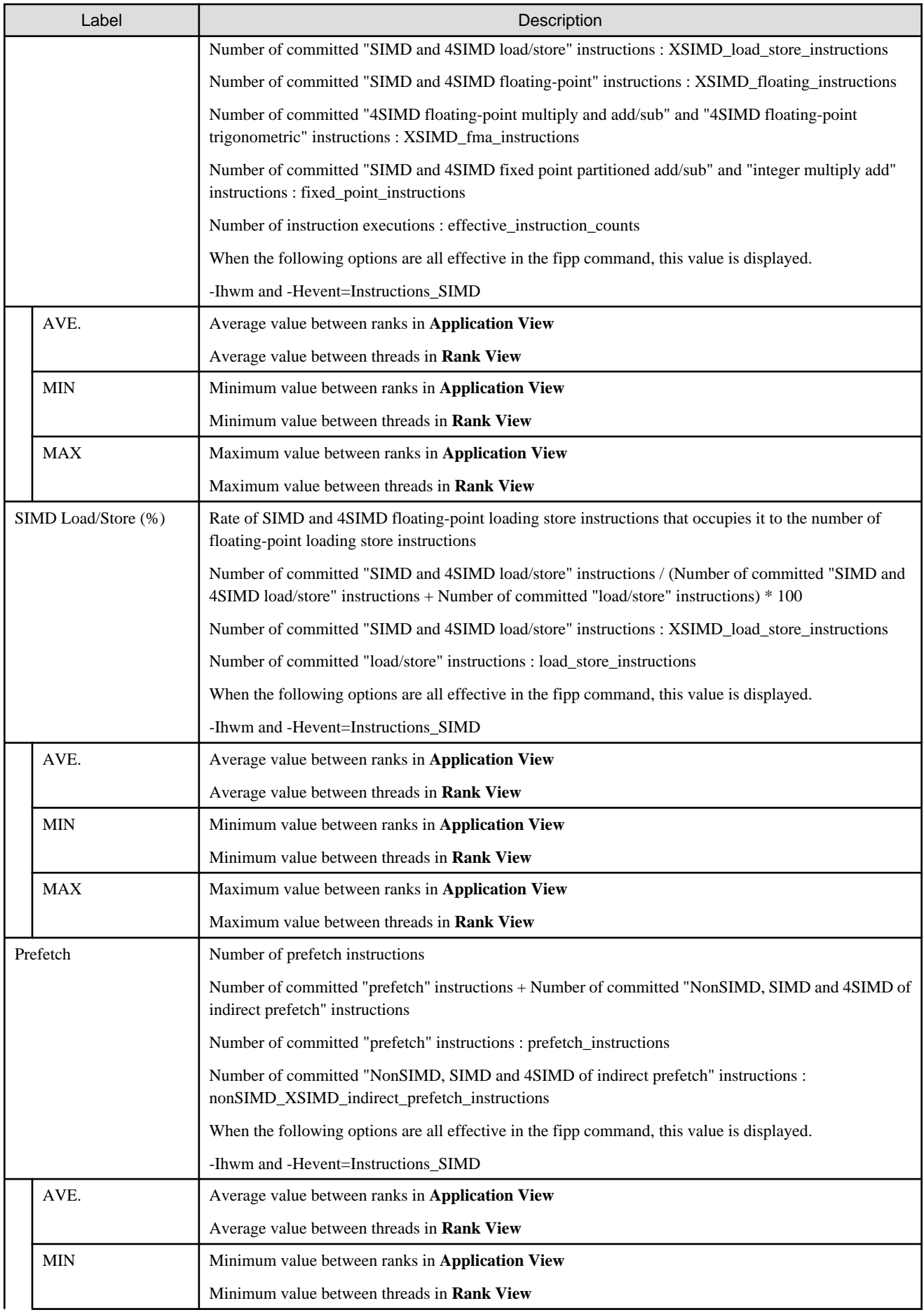

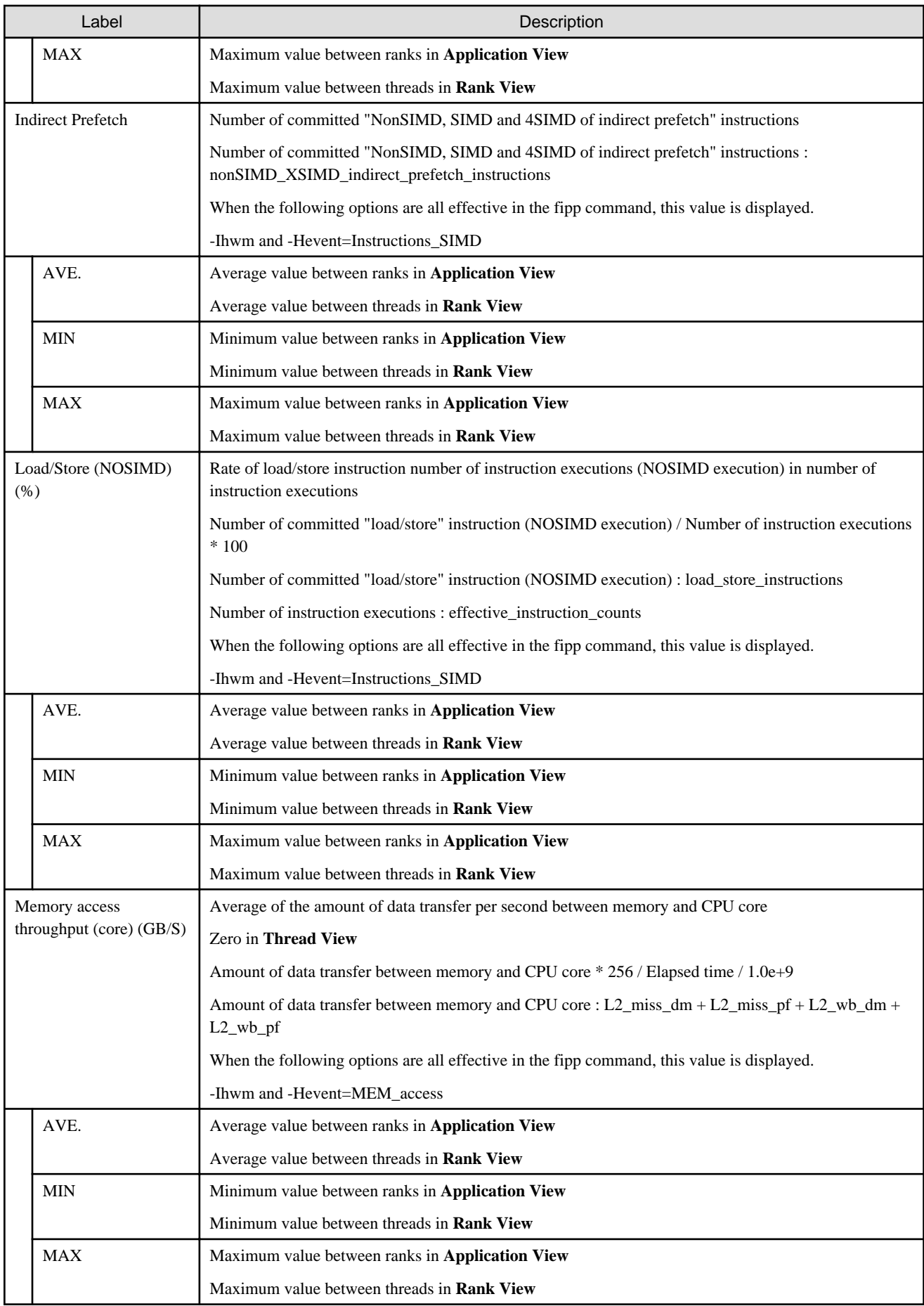

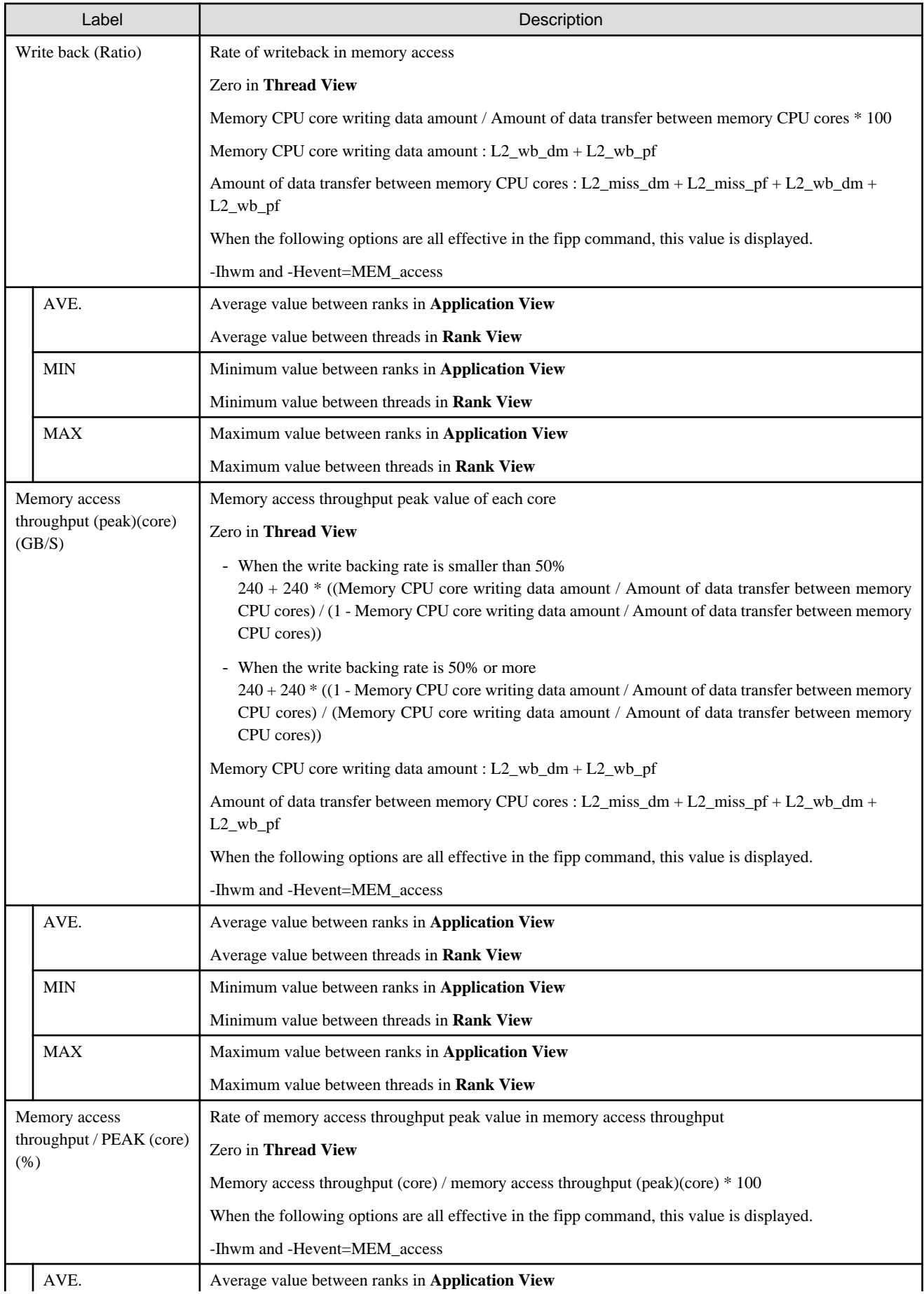

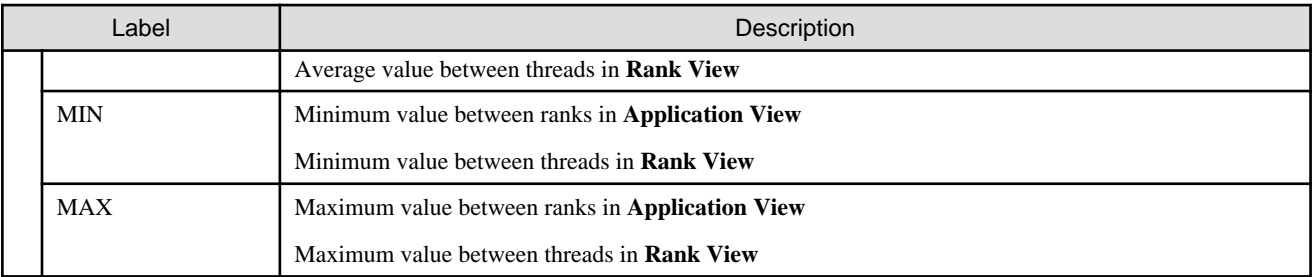

# Table 2.10 Display items of Procedure/Loop/Line

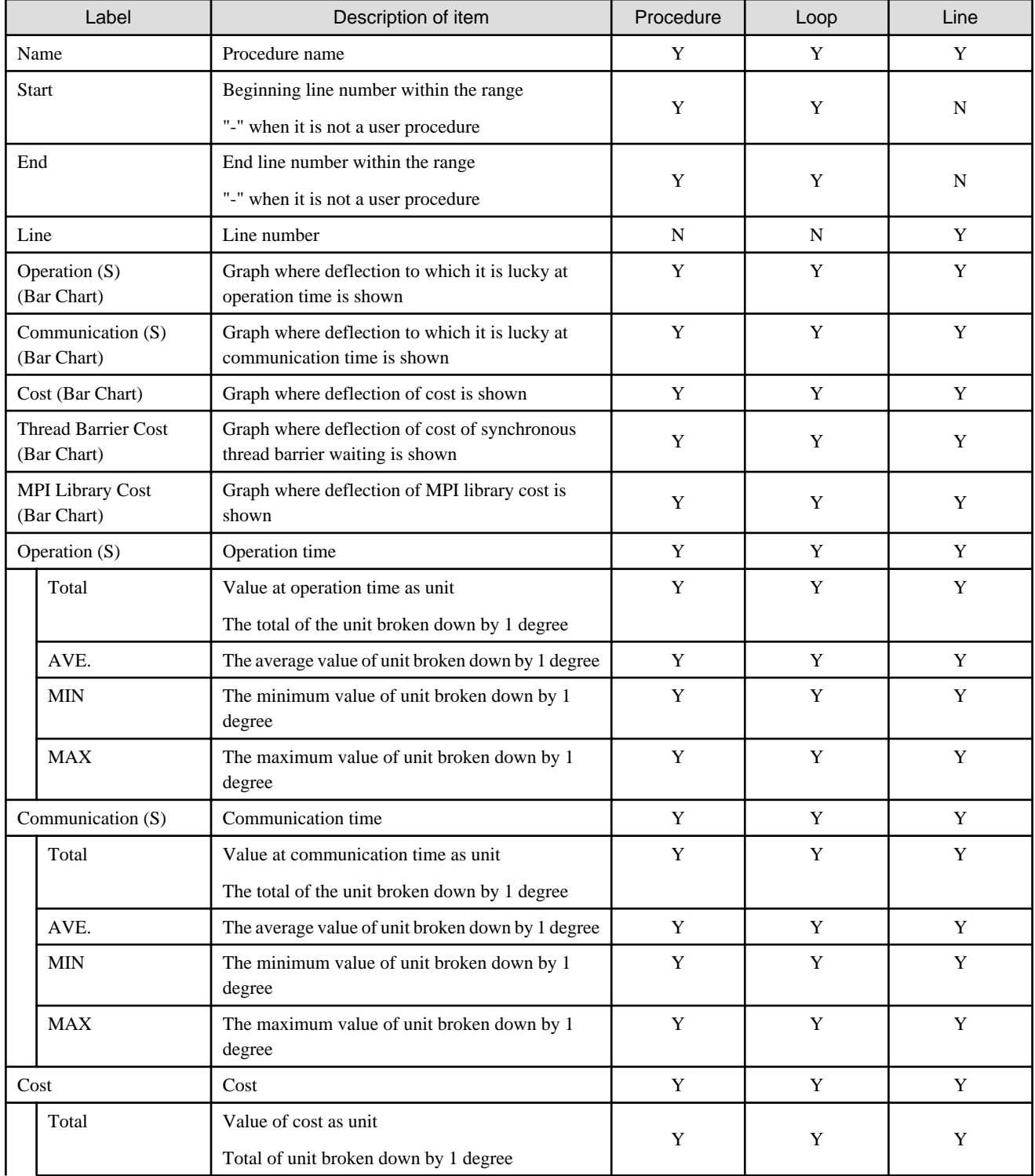

<span id="page-33-0"></span>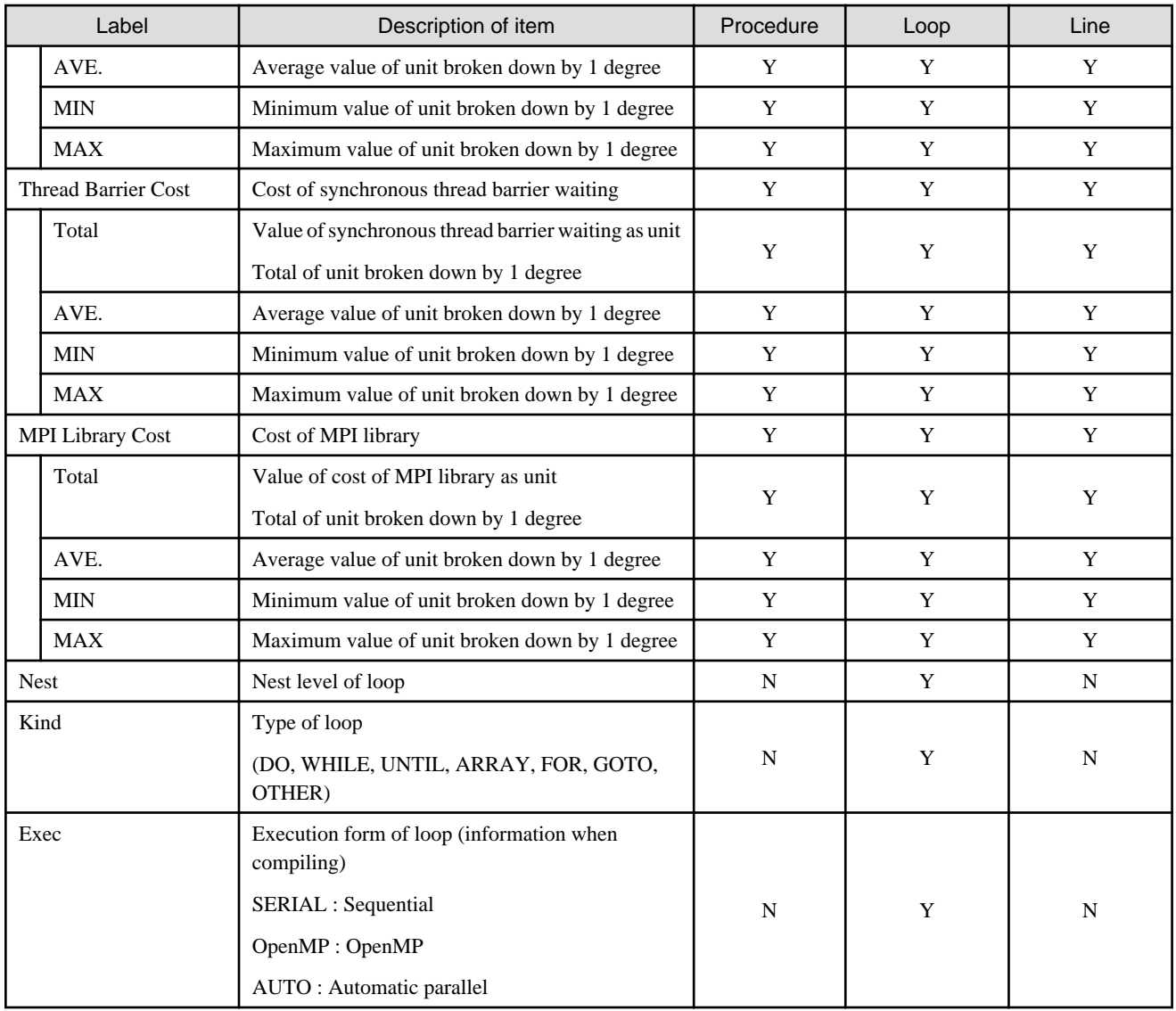

# Table 2.11 Colors in Bar Chart

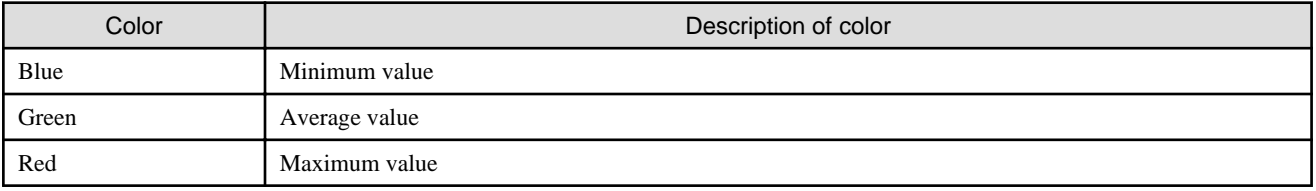

# 2.3.3.3.2 Topology/Panel information

In the Topology information, the distribution shape to the rank of the cost displayed by summary information can be displayed by the form along the communication topology.

In the Panel information, the distribution shape to the thread of the cost displayed by the summary information can be displayed.

The display form of Panel information becomes one dimension shape and the same of Topology information.

The Topology/Panel information window comprises the following elements:

(1) Instant Profiler information list

- (2) Whole graph
- (3) Color histogram
- (4) Zoom information panel

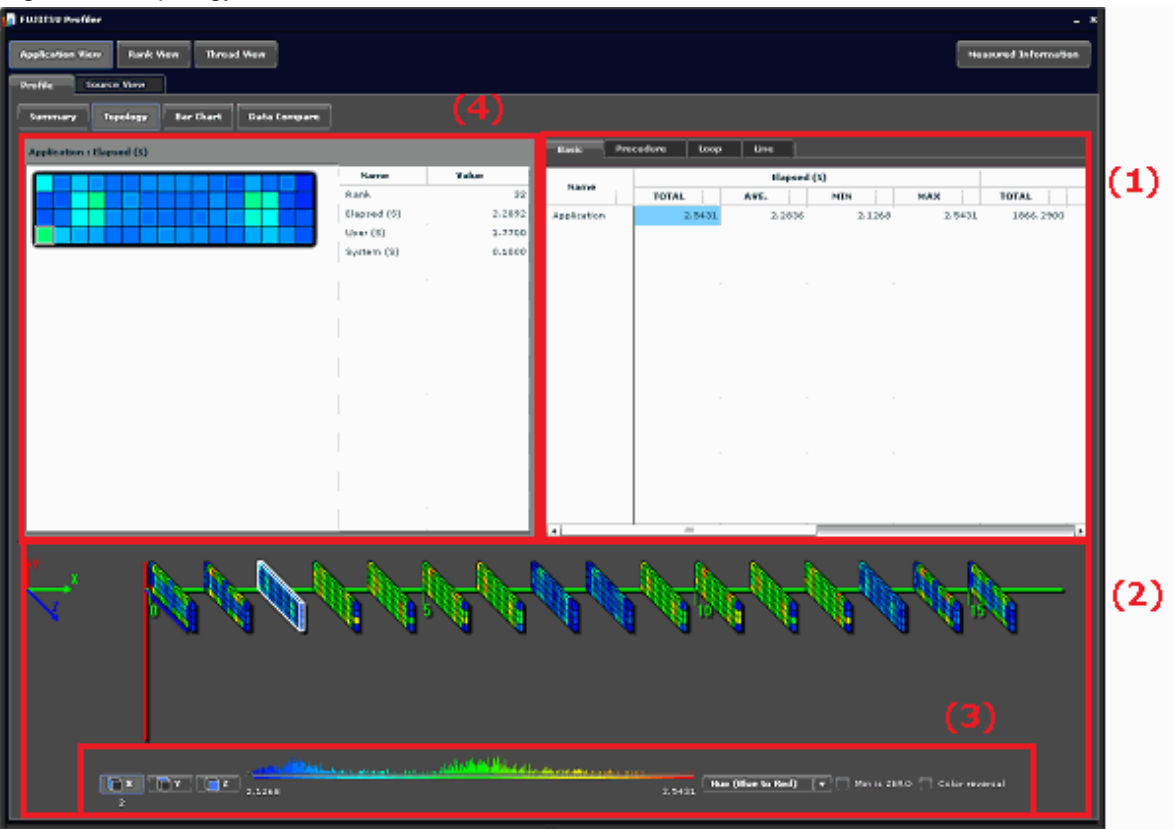

Figure 2.7 Topology information window

# **(1)Instant Profiler information list**

Information that excludes the row of the Bar Chart form is displayed from summary information in the Instant Profiler information list by the table form. Refer to "[2.3.3.3.1 Summary information](#page-23-0)" for information on the summary information.

By clicking the cell, distribution situations between parallel about item information on selection row concerning selection line are displayed in the whole graph. Moreover, the selected unit name and item name are displayed in the title of the zoom information panel.

The item of displayed distribution information becomes information as the group row of the selected cell. Even if either TOTAL, AVE., MIN or MAX is selected, it becomes a same deal. Moreover, it is an item that has distribution information that shows the performance. The row of Name, Start, End, Line, Nest, Kind, and Exec does not have distribution information. It is assumed the one having been selected for the row with the distribution information at the right of the selection row when selected. It is assumed the one having been selected for the row with the first distribution information of the line when there is no row with the distribution information right.

In the initial state, the Basic tab is displayed with the distribution information selected in the first row.

### **(2)Whole graph**

Distribution information between parallels on the item selected by the Instant Profiler information list is displayed in the whole graph by the graph form.

A range selection frame is displayed when the cursor is moved to the whole graph, and information that corresponds to the range selection frame is displayed in the zoom information panel.

The range selection frame is a fixed size that can be displayed in the zoom information panel for parallel numbers.

The range selection position can be fixed or released by clicking in the whole graph.

When all parallel numbers are installed on the zoom information panel, the range selection frame is not displayed.

Shape in the selection border for the color and three dimension shape used for the whole graph can be changed by the color histogram.

The example of a whole graph is shown as follows. A white frame in figure is a range selection frame.

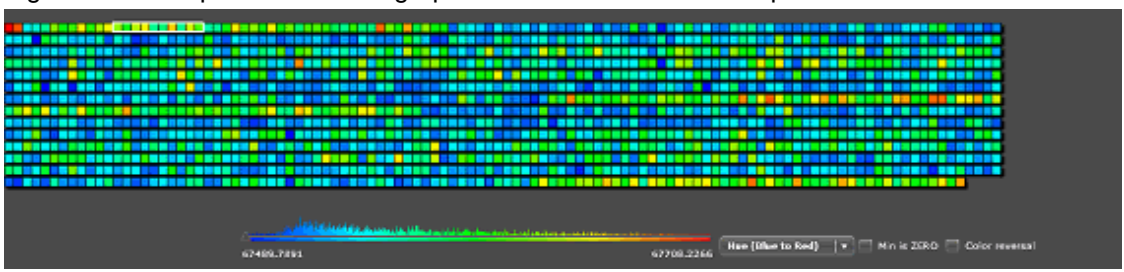

Figure 2.8 Example of the whole graph with one-dimensional shape/Panel information

In case of a one-dimensional shape and the Panel information, a parallel unit is arranged from the left to the right. It moves to the next line if it is not possible to display it in one line.

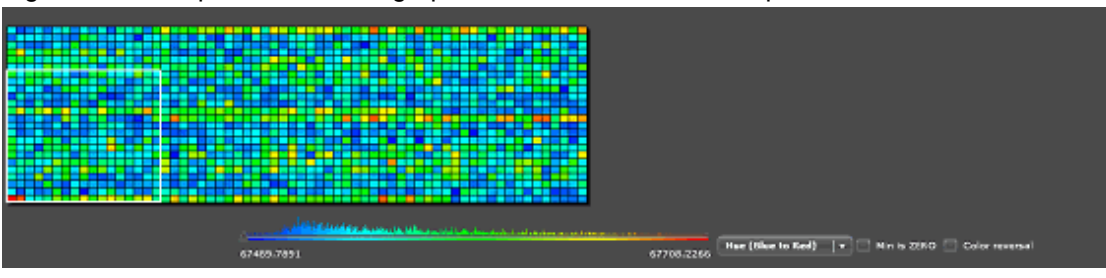

Figure 2.9 Example of the whole graph with two-dimensional shape

In case of a two-dimensional shape, the bottom left is the starting point  $(0,0)$ .

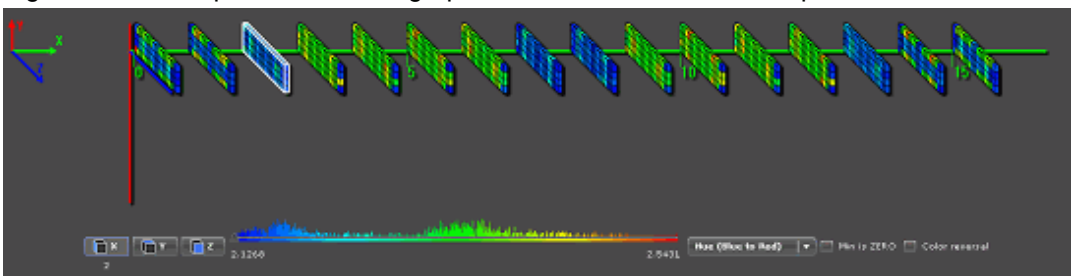

Figure 2.10 Example of the whole graph with three-dimensional shape

In case of a three-dimensional shape, the intersection of the vertical Y axis (red axis line), the diagonal Z axis (blue axis line), and the horizontal X axis (green axis line) is the starting point.

# **(3)Color histogram**

The color histogram shows the relation between the color and the value used for the whole graph and the graph in the zoom information panel. Note that the occurrence rate of a value is shown according to the height of the color Bar Chart.

The color histogram comprises the following elements:

a. Range selection frame buttons

The range selection frame button is displayed when displayed by three dimension shape. The range of the selection of the range selection frame is revocable because of the button that has been selected. Moreover, the coordinates location information about the dimension on the axis selected in Whole graph is displayed under the button that has been selected.

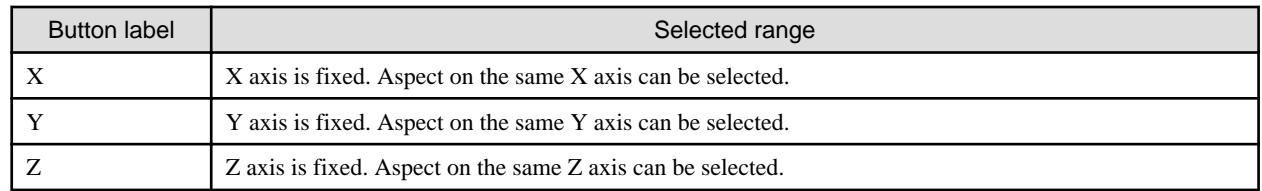

b. Histogram

It displays a histogram. The occurrence rate of a value and the relation between the value and the color is shown.
#### c. Color mode box

The color mode of the color histogram can be changed. The color modes are described below.

When the Instant Profiler is started, "Hue (Blue to Red)" is selected by default.

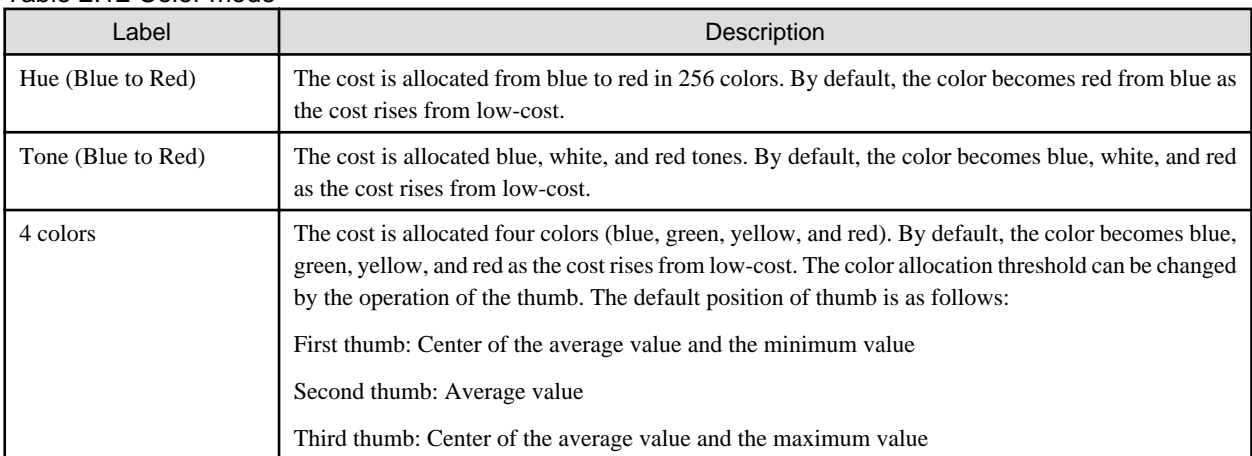

#### Table 2.12 Color mode

#### d. Color histogram controlled check boxes

The minimum value of the histogram and the color order can be changed.

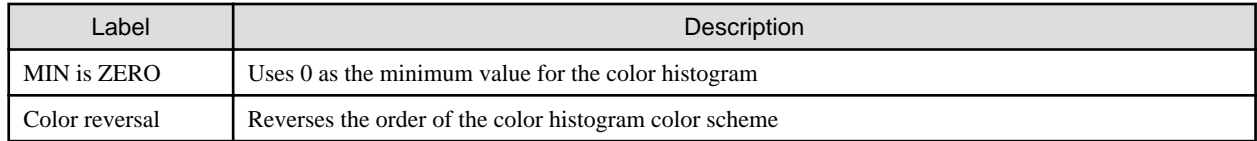

### **(4)Zoom information panel**

In the zoom information panel, information within the range selected in the whole graph is expanded and displayed. A white frame to select one unit is displayed when the cursor is moved to the zoom information panel. The Cost information on the selected unit is displayed in a table in the panel. The displayed item is an item displayed in the Instant Profiler information list. The range selection position can be fixed or released by clicking in the zoom information panel. The unit that has been selected in the Zoom information panel is told to the box where the rank of **Rank View** and **Thread View** is selected and the box and where the thread is selected.

## 2.3.3.3.3 Bar Chart information

In the Bar Chart information, the distribution between parallel units of the cost displayed in the Cost information is displayed as a Bar Chart. The displayed items and the operation methods are the same as the Topology/Panel information.

## 2.3.3.3.4 Data Compare information

In the Data Compare information, the whole graph of three times (for three items) of information displayed in the Topology, Panel and Bar Chart information is arranged vertically and displayed.

The graph of the same item with a different form is updated without being added.

When the cursor is moved to the whole graph, the range selection frame is displayed, and the information that corresponds to the selection frame is extracted to the left and displayed.

Figure 2.11 Data Compare information window

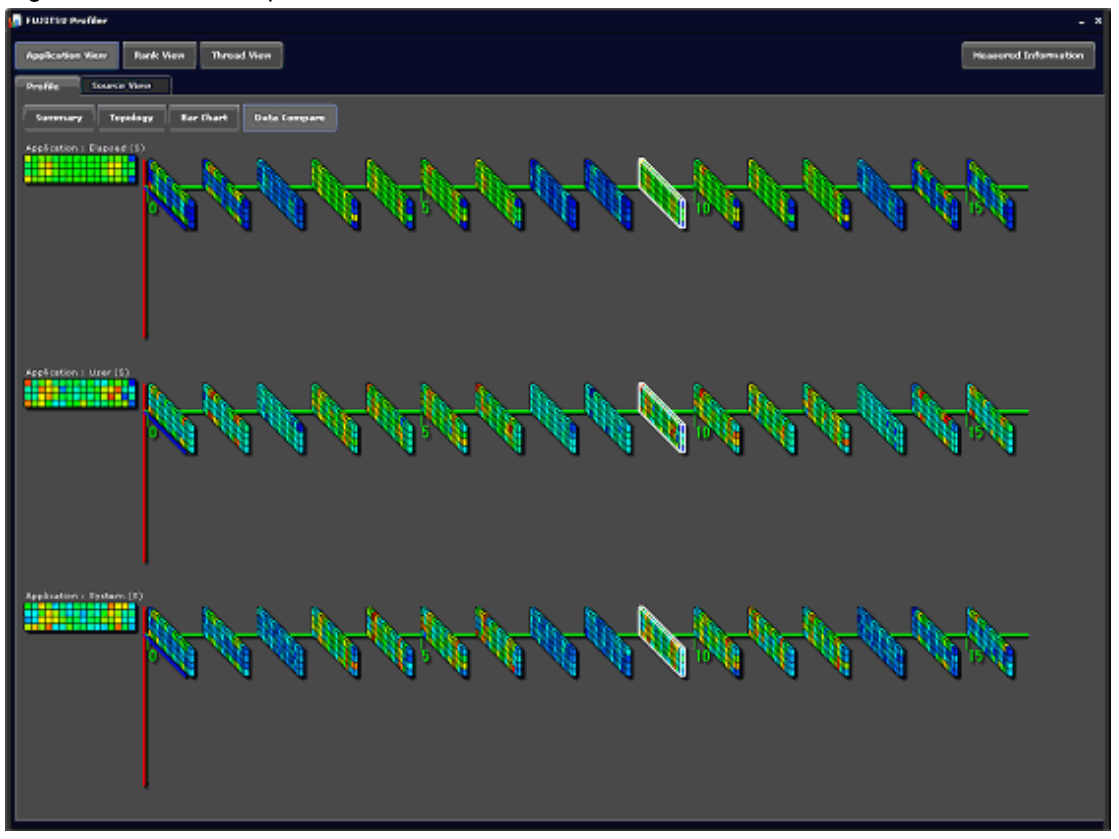

## 2.3.3.4 Source code information

The information displayed on the **Source View** tab is described below.

There are two windows for the Source code information:

## **(a)Source list information window**

A list of source files with their respective cost is displayed in the source list information window for source files of an application.

Select a source, and then click the **Open** button located at bottom right of the window to display the source list information window, based on information on the **Path** row of the selected row.

## Figure 2.12 Source list information window

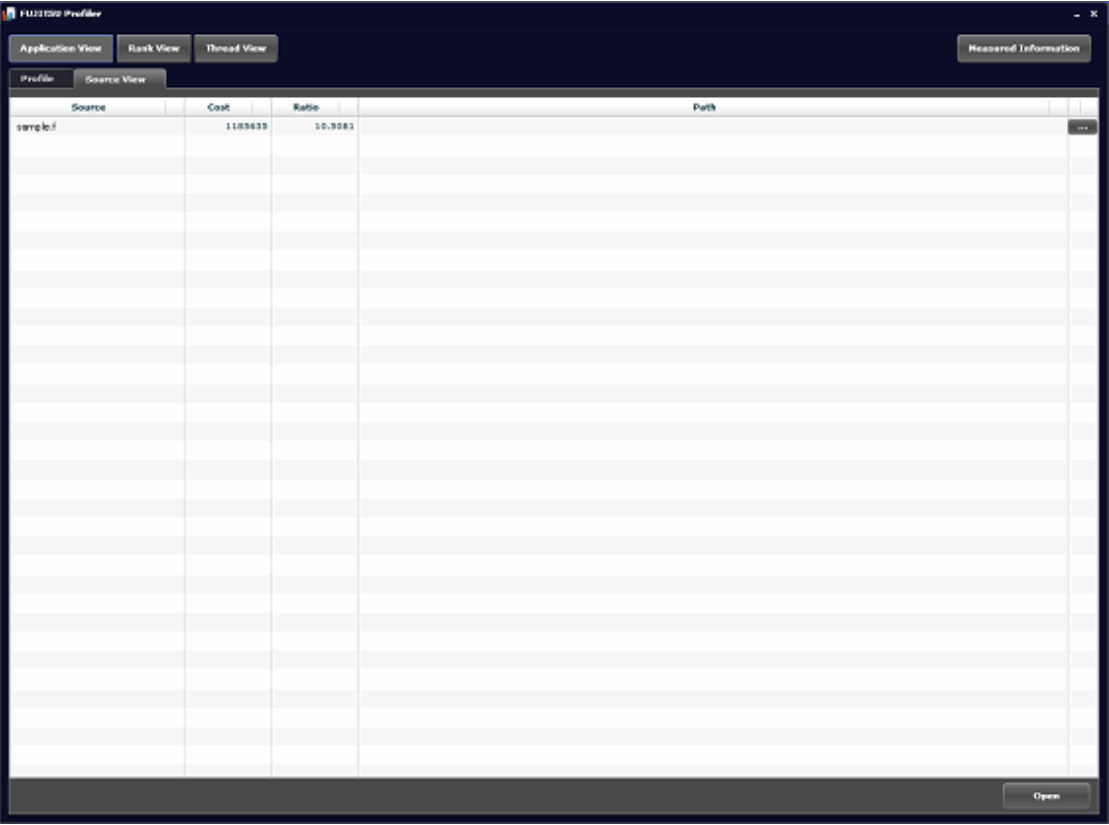

### Table 2.13 Items in the source list information window

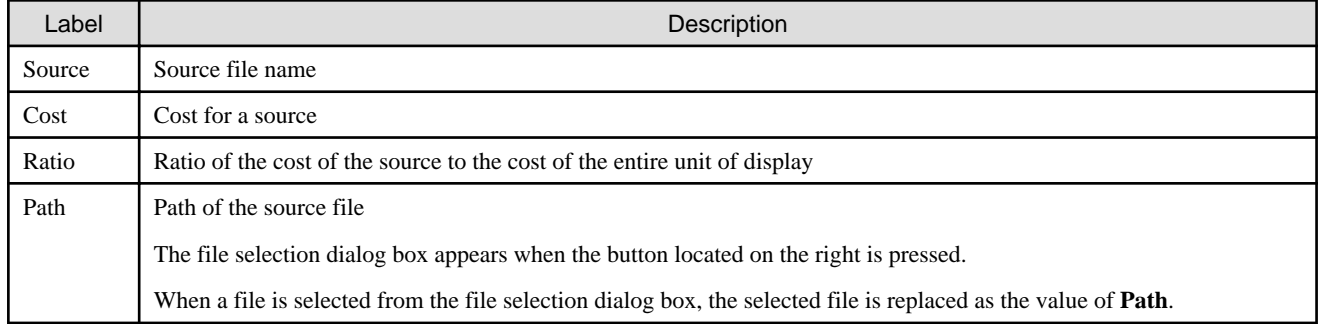

## **(b)Source code information window**

The Source code information window is displayed as a window besides the main window in the Profiler. The Source code information window can be displayed by switching two or more source codes by the window of the tab type in one window. The Cost information to make them correspond to the source code about the source code selected from the source list window on the Source code information window is displayed. The source code cannot be edited from the Source code information window. Each tab of the Source code information window comprises the following elements:

- (1) Line number
- (2) Cost value
- (3) Source code
- (4) Jump map

#### Figure 2.13 Source code information window

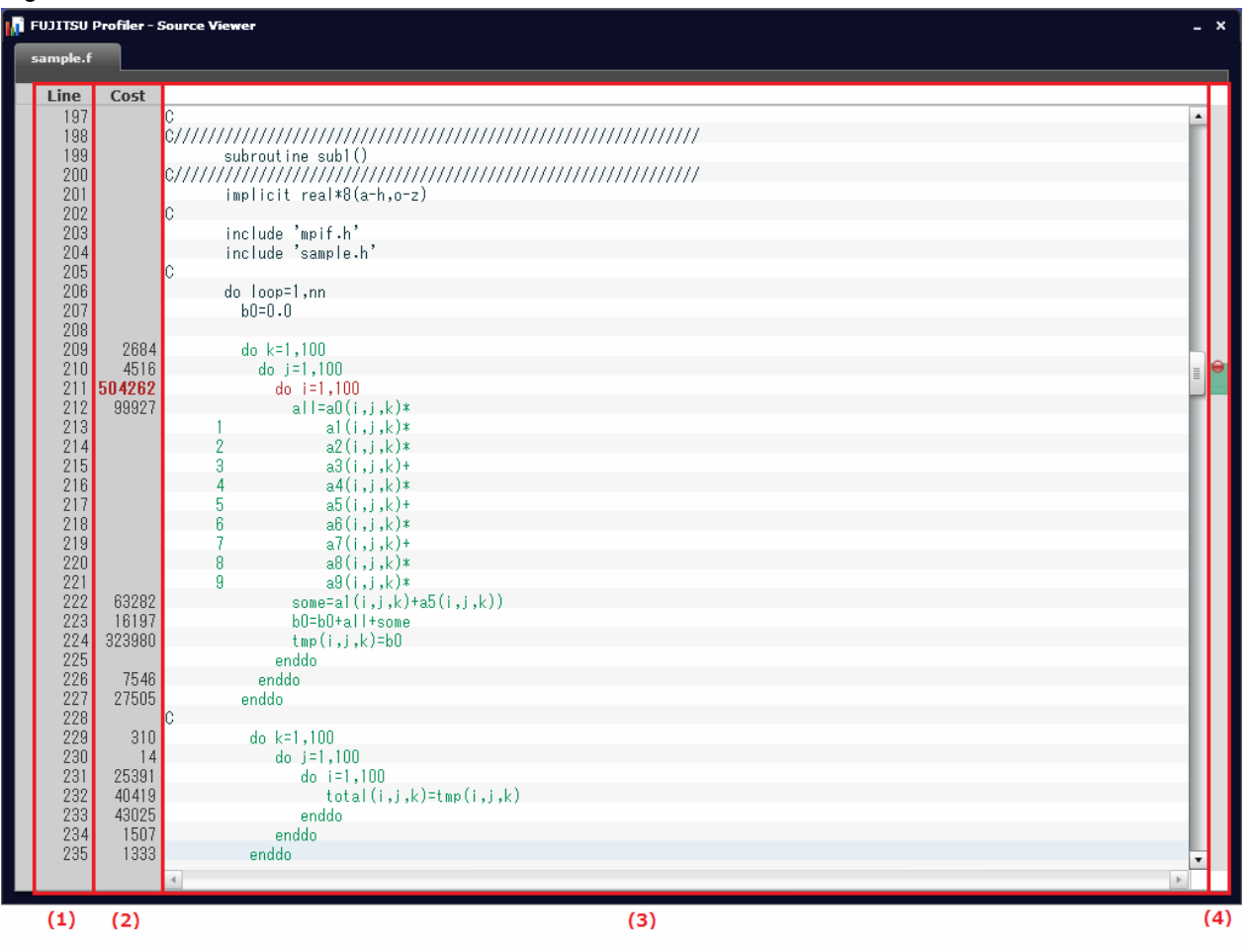

#### (1)Line number

It is a line number in the source code.

#### (2)Cost value

It is the cost value that corresponds to each line of the source code. The value is not displayed in the line without the cost. The high load part where the cost exceeds 50% of the entire unit of display is displayed in red.

#### (3)Source code

It is the source code. The line parallel made a thread when compiling is displayed in green. The high load part where the cost exceeds 50% of the entire unit of display is displayed in red.

#### (4)Jump map

The part colored green and red in the cost value and the source code areas is mapped and displayed. It corresponds to the scrollbar, and information on the corresponding line can be displayed by scrolling the scrollbar to the area of pigmented material of the map. Moreover, a relevant position can be displayed by clicking on the map.

## 2.3.3.5 Call Graph information

The information displayed on the **Call Graph** tab is described below.

The Call Graph information window comprises the following elements:

- (1) Call Graph
- (2) Search function
- (3) Caller list

#### (4) Call list

#### Figure 2.14 Call Graph information window

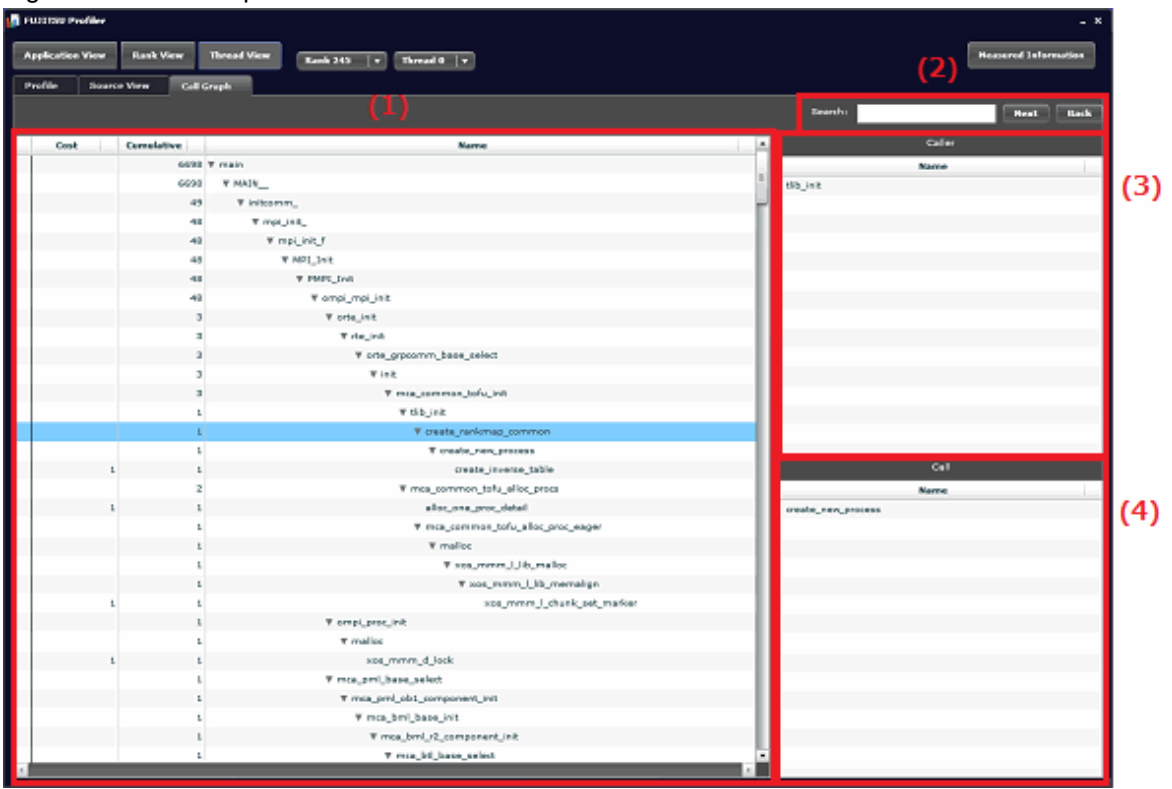

## **(1)Call graph**

The Call Graph displays information on the call relation of a procedure in the tree format.

The **Caller** and **Call** lists are renewed by centering there when the procedure is clicked from the Call graph.

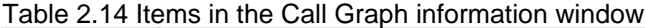

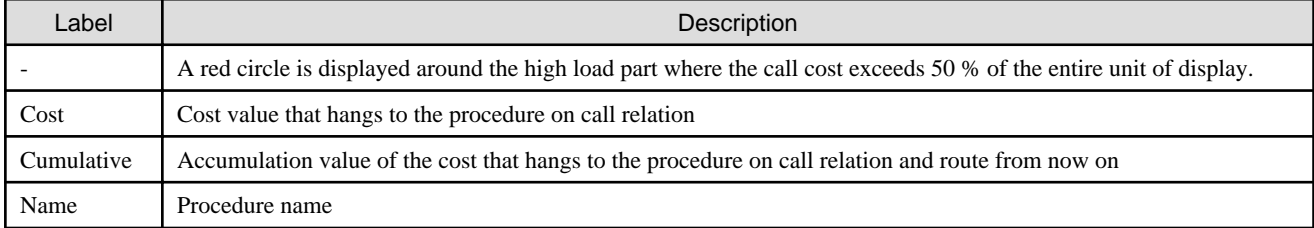

### **(2)Search function**

The retrieval function circulating retrieves the input function name. It goes for the retrieval toward from the selection position or the head to the under when the **Next** button is clicked. It lives in the retrieval toward from the selection position or the end on when the **Back** button is clicked. The retrieval key should be completely corresponding.

## **(3)Caller list**

The procedure name in which the procedure that has been selected is called is having a look displayed by the Call graph. Not only parents with the node that has been selected but also the call origins of the same procedure that exists in another route are displayed. It changes into the display centering on the corresponding section in the Call graph when the procedure name displayed in the **Caller** list is selected.

## **(4)Call list**

The procedure name that the procedure that has been selected calls is having a look displayed by the Call graph. Not only the child with the node that has been selected but also the procedure that the same procedure that existed in another route called is displayed. It changes into the display centering on the corresponding section in the Call graph when the procedure name displayed in the **Call** list is selected.

# **2.4 Instant Profiler information (text/CSV formats)**

This chapter describes the Instant Profiler information (text/CSV formats) output by the fipppx command.

# **2.4.1 Overview of the Profiler feature**

The Instant Profiler information comprises the following information:

The output of each information can be controlled by using options of the fipppx command.

Refer to "[Table 2.2 fipppx command options"](#page-15-0) for information on options that control information.

- Environment information for instant profiling data collection
- Time statistical information
- Hardware monitor information
- Cost information
- Call Graph information
- Source code information

The following figure shows the composition of the Instant Profiler information in the text format.

Figure 2.15 Composition of the Instant Profiler information in the text format

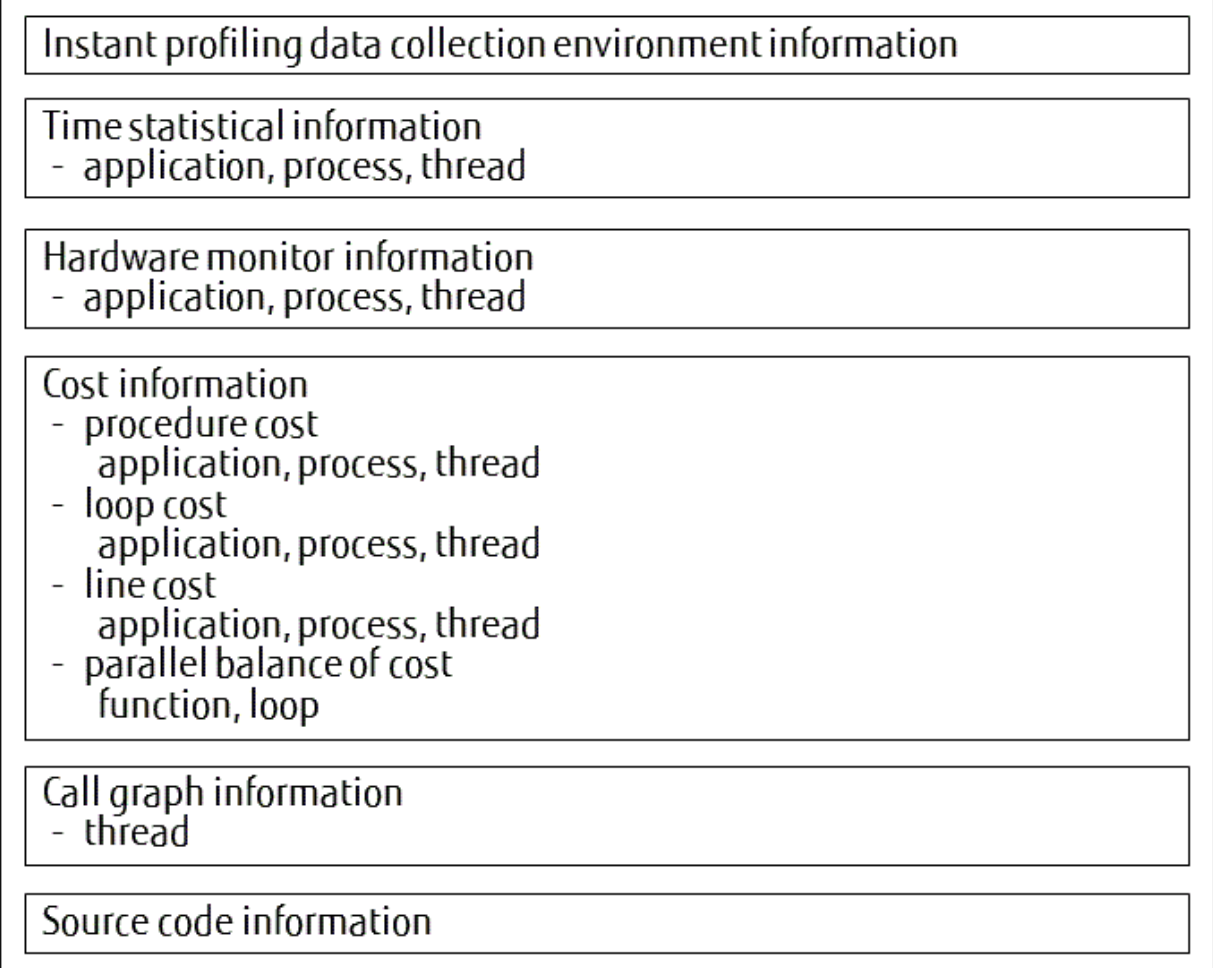

# **2.4.2 Environment information for instant profiling data collection**

The environment information outputs the details of the execution environment where the instant profiling data is collected.

Figure 2.16 Output format of the environment information for instant profiling data collection

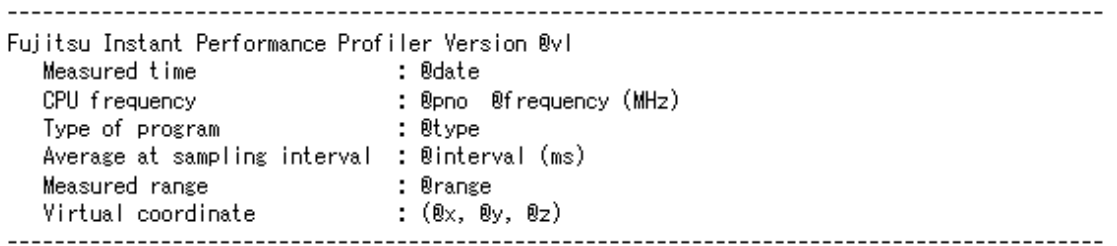

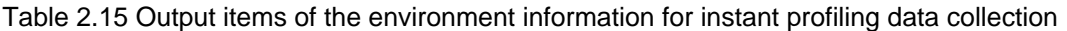

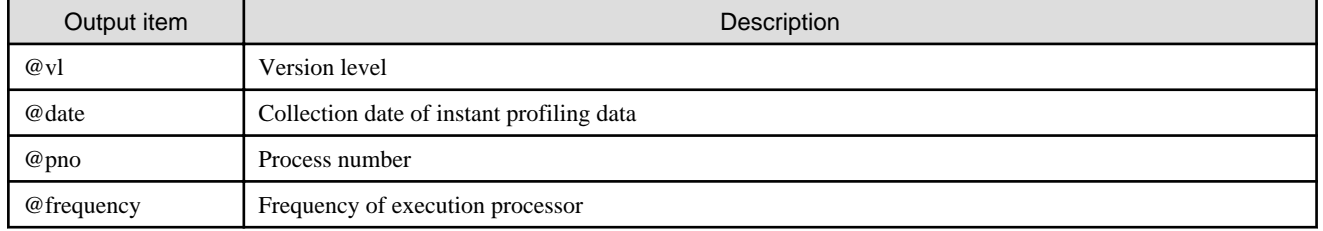

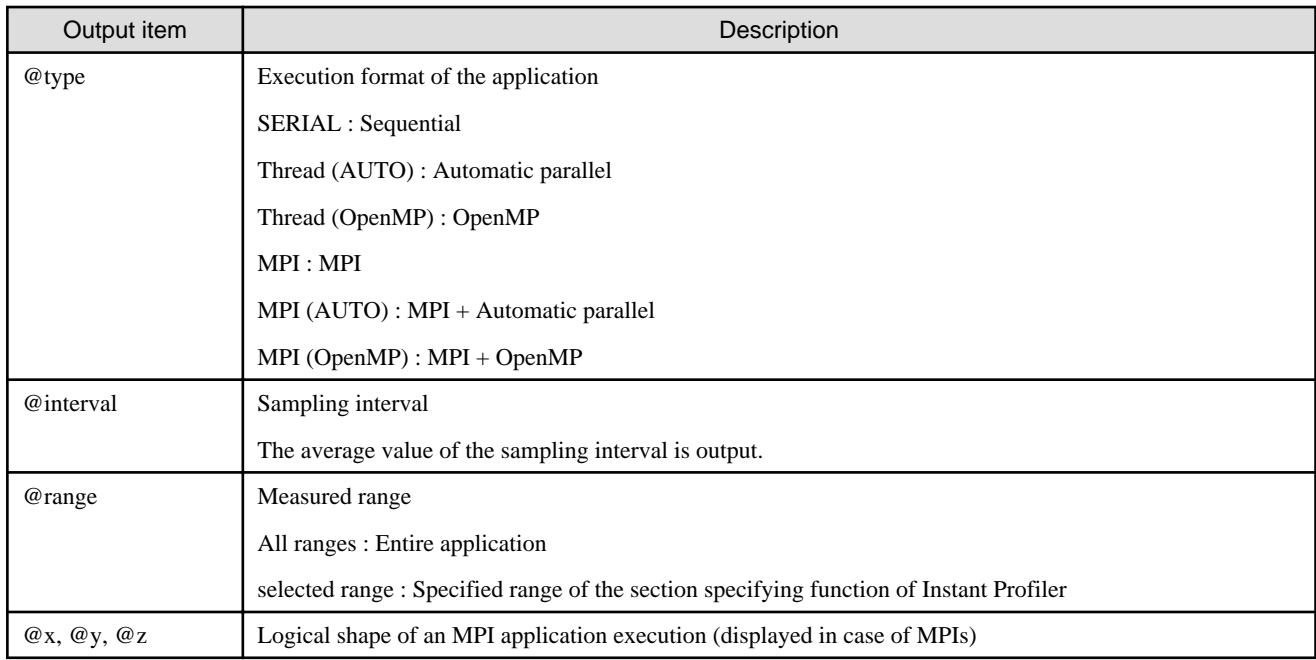

# **2.4.3 Time statistical information**

The elapsed time, the user CPU time, and the system CPU time of an application, each process, and each thread is output in the Time statistical information.

Figure 2.17 Output format of the Time statistical information

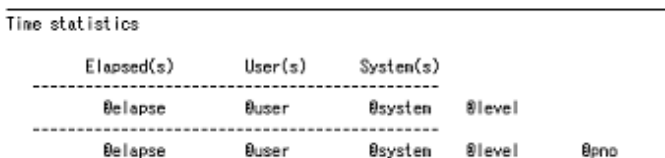

## Table 2.16 Output items of the Time statistical information

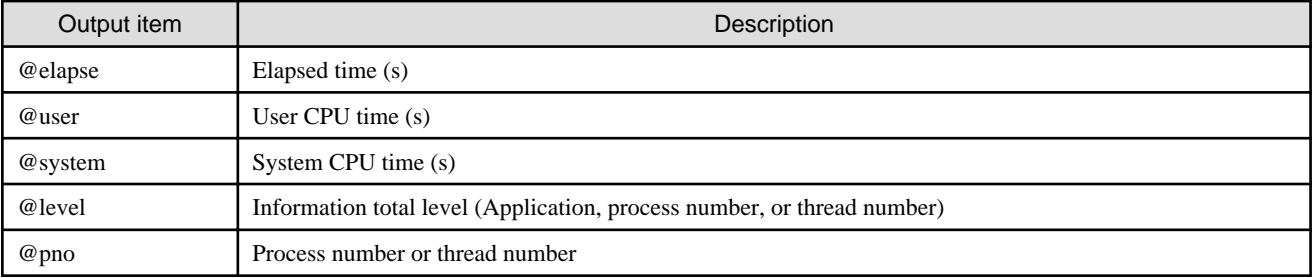

## **2.4.4 Hardware monitor information**

The Hardware monitor information outputs the operating condition of the processor during application execution.

This information is output when the "-Ihwm" option is used.

Applications written in Fortran, C, or C++ are converted to hardware instructions by the compiler and are executed by the processor.

Some functions to execute the instruction at fast are prepared in the processor.

By using each speed-up function, the execution CPU time of the application can be decreased.

The Hardware monitor information shows the measured value of the operating condition of the processor during application execution.

Each measurement of the Hardware monitor information is aggregated by the following unit and is output:

- Application
- Process
- Thread

# 2.4.4.1 Measured information of the Hardware monitor information

The following table describes the measured information of the Hardware monitor information.

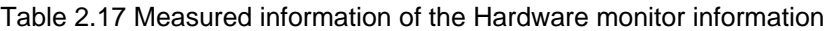

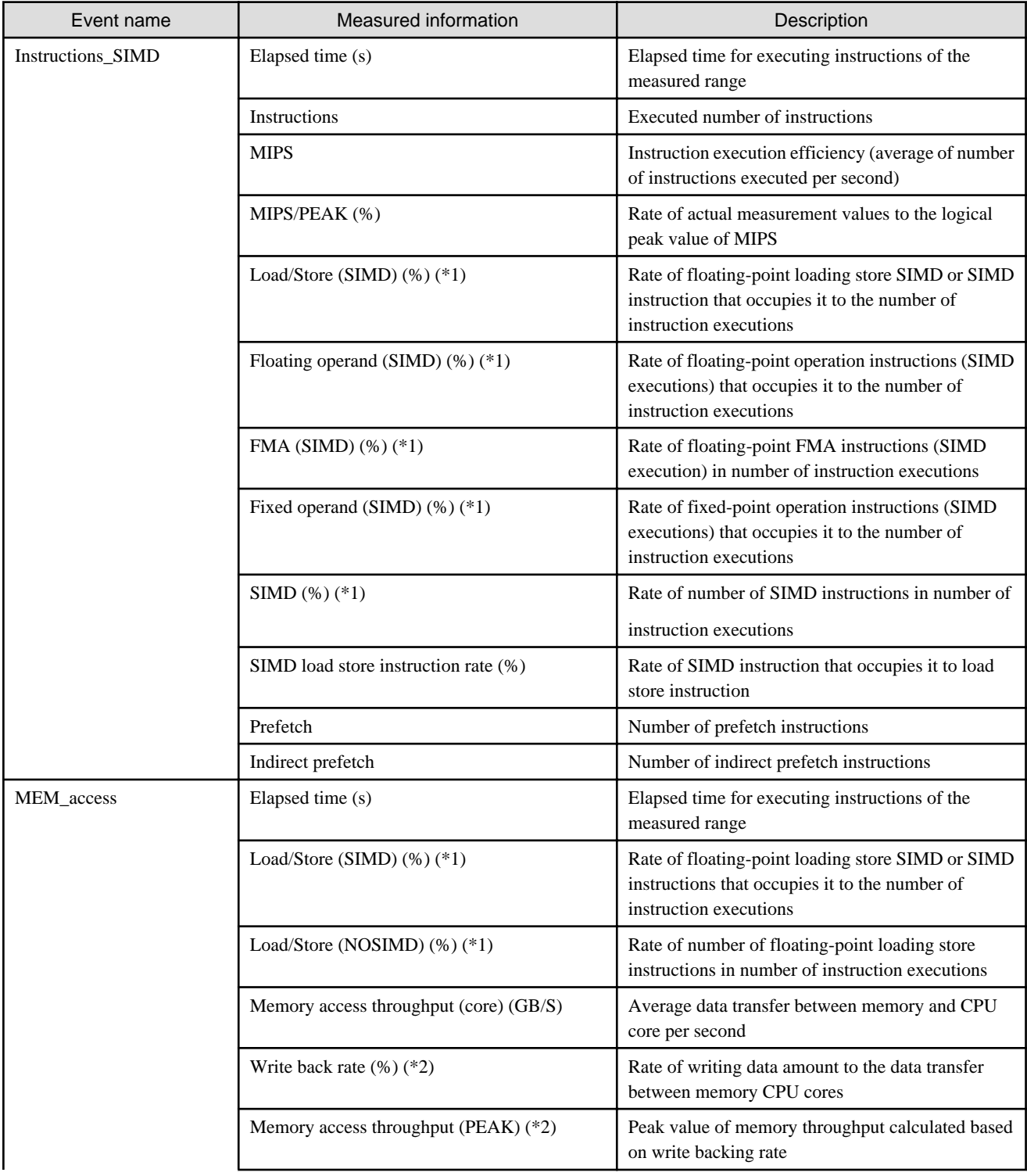

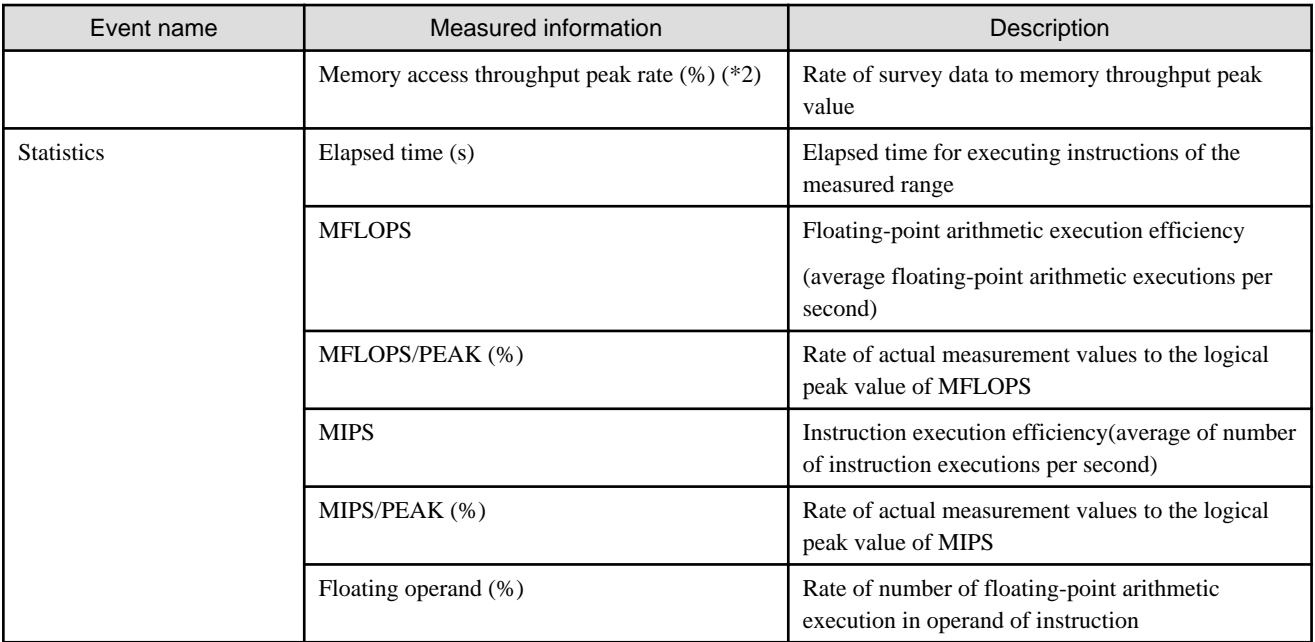

\*1 : SIMD instruction processes two or more operands in one instruction. NOSIMD instruction processes one operand in one instruction.

\*2 :"Write back rate", "Memory access throughput (PEAK)", and "Memory access throughput peak rate" output only the unit of the application, and the power output of the unit of the process and each thread becomes 0.

## 2.4.4.2 Formulas of the Hardware monitor information

The following table describes the calculation formulas for events in the Hardware monitor information.

| Event name        | Measured information (unit) | Formula                                                                     |
|-------------------|-----------------------------|-----------------------------------------------------------------------------|
| Instructions SIMD | Elapsed time (s)            | Elapsed time for executing instructions of the measured range               |
|                   | Instructions                | Executed number of instructions                                             |
|                   | <b>MIPS</b>                 | Number of instruction executions / Elapsed time $/ 1.0e+6$                  |
|                   | MIPS/PEAK $(\%)$ $(*1)$     | MIPS / (Number of execution cores * MIPS peak value of eacl<br>core) $*100$ |

Table 2.18 Formulas of the Hardware monitor information (Instructions\_SIMD)

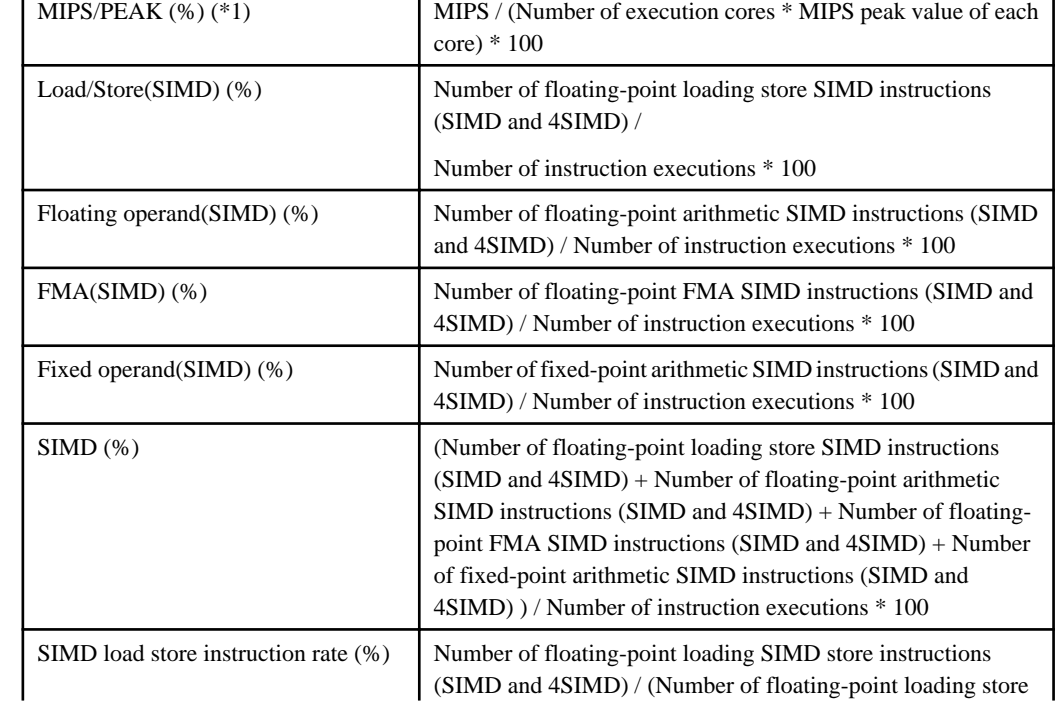

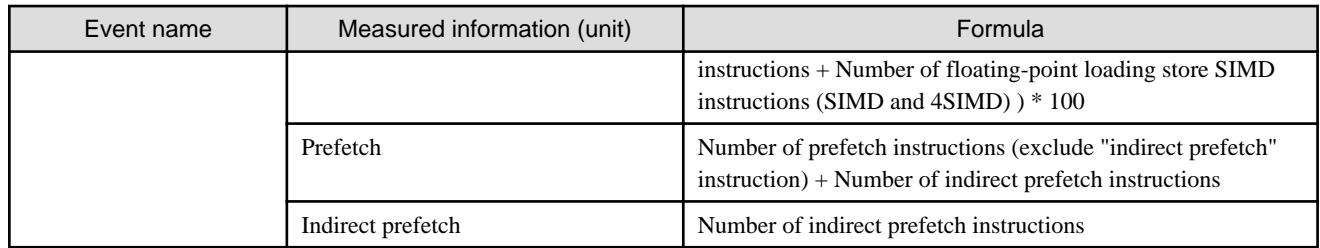

\*1 : The MIPS peak value of each core is calculated by the following expression:

Frequency in CPU core \* Number of instructions that can be issued per cycle \* 1000(MIPS)

The values in the calculation expressions are used from the following PA events.

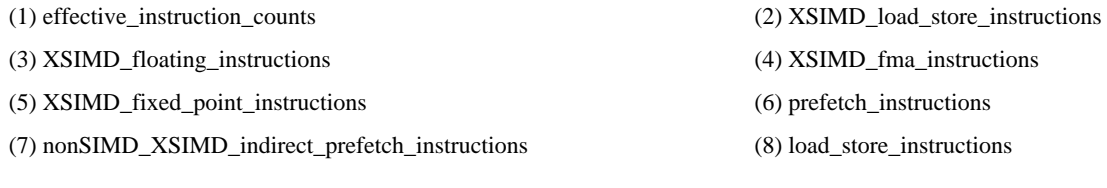

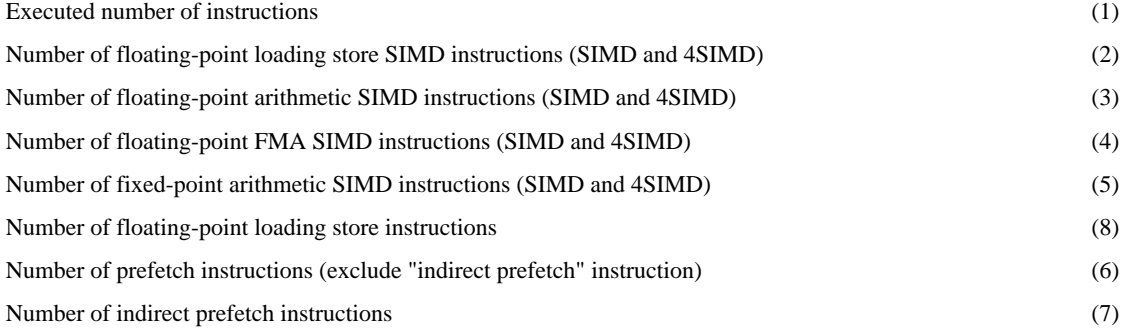

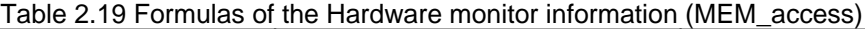

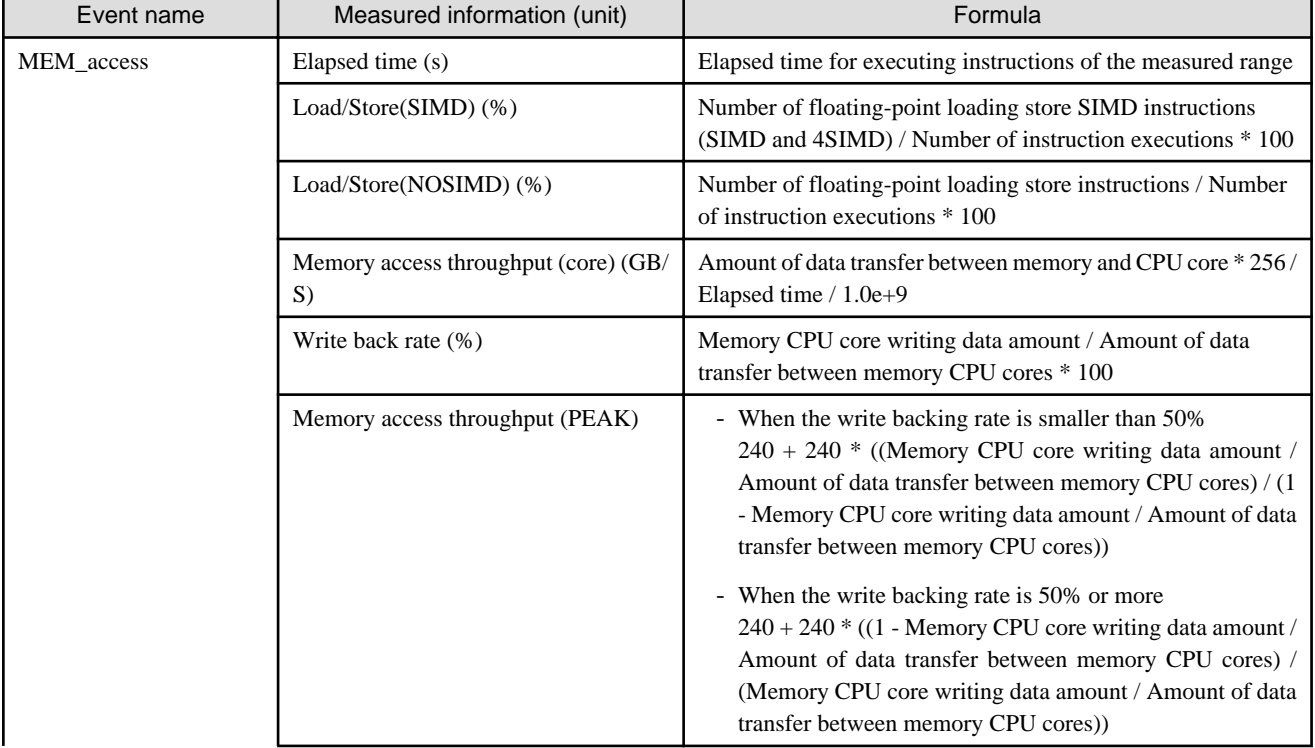

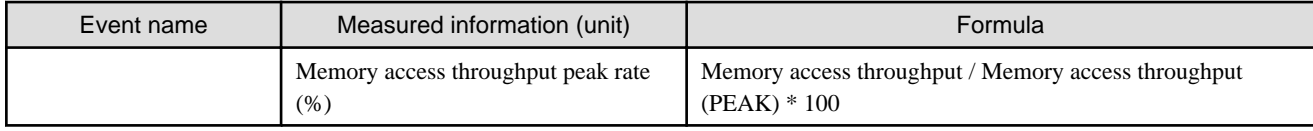

The values in the calculation expressions are used from the following PA events.

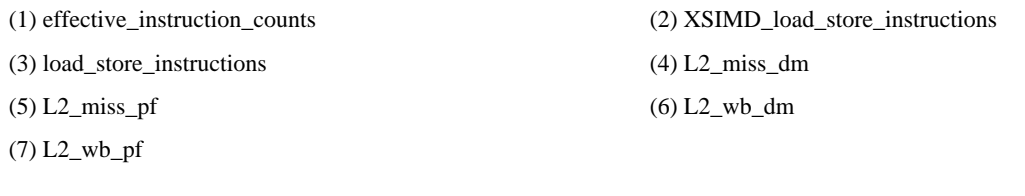

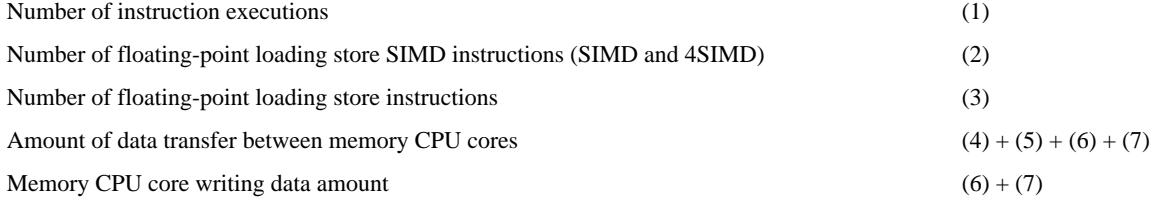

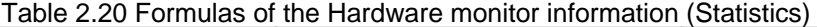

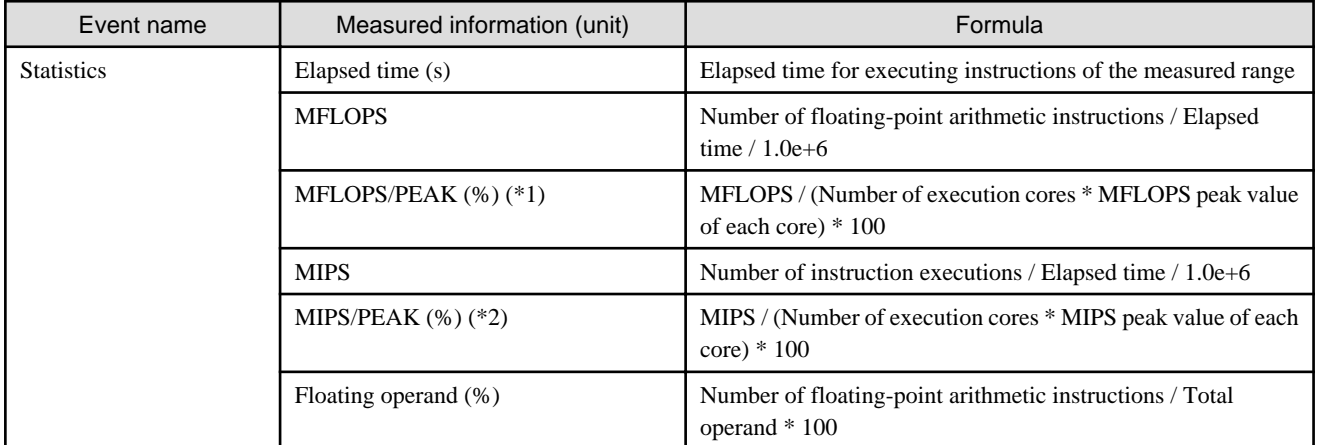

\*1 : The MFLOPS peak value of each core is calculated by the following expression:

Frequency in CPU core \* Number of product sum operation of floating-point \* Number of floating-point functional units \* Number of operand processing of SIMD instructions\* 1000(MFLOPS)

### \*2 : The MIPS peak value of each core is calculated by the following expression:

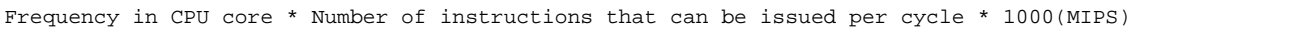

The values in the calculation expressions are used from the following PA events.

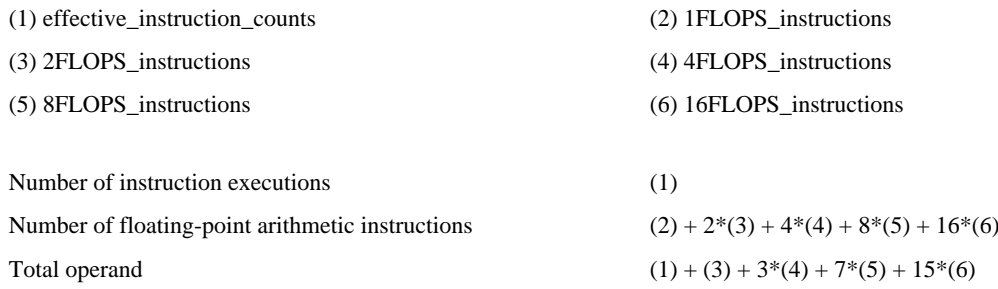

# 2.4.4.3 Using the Hardware monitor information

The Hardware monitor information is used to confirm the execution performance of a program.

As MIPS and MFLOPS values are close to each peak value, it is a program of the high execution and operation performances.

## 2.4.4.4 Output format of the Hardware monitor information

The following shows the output format of the Hardware monitor information.

### Figure 2.18 Output format of the Hardware monitor information (Instructions\_SIMD)

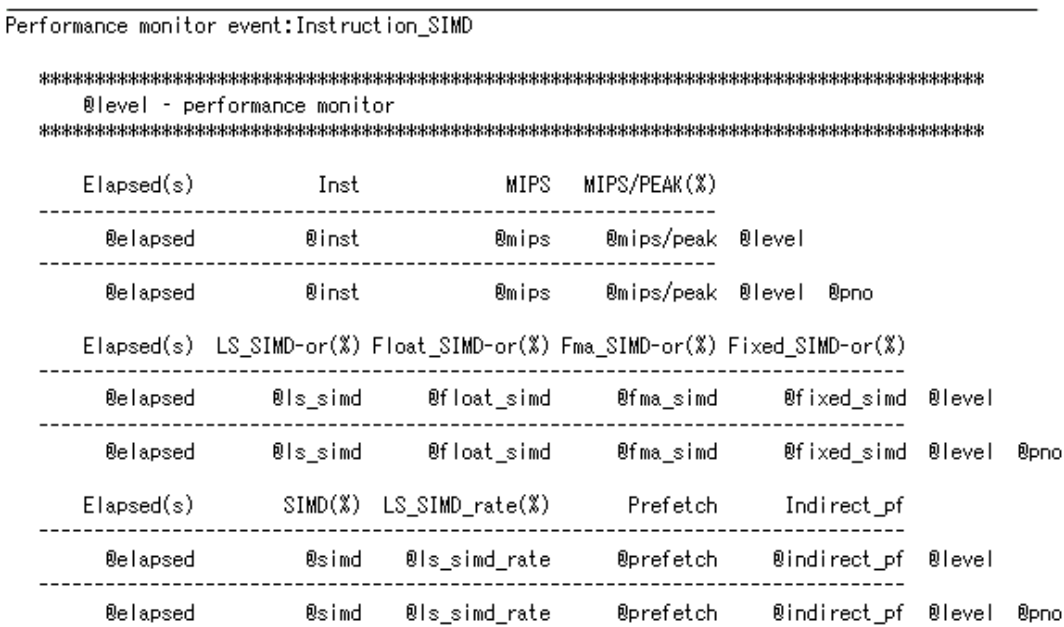

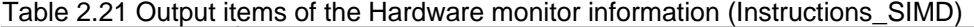

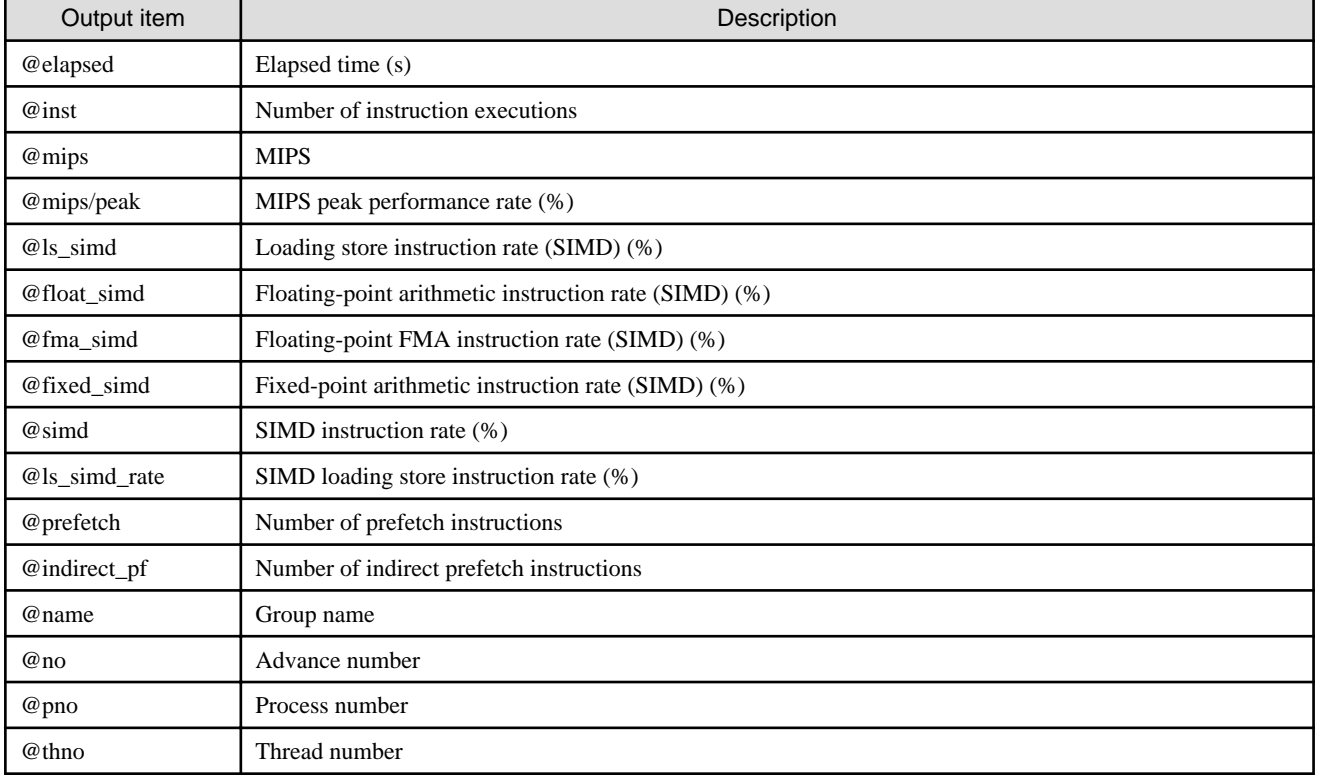

Figure 2.19 Output format of the Hardware monitor information (MEM\_access)

| Performance monitor event:MEM access |                                     |                        |                              |                              |              |
|--------------------------------------|-------------------------------------|------------------------|------------------------------|------------------------------|--------------|
|                                      | <b>@level – performance monitor</b> |                        |                              |                              |              |
| $E$ lapsed $(s)$                     | $LS SIMD-or(X)$                     | $LS-or(X)$             | Mem throughput<br>core(GB/s) |                              |              |
| <b>Belapsed</b>                      | <b>@ls_simd</b>                     | ®ls                    | <b>Ømem</b>                  | <b>@level</b>                |              |
| <b>Belapsed</b>                      | 0ls simd                            | ®ls                    | <b>Ømem</b>                  | <b>@level</b><br><b>@pno</b> |              |
| $E$ lapsed $(s)$                     | mem write(%)                        | Mem throughput<br>peak | Mem throughput               | peak(%)                      |              |
| <b>Belapsed</b>                      | ®mem write                          | <b>@mem tp peak</b>    | mem tp/peak                  | <b>Blevel</b>                |              |
| <b>Belapsed</b>                      | ®mem write                          | <b>@mem tp peak</b>    | mem tp/peak                  | <b>Ølevel</b>                | <b>R</b> pno |

Table 2.22 Output format of the Hardware monitor information (MEM\_access)

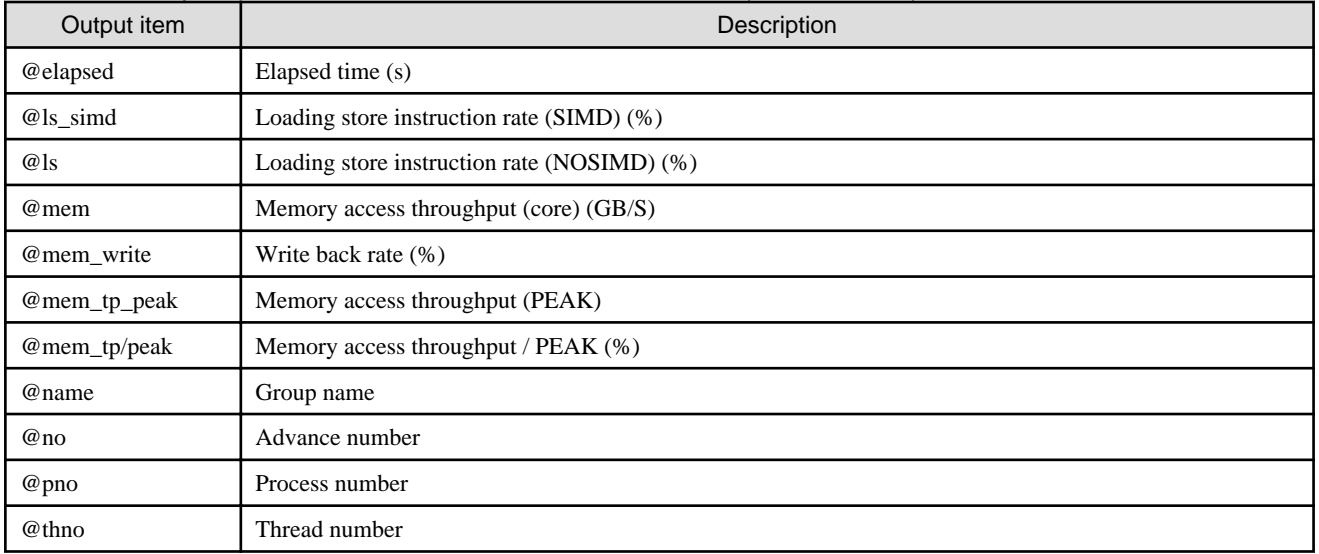

## Figure 2.20 Output items of the Hardware monitor information (Statistics)

Performance monitor event: Statistics

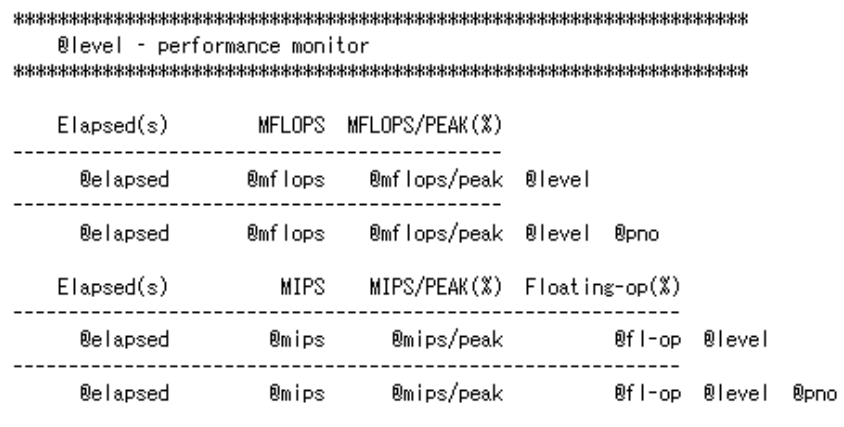

| Output item  | Description                        |  |  |  |
|--------------|------------------------------------|--|--|--|
| @elapsed     | Elapsed time (s)                   |  |  |  |
| @mflops      | <b>MFLOPS</b>                      |  |  |  |
| @mflops/peak | MFLOPS peak performance rate (%)   |  |  |  |
| @mips        | <b>MIPS</b>                        |  |  |  |
| @mips/peak   | MIPS peak performance rate (%)     |  |  |  |
| @fl-op       | Floating-point arithmetic rate (%) |  |  |  |
| @name        | Group name                         |  |  |  |
| @no          | Advance number                     |  |  |  |
| @pno         | Process number                     |  |  |  |
| @thno        | Thread number                      |  |  |  |

Table 2.23 Output format of the Hardware monitor information (Statistics)

# **2.4.5 Cost information**

The Cost information comprises the following information:

- Procedure cost distribution information
- Loop cost distribution information
- Line cost distribution information

In case of parallel applications, the cost balance information can be output as the procedure cost distribution information and the loop cost distribution information.

### **Procedure cost distribution information**

In the procedure cost distribution information, the procedure cost and the synchronous waiting cost between threads and the start and end line number of a procedure and the procedure name are output for each application, process, or thread.

This information is output when the "-Icpu" option is used.

However, the cost balance information in the procedure cost distribution information will be output when the "-Icpu" and "-Ibalance" options are used.

The following figure shows the output format of the procedure cost distribution information, while the following table describes the items output in the procedure cost distribution information.

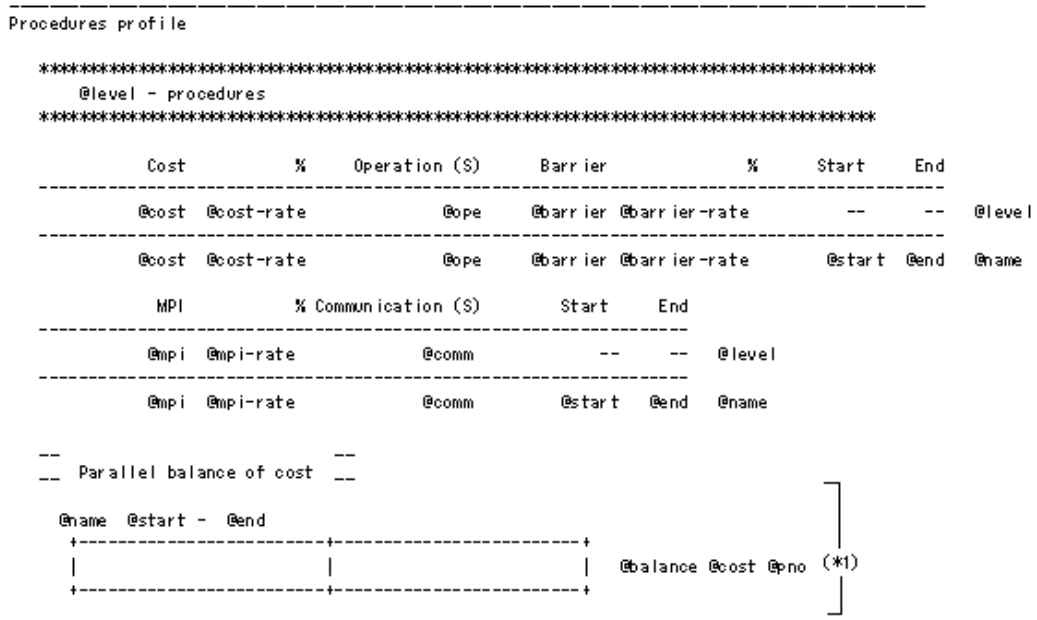

Figure 2.21 Output format of the procedure cost distribution information

\*1 : The cost balance information is output when the "-Ibalance" option is used.

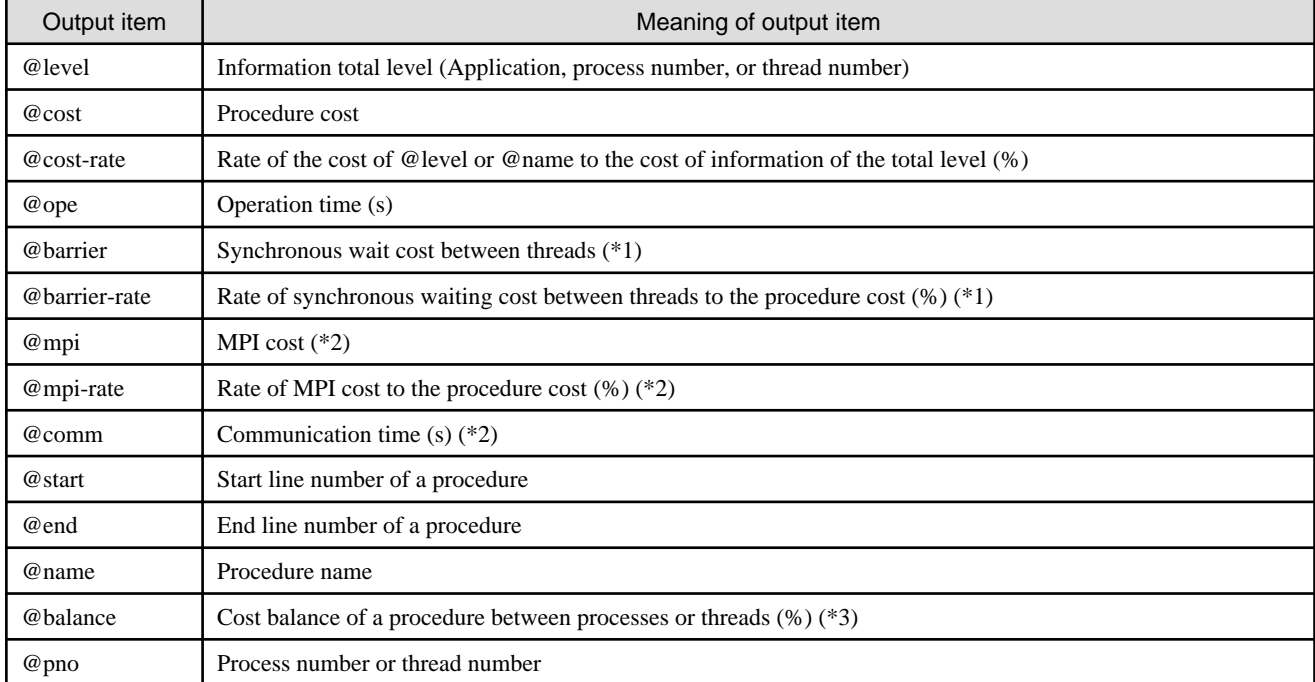

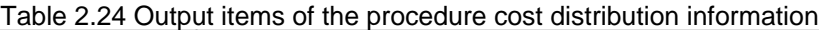

\*1 : Output when a thread-parallel application is measured

- \*2 : Output when an MPI application is measured
- \*3 : Output when the "-Ibalance" option is used

For a thread-parallel application, the parallel part is output as information on the created procedure.

The identifier is added to the created procedure after the procedure name.

The following table provides the procedure names of thread-parallel applications.

| Type of created procedure<br>Language |                              | Created procedure name |  |  |  |
|---------------------------------------|------------------------------|------------------------|--|--|--|
| Fortran                               | Automatic-parallel procedure | Procedure. PRL Number  |  |  |  |
|                                       | OpenMP-parallel procedure    | Procedure. OMP Number  |  |  |  |
|                                       | TASK syntax                  | Procedure. TSK Number  |  |  |  |
| $C/C++$                               | Automatic-parallel procedure | Procedure. PRL Number  |  |  |  |
|                                       | OpenMP-parallel procedure    | Procedure. OMP Number  |  |  |  |
|                                       | TASK syntax                  | Procedure. TSK Number  |  |  |  |

Table 2.25 Procedure names of thread-parallel applications

## **Loop cost distribution information**

In the loop cost distribution information, the loop cost and the synchronous waiting cost between threads and the nest level and the loop type and the compilation type of loop and the start/end line number of loop and the procedure name that the loop belongs are output for each application, process, or thread.

This information is output when the "-Icpu" option is used.

However, the cost balance information in the loop cost distribution information will be output when the "-Icpu" and "-Ibalance" options are used.

The following figure shows the output format of the loop cost distribution information, while the following table describes the items output in the loop cost distribution information.

#### Figure 2.22 Output format of the loop cost distribution information

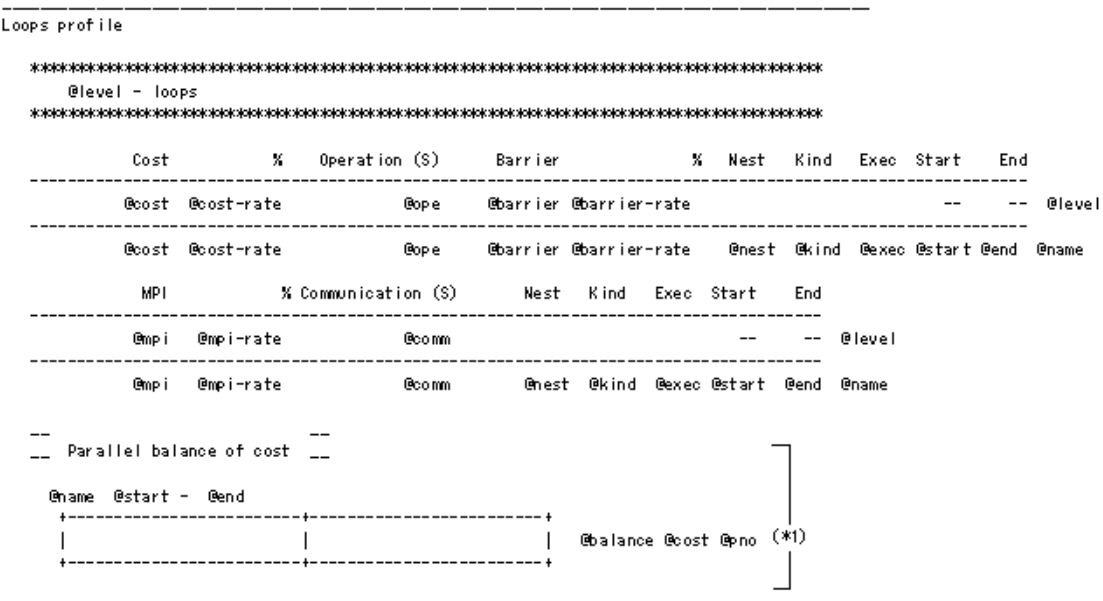

\*1 : The cost balance information is output when the "-Ibalance" option is used.

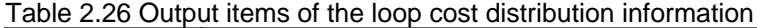

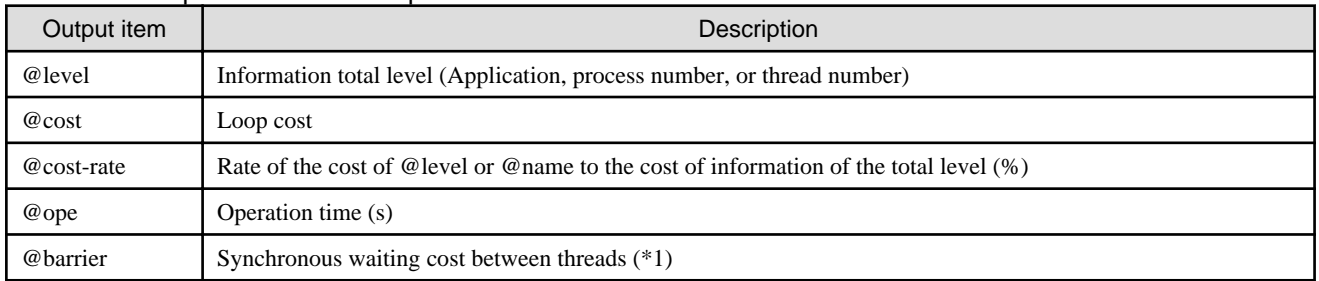

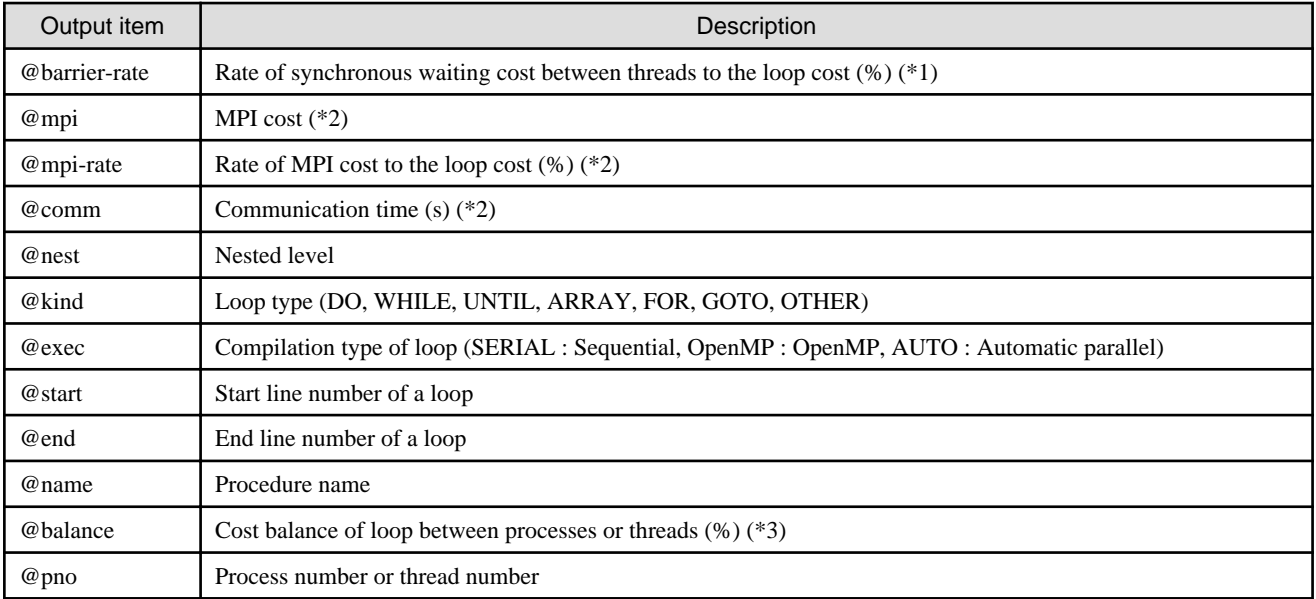

\*1 : Output when a thread-parallel application is measured

- \*2 : Output when an MPI application is measured
- \*3 : Output when the "-Ibalance" option is used

### **Line cost distribution information**

In the line cost distribution information, the line cost and the line number, including the procedure name that the line belongs to are output for each application, process, or thread.

This information is output when the "-Icpu" option is used.

The following figure shows the output format of the line cost distribution information, while the following table describes the items output in the line cost distribution information.

#### Figure 2.23 Output format of the line cost distribution information

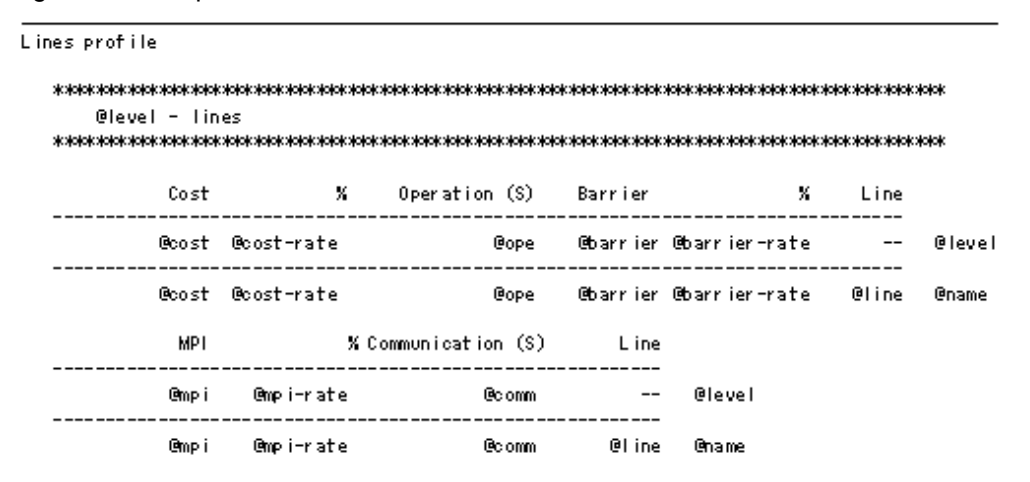

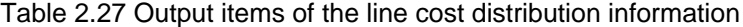

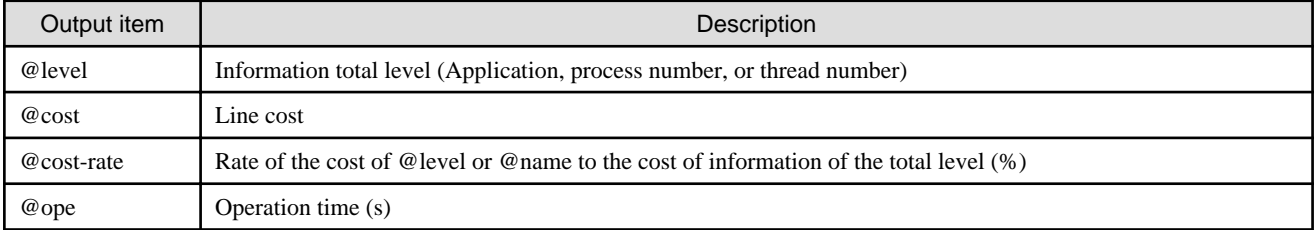

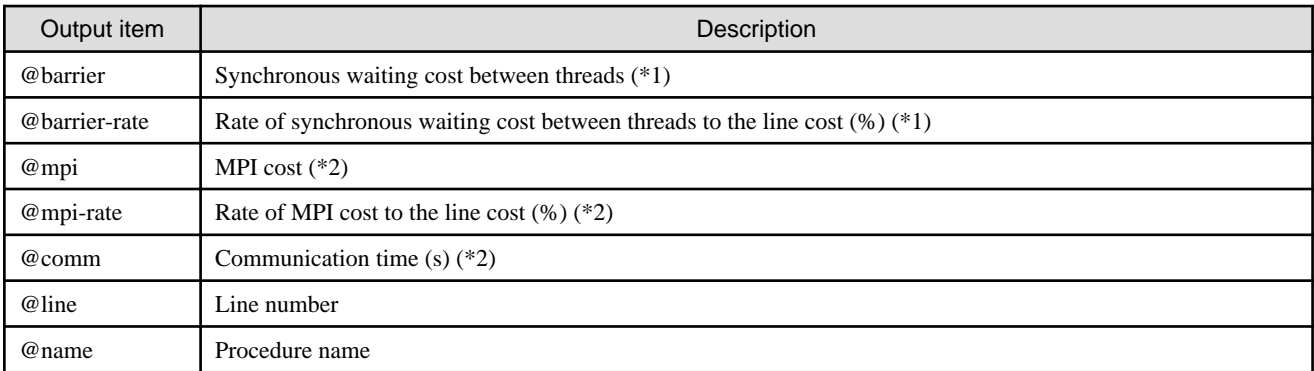

- \*1 : Output when a thread-parallel application is measured
- \*2 : Output when an MPI application is measured

## **2.4.6 Call Graph information**

In the Call Graph information, the call route of a procedure and the cost of each call route is output.

This information is output when the "-Icall" option is used.

The following figure shows the output format of the Call Graph information, while the following table describes the items output in the Call Graph information.

## Figure 2.24 Output format of the Call Graph information

```
Call graph
    Process
                  8pno - Thread
                                      @thno
                             @rate % <@nest> @name [@cost / @accumulation]
```
# Output item **Description** @pno Process number @thno Thread number @rate Rate of the procedure cost to the cost of the whole thread (%) @nest Nested levels of procedure call @name Procedure name @cost Procedure cost @accumulation Procedure cost, including the cost of the called procedure

#### Table 2.28 Output items of the Call Graph information

If any interruption by sampling of the Instant Profiler occurs during the execution of the input or output statement of the application, the Call Graph information may not be output correctly.

If "<???>" is output for the nested level of the Call Graph information, it implies either of the following:

- The call route of a procedure is uncertain.
- The nested levels of the calling procedure are 128 or more.

## **2.4.7 Source code information**

In the Source code information, the cost is added and output in each line of the source code.

This information is output when the "-Isrc" option is used.

The following figure shows the output format of the Source code information, while the following table describes the items output in the Source code information.

Figure 2.25 Output format of the Source code information

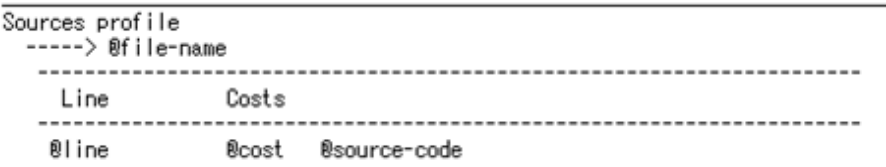

## Table 2.29 Output items of the Source code information

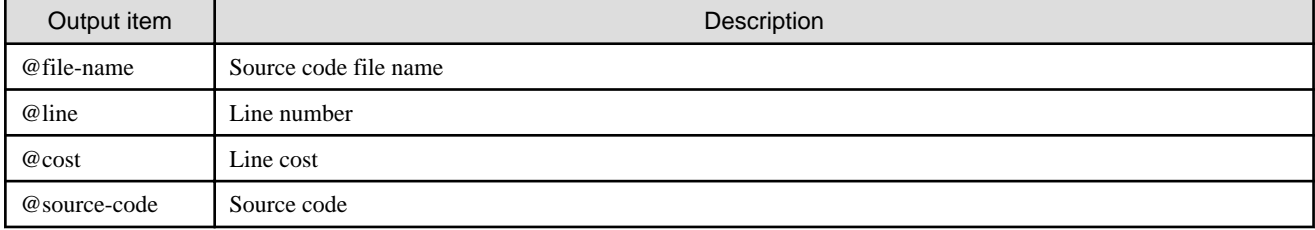

# **Chapter 3 Advanced Profiler**

This chapter describes the features and usage of the Advanced Profiler.

# **3.1 Overview of the Advanced Profiler**

The Advanced Profiler collects and outputs the execution performance information for a specific section of an application. The Advanced Profiler can output the following information:

#### Basic information

Outputs the breakdown of the call count, the elapsed time, the user CPU time, and the system CPU time of the measurement section

MPI information

Outputs the MPI library information of the measurement section

#### Hardware monitor information

Outputs the Hardware monitor information of the measurement section

Largepage performance information

Outputs the Largepage performance information of the measurement section

The following commands must be used to use the Advanced Profiler.

fapp

Collects the advanced profiling data of an application in the compute node of the FX100 system

fapppx

Outputs the advanced profiling data in the text or CSV format on the login node at the front end

"Figure 3.1 Collection and output of the advanced profiling data" shows the relation between the collection and the output of the advanced profiling data.

### Figure 3.1 Collection and output of the advanced profiling data

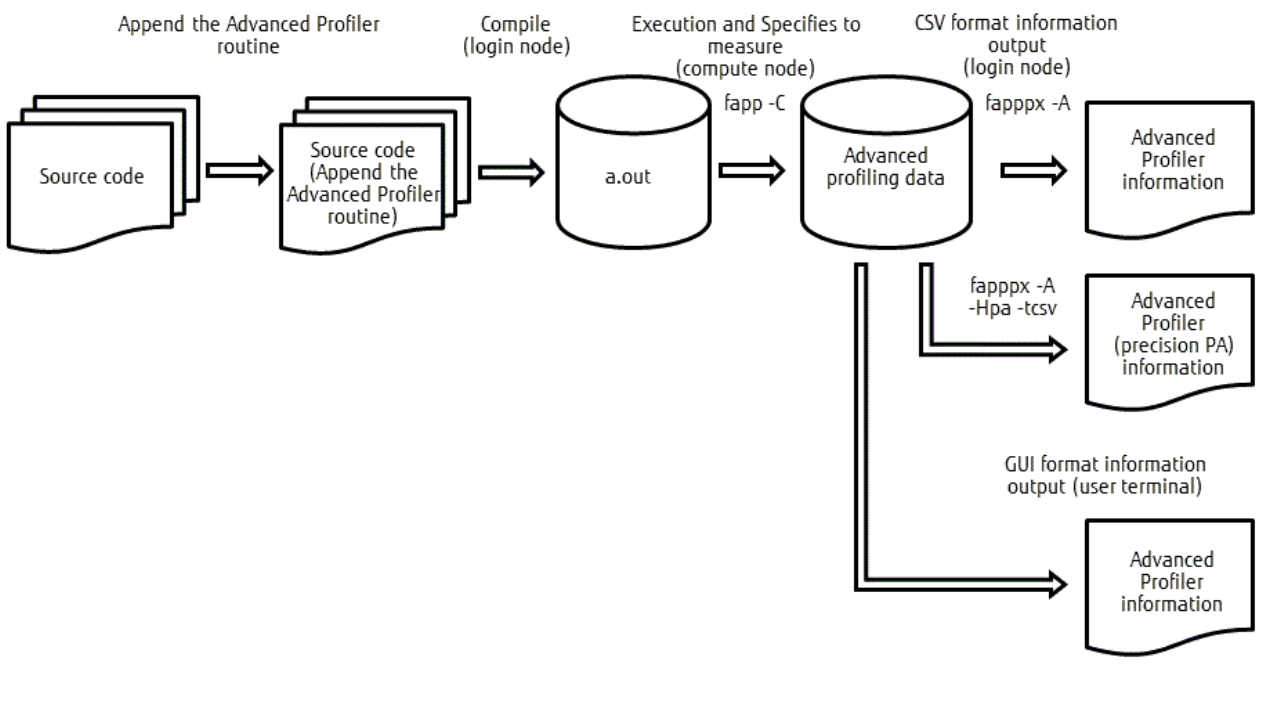

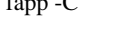

fapp -C : Collects the advanced profiling data

fapppx -A : Outputs the Advanced Profiler information in the text format

fapppx -A -Hpa -tcsv : Outputs the Advanced Profiler information on the Hardware monitor information (precision PA) in the CSV format

#### **Collection of advanced profiling data**

The fapp command is used for collecting the advanced profiling data.

#### **Output of the Advanced Profiler information**

The Advanced Profiler information can be output in following formats:

#### GUI format

The Advanced Profiler information can be output in the GUI format.

However, the following Advanced Profiler information cannot be output in the GUI format.

- Hardware monitor information (precision PA)
- Largepage memory use information
- Largepage statistical information

Refer to "[3.3 Advanced Profiler information \(GUI format\)](#page-65-0)" for information on how to output the GUI format.

#### Text format

The fapppx command is used to output the Advanced Profiler information in the text format. The fapppx command can output the Advanced Profiler information from the preserved advanced profiling data in the text format.

Refer to "[3.2.6 fapppx command"](#page-63-0) for information on how to output the Advanced Profiler information in the text format.

#### CSV format

The fapppx command is used to output the Advanced Profiler information on the Hardware monitor information (precision PA) in the CSV format. The fapppx command can output the Advanced Profiler information from the preserved advanced profiling data in the CSV format.

Refer to "[3.2.6 fapppx command"](#page-63-0) for information on how to output the Advanced Profiler information in the CSV format.

# **3.2 Using the Advanced Profiler**

This section describes the usage of the Advanced Profiler.

## **3.2.1 Advanced Profiler routine**

It is necessary to set the measurement section for using the Advanced Profiler.

Refer to ["3.3 Advanced Profiler information \(GUI format\)](#page-65-0)" for the GUI formats for the executive summary of the detail profiler. Refer to ["3.4 Advanced Profiler information \(text/CSV formats\)](#page-92-0)" for the text formats and CSV formats.

#### **Setting the measurement section**

Setting the measurement section involves inserting the Advanced Profiler routine at the measurement start position and the measurement end position in the source code. The Advanced Profiler routine can use Fortran subroutines or C/C++ functions. If a C/C++ function is used, the prototype of the function should be declared, or the header file of the Advanced Profiler section specification function should be included.

The table below provides an overview of the Advanced Profiler routine.

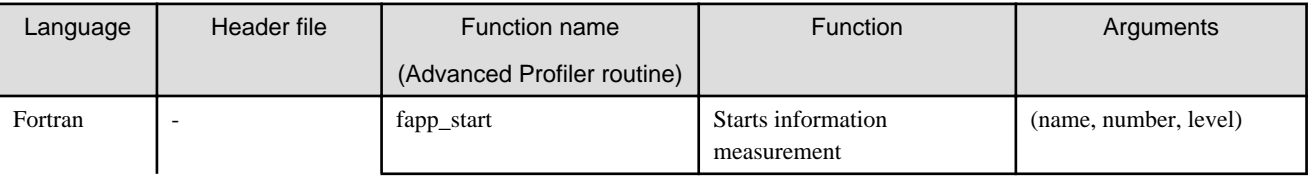

#### Table 3.1 Overview of the Advanced Profiler routine

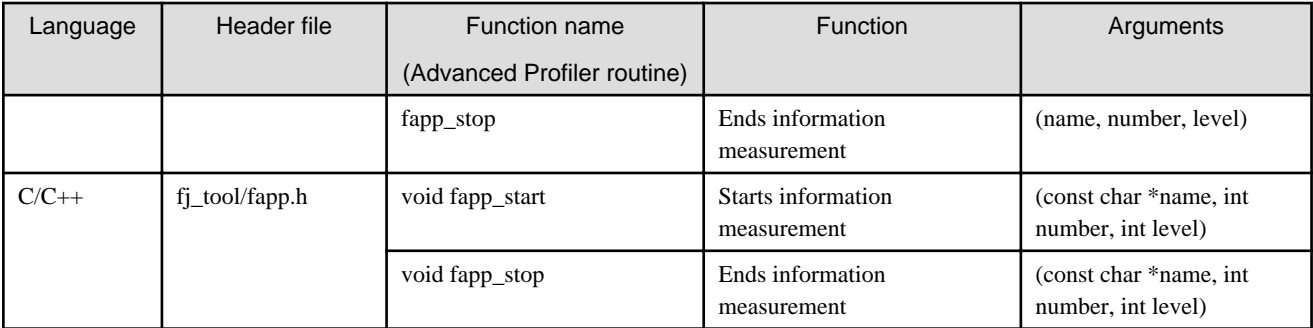

#### Outline of arguments

#### name: Group name (basic character type scalar)

A group name can comprise alphabets, numbers, and underscores.

- Alphabets

```
A B C D E F G H I J K L M N O P Q R S T U V W X Y Z
a b c d e f g h i j k l m n o p q r s t u v w x y z
```
- Numbers

```
0 1 2 3 4 5 6 7 8 9
```
- Underscore
- \_

number: Detailed number (4 Bytes integer)

level: Priority level (4 Bytes integer of 0 or more)

The start and the end of the Advanced Profiler specified by a group name and a detailed number are specified.

(The name comprising a group name and a detailed number is distinguished as a measurement range name.)

If the priority level is greater than the value of "-L" option of the fapp command, it does not measure it.

When either the same beginning of the measurement of information on the measurement range name or the specification of the information measurement end is not described, the Advanced Profiler information is not output.

The Advanced Profiler information is output as information for the entire application by the measurement range name of group name ("all") and detailed number (0) besides the specified time base range.

Two or more time base ranges can be specified. A time base range can specify the nest and the overlap.

However, when the same measurement range name is specified for a nest and an overlap, the Advanced Profiler information in the time base range begun first is output.

As for the measurement of thread information, processing of the master thread is begun.

Make it to the time base range including the section where the master thread operates when you measure the range where threads other than the master thread are called.

The Advanced Profiler information in this time base range is not output if the Advanced Profiler routine under measurement does not do the measurement end and it becomes a process end.

An example of setting the Advanced Profiler routine is shown in the figure below.

# Example

**Example of setting the Advanced Profiler routine**

```
#include <fj_tool/fapp.h>
#define SIZE 3000
double a[SIZE][SIZE],b[SIZE][SIZE],c[SIZE][SIZE];
```

```
main()
{
   int i,j;
   fapp_start("region",1,1);
  for(i=0; i<SLZE;i++)for(j=0; j<SLZE; j++)a[i][j] = (double)(i+j*0.5);b[i][j] = (double)(i+j*1.5); c[i][j]=a[i][j]+b[i][j];
 }
   }
   fapp_stop("region",1,1);
}
```
## **3.2.2 Advanced Profiler routine (precision PA)**

It is necessary to set the measurement section for using the Advanced Profiler routine (precision PA).

Refer to "[3.5 Precision PA visibility function \(Excel format\)"](#page-126-0) for the executive summary of the Precision PA visibility function.

#### **Setting of measurement section**

Setting the measurement section involves inserting the Advanced Profiler routine (precision PA) at the measurement start position and the measurement end position in the source code. The Advanced Profiler routine (precision PA) can use Fortran subroutines or C/C++ functions. If a C/C++ function is used, the prototype of the function should be declared, or the header file of the Advanced Profiler section specification function should be included.

The table below provides an overview of the Advanced Profiler routine (precision PA).

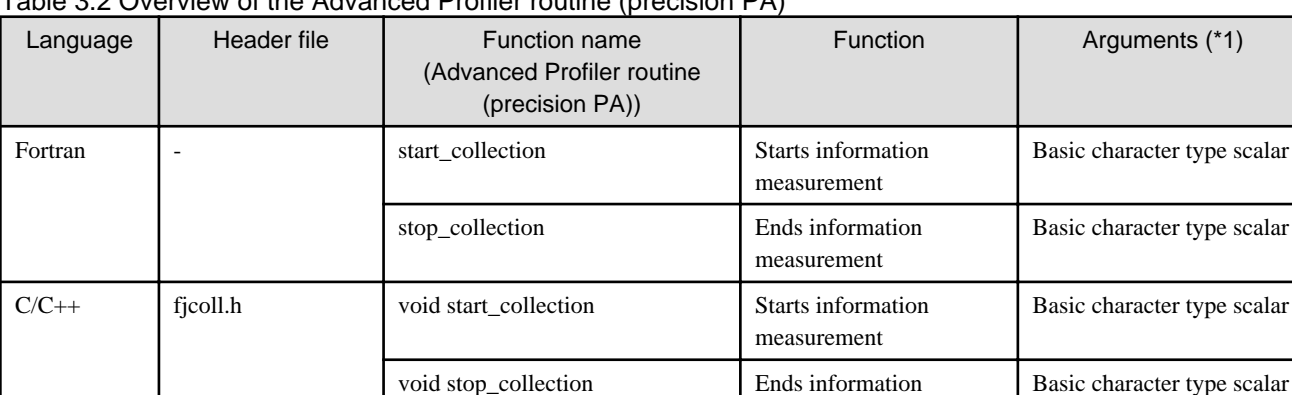

## Table 3.2 Overview of the Advanced Profiler routine (precision PA)

\*1: An argument is used to identify the time base range. The time base ranges between the start\_collection and stop\_collection functions with the same value as the argument.

measurement

Two or more time base ranges can be specified. A time base range can specify the nest and the overlap. An example of the measurement range specification routine is shown in the figure below.

# **Example**

#### **Example of the measurement range specification routine**

```
#include <fjcoll.h>
#define SIZE 3000
double a[SIZE][SIZE],b[SIZE][SIZE],c[SIZE][SIZE];
```

```
main()
{
  int i,j;
  start_collection("region");
 for(i=0; i<SLZE;i++)for(j=0; j<SLZE; j++){
    a[i][j] = (double)(i+j*0.5);b[i][j] = (double)(i+j*1.5);c[i][j]=a[i][j]+b[i][j]; }
  }
  stop_collection("region");
}
```
Even if a subroutine is inserted outside the parallel execution part (parallel region or loop that the loop slice is done), the Hardware monitor information on all threads of a thread-parallel application can be measured. Insert the subroutine in the part where all the processes operate to measure the Hardware monitor information on all the processes in a process-parallel application.

# **3.2.3 Environment variables**

To use the Advanced Profiler, it is necessary to correctly set the environment variables described in the table below.

#### Table 3.3 Environment variables

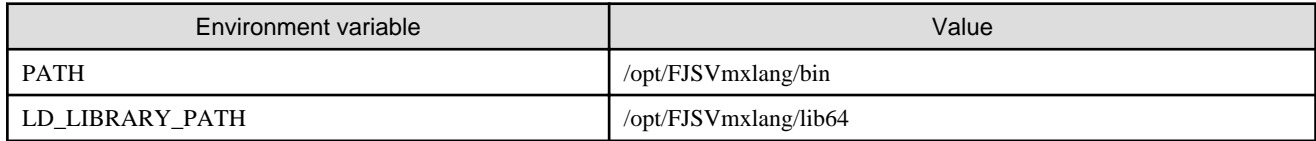

To use the batch queuing system and the MPI processing system, setting additional values besides those mentioned above may be necessary.

Refer to the "Job Operation Software First Step Guide" for information on the batch queuing system. Refer to the "MPI User's Guide" for information on the MPI system.

# **3.2.4 Compilation**

For using the Advanced Profiler, it is necessary to create an application linked with the tool library.

Refer to "[2.2.2 Compilation"](#page-12-0) for information on the tool.

## **3.2.5 fapp command**

The fapp command collects the advanced profiling data of an application.

### **Format**

fapp -C -d *profiling\_data* [ -I *item* ] [ -L *level* ] [ -H [*hardmon*] ] *exec-file* [ *exec\_option* ... ]

#### **Options**

The table below describes the options that can be specified for the fapp command.

#### Table 3.4 fapp command options

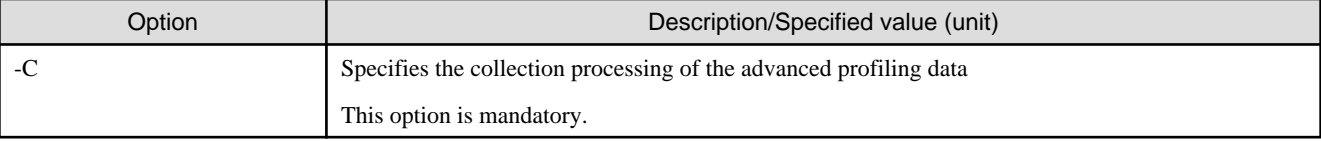

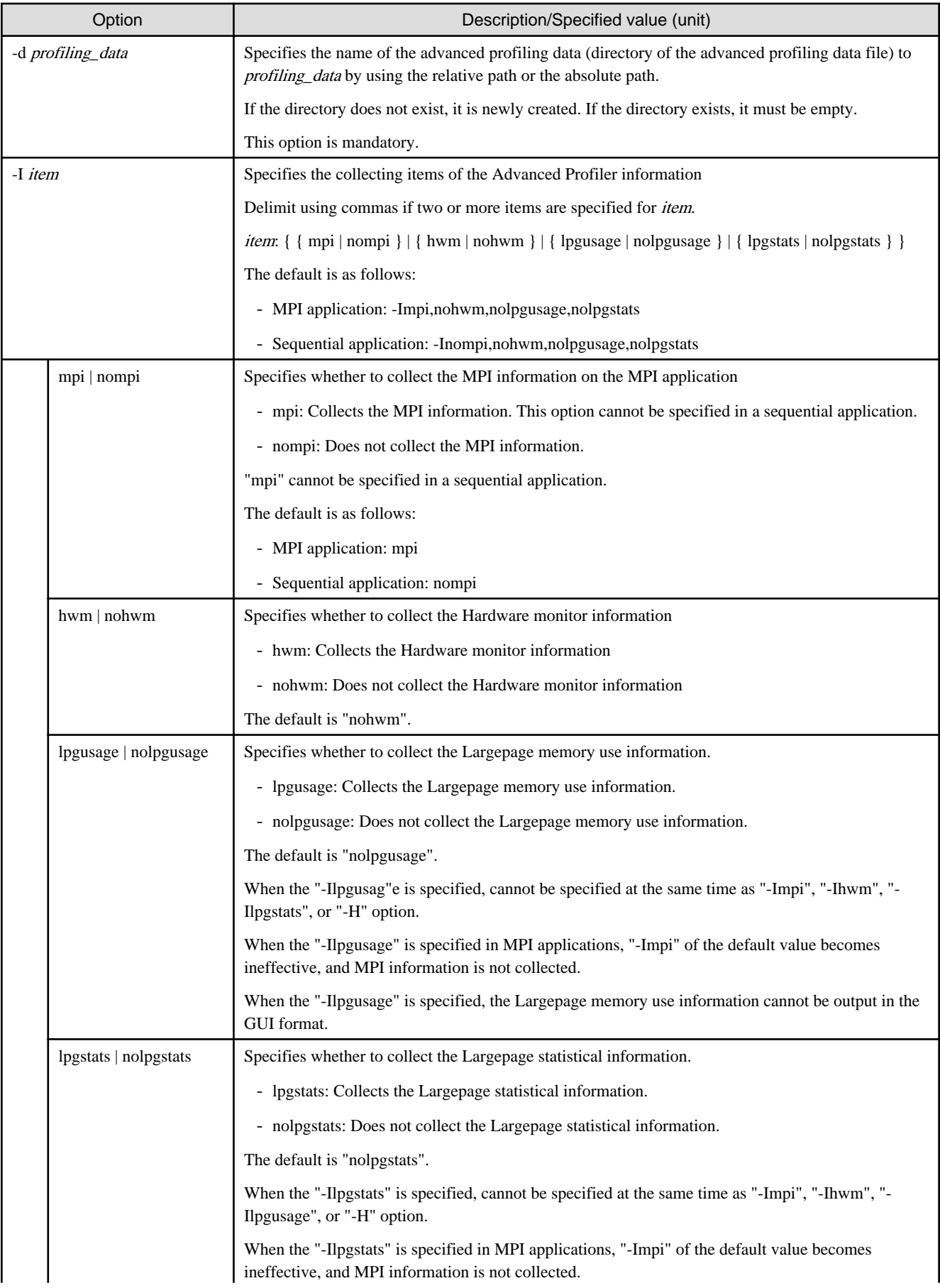

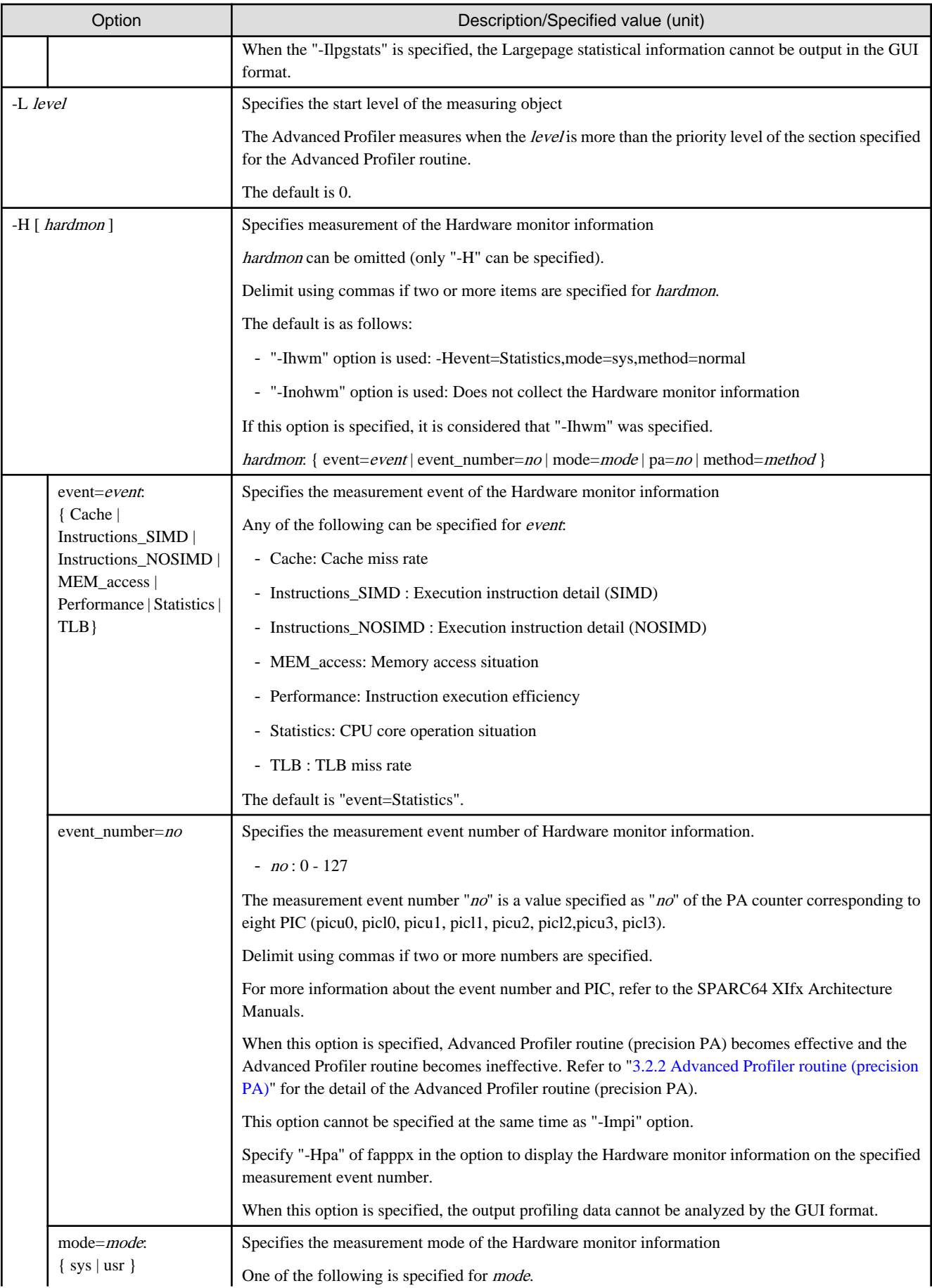

<span id="page-63-0"></span>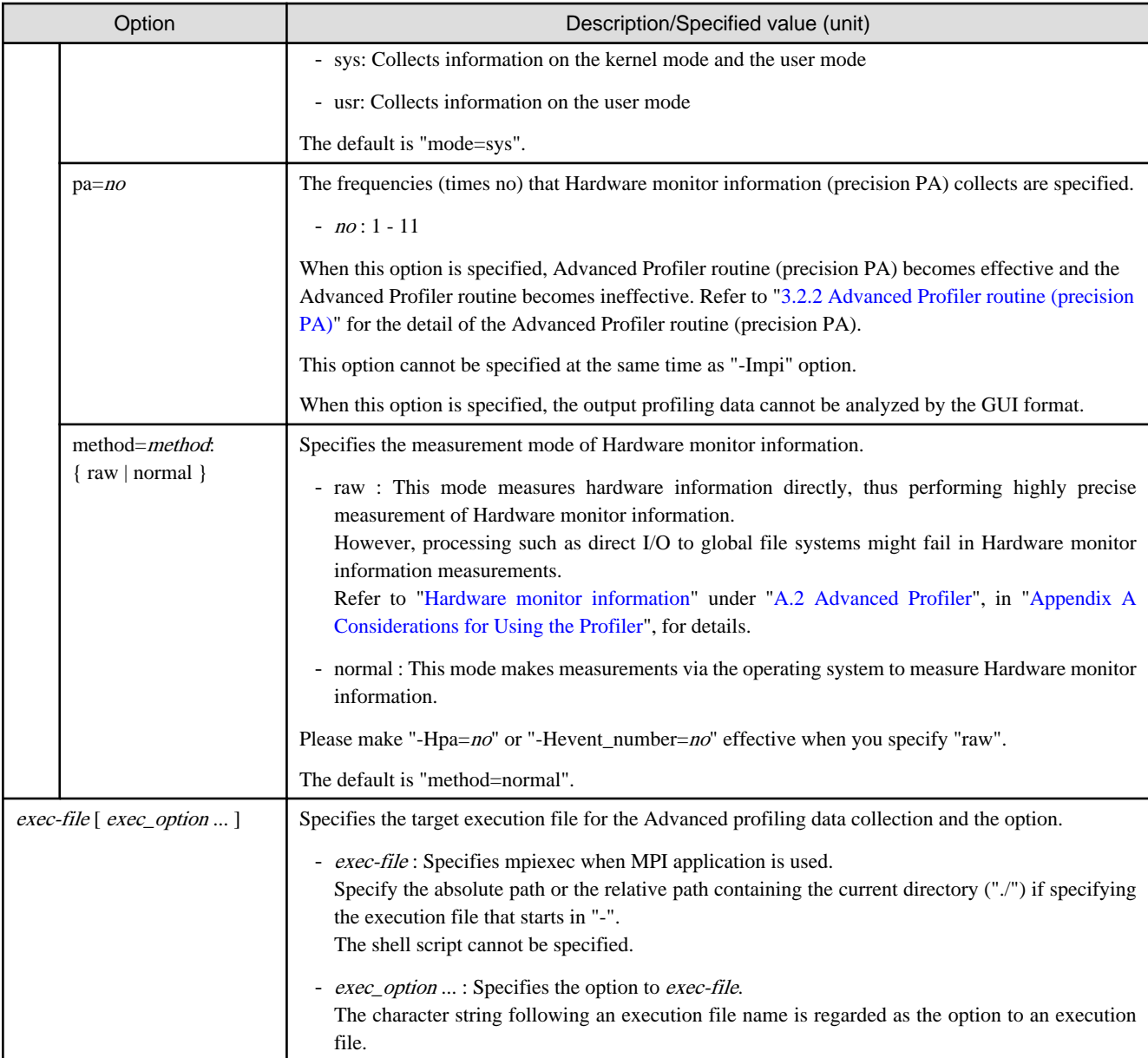

# **Example**

Example: An MPI application, a.out, of two parallels is executed, and the MPI information is obtained.

\$ fapp -C -d FAPP\_Example mpiexec -n 2 ./a.out

In this example, the advanced profiling data collected by the fapp command is stored in the FAPP\_Example directory.

#### . . . . . . . . . . . . . . .

## **3.2.6 fapppx command**

The fapppx command outputs the Advanced Profiler information in the text or CSV format.

## **Format**

```
fapppx -A [ -I item ] [ -o outfile ] [ -p p_no ] [ -H hardmon ] [ -l limit ] [ -t type ] 
        -d profiling_data
```
## **Options**

The table below describes the options that can be specified for the fapppx command.

| Option         |                | rapio o.o rappp» command optiono<br>Description/Specified value (unit)                                                                                                    |  |  |  |  |
|----------------|----------------|----------------------------------------------------------------------------------------------------|--|--|--|--|
| -A             |                | Specifies the output processing of the Advanced Profiler information.                                                                                                    |  |  |  |  |
|                |                | This option is mandatory.                                                                                                    |  |  |  |  |
| -I <i>item</i> |                | Specifies the output items of the Advanced Profiler information                                                                                                    |  |  |  |  |
|                |                | Delimit using commas if two or more items are specified for <i>item</i> .                                                                                                    |  |  |  |  |
|                |                | <i>item</i> : { { mpi   nompi }   { hwm   nohwm }   { lpg   nolpg } }                                                                                                    |  |  |  |  |
|                |                | The default is as follows:                                                                                                    |  |  |  |  |
|                |                | - MPI application: -Impi,nohwm,nolpg                                                                                                    |  |  |  |  |
|                |                | - Sequential application: -Inompi,nohwm,nolpg                                                                                                    |  |  |  |  |
|                | mpi   nomp     | Specifies whether to output of the MPI information on the MPI application                                                                                                    |  |  |  |  |
|                |                | - mpi: Outputs the MPI information. Nothing is output in a sequential application.                                                                                                    |  |  |  |  |
|                |                | - nompi: Does not output the MPI information.                                                                                                    |  |  |  |  |
|                |                | The default is as follows:                                                                                                    |  |  |  |  |
|                |                | - MPI application: mpi                                                                                                    |  |  |  |  |
|                |                | - Sequential application: nompi                                                                                                    |  |  |  |  |
|                | hwm   nohwm    | Specifies whether to output of the Hardware monitor information                                                                                                    |  |  |  |  |
|                |                | - hwm: Outputs the Hardware monitor information                                                                                                    |  |  |  |  |
|                |                | - nohwm: Does not output the Hardware monitor information                                                                                                    |  |  |  |  |
|                |                | The default is "nohwm".                                                                                                    |  |  |  |  |
|                | $\log$   nolpg | Specifies whether to output the Largepage (Largepage memory use information or Largepage<br>statistical information) information.                                                                                                    |  |  |  |  |
|                |                | - lpg: Outputs the Largepage information                                                                                                    |  |  |  |  |
|                |                | - nolpg: Does not output the Largepage information                                                                                                    |  |  |  |  |
|                |                | The default is "nolpg".                                                                                                    |  |  |  |  |
| -o outfile     |                | Specifies the output destination of the Advanced Profiler information                                                                                                    |  |  |  |  |
|                |                | If stdout is specified for <i>outfile</i> , the Advanced Profiler information is output to a standard output.                                                                                                    |  |  |  |  |
|                |                | Specify the absolute path or the relative path containing the current directory ("./") if specifying <i>outfile</i><br>that starts in "-".                                                                                                  |  |  |  |  |
|                |                | The default is "-ostdout".                                                                                                    |  |  |  |  |
| $-p$ $p$ $n$   |                | Specifies the target process to be input and output with the Advanced Profiler information.                                                                                                    |  |  |  |  |
|                |                | The information of application unit of the Advanced Profiler information is calculated using the<br>advanced profiling data of target process specified by this option.                                                                     |  |  |  |  |
|                |                | Delimit using commas if two or more target process numbers $(p \_ no)$ are specified.<br>The one specified later is valid, if two or more target process numbers $(p \_ no)$ are specified.<br>An error is detected, if $p\_no$ is omitted. |  |  |  |  |
|                |                | $p\_no$ : { all   M, N]   input=n   limit=m }                                                                                                    |  |  |  |  |
|                |                | The default is "-pinput=0,limit=16".                                                                                                    |  |  |  |  |

Table 3.5 fapppx command options

<span id="page-65-0"></span>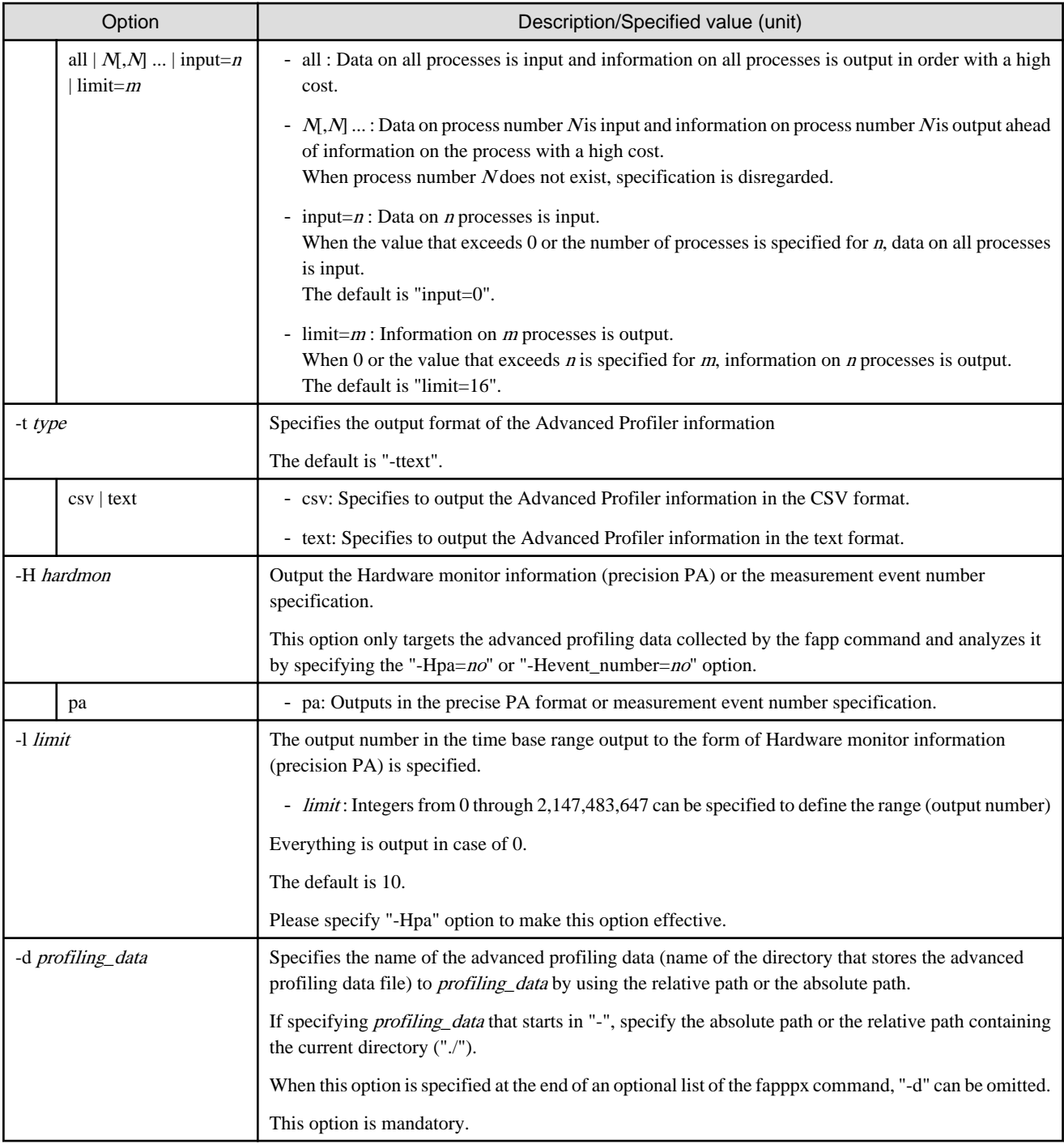

# **3.3 Advanced Profiler information (GUI format)**

This section explains the contents of the Advanced Profiler information.

The Advanced Profiler information is displayed using the Profiler GUI.

# **3.3.1 Overview of the Profiler feature**

The profiler function analyses and gives visibility to the profiling data collected by the Instant Profiler (fipp command) and the Advanced Profiler (fapp command).

The ["Figure 3.2 Diagram of Profiler information](#page-66-0)" is shown below.

<span id="page-66-0"></span>Figure 3.2 Diagram of Profiler information

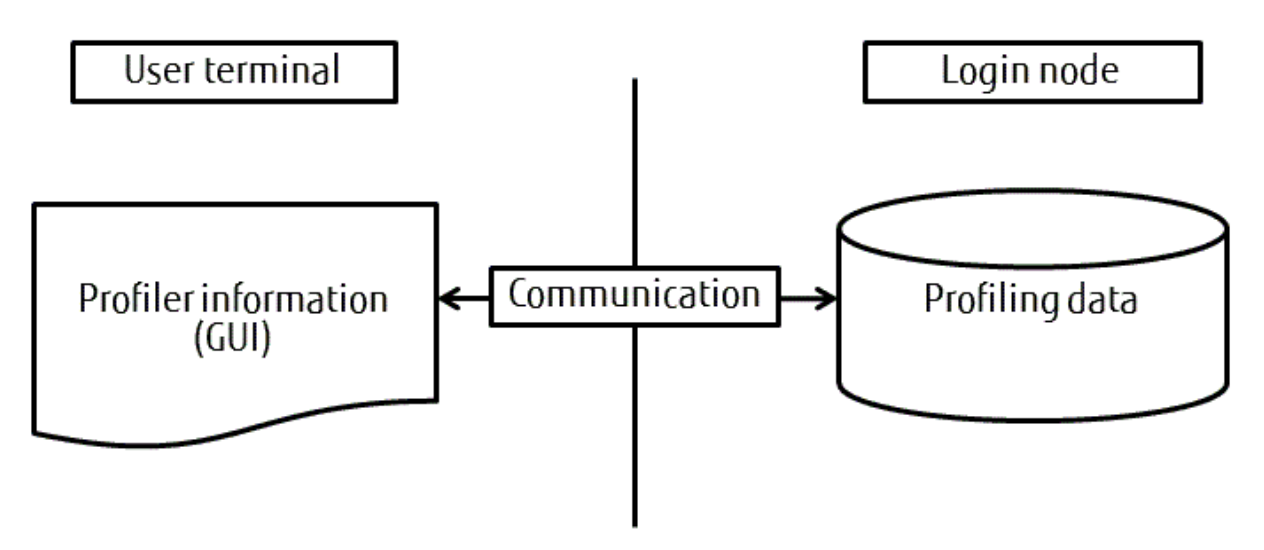

Specify the profiling data on the login node to visualize it using the Profiler feature of the user terminal.

# **3.3.2 Starting the Profiler**

Click the **Profiler** icon in the main window of FUJITSU Software Development Tools (FSDT) to start the Profiler. Refer to the "Programming Workbench User's Guide" for information on FSDT.

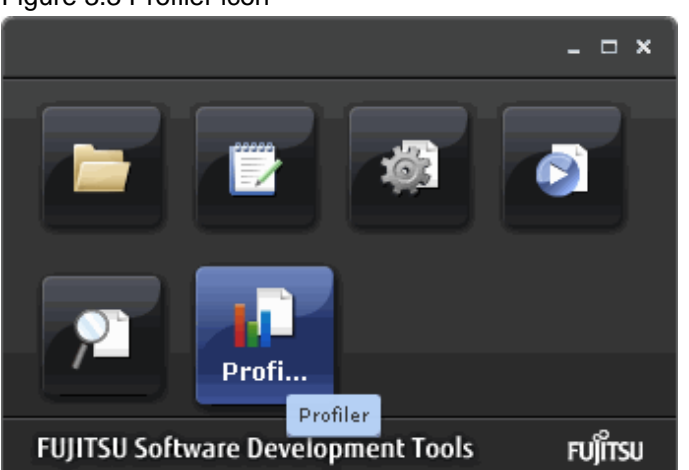

### Figure 3.3 Profiler icon

# **3.3.3 Profiler information window**

This section describes the profiler information window.

# 3.3.3.1 Profiling data selection window

When the Profiler is started, the profiling data selection window is displayed. The directories on the login node are displayed in the profiling data selection window in a tree structure. Select the advanced profiling data from the tree, and then click **Load** to start the data reading. When the data reading completes, the Advanced Profiler information window is displayed.

Note that the advanced profiling data is a directory.

Up to 9216 parallel processes can be displayed in the Profiler. Parallel profiling data that exceeds this count cannot be used by the Profiler.

## Figure 3.4 Profiling data selection window

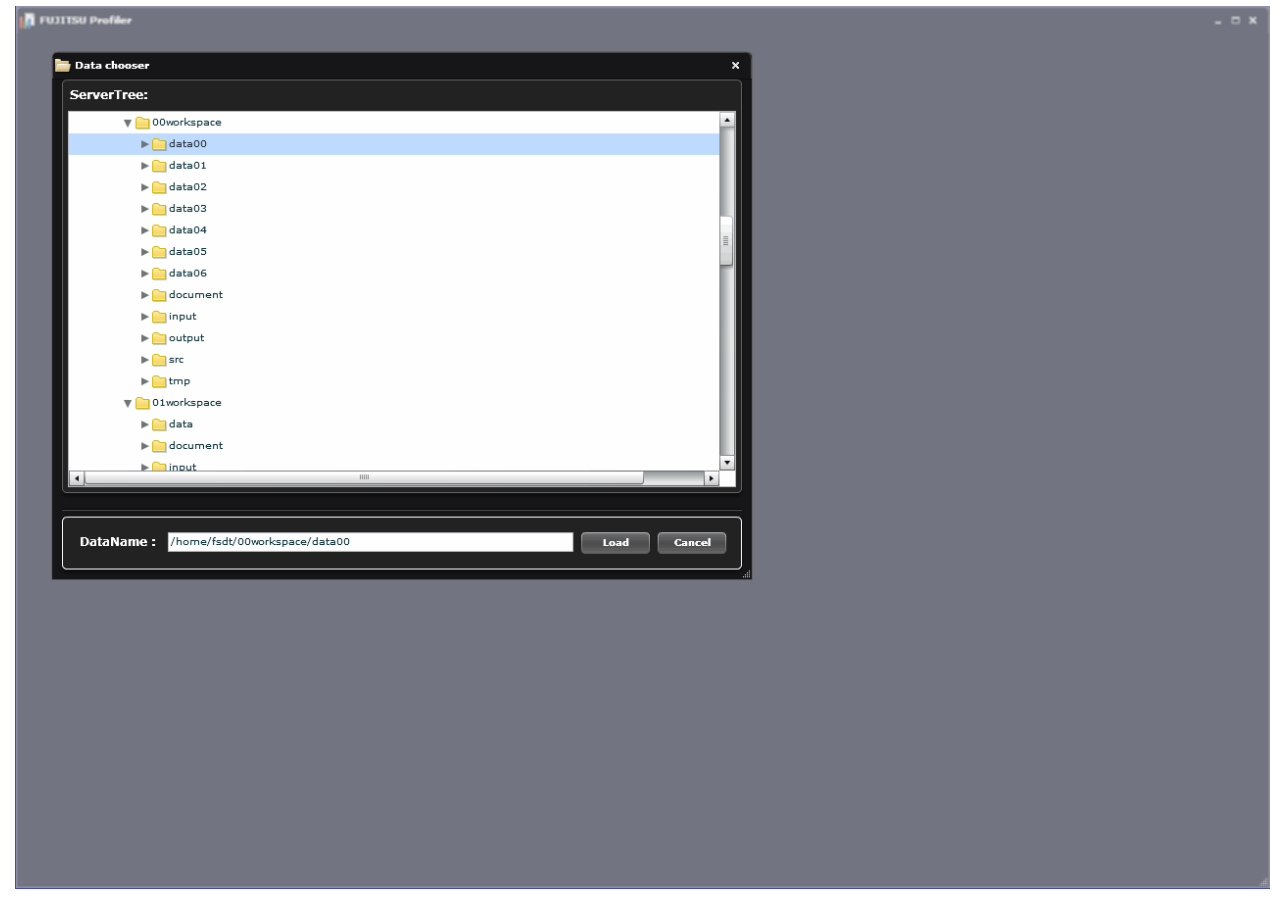

# 3.3.3.2 Overview of the Advanced Profiler information window

When the advanced profiling data is input, the Advanced Profiler information window is displayed. The Advanced Profiler information window comprises the following elements:

- (1) Display unit switching buttons
- (2) Measured Information button
- (3) Advanced Profiler information area

| <b>B</b> EUSTIN Profiler<br>$- x$                                 |               |        |                 |          |                                                         |              |                              |         |
|-------------------------------------------------------------------|---------------|--------|-----------------|----------|---------------------------------------------------------|--------------|------------------------------|---------|
| (1)<br><b>Rock Were</b><br><b>Throad West</b><br>Application View |               |        |                 |          |                                                         | (2)          | <b>Neastered Information</b> |         |
| <b>Profile</b>                                                    |               |        |                 |          |                                                         |              |                              |         |
| <b>Data Correare</b><br><b>Bar Chart</b><br>Topology              |               |        | 31              |          |                                                         |              |                              |         |
| resid_leep_L0 : 837 : Call Count                                  |               |        | Basic<br>2472   | Hardware |                                                         |              |                              |         |
|                                                                   | Taker<br>Name |        | Murnber<br>Name |          | <b>Call Count</b>                                       |              |                              |         |
|                                                                   | Aark.         | sso]   |                 |          | AVE.                                                    | HIN          | NAX                          | AVE.    |
|                                                                   | Call Count    | 104434 | a li            | ó.       | 1,0000                                                  | $\mathbf{1}$ | $\mathbf{L}$                 | 22.6    |
|                                                                   | Elapsed (8)   | 3.8993 | resid_long_LD   | 607      | 104447.1250                                             | 104434       | 104476                       | $\pm$ 1 |
|                                                                   | OWN (S)       | 0.5600 | restd_loop_5.0  | 633      | 104447-1290                                             | 104434       | 104476                       | $1 - 1$ |
|                                                                   | System (S)    | 0.1300 | wankt Jeep_10   | 71       | 262144.0000                                             | 262144       | 262144                       | 24      |
|                                                                   | Communication | 0.0000 | point total_LO  | 591      | 109.0000                                                | 109          | 109                          | 24      |
|                                                                   |               |        | pains_loop_LD   | 619      | 57343.7812                                              | 57333        | 57393                        | o.d     |
|                                                                   |               |        | ready_total_10  | 1154     | 2606.2428                                               | 2224         | 3393                         | 0.1     |
|                                                                   |               |        | resid_total_LB  | 459      | 191.0000                                                | 191          | 191                          | 0.1     |
|                                                                   |               |        | ready_loop_LD   | 1179     | 2606-3438                                               | 2334         | 3300                         | q,q     |
|                                                                   |               |        |                 |          |                                                         |              |                              |         |
|                                                                   |               |        |                 |          |                                                         |              |                              |         |
|                                                                   |               |        |                 |          |                                                         |              |                              |         |
|                                                                   |               |        |                 |          |                                                         |              |                              |         |
|                                                                   |               |        |                 |          |                                                         |              |                              |         |
|                                                                   |               |        |                 |          |                                                         |              |                              |         |
|                                                                   |               |        |                 |          |                                                         |              |                              |         |
|                                                                   |               |        | $\sim$          |          |                                                         |              |                              |         |
|                                                                   |               |        |                 |          |                                                         |              |                              |         |
|                                                                   |               |        |                 |          |                                                         |              |                              |         |
|                                                                   |               |        |                 |          |                                                         |              |                              |         |
|                                                                   |               |        |                 |          |                                                         |              |                              |         |
|                                                                   |               |        |                 |          |                                                         |              |                              |         |
|                                                                   |               |        |                 |          |                                                         |              |                              |         |
|                                                                   |               |        |                 |          |                                                         |              |                              |         |
|                                                                   |               |        |                 |          |                                                         |              |                              |         |
|                                                                   |               |        |                 |          |                                                         |              |                              |         |
|                                                                   |               |        |                 |          |                                                         |              |                              |         |
|                                                                   |               |        |                 |          |                                                         |              |                              |         |
|                                                                   |               |        |                 |          |                                                         |              |                              |         |
| <b>DE DE DE 1999</b>                                              |               |        |                 | 104476   | Han (Blue to Red)   v     Min is 2000     Color monetal |              |                              |         |
|                                                                   |               |        |                 |          |                                                         |              |                              |         |
|                                                                   |               |        |                 |          |                                                         |              |                              |         |

Figure 3.5 Advanced Profiler information window

## **(1)Display unit switching buttons**

The unit of display shown in the Advanced Profiler information window can be switched.

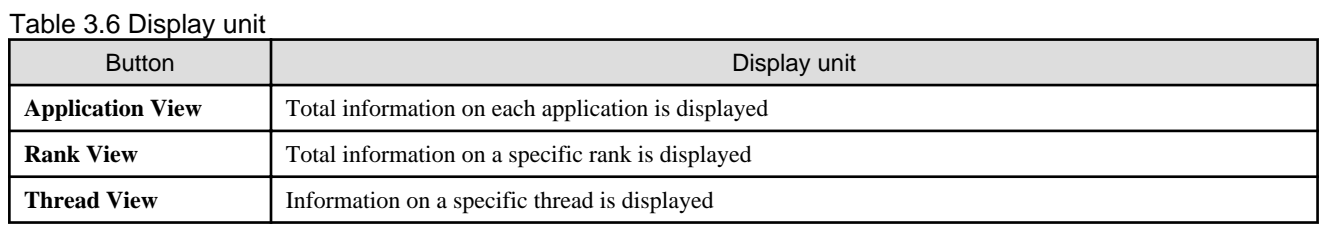

The **Rank View** and the **Thread View** buttons are only enabled if the Hardware monitor information is measured. If the Hardware monitor information is not measured, these buttons are disabled.

If either **Rank View** or **Thread View** is selected, a box for rank selection is displayed. The rank to be displayed can be selected by using the box.

If **Thread View** is selected, a box for thread selection is displayed. The thread to be displayed can be selected using the box.

### **(2)Measured Information button**

Click the **Measured Information** button to display the **Measured Information** window. The measured state of an application, such as the frequency of the machine, is displayed in the **Measured Information** window.

## Figure 3.6 Measured Information window

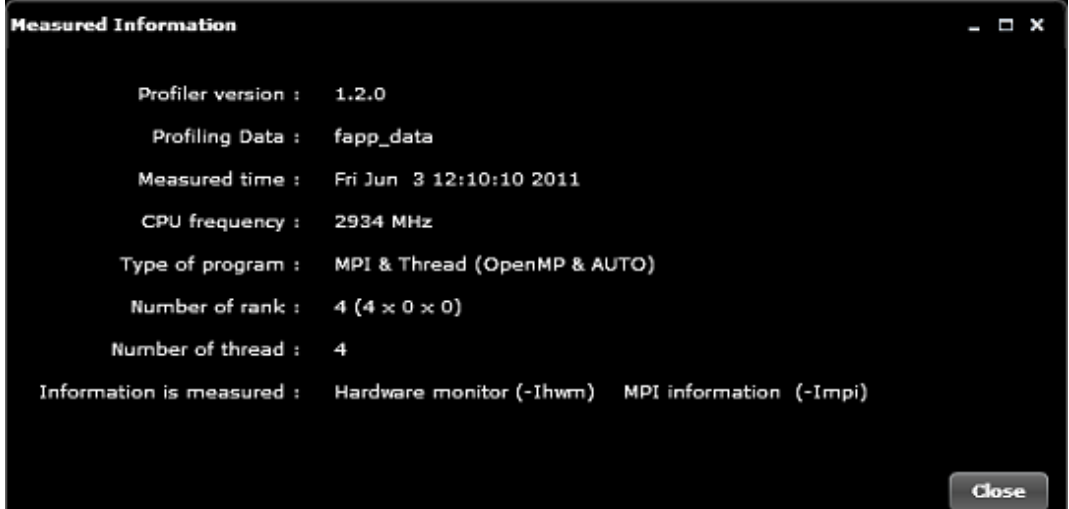

## Table 3.7 Measured Information

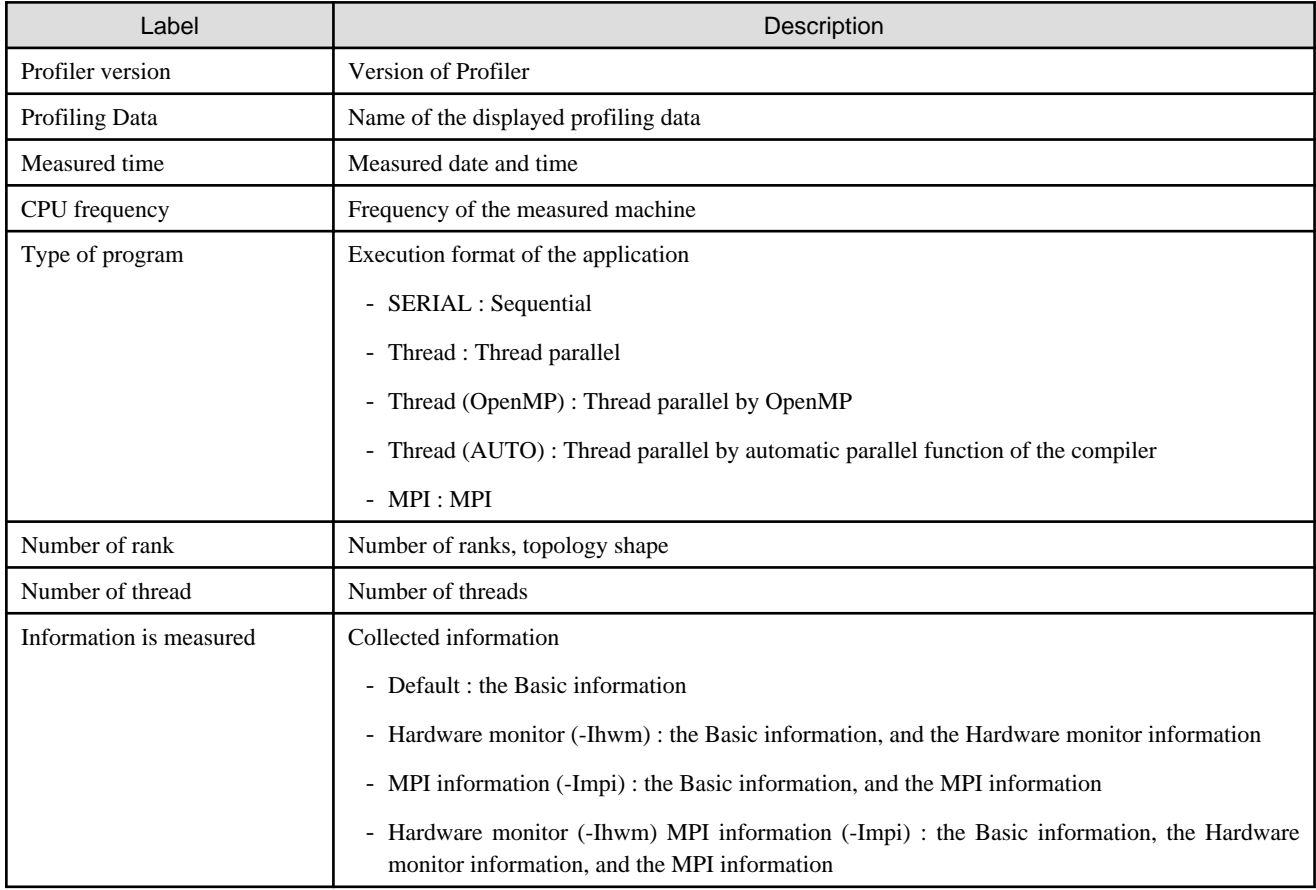

n.

## **(3)Advanced Profiler information area**

The Advanced Profiler information is displayed.

# 3.3.3.3 Advanced Profiler information

The display can be switched using the display switch buttons in **Application View** and **Rank View**.

In **Thread View**, there is no display switch button and the information is displayed in the table format.

## Table 3.8 Display methods

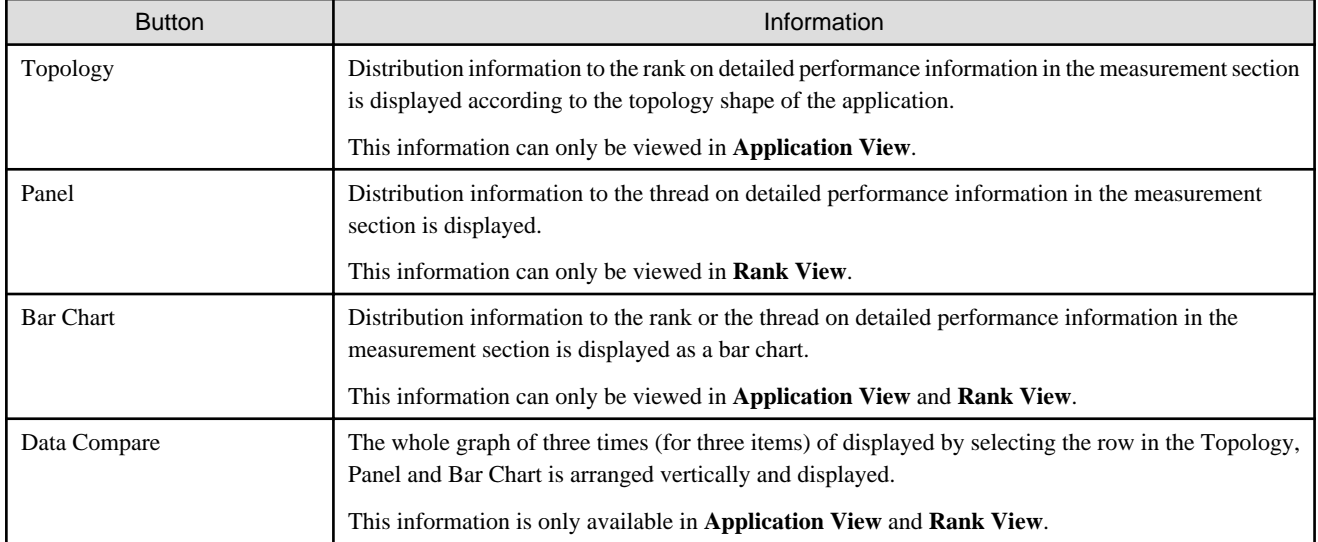

## 3.3.3.3.1 Topology/Panel information

In the **Topology** information, the distribution shape to the rank of the cost information can be displayed by the form along the communication topology. In the **Panel** information, the distribution shape to the thread of the cost information can be displayed.

The display form of **Panel** information becomes one dimension shape and the same of Topology information.

The **Topology** or **Panel** information window comprises the following elements:

- (1) Advanced Profiler information list
- (2) Whole graph
- (3) Color histogram
- (4) Zoom information panel

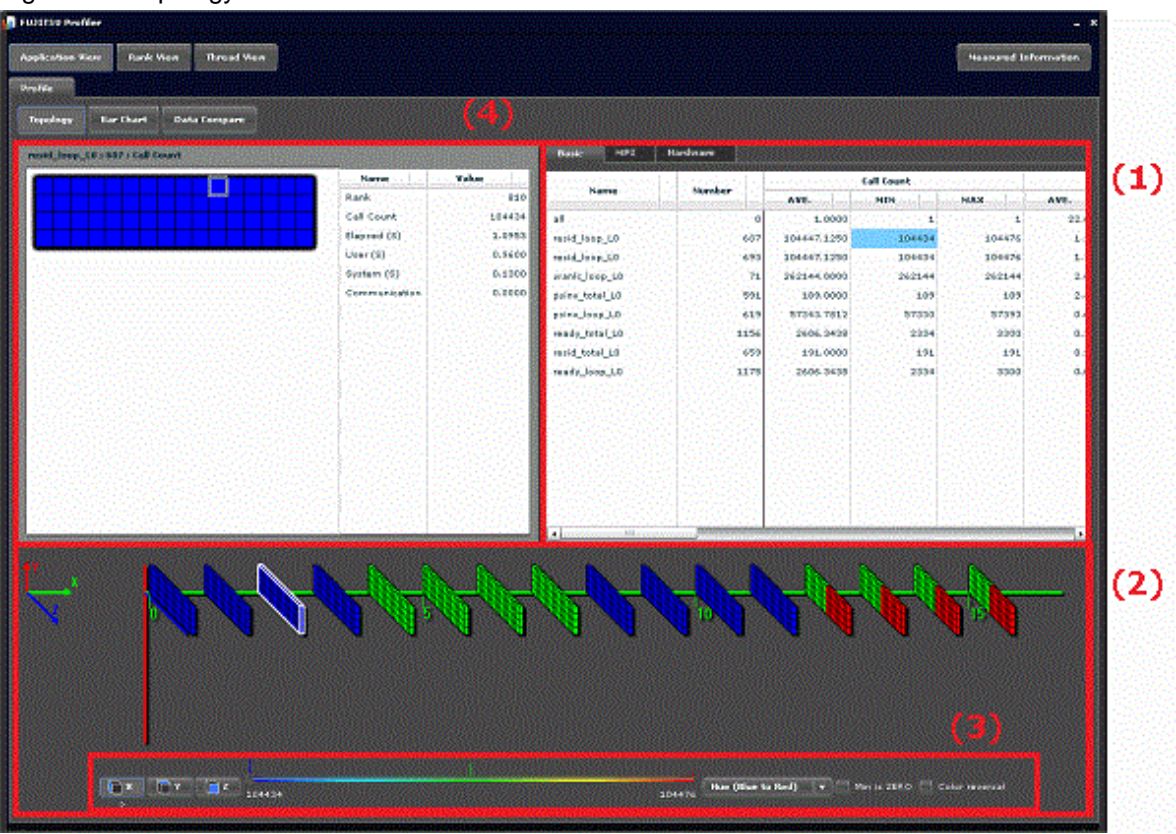

## Figure 3.7 Topology information window

## **(1)Advanced Profiler information list**

The Advanced Profiler information list displays the cost information in the table format.

By clicking a cell, the distribution situation between parallel about item information on selection row concerning selection line are displayed in whole graph. Moreover, the selected unit name and item name are displayed in the title of the zoom information panel.The item of displayed distribution information becomes information as the group row of the selected cell. Even if AVE, MIN, or MAX is selected, it becomes a same deal. Moreover, it is an item that has distribution information that shows the performance. The Name, Number, and MPI columns do not have distribution information. It is assumed the one having been selected for the row with the distribution information at the right of the selection row when selected. It is assumed the one having been selected for the row with the first distribution information of the line when there is no row with the distribution information right.

In the initial state, the Basic tab is displayed with the distribution information selected in the first row.

The cost information is as follows:

a. Basic information

The basic information is displayed on the **Basic** tab.

Information on the call frequency in the measurement section and time is displayed.

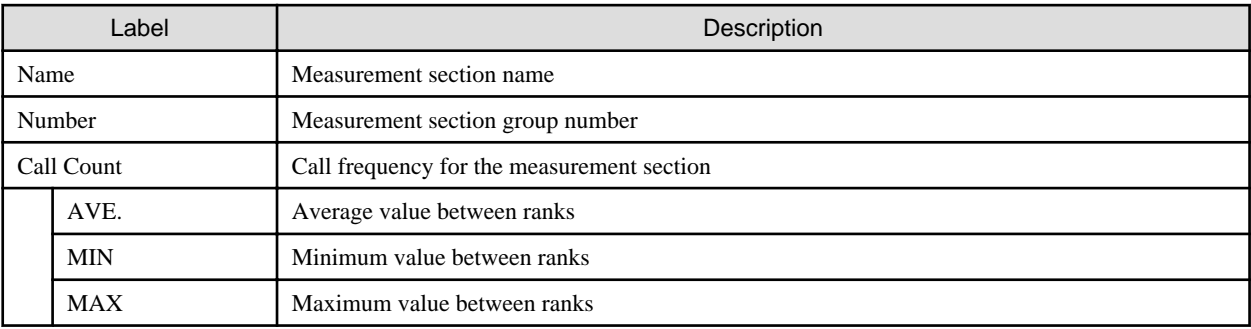

#### Table 3.9 Items of Basic information
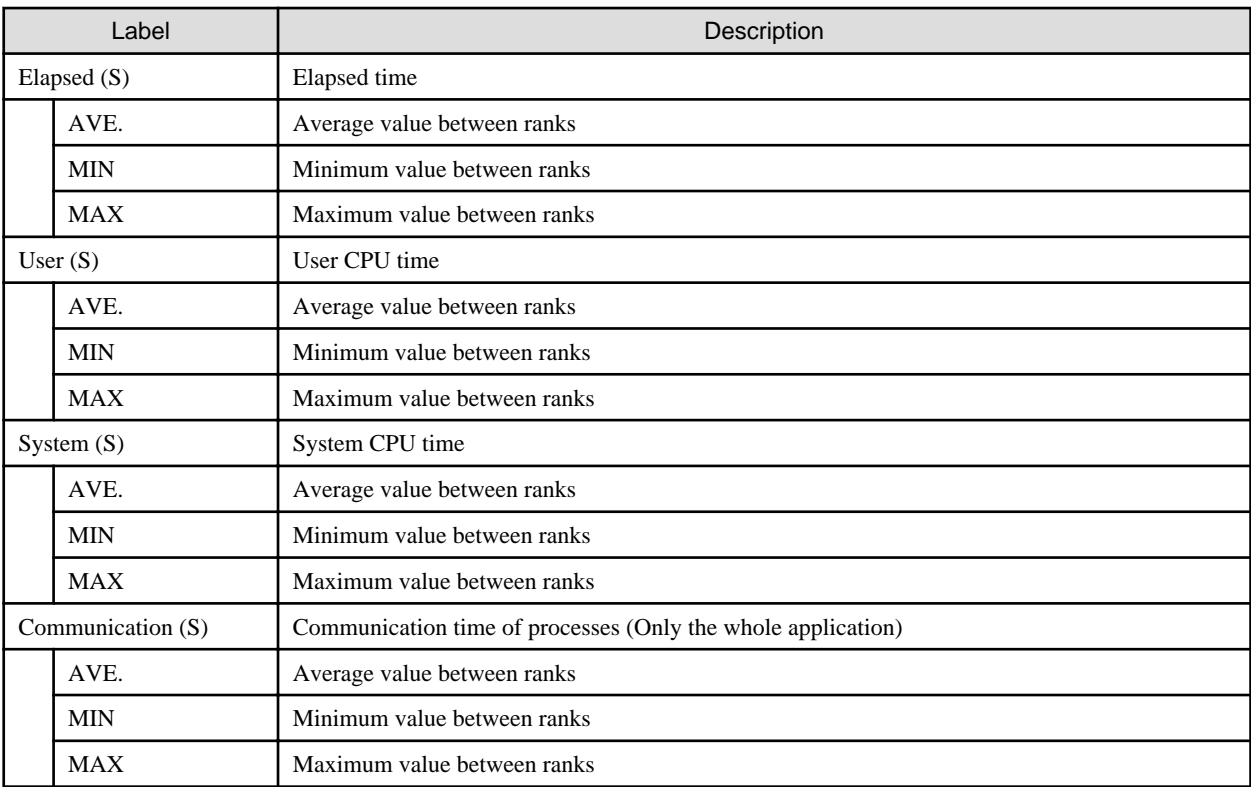

### b. MPI information

The MPI information is displayed on the **MPI** tab.

It displays information about MPI functions called from the measurement section.

### Table 3.10 Items of MPI information (parent node)

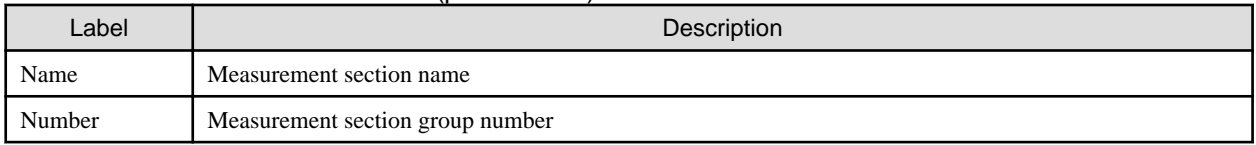

# Table 3.11 Items of MPI information (child node)

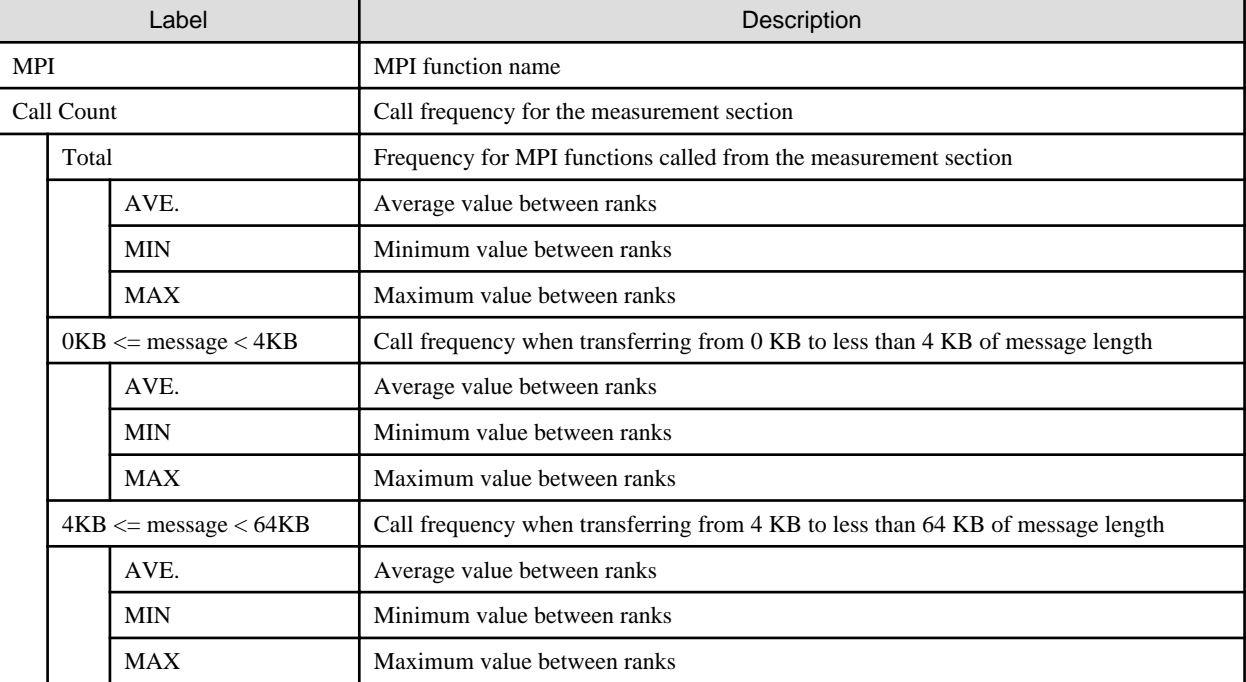

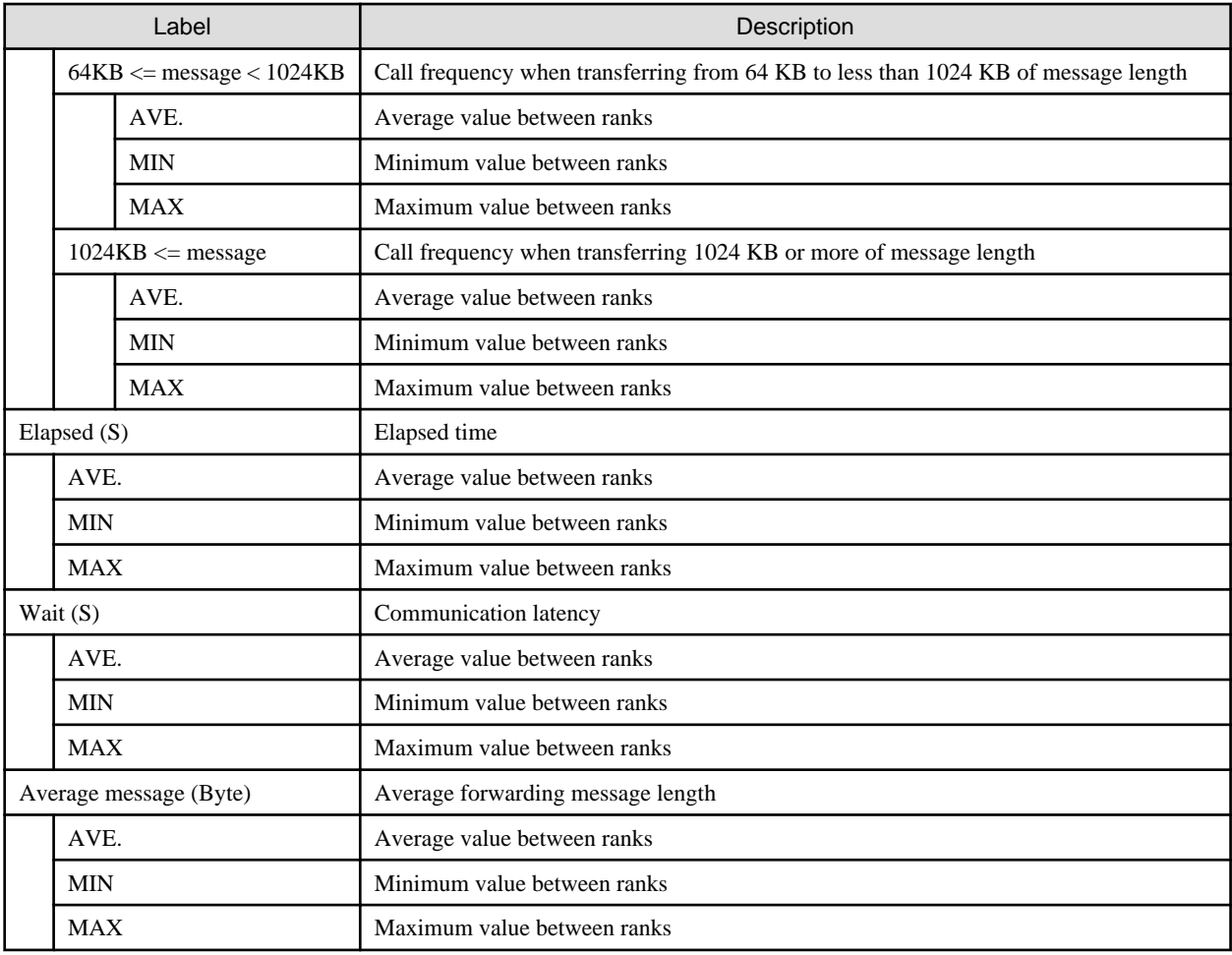

c. Hardware monitor information

The operation situation of the processor during application execution is output.

The Hardware monitor information is classified into groups that comprise two or more items and is called an event.

The events of the Hardware monitor information are listed below. A group is specified on measuring.

1. Cache

The Cache event is used to check the cache miss and memory access.

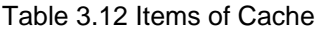

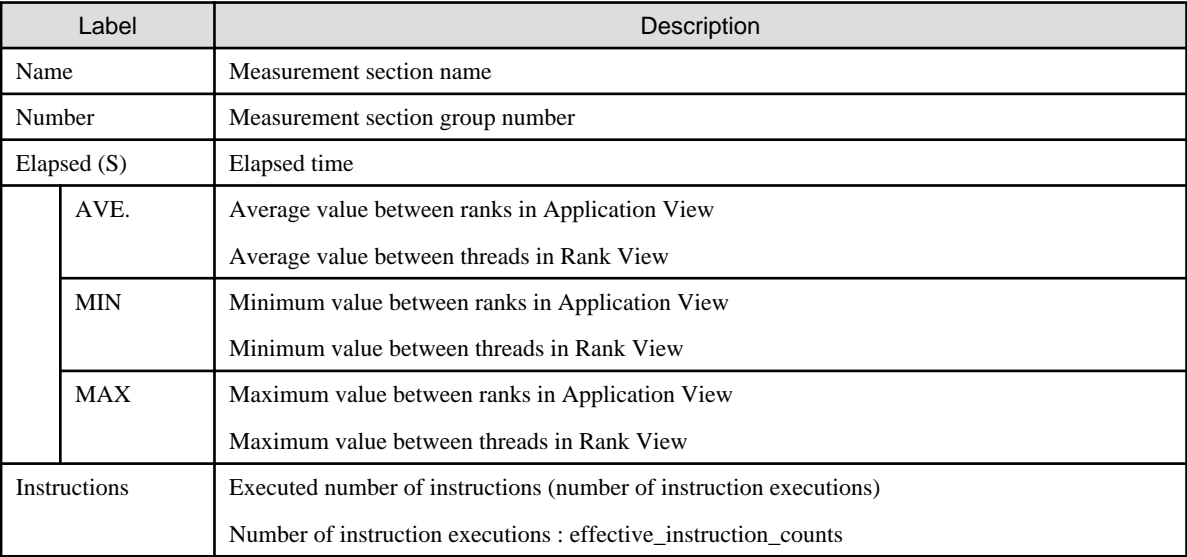

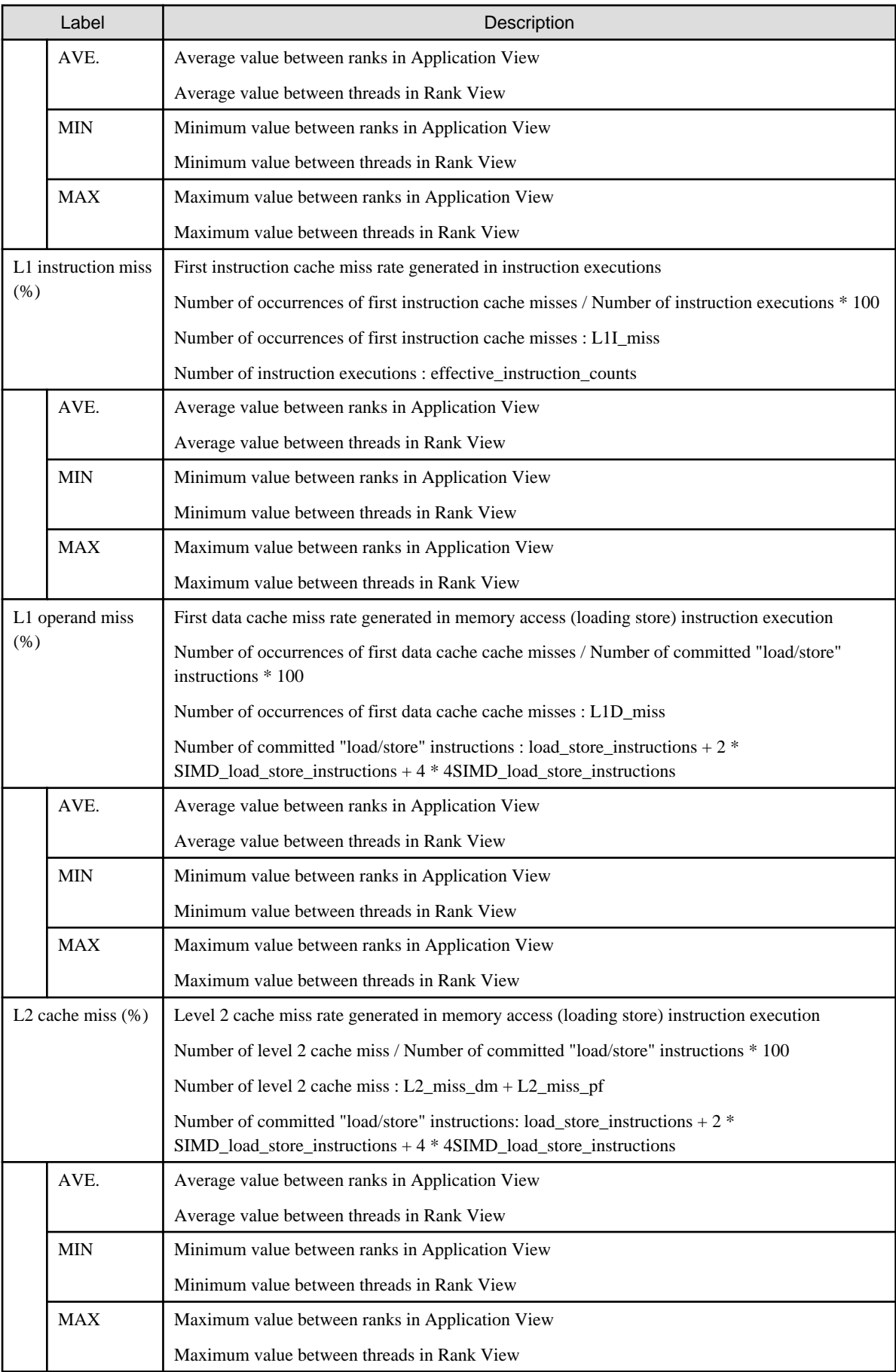

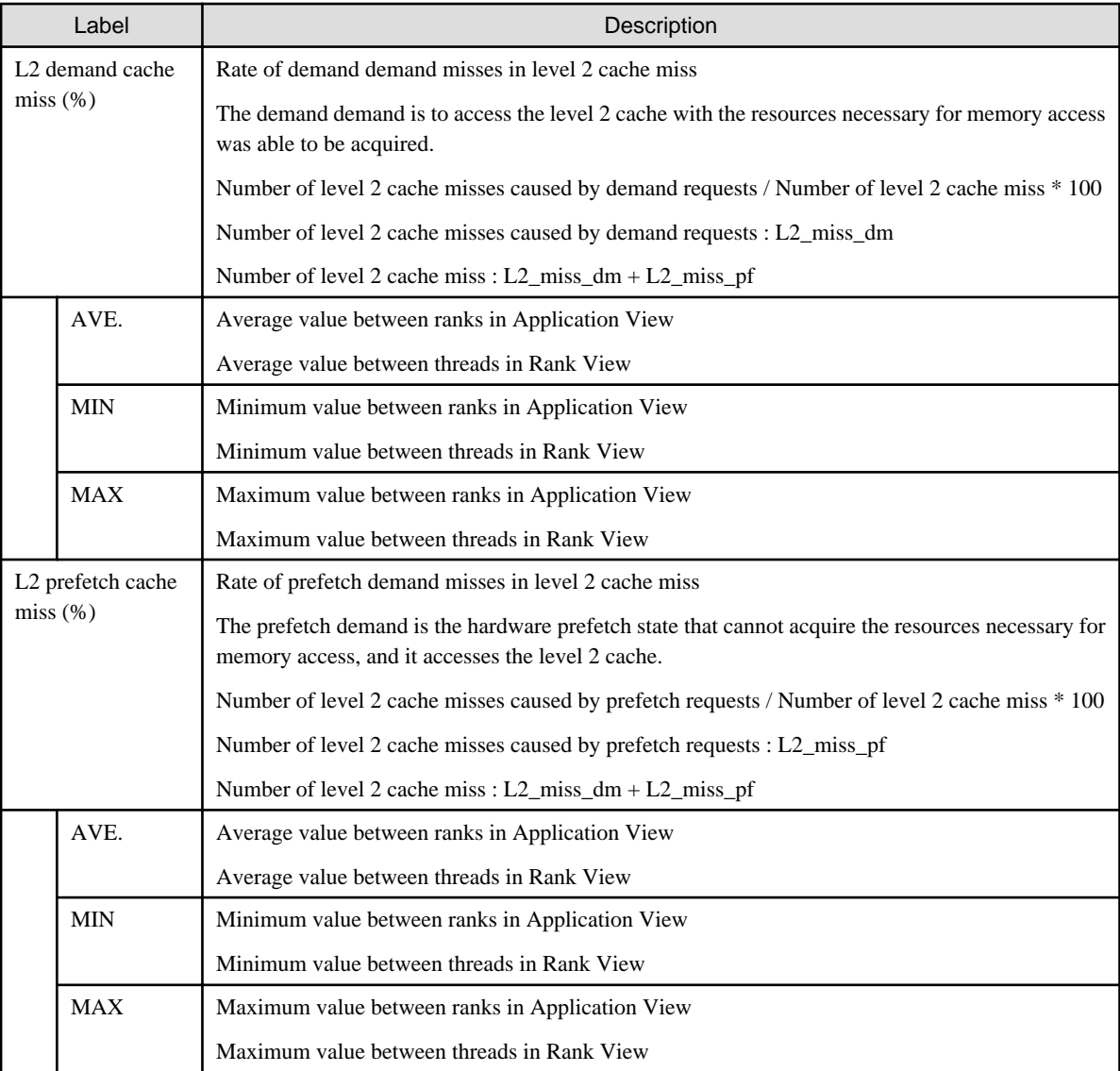

### 2. Instructions\_SIMD

The Instructions\_SIMD event is used to check the instructions for processing floating-point data which SIMD conversion is applied to.

SIMD instruction processes two or more operands in one instruction.

## Table 3.13 Items of Instructions\_SIMD

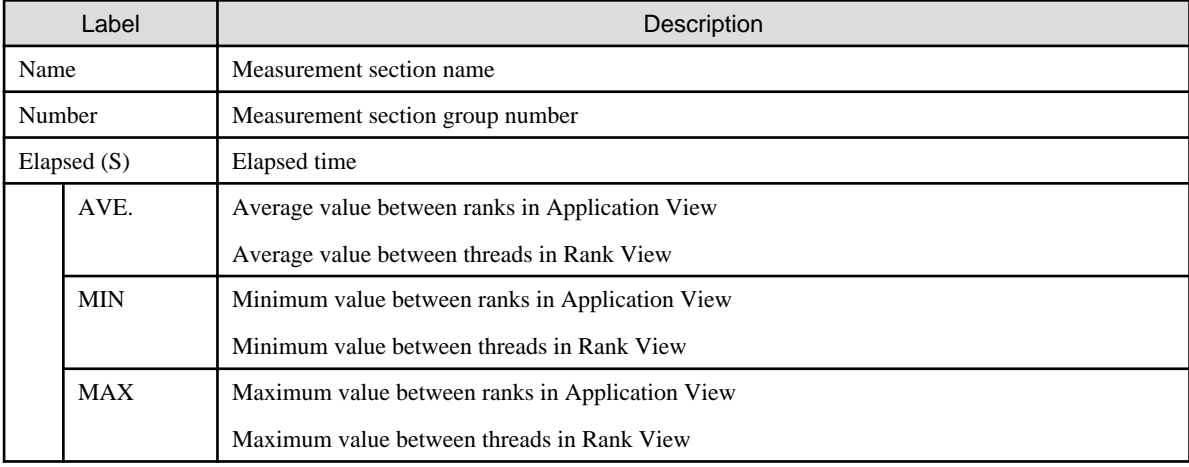

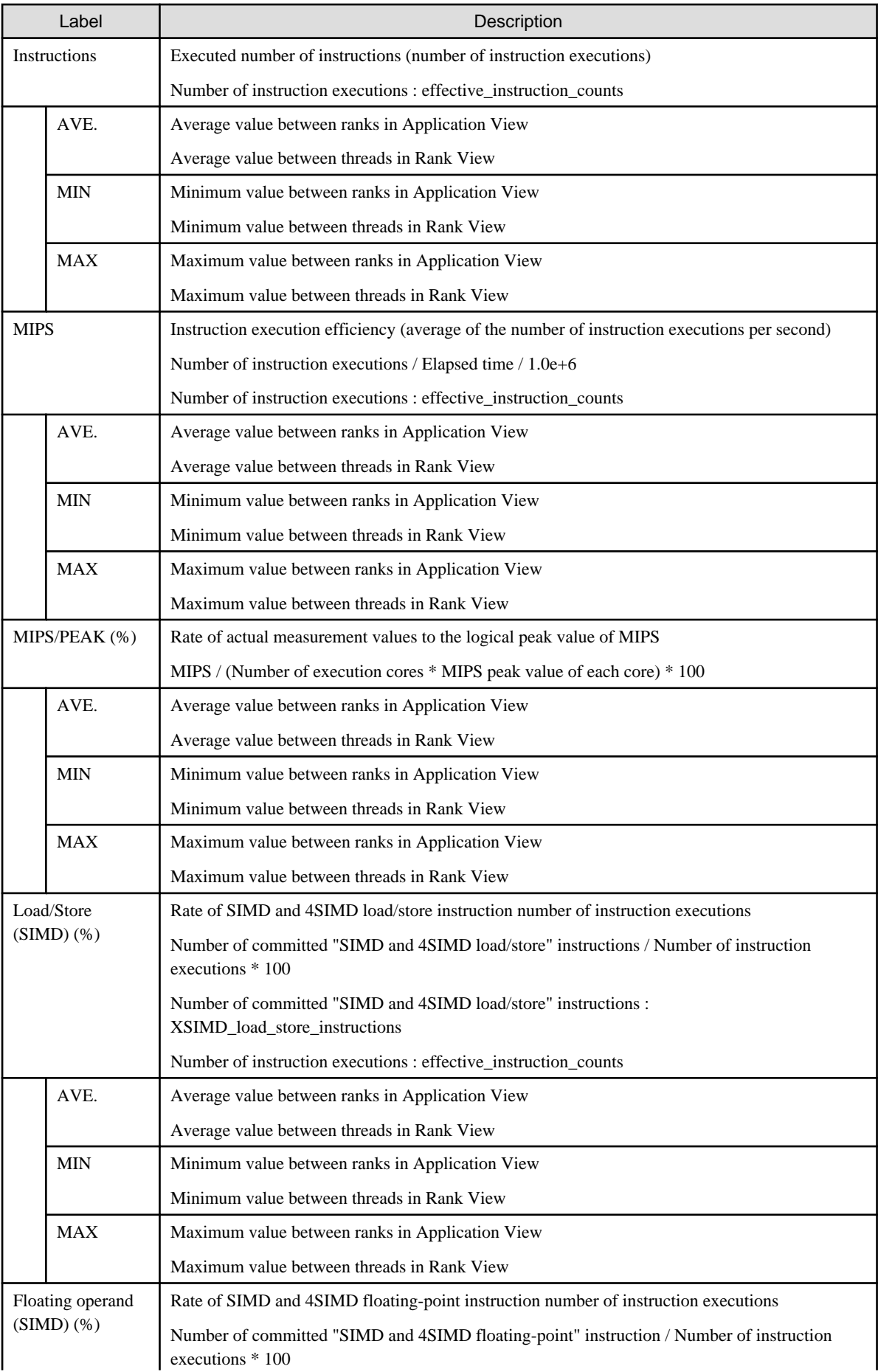

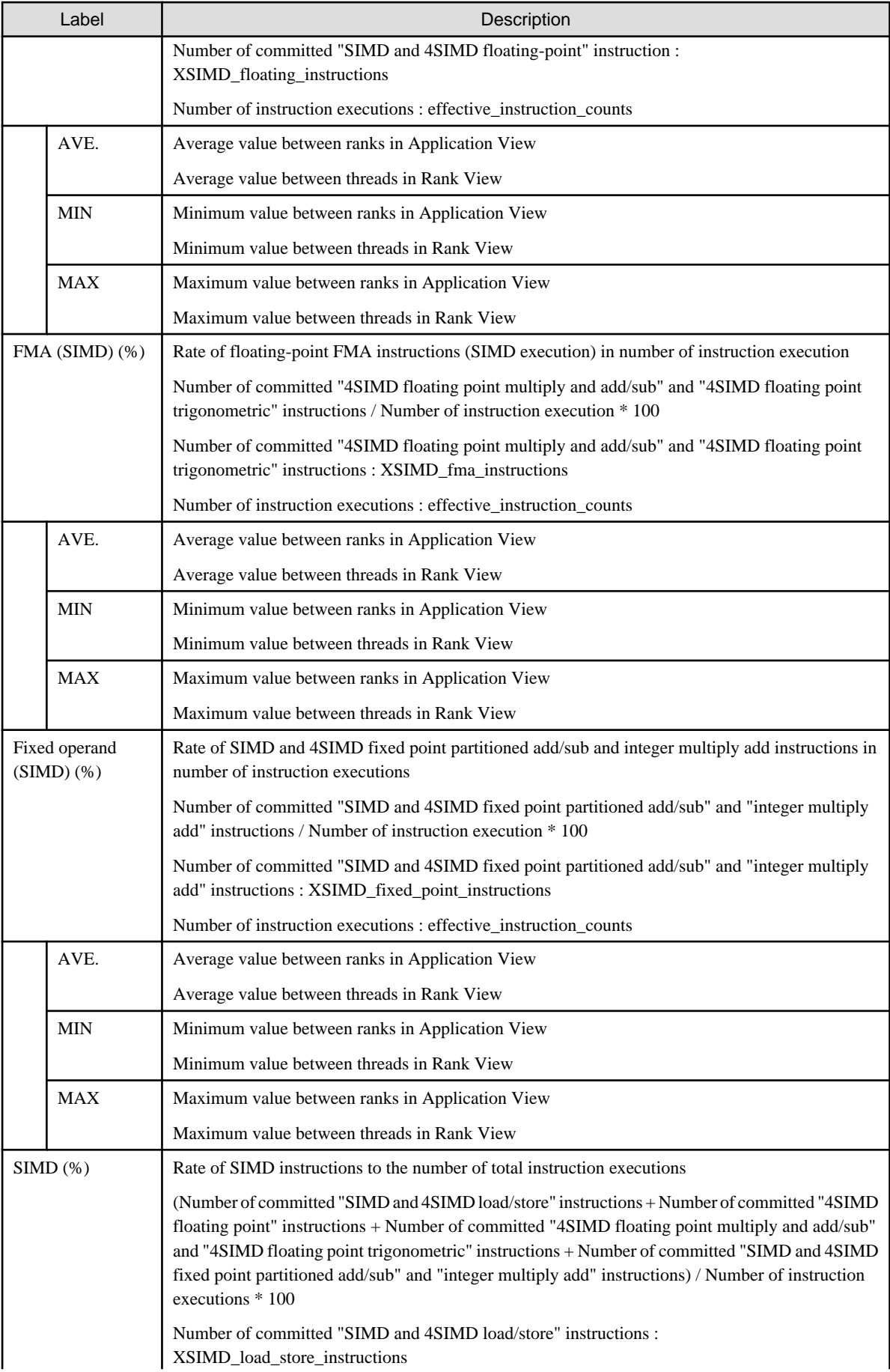

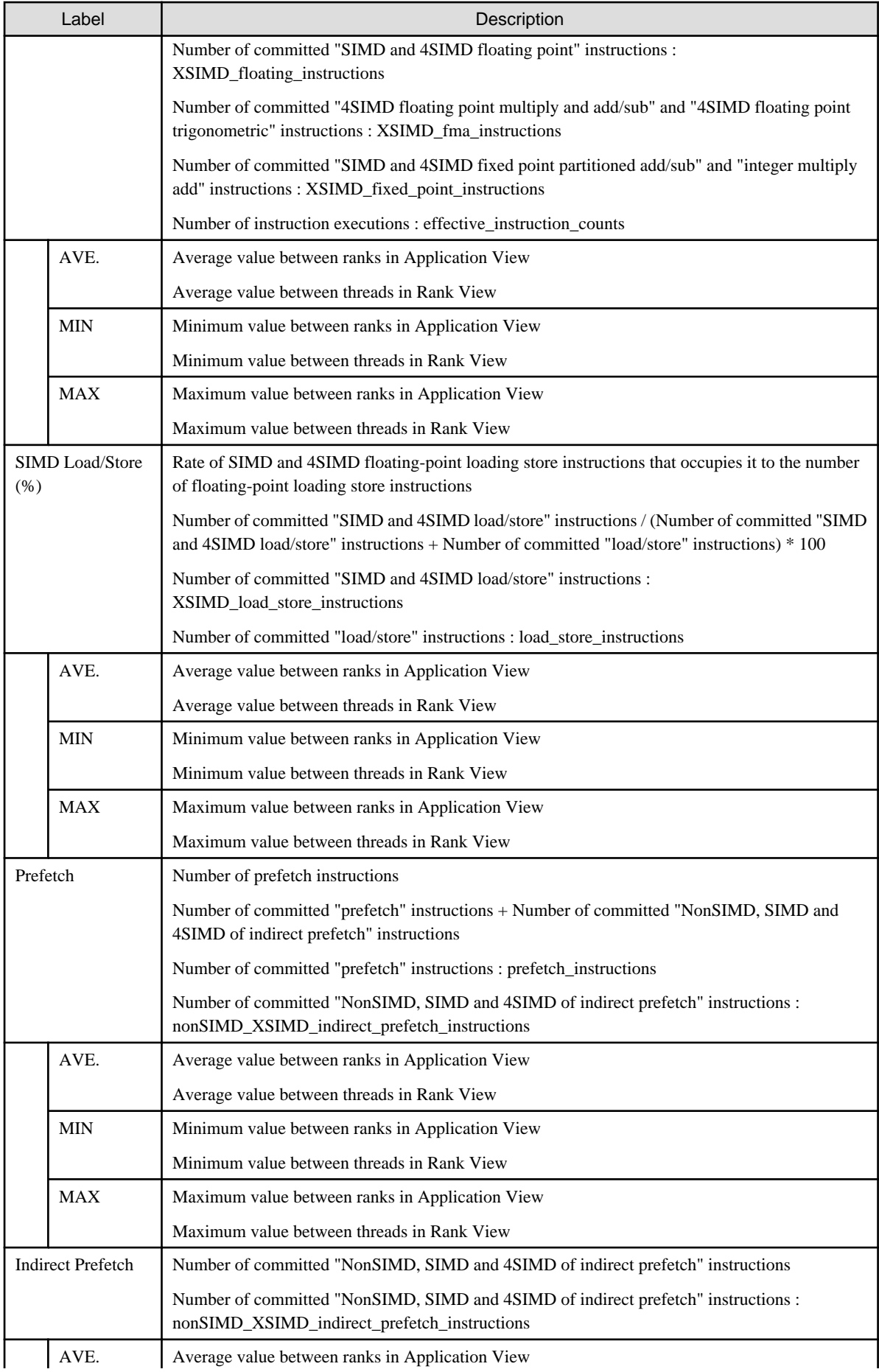

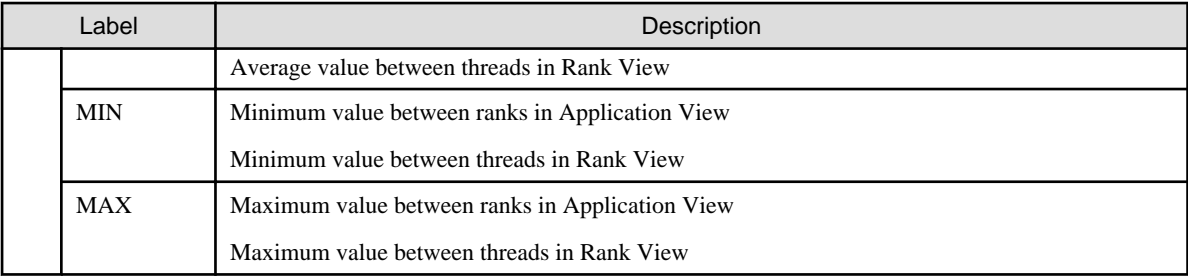

3. Instructions\_NOSIMD

The Instructions\_NOSIMD event is used to check the instructions for processing floating-point data which SIMD conversion is not applied to.

NOSIMD instruction processes one operand in one instruction.

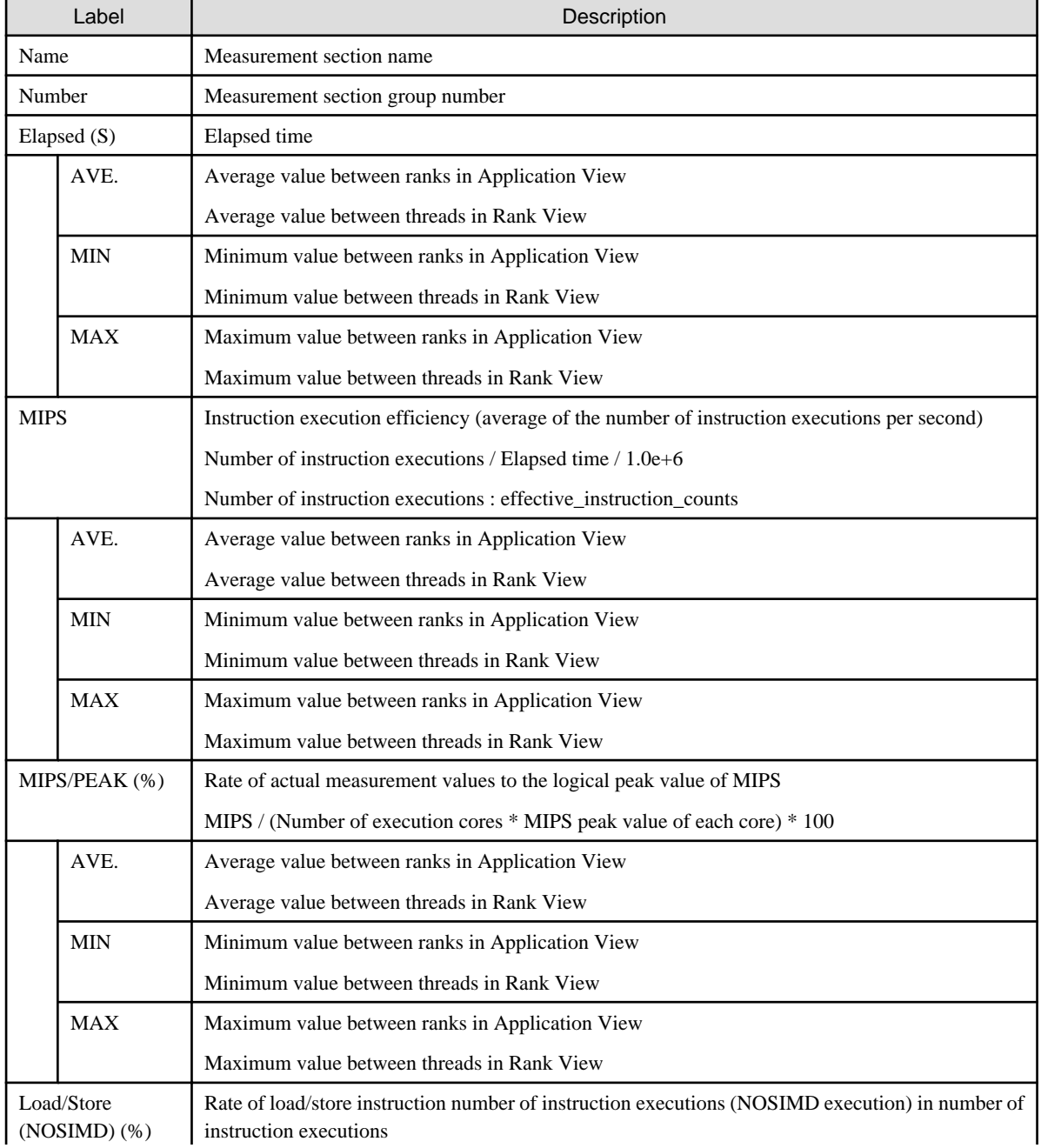

# Table 3.14 Items of Instructions\_NOSIMD

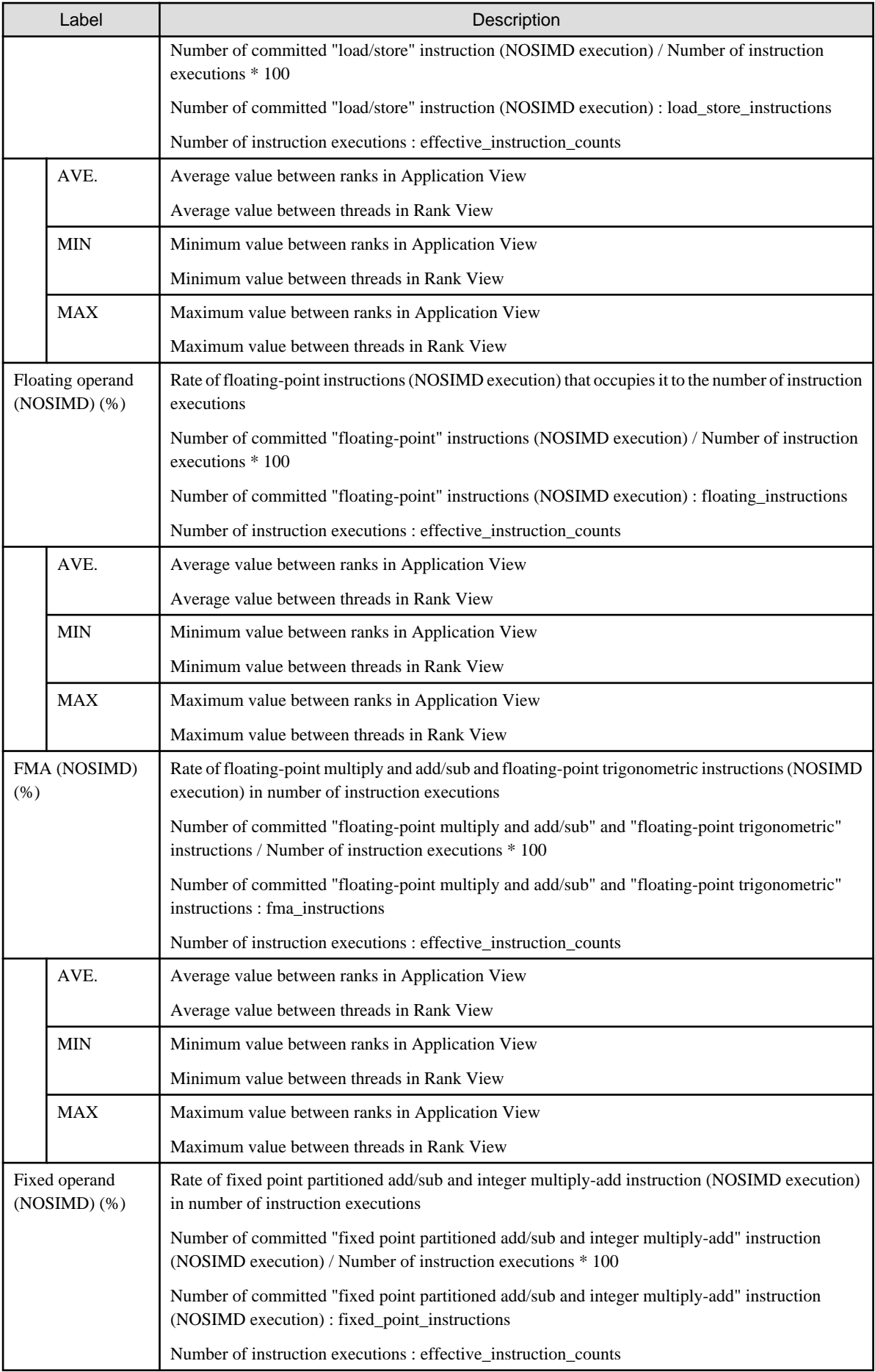

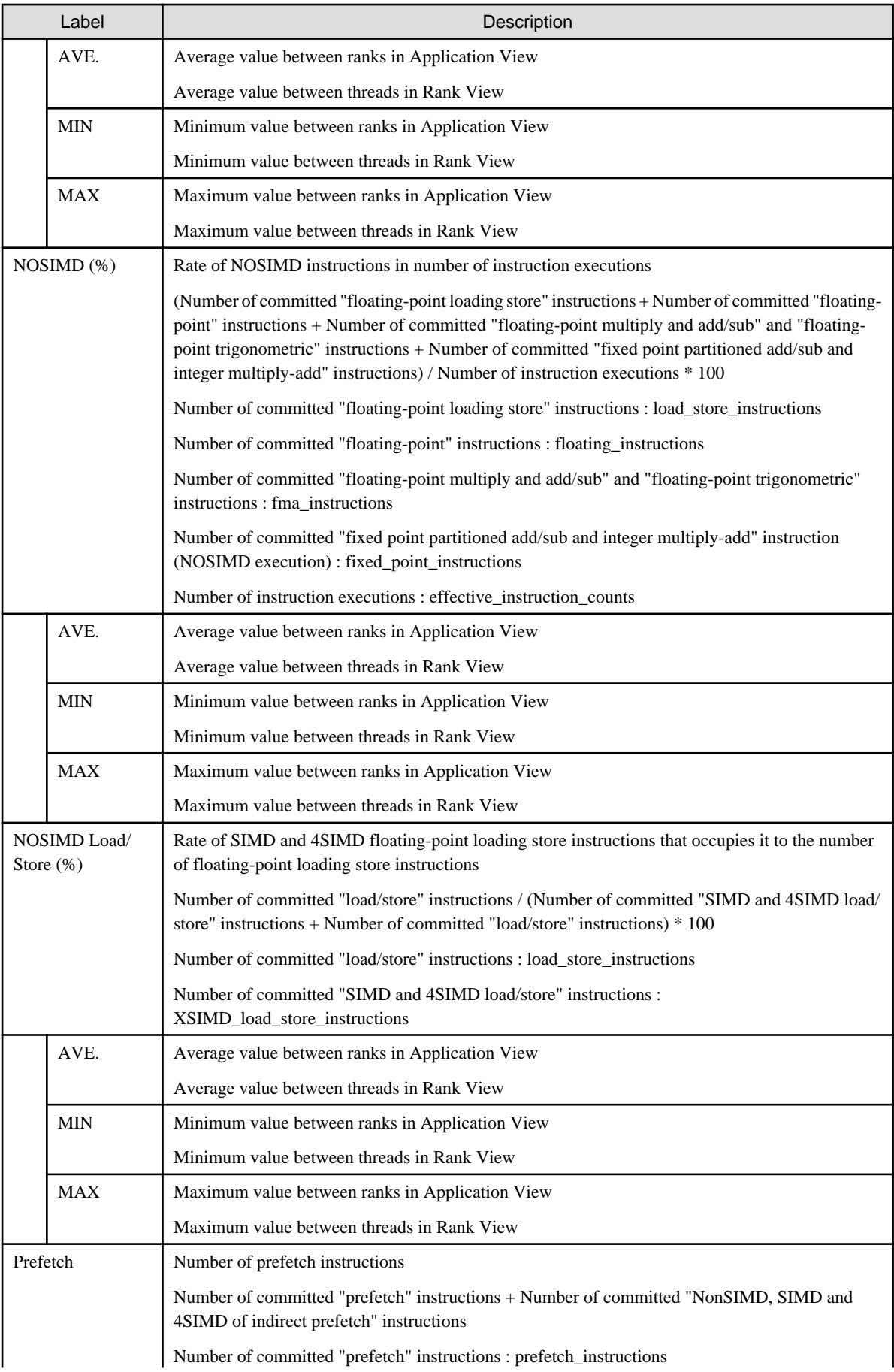

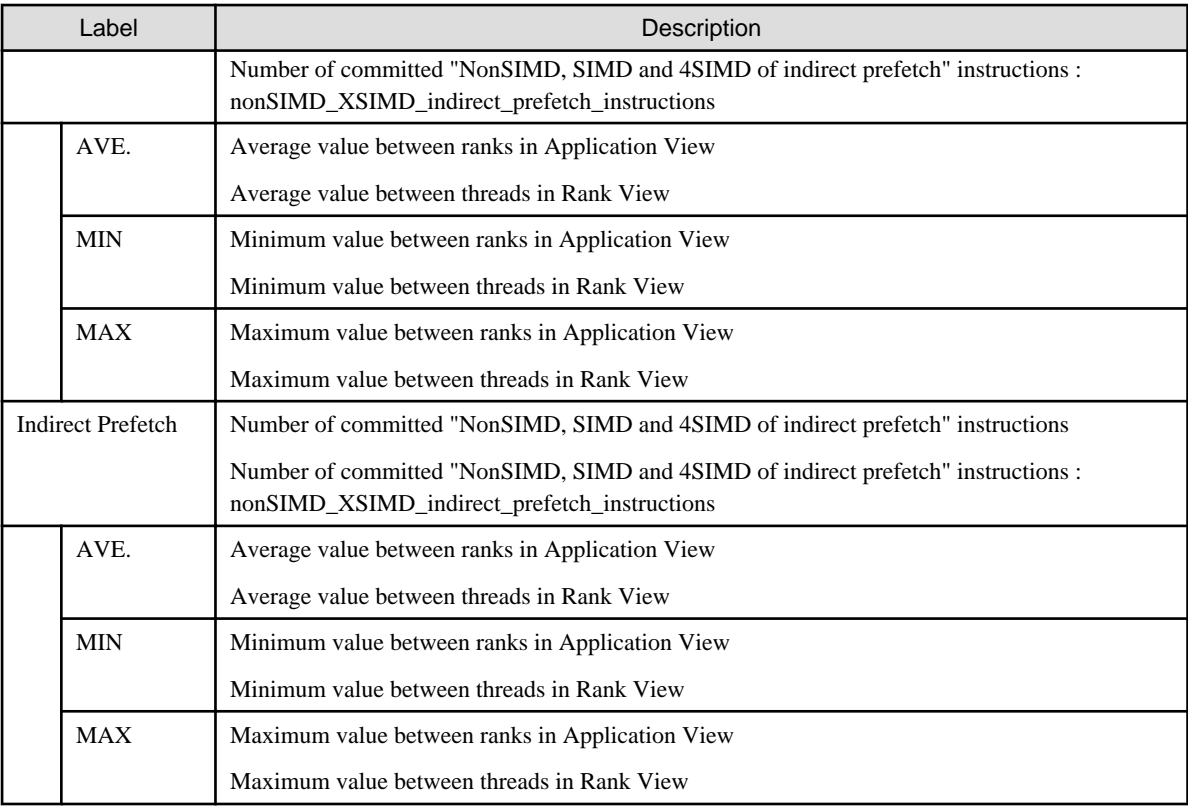

### 4. MEM\_access

The MEM\_access event is used to check the execution status of instructions accessing the data transfer efficiency and the memory between CPU core and the memory.

Memory access throughput large enough, data transfer among many of the between memory and CPU core.

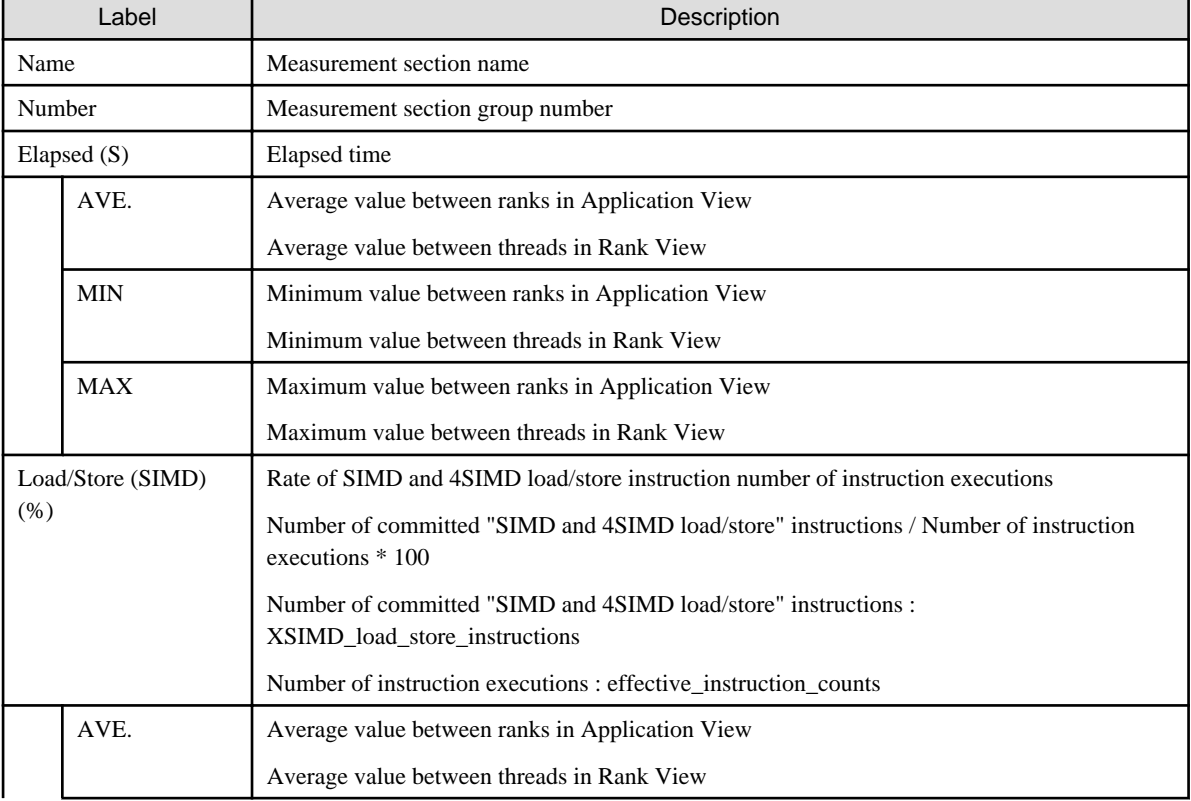

## Table 3.15 Items of MEM\_access

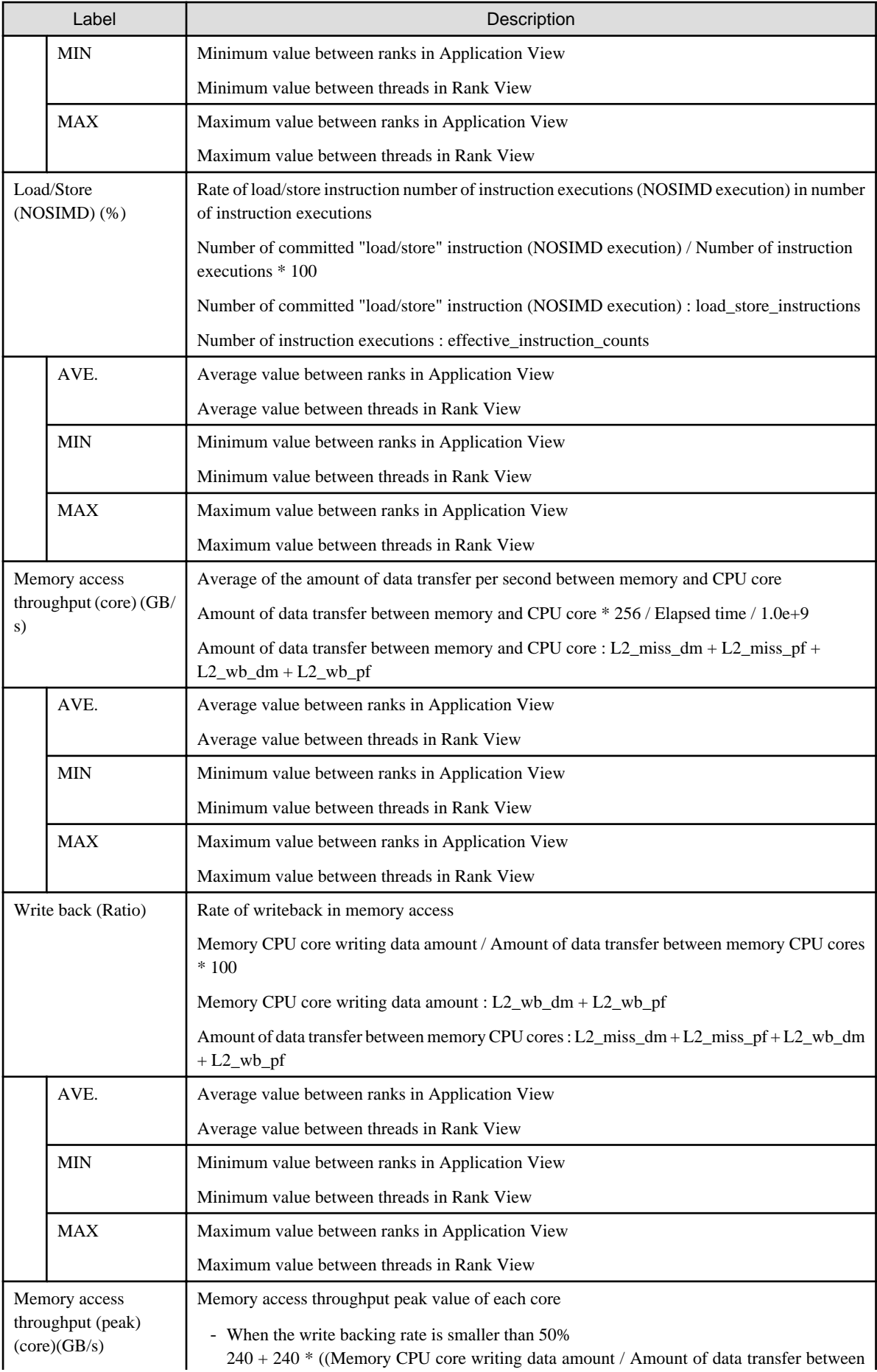

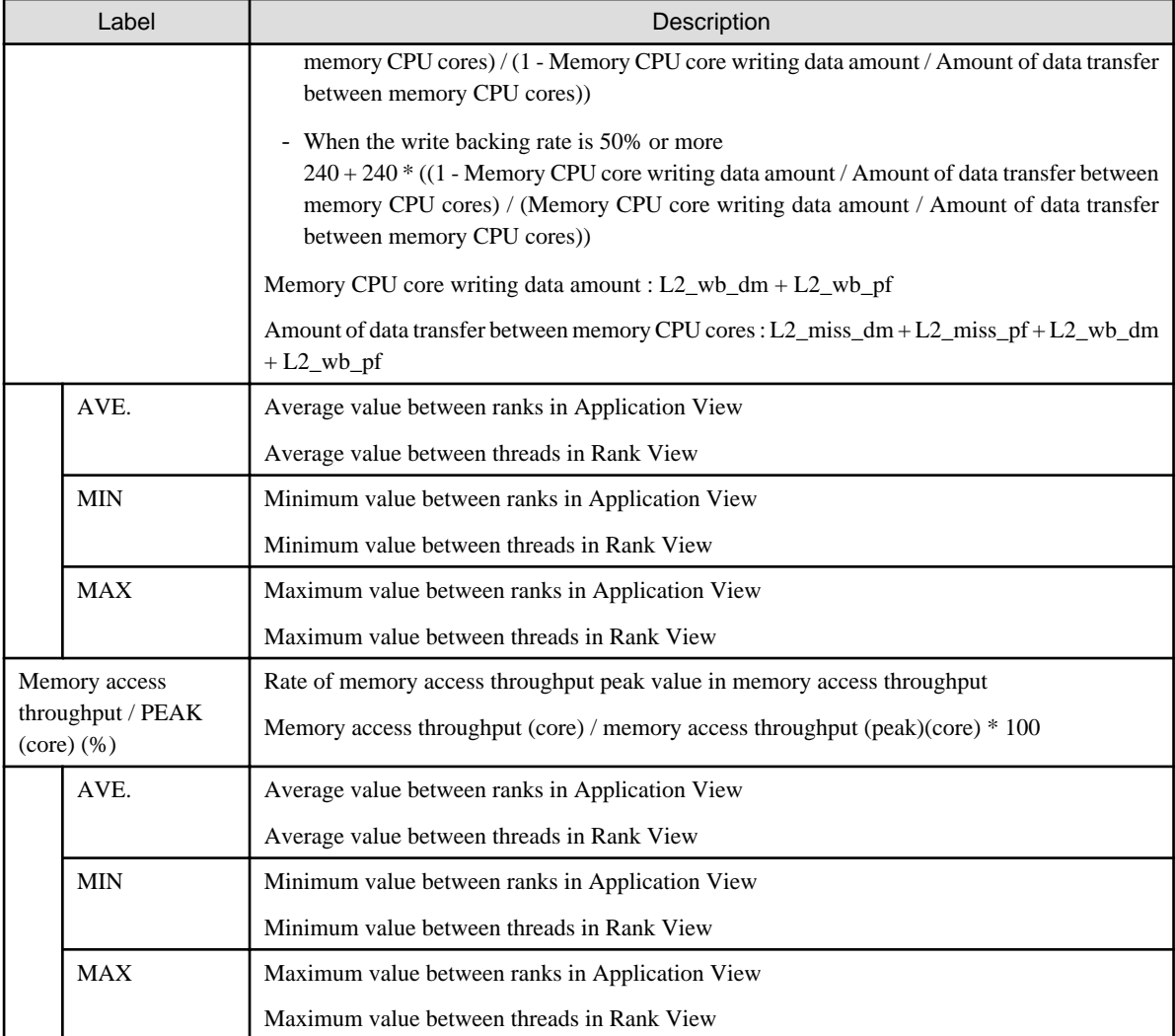

## 5. Performance

The Performance event is used to check the ratio at the time that is executed and waited for with the instruction row.

Moreover, the rate in which two or more instructions are executed in parallel and the rate at the execution waiting time according to the cause can be confirmed.

Execution efficiency can be improved wait time is small and 2-4 instruction commit is greater.

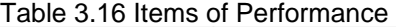

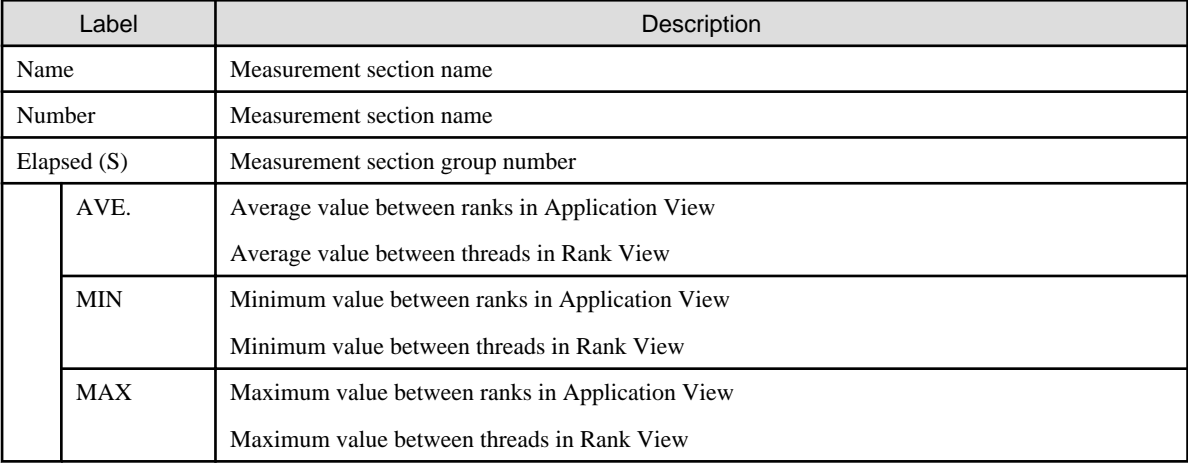

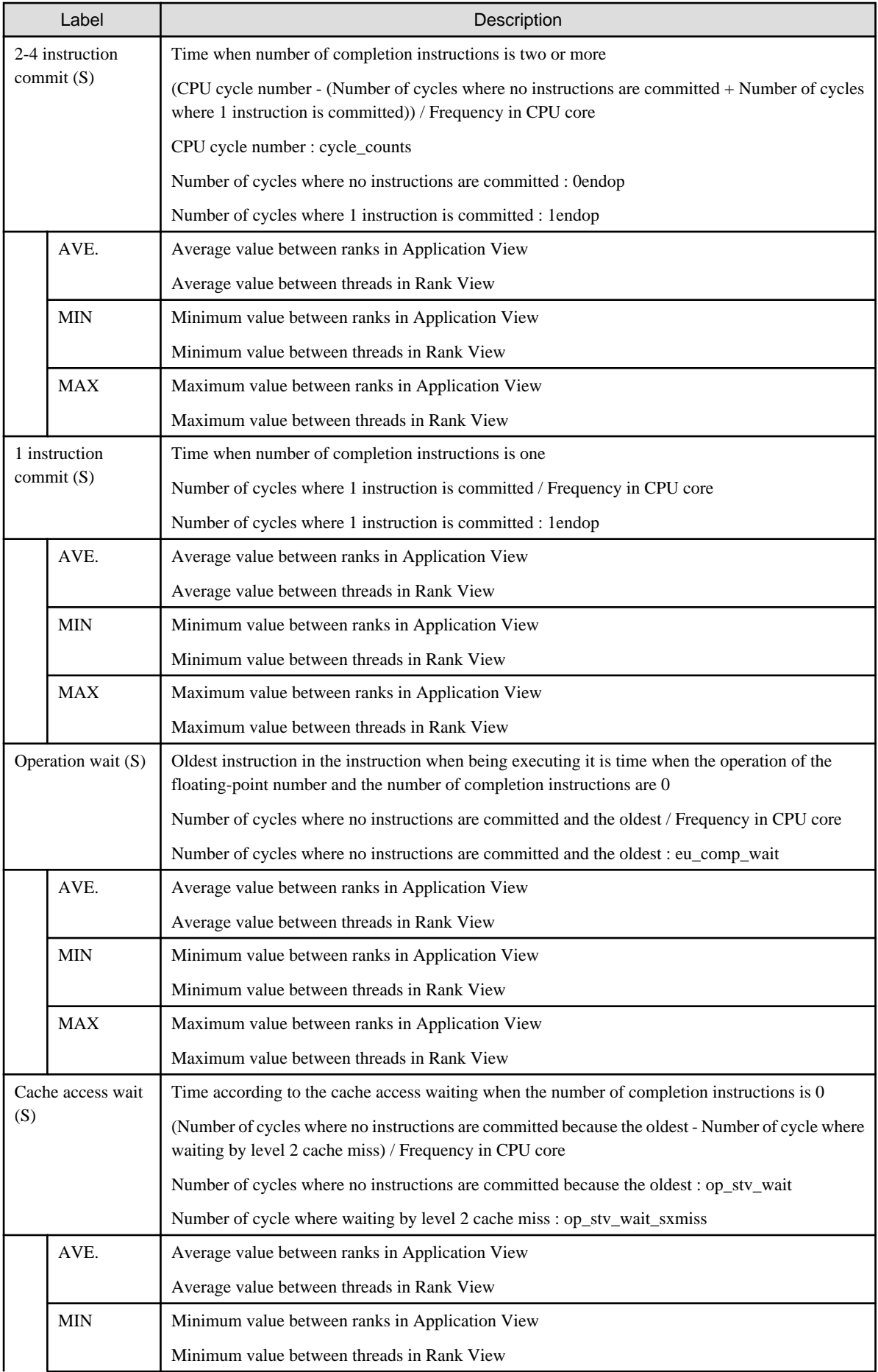

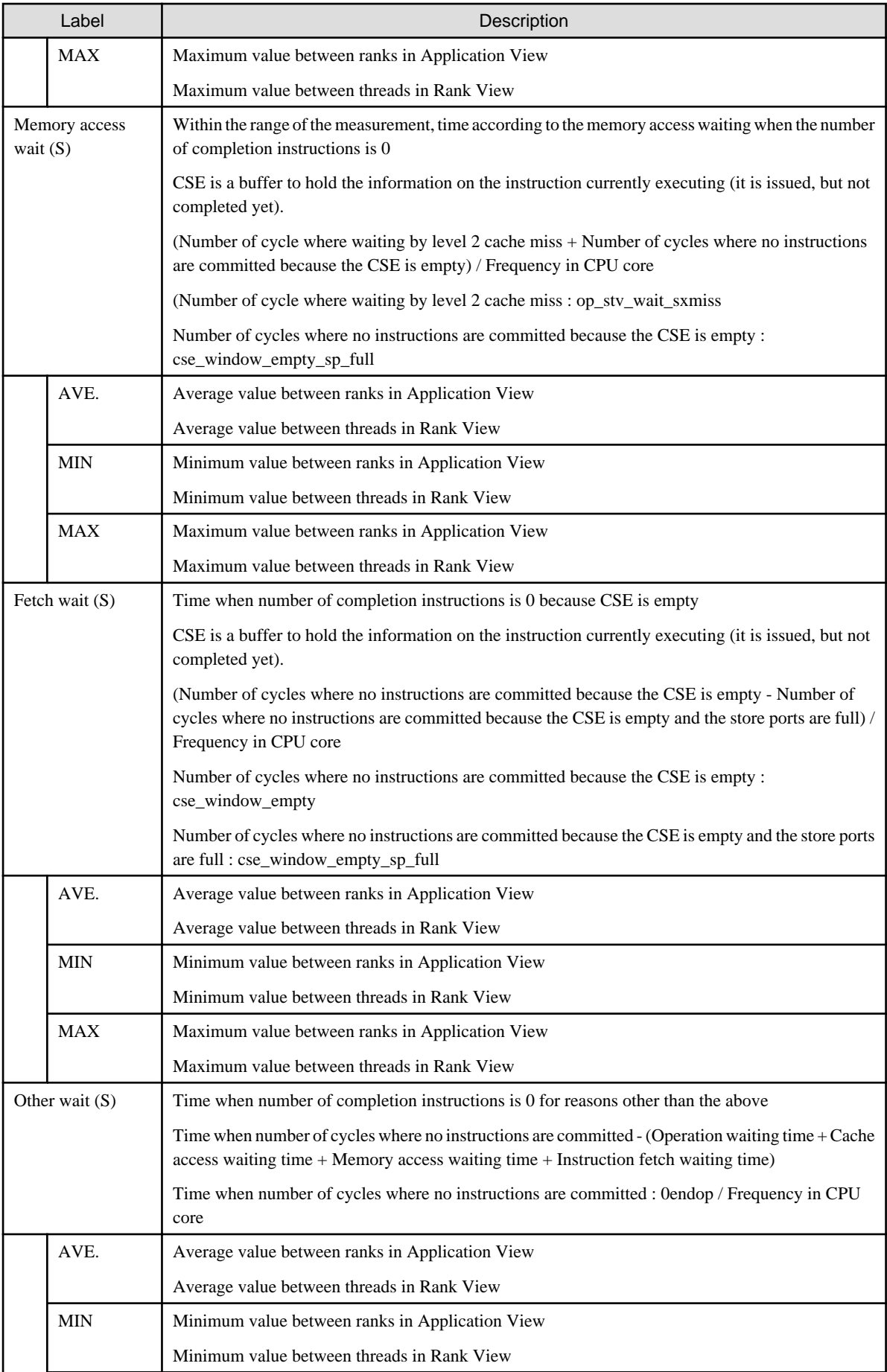

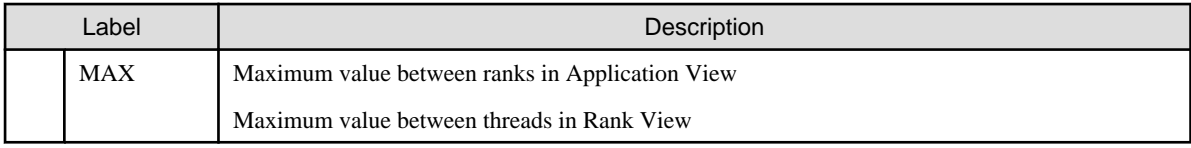

### 6. Statistics

The Statistics event is used to check the execution efficiency.

High performance as the MIPS and FLOPS is close to peak value.

## Table 3.17 Items of Statistics

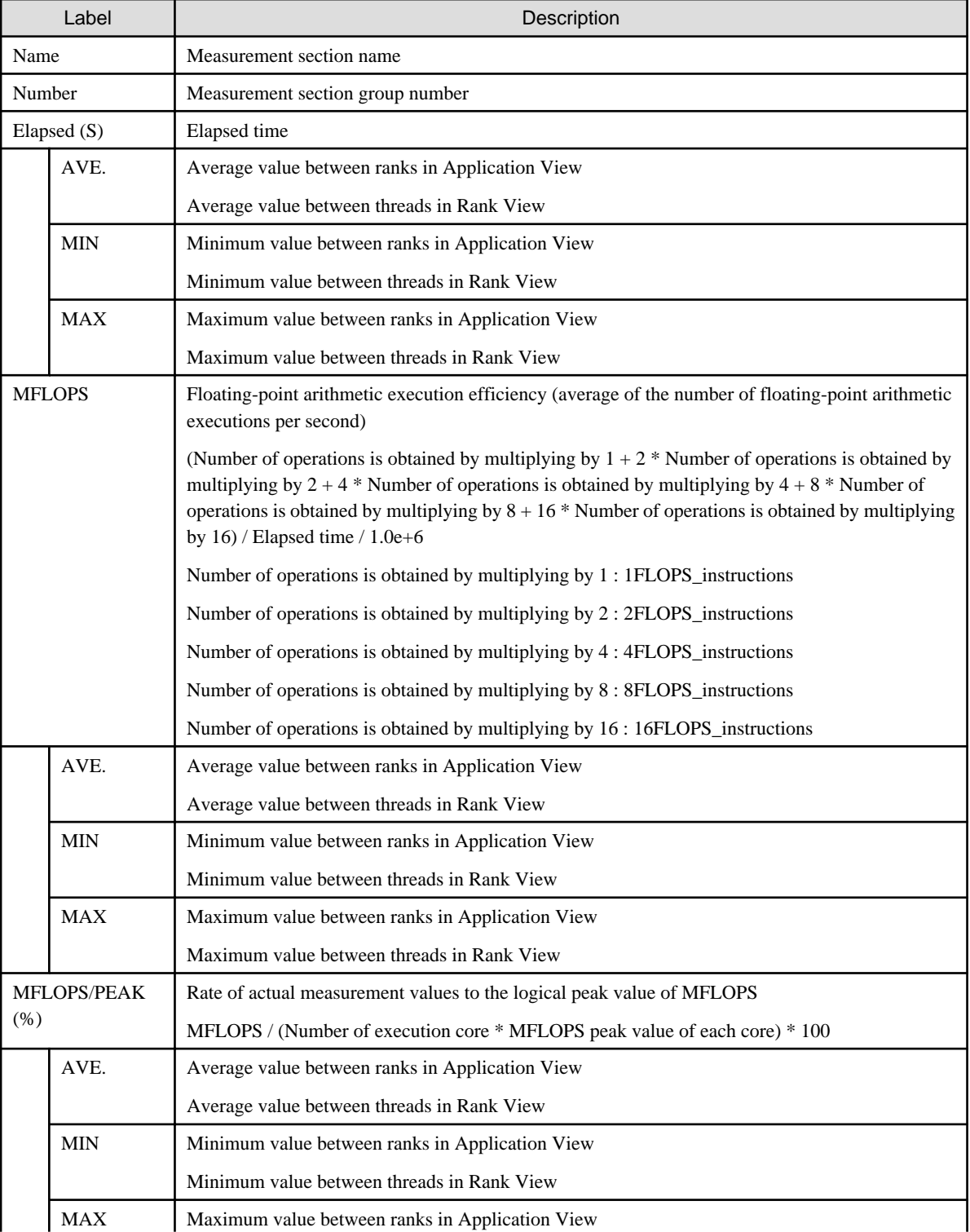

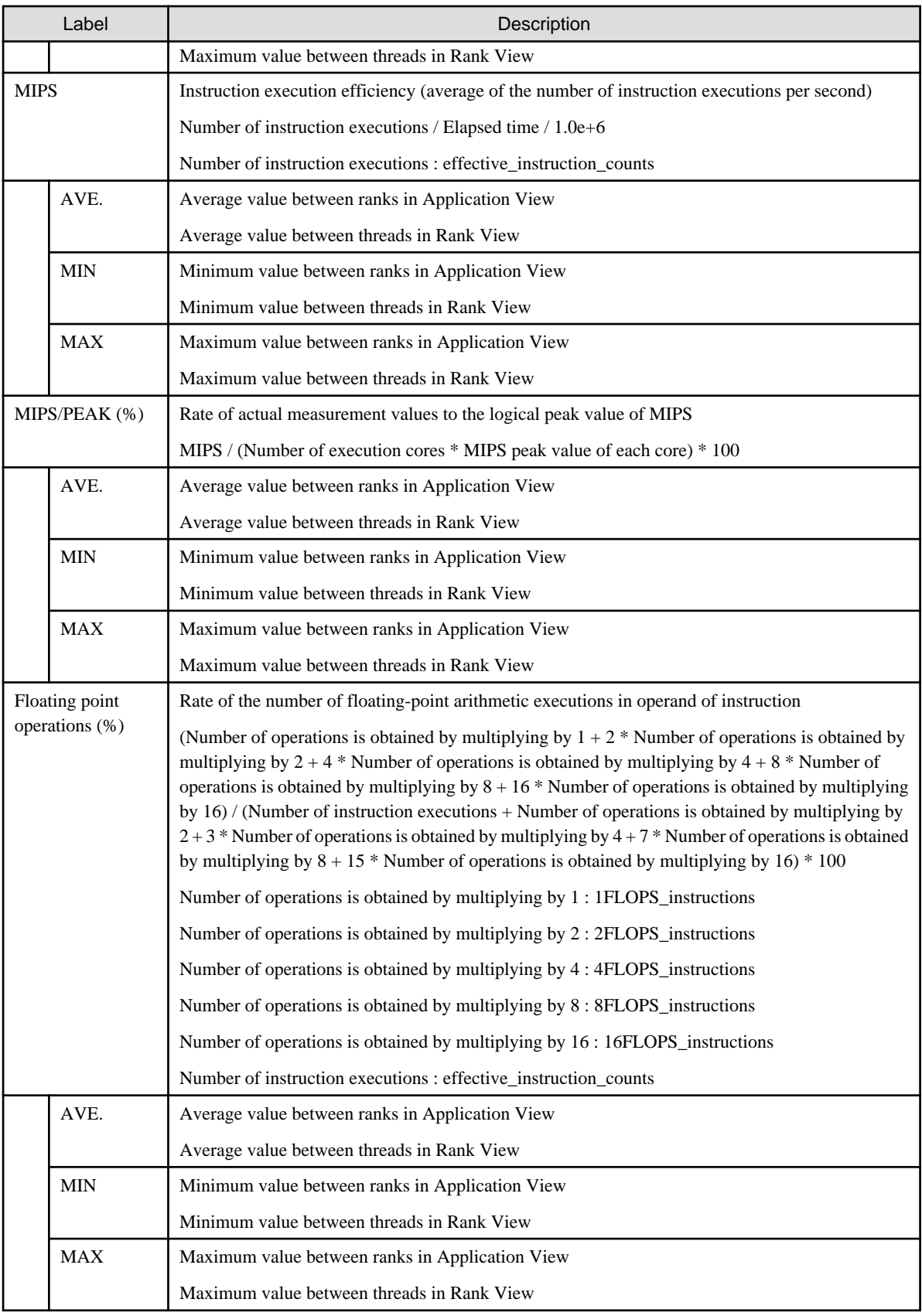

## 7. TLB

The TLB event is used to check the TLB miss at the data transfer between memory and CPU core.

Table 3.18 Items of TLB

| Label               |                  | Description                                                                                                    |  |  |
|---------------------|------------------|----------------------------------------------------------------------------------------------------|--|--|
| Name                |                  | Measurement section name                                                                                                    |  |  |
| Number              |                  | Measurement section group number                                                                                                    |  |  |
| Elapsed (S)         |                  | Elapsed time                                                                                                    |  |  |
|                     | AVE.             | Average value between ranks in Application View                                                                                            |  |  |
|                     |                  | Average value between threads in Rank View                                                                                                 |  |  |
|                     | <b>MIN</b>       | Minimum value between ranks in Application View                                                                                            |  |  |
|                     |                  | Minimum value between threads in Rank View                                                                                                 |  |  |
|                     | <b>MAX</b>       | Maximum value between ranks in Application View                                                                                            |  |  |
|                     |                  | Maximum value between threads in Rank View                                                                                                 |  |  |
|                     | Instructions     | Executed number of instructions (number of instruction executions)                                                                         |  |  |
|                     |                  | Number of instruction executions : effective_instruction_counts                                                                            |  |  |
|                     | AVE.             | Average value between ranks in Application View                                                                                            |  |  |
|                     |                  | Average value between threads in Rank View                                                                                                 |  |  |
| <b>MIN</b>          |                  | Minimum value between ranks in Application View                                                                                            |  |  |
|                     |                  | Minimum value between threads in Rank View                                                                                                 |  |  |
|                     | <b>MAX</b>       | Maximum value between ranks in Application View                                                                                            |  |  |
|                     |                  | Maximum value between threads in Rank View                                                                                                 |  |  |
| $uDTLB$ miss $(\%)$ |                  | Rate of data uTLB misses                                                                                                    |  |  |
|                     |                  | Number of uTLB misses / Number of memory access instructions * 100                                                                         |  |  |
|                     |                  | Number of uTLB misses : uDTLB_miss                                                                                                    |  |  |
|                     |                  | Number of memory access instructions : load_store_instructions + $2$ *<br>SIMD_load_store_instructions + 4 * 4SIMD_load_store_instructions |  |  |
|                     | AVE.             | Average value between ranks in Application View                                                                                            |  |  |
|                     |                  | Average value between threads in Rank View                                                                                                 |  |  |
|                     | MIN              | Minimum value between ranks in Application View                                                                                            |  |  |
|                     |                  | Minimum value between threads in Rank View                                                                                                 |  |  |
|                     | <b>MAX</b>       | Maximum value between ranks in Application View                                                                                            |  |  |
|                     |                  | Maximum value between threads in Rank View                                                                                                 |  |  |
|                     | DTLB miss $(\%)$ | Rate of data DTLB misses                                                                                                    |  |  |
|                     |                  | Number of DTLB write via the Hardware Tablealk caused by a data access DTLB miss / Number<br>of memory access instructions * 100           |  |  |
|                     |                  | Number of DTLB write via the Hardware Tablealk caused by a data access DTLB miss :<br>DTLB_write                                           |  |  |
|                     |                  | Number of memory access instructions : load_store_instructions + $2$ *<br>SIMD_load_store_instructions + 4 * 4SIMD_load_store_instructions |  |  |
| AVE.                |                  | Average value between ranks in Application View                                                                                            |  |  |
|                     |                  | Average value between threads in Rank View                                                                                                 |  |  |
|                     | <b>MIN</b>       | Minimum value between ranks in Application View                                                                                            |  |  |
|                     |                  | Minimum value between threads in Rank View                                                                                                 |  |  |

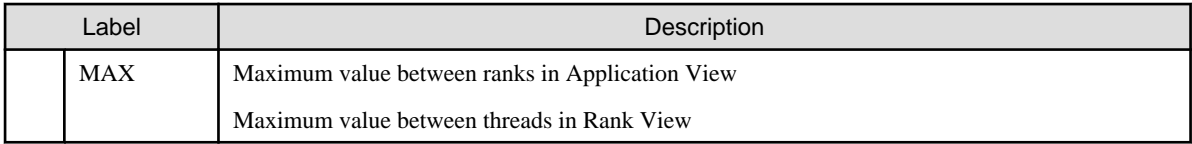

### **(2)Whole graph**

Distribution information between parallels on the item selected by the Advanced Profiler information list is displayed in the whole graph by the graph form.

A range selection frame is displayed when the cursor is moved to the whole graph area, and information that corresponds to the range selection frame is displayed in the zoom information panel.

The range selection frame is a fixed size that can be displayed in the zoom information panel for parallel numbers.

The range selection position can be fixed or released by clicking on the whole graph.

When all parallel numbers are installed on the zoom information panel, the range selection frame is not displayed.

Shape in the selection border for the color and three dimension shape used for the whole graph can be changed by the color histogram.

The example of a whole graph is shown as follows. A white frame in figure is a range selection frame.

### Figure 3.8 Example of one-dimensional shape/Panel information

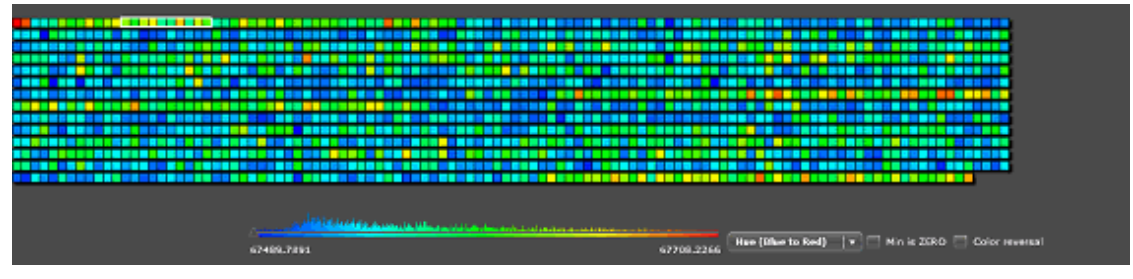

In case of a one-dimensional shape and the Panel information, a parallel unit is arranged from the left to the right. It moves to the next line if it is not possible to display it in one line.

Figure 3.9 Example of a two-dimensional shape

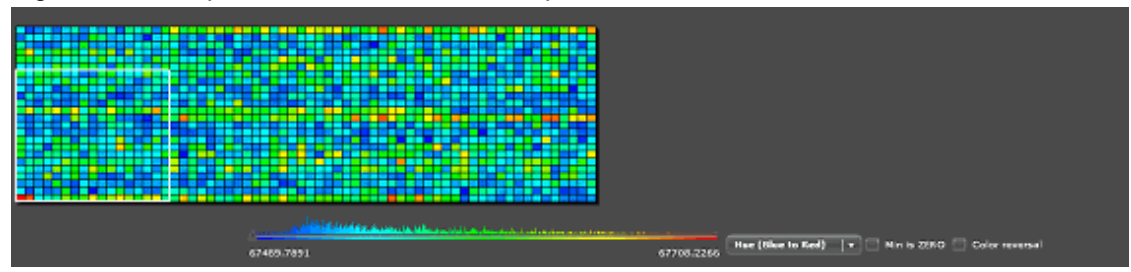

In case of a two-dimensional shape, the bottom left is the starting point  $(0,0)$ .

Figure 3.10 Example of a three-dimensional shape

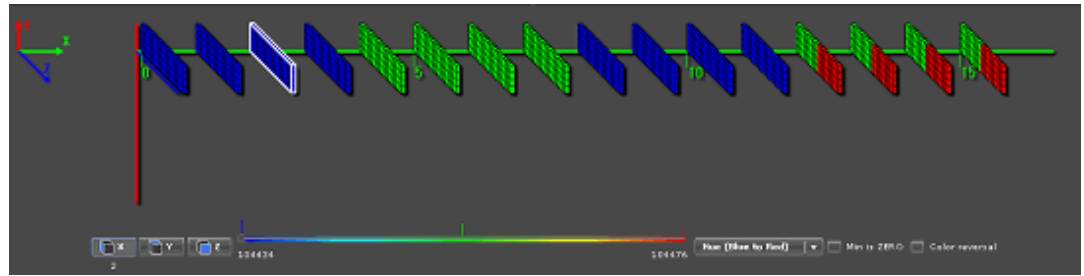

In case of a three-dimensional shape, the intersection of the vertical Y axis (red axis line), the diagonal Z axis (blue axis line), and the horizontal X axis (green axis line) is the starting point.

### **(3)Color histogram**

The color histogram shows the relation between the color and the value used for the whole graph and the graph in the zoom information panel. Note that the occurrence rate of a value is shown according to the height of the color bar chart.

The color histogram comprises the following elements:

1. Range selection frame buttons

Using the range selection frame buttons and layout switch buttons, the layout of the figure (only three-dimensional shapes) displayed in the zoom information panel and the selection border of the range selection frame can be changed.

The range selection frame button is displayed when displayed by three dimension shape. The range of the selection of the range selection frame is revocable because of the button that has been selected. Moreover, the coordinates location information about the dimension on the axis selected in Whole graph is displayed under the button that has been selected.

| <b>Button</b> | Selected range                                              |
|---------------|-------------------------------------------------------------|
|               | X axis is fixed. Aspect on the same X axis can be selected. |
|               | Y axis is fixed. Aspect on the same Y axis can be selected. |
|               | Z axis is fixed. Aspect on the same Z axis can be selected. |

Table 3.19 Range selection frame

2. Histogram

It displays a histogram. The occurrence rate of a value and the relation between the value and the color is shown.

3. Color mode box

The color mode of the color histogram can be changed. The color modes are described below.

When the Advanced Profiler is started, "Hue (Blue to Red)" is selected by default.

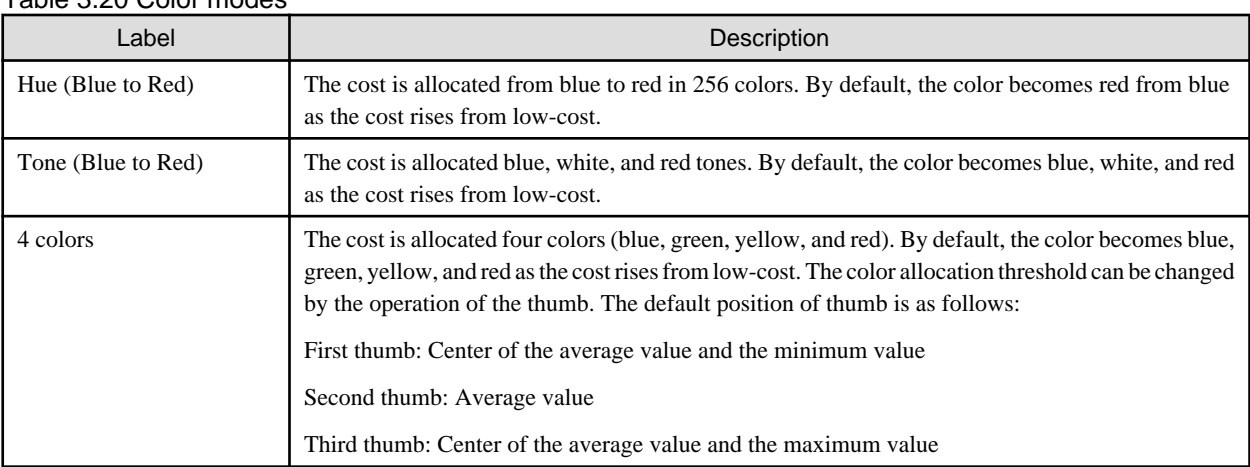

### Table 3.20 Color modes

#### 4. Color histogram controlled check boxes

The minimum value of the histogram and the color order can be changed.

### Table 3.21 Check boxes

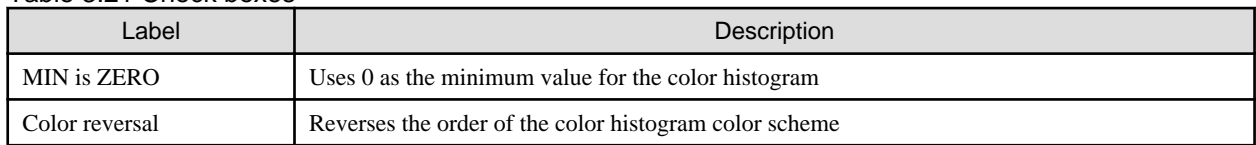

### **(4)Zoom information panel**

In the zoom information panel, information within the range selected in the whole graph is expanded and displayed. A white frame to select one unit is displayed when the cursor is moved to the zoom information panel. The cost information on the selected unit is displayed in a table in the panel. The displayed item is an item displayed in the Advanced Profiler information list. The range selection position can be fixed or released by clicking in the zoom information panel. The unit that has been selected in the zoom information panel is the box where the rank of **Rank View** and **Thread View** is selected and the box and where the thread is selected.

## 3.3.3.3.2 Bar Chart information

In the Bar Chart information, the distribution between parallel units of the cost displayed in the cost information is displayed as a bar chart. The displayed items and the operation methods are the same as the Topology or Panel information.

However, there is no distribution information selected when the initial state of Rank view is displayed.

# 3.3.3.3.3 Data Compare information

In the Data Compare information, the whole graph of three times (for three items) of displayed by selecting the row in the Topology, Panel and Bar Chart is arranged vertically and displayed.

The graph of the same item with a different form is updated without being added.

When the cursor is moved to the whole graph, the range selection frame is displayed, and the information that corresponds to the selection frame is extracted to the left and displayed.

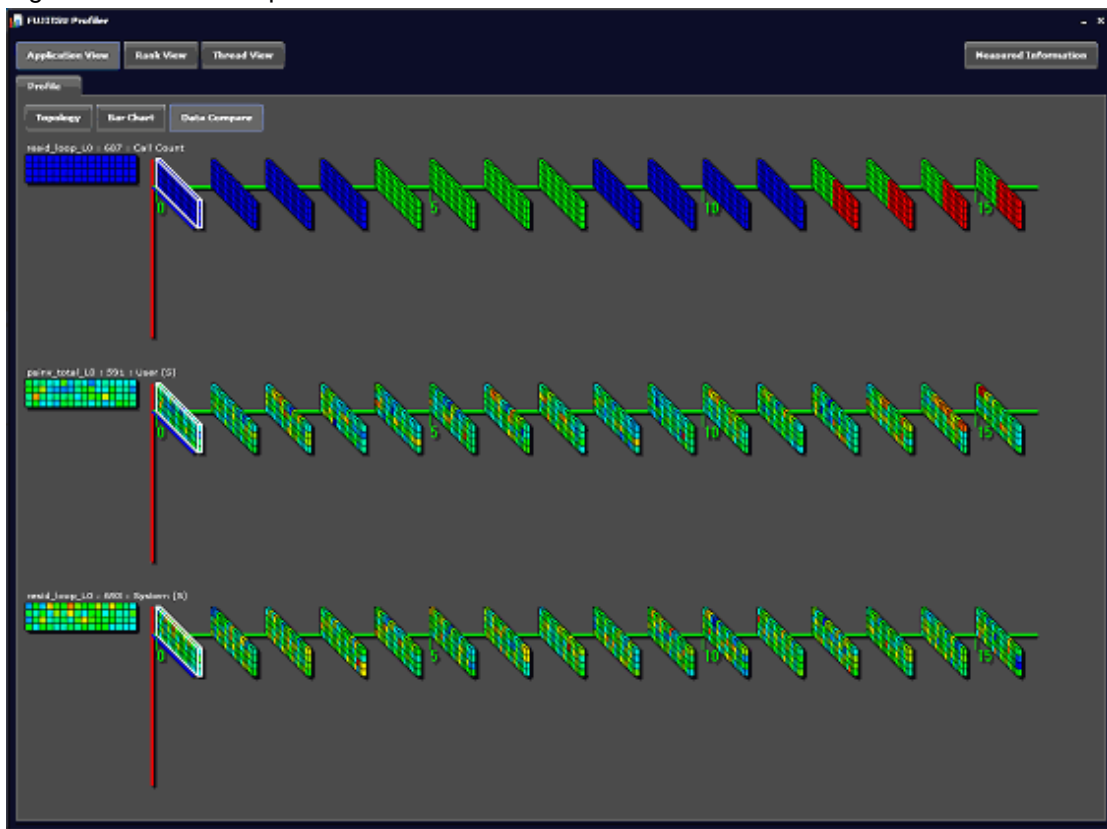

### Figure 3.11 Data Compare information window

# **3.4 Advanced Profiler information (text/CSV formats)**

This section describes the Advanced Profiler information (text/CSV formats) output by the fapppx command.

# **3.4.1 Overview of the Advanced Profiler feature**

The Advanced Profiler information comprises the following information.

The output of each information can be controlled by using options of the fapppx command.

Refer to "[3.2.6 fapppx command"](#page-63-0) for information on the options that control information.

- Environment information for advanced profiling data collection

- Basic information
- MPI information
- Hardware monitor information
- Largepage information

The following figure shows the composition of the Advanced Profiler information in the text format.

Figure 3.12 Composition of the Advanced Profiler information in the text format

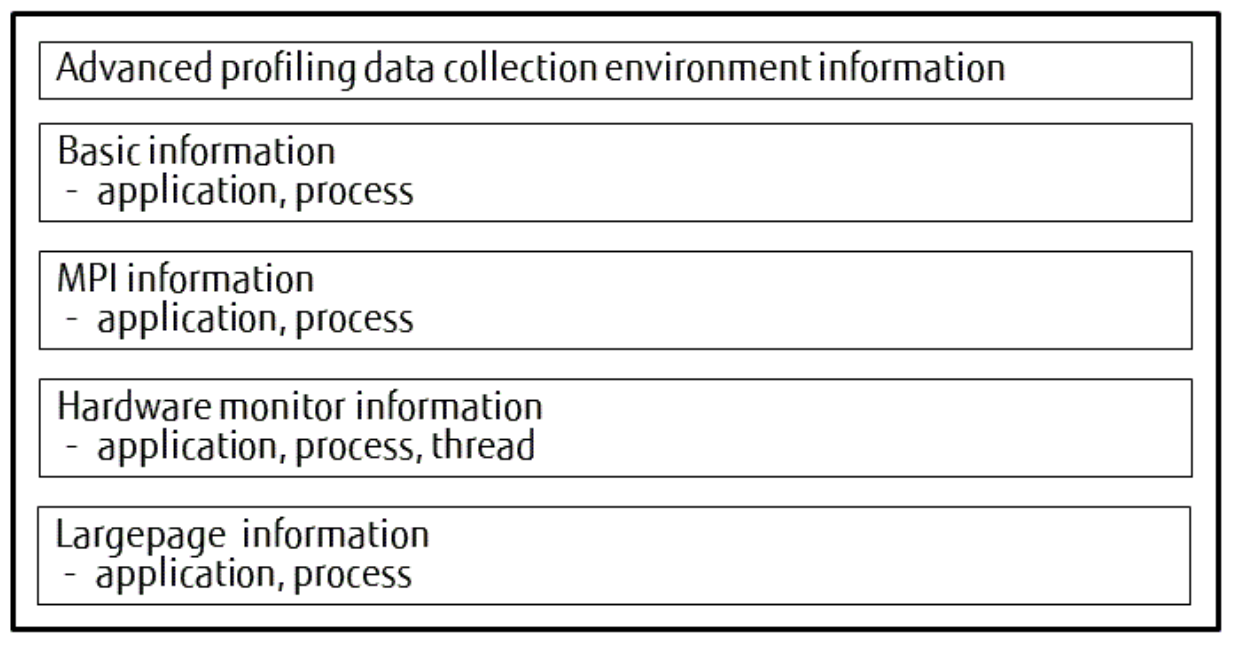

# **3.4.2 Environment information for advanced profiling data collection**

The environment information outputs the details of the execution environment where the advanced profiling data is collected.

Figure 3.13 Output format of the environment information for advanced profiling data collection

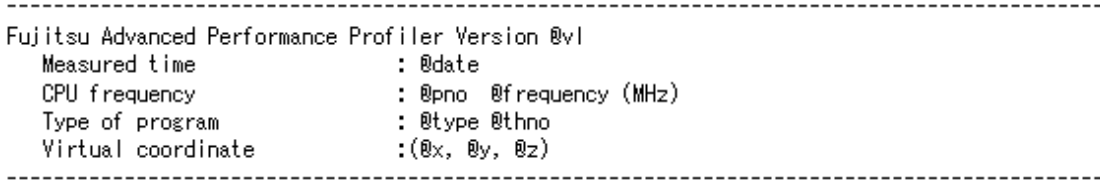

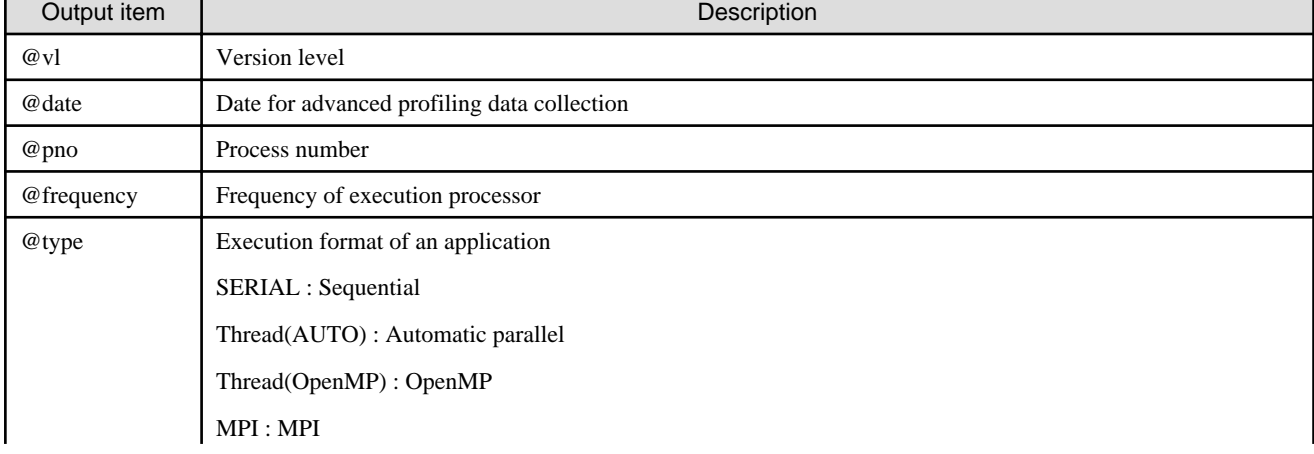

Table 3.22 Output items of the environment information for advanced profiling data collection

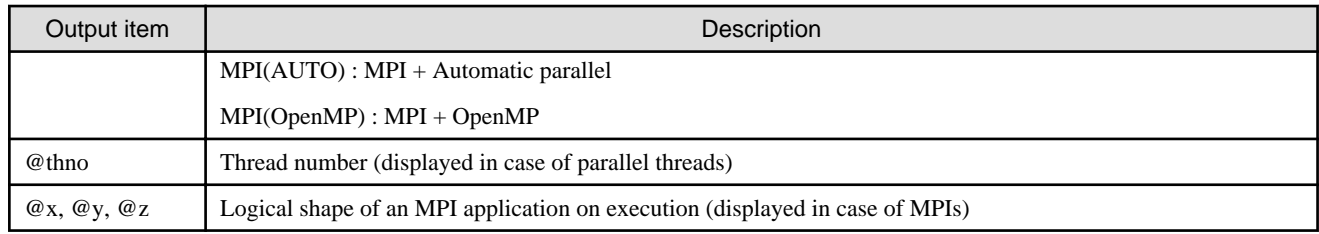

# **3.4.3 Basic information**

The average, minimum, and maximum values for the call count, the elapsed time, the user CPU time, and the system CPU time of each measurement section is output in the basic information.

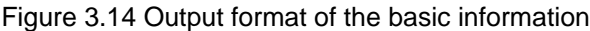

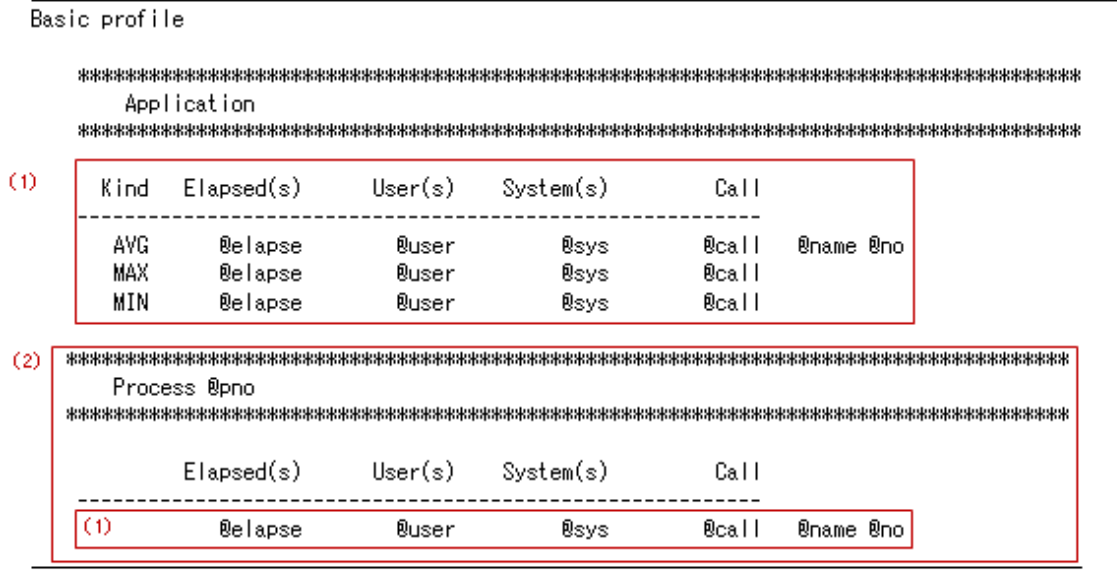

(1) The amount of @name and @no is repeated.

(2) The amount of @pno is repeated.

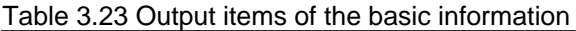

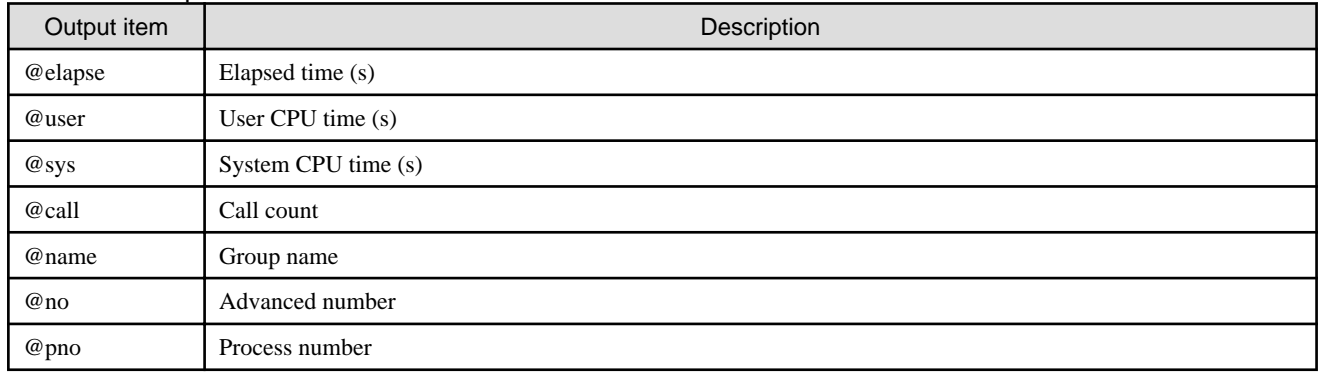

# **3.4.4 MPI information**

The average, minimum, and maximum values for the call count, the message length, the elapsed time, and the wait time are output in the MPI information.

# 3.4.4.1 Formulas of the message length

The formulas of the message length of each MPI subroutine and the MPI function are shown in the table below:

| rable 5.24 Formulas of the message length<br>MPI subroutine/function | Formula                                                                                                    |
|----------------------------------------------------------------------|----------------------------------------------------------------------------------------------------|
| MPI_SEND                                                             | Number of elements in the send buffer * Size of data type in the each send buffer element                                                                                                    |
| MPI_BSEND                                                            |                                                                                                    |
| MPI_SSEND                                                            |                                                                                                    |
| MPI_RSEND                                                            |                                                                                                    |
| MPI_ISEND                                                            |                                                                                                    |
| MPI_IBSEND                                                           |                                                                                                    |
| MPI_ISSEND                                                           |                                                                                                    |
| MPI_IRSEND                                                           |                                                                                                    |
| MPI_RECV                                                             | Received number of elements * Size of data type in the each receive buffer element                                                                                                    |
| MPI_IRECV                                                            | Number of elements in the receive buffer * Size of data type in the each receive buffer<br>element                                                                                                    |
| MPI_SENDRECV                                                         | (Number of elements in the send buffer * Size of type of elements in the send buffer) +<br>(Number of elements in the receive buffer * Size of type of elements in the receive buffer)                                                                |
| MPI_SENDRECV_REPLACE                                                 | (Number of elements in the send and receive buffer * Size of type of elements in the send<br>and receive buffer *2)                                                                                                    |
| MPI_BCAST                                                            | - For the root process                                                                                                    |
| MPI_IBCAST                                                           | Number of elements in the buffer * Size of data type in the buffer * 2                                                                                                    |
|                                                                      | - Except the root process<br>Number of elements in the buffer * Size of data type in the buffer                                                                                                    |
| MPI_GATHER<br>MPI_IGATHER                                            | - For the root process<br>(Number of elements in the send buffer * Size of data type in the send buffer elements)<br>+ (Number of total processes * Number of elements for any single receive * Size of<br>data type in the receive buffer elements)  |
|                                                                      | - Except the root process<br>Number of elements in the send buffer * Size of data type in the send buffer elements                                                                                                    |
| MPI_GATHERV<br>MPI_IGATHERV                                          | - For the root process<br>(Number of elements in the send buffer * Size of data type in the send buffer elements)<br>+ (Containing the number of elements that are received from each process * Size of<br>data type in the receive buffer elements)  |
|                                                                      | - Except the root process<br>Number of elements in the send buffer * Size of data type in the send buffer elements                                                                                                    |
| MPI_SCATTER<br>MPI_ISCATTER                                          | - For the root process<br>(Number of total processes * Number of elements sent to each process * Size of data<br>type in the send buffer elements) + (Number of elements in the receive buffer * Size<br>of data type in the receive buffer elements) |
|                                                                      | - Except the root process<br>Number of elements in the receive buffer * Size of data type in the receive buffer<br>elements                                                                                                    |
| MPI_SCATTERV<br>MPI_ISCATTERV                                        | - For the root process<br>(Specifying the number of elements to send to each process * Size of data type in the<br>send buffer elements) + (Number of elements in the receive buffer * Size of data type<br>in the receive buffer elements)           |

Table 3.24 Formulas of the message length

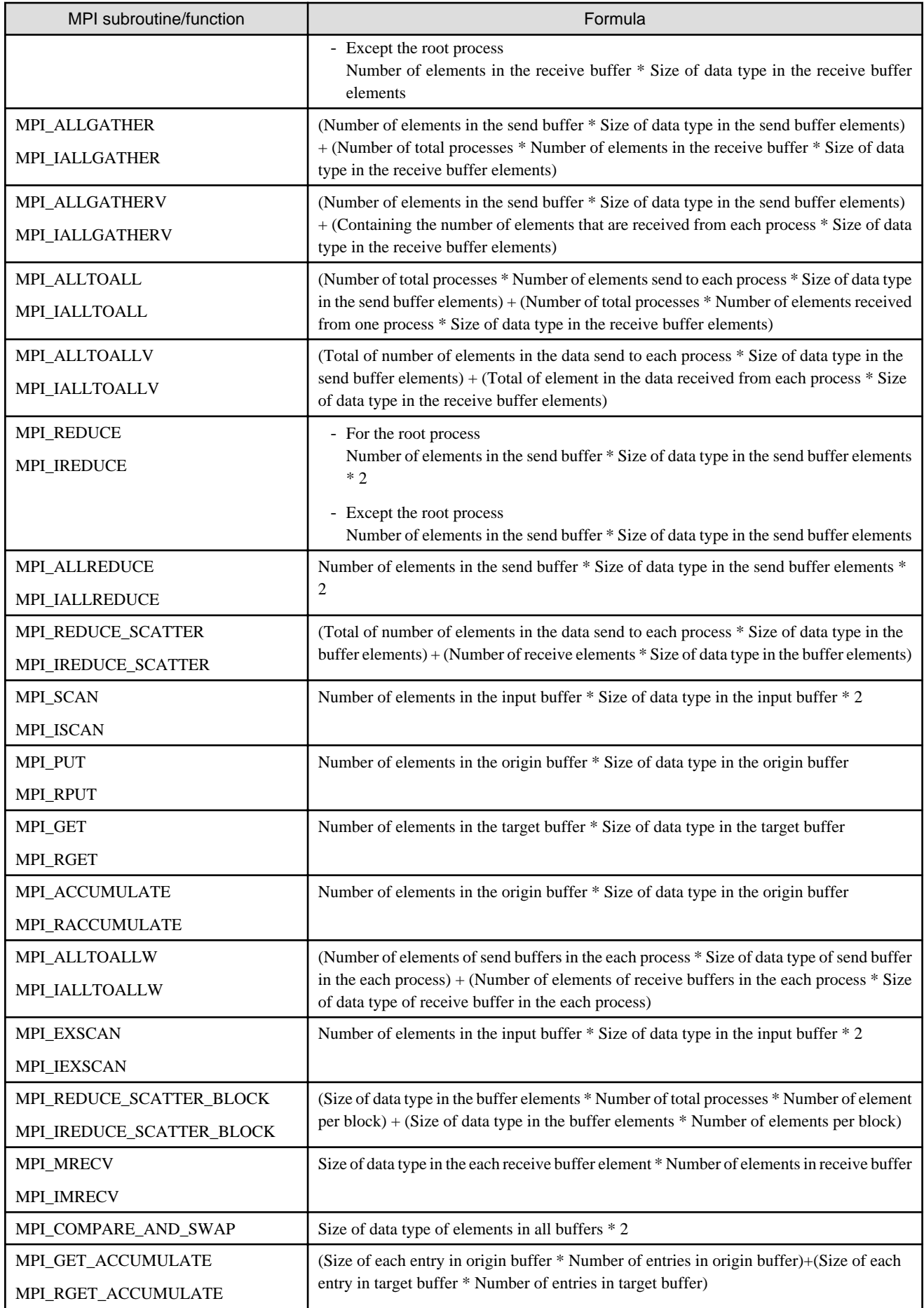

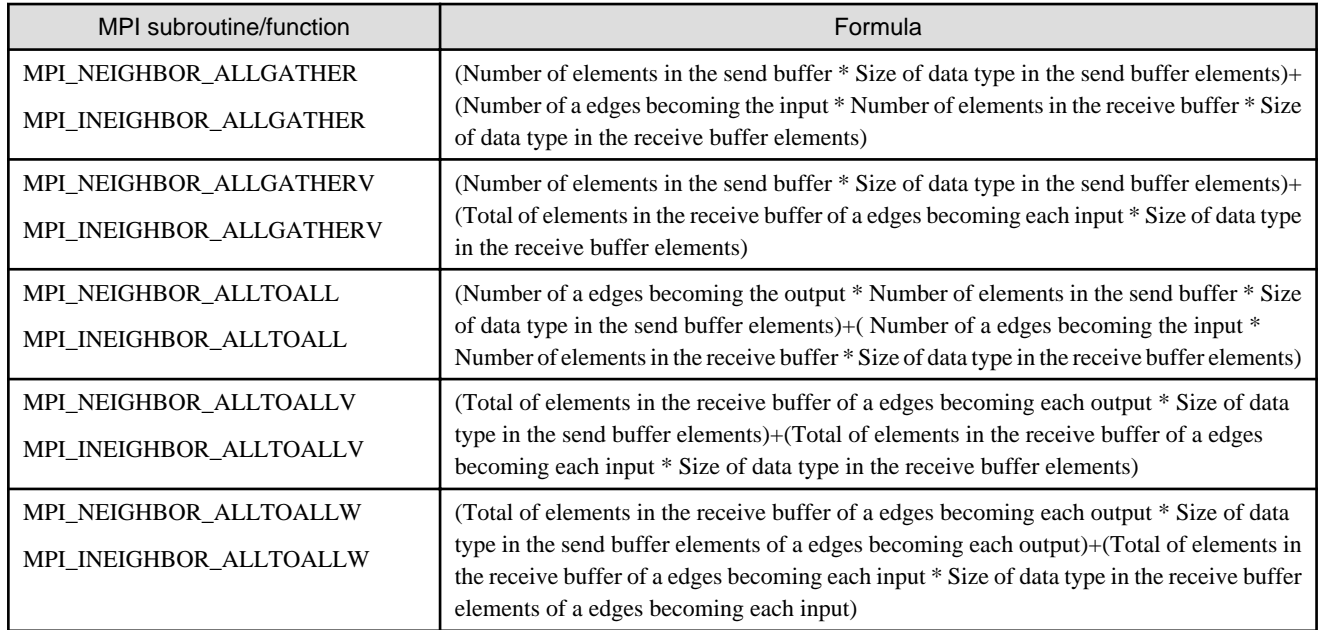

# 3.4.4.2 Output format of the MPI information

The output format of the MPI information is shown in the figure below.

## Figure 3.15 Output format of the MPI information

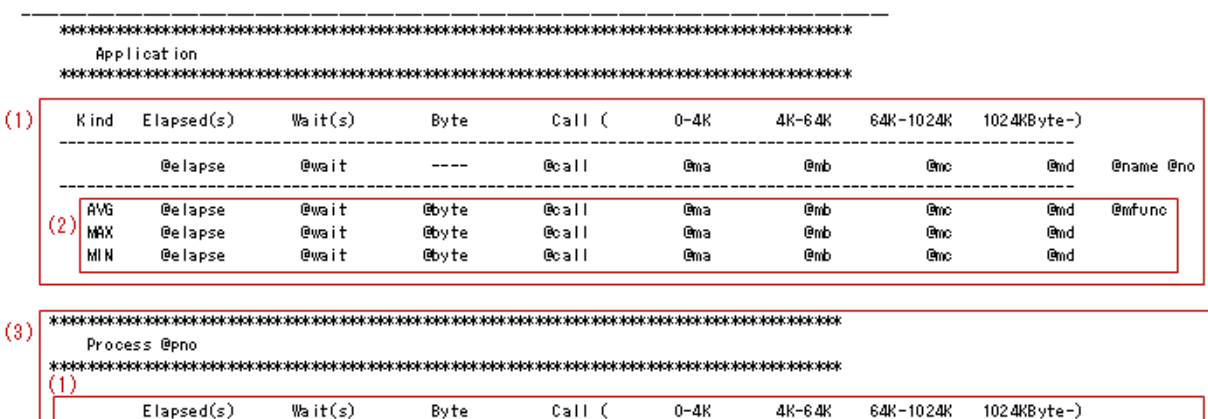

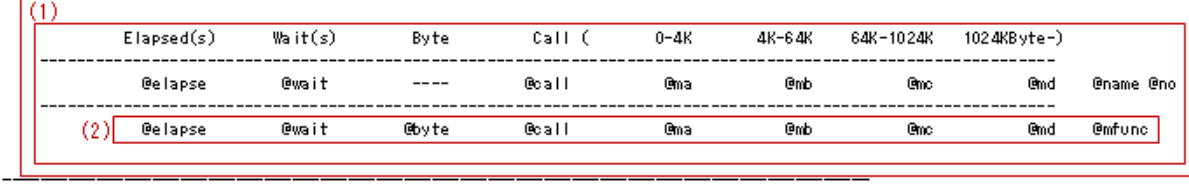

(1) The amount of @name @no is repeated.

(2) The amount of @mfunc is repeated.

(3) The amount of @pno is repeated.

The output items of the MPI information are shown in the table below.

### Table 3.25 Output items of the MPI information

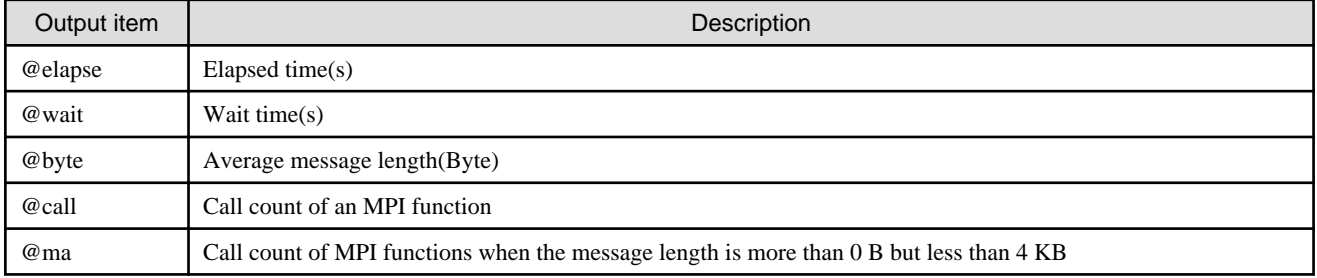

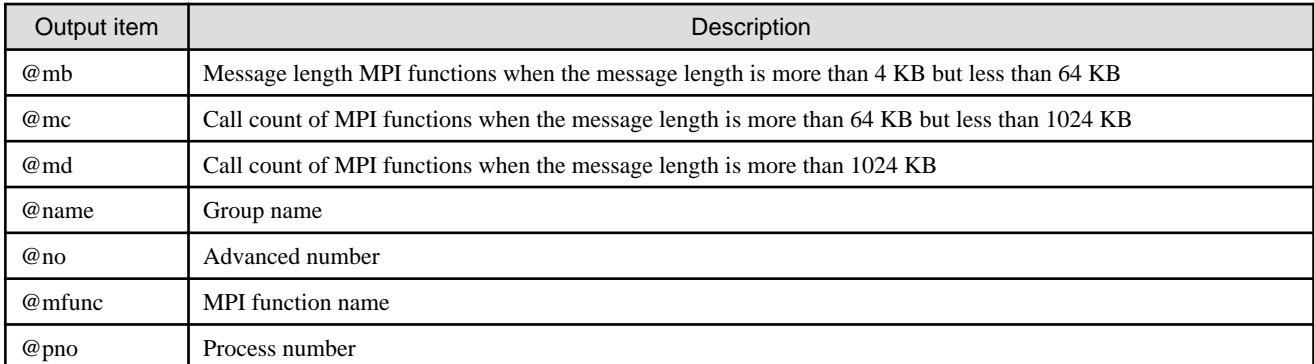

# **3.4.5 Hardware monitor information**

The Hardware monitor information is composed of two or more items.

Each item is classified into a group referred to as an event.

To collect specific information on the processor using the Advanced Profiler, the fapp command is executed specifying the event that contains the information to be measured.

# **Example**

**Example to the fapp command specifying an event**

```
$ fapp -C -d FAPP_Example -Ihwm -Hevent=Statistics ./a.out
```
Refer to "[3.2.5 fapp command"](#page-60-0) for information on how to collect the Hardware monitor information.

# 3.4.5.1 Events list

The following table describes the Hardware monitor information events.

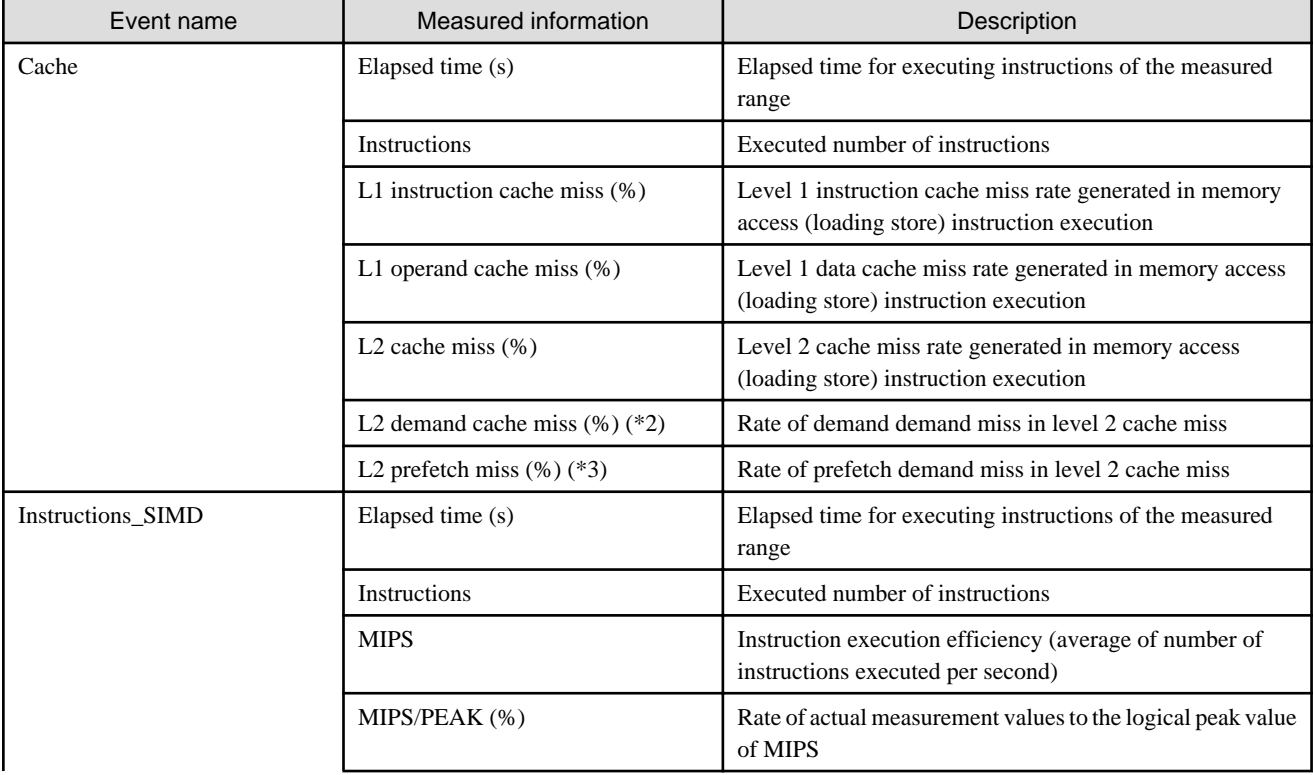

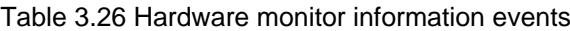

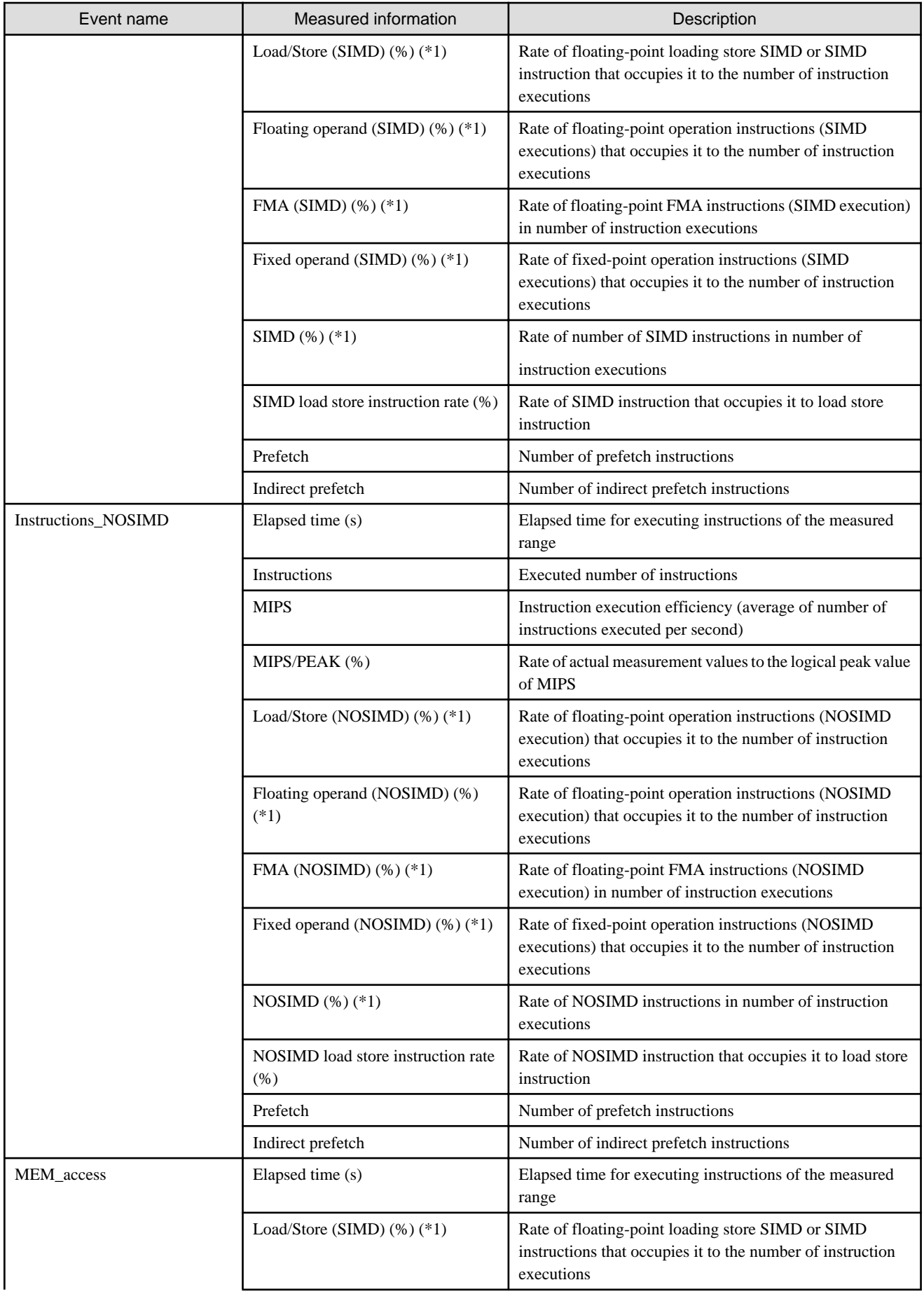

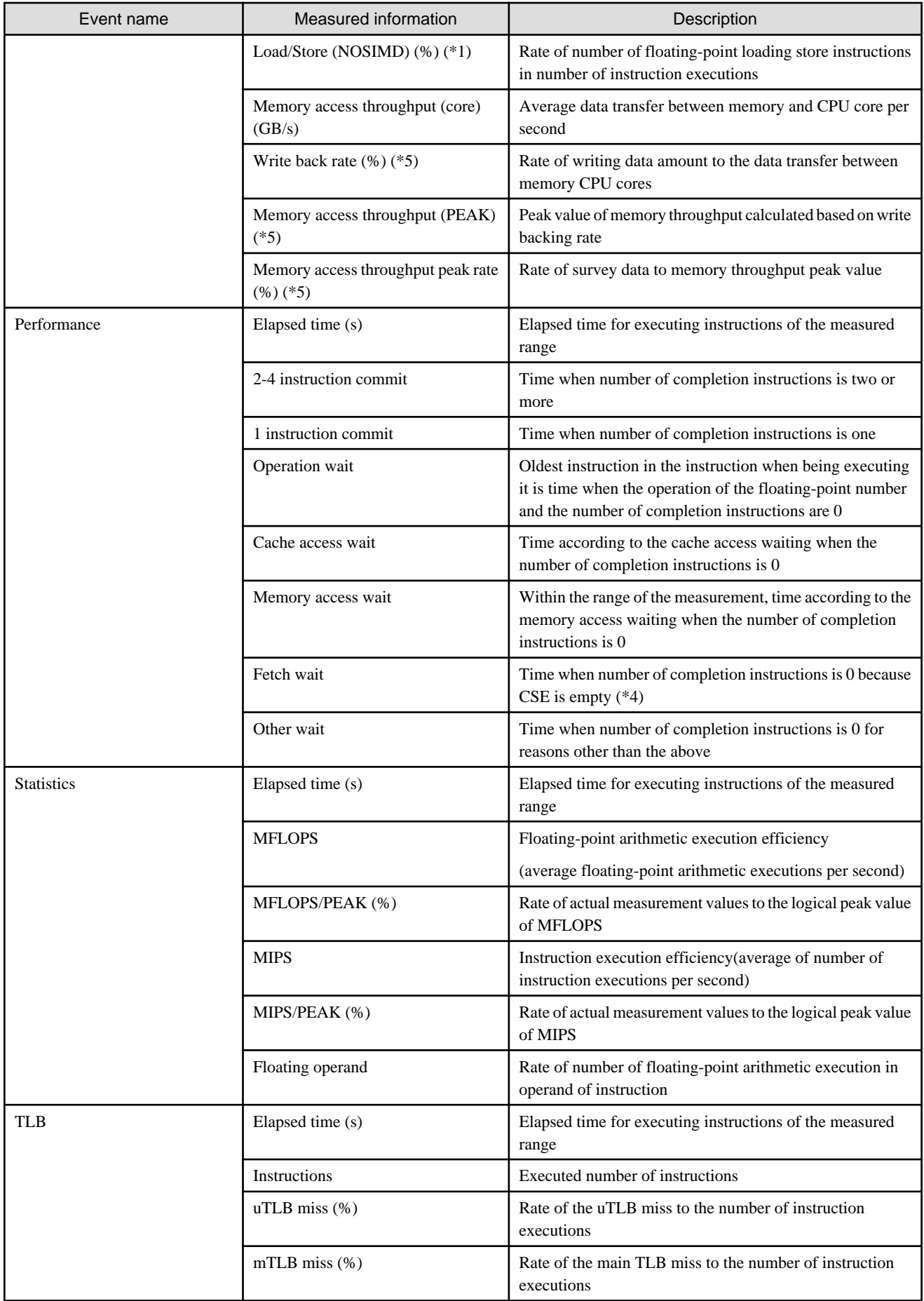

\*1 : SIMD instruction processes two or more operands in one instruction. NOSIMD instruction processes one operand in one instruction.

\*2 : The demand demand is to access the level 2 cache with the resources necessary for memory access was able to be acquired.

\*3 : The prefetch demand is the hardware prefetch state that cannot acquire the resources necessary for memory access, and it accesses the level 2 cache.

\*4 : CSE is a buffer to hold the information on the instruction currently executing (it is issued, but not completed yet).

\*5 : "Write back rate", "Memory access throughput (PEAK)", and "Memory access throughput peak rate" output only the unit of the application, and the power output of the unit of the process and each thread becomes 0.

## 3.4.5.2 Formulas of the Hardware monitor information

The following table describes the calculation formulas for events in the Hardware monitor information.

| Event name | Measured information (unit)         | Formula                                                                                  |
|------------|-------------------------------------|------------------------------------------------------------------------------------------|
| Cache      | Elapsed time (s)                    | Elapsed time for executing instructions of the measured range                            |
|            | Instructions                        | Executed number of instructions                                                          |
|            | L1 instruction cache miss $(\%)$    | Level 1 instruction cache miss frequency / Executed number of<br>instructions $*100$     |
|            | L1 operand cache miss $(\%)$ (*1)   | Level 1 data cache miss frequency / Number of memory access<br>instructions $*100$       |
|            | L2 cache miss $(\%)(*1)$            | Level 2 cache miss frequency / Number of memory access<br>instructions $*100$            |
|            | L2 demand cache miss $(\%)$         | Level 2 cache miss frequency of demand / Level 2 cache miss<br>frequency $*100$          |
|            | L <sub>2</sub> prefetch miss $(\%)$ | Level 2 cache miss frequency of prefetch demand / Level 2 cache<br>miss frequency $*100$ |

Table 3.27 Formulas of the Hardware monitor information (Cache)

\*1 : Memory access instructions are calculated by the following expression:

```
Number of Integer or floating-point loading store instructions(load_store_instructions) + (Number of 
floating-point loading store SIMD instructions(SIMD_load_store_instructions) * 2) + (Number of 
floating-point loading store 4SIMD instructions(4SIMD_load_store_instructions) * 4)
```
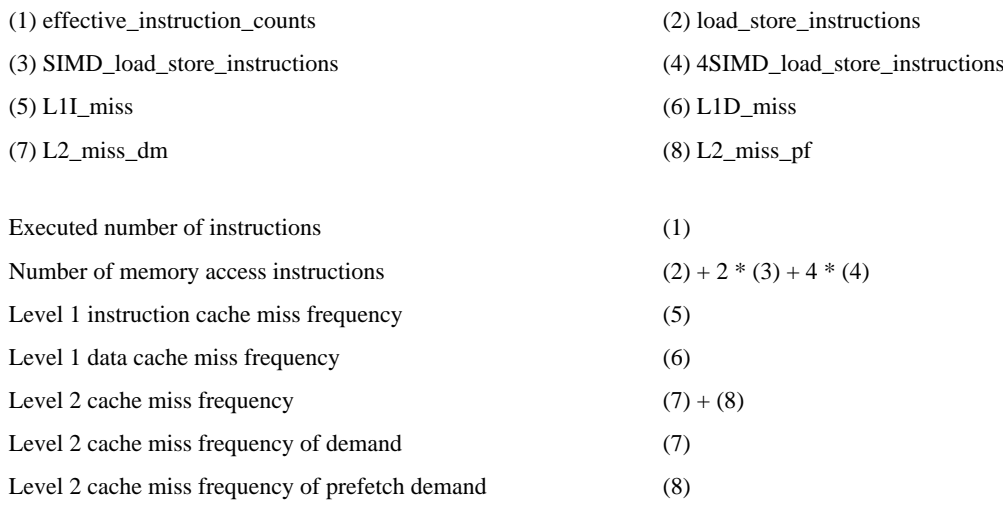

| Event name        | Measured information (unit)              | Formula                                                                                                    |
|-------------------|------------------------------------------|----------------------------------------------------------------------------------------------------|
| Instructions_SIMD | Elapsed time (s)                         | Elapsed time for executing instructions of the measured range                                                                                                    |
|                   | Instructions                             | Executed number of instructions                                                                                                    |
|                   | <b>MIPS</b>                              | Number of instruction executions / Elapsed time / 1.0e+6                                                                                                    |
|                   | MIPS/PEAK $(\%)(*1)$                     | MIPS / (Number of execution cores * MIPS peak value of each<br>$core) * 100$                                                                                                    |
|                   | Load/Store (SIMD) (%)                    | Number of floating-point loading store SIMD instructions (SIMD<br>and 4SIMD) /                                                                                                    |
|                   |                                          | Number of instruction executions * 100                                                                                                    |
|                   | Floating operand (SIMD) (%)              | Number of floating-point arithmetic SIMD instructions (SIMD<br>and 4SIMD) / Number of instruction executions * 100                                                                                                    |
|                   | $FMA(SIMD)$ $%$                          | Number of floating-point FMA SIMD instructions (SIMD and<br>4SIMD) / Number of instruction executions * 100                                                                                                    |
|                   | Fixed operand (SIMD) (%)                 | Number of fixed-point arithmetic SIMD instructions (SIMD and<br>4SIMD) / Number of instruction executions * 100                                                                                                    |
|                   | $SIMD(\%)$                               | (Number of floating-point loading store SIMD instructions (SIMD<br>and 4SIMD) + Number of floating-point arithmetic SIMD<br>instructions (SIMD and 4SIMD) + Number of floating-point FMA<br>SIMD instructions (SIMD and 4SIMD) + Number of fixed-point<br>arithmetic SIMD instructions (SIMD and 4SIMD) ) / Number of<br>instruction executions * 100 |
|                   | SIMD load store instruction rate<br>(% ) | Number of floating-point loading SIMD store instructions (SIMD<br>and 4SIMD) / (Number of floating-point loading store instructions<br>+ Number of floating-point loading store SIMD instructions<br>$(SIMD and 4SIMD)$ $*100$                                                                                                    |
|                   | Prefetch                                 | Number of prefetch instructions (exclude "indirect prefetch"<br>instruction) + Number of indirect prefetch instructions                                                                                                    |
|                   | Indirect prefetch                        | Number of indirect prefetch instructions                                                                                                    |

Table 3.28 Formulas of the Hardware monitor information (Instructions\_SIMD)

\*1 : The MIPS peak value of each core is calculated by the following expression:

Frequency in CPU core \* Number of instructions that can be issued per cycle \* 1000(MIPS)

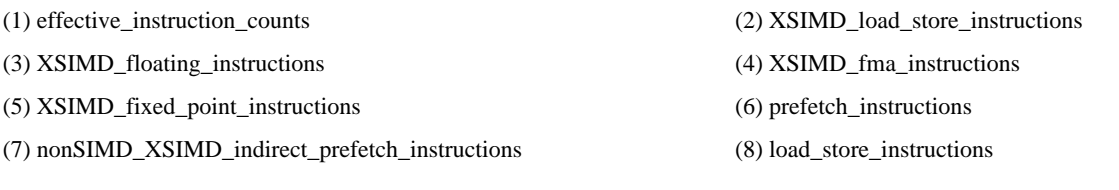

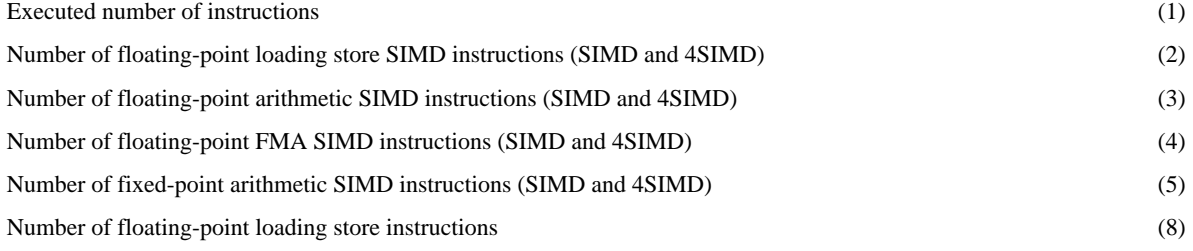

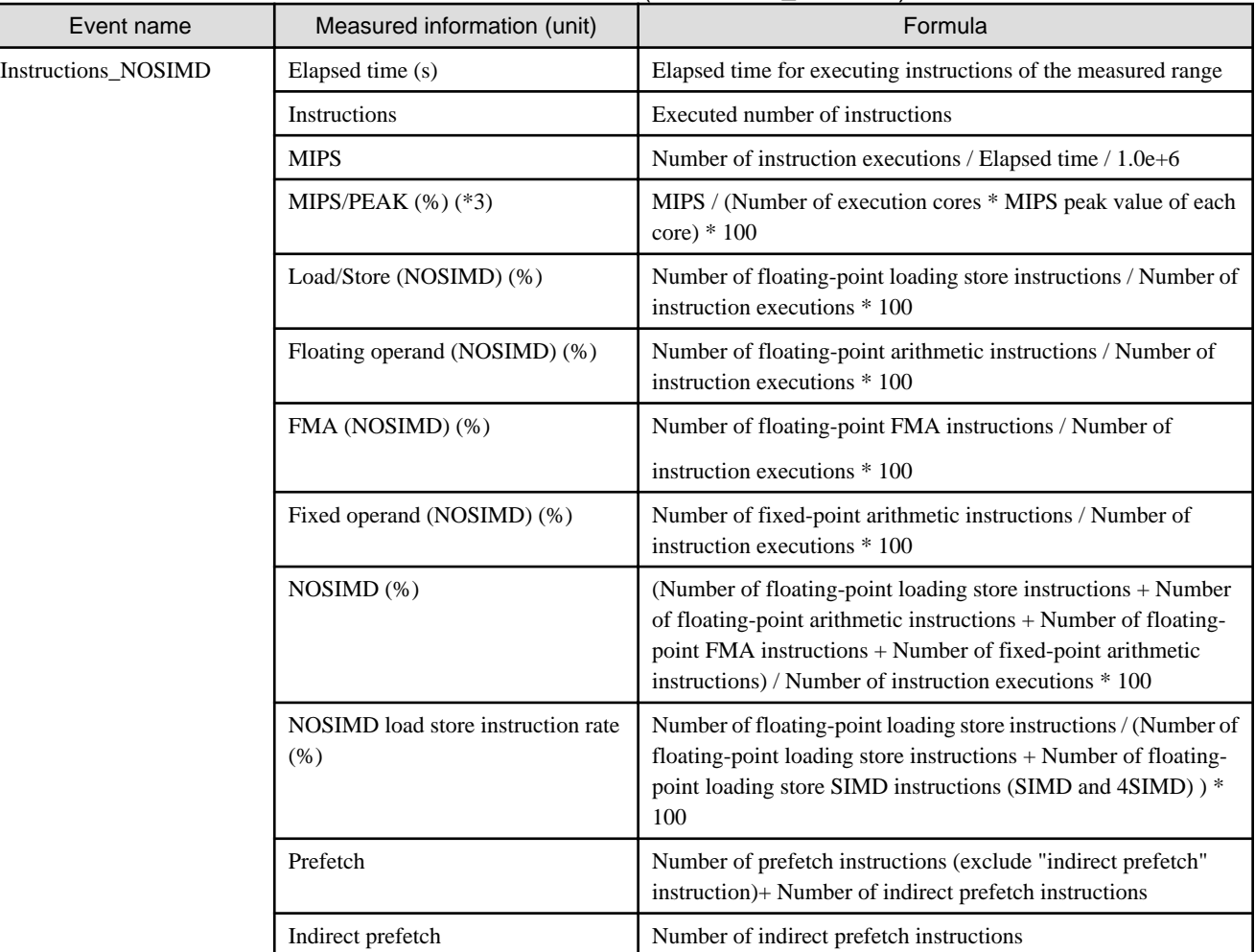

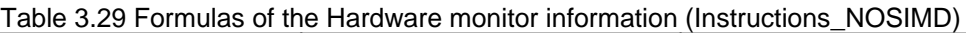

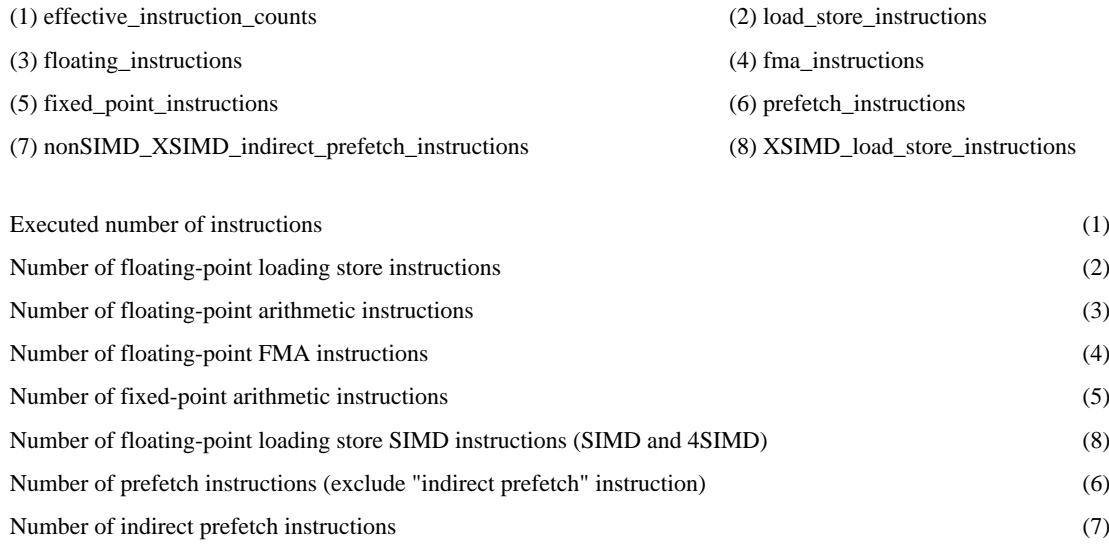

| Event name | Measured information (unit)                | Formula                                                                                                    |
|------------|--------------------------------------------|----------------------------------------------------------------------------------------------------|
| MEM access | Elapsed time (s)                           | Elapsed time for executing instructions of the measured range                                                                                                    |
|            | Load/Store (SIMD) (%)                      | Number of floating-point loading store SIMD instructions (SIMD<br>and 4SIMD) / Number of instruction executions * 100                                                                                                    |
|            | Load/Store (NOSIMD) (%)                    | Number of floating-point loading store instructions / Number of<br>instruction executions * 100                                                                                                    |
|            | Memory access throughput (core) (GB/<br>s) | Amount of data transfer between memory and CPU core * 256 /<br>Elapsed time / 1.0e+9                                                                                                    |
|            | Write back rate (%)                        | Memory CPU core writing data amount / Amount of data transfer<br>between memory CPU cores * 100                                                                                                    |
|            | Memory access throughput (PEAK)            | - When the write backing rate is smaller than 50%<br>$240 + 240$ <sup>*</sup> ((Memory CPU core writing data amount / Amount<br>of data transfer between memory CPU cores) / (1 - Memory<br>CPU core writing data amount / Amount of data transfer<br>between memory CPU cores)) |
|            |                                            | - When the write backing rate is 50% or more<br>$240 + 240$ * ((1 - Memory CPU core writing data amount /<br>Amount of data transfer between memory CPU cores) /<br>(Memory CPU core writing data amount / Amount of data<br>transfer between memory CPU cores))                 |
|            | Memory access throughput peak rate<br>(% ) | Memory access throughput / Memory access throughput (PEAK) *<br>100                                                                                                    |

Table 3.30 Formulas of the Hardware monitor information (MEM\_access)

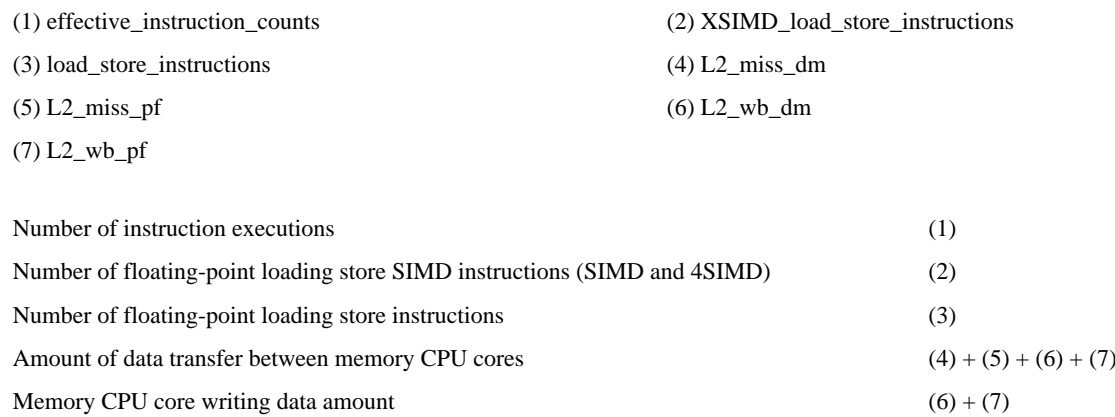

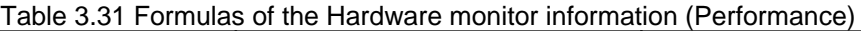

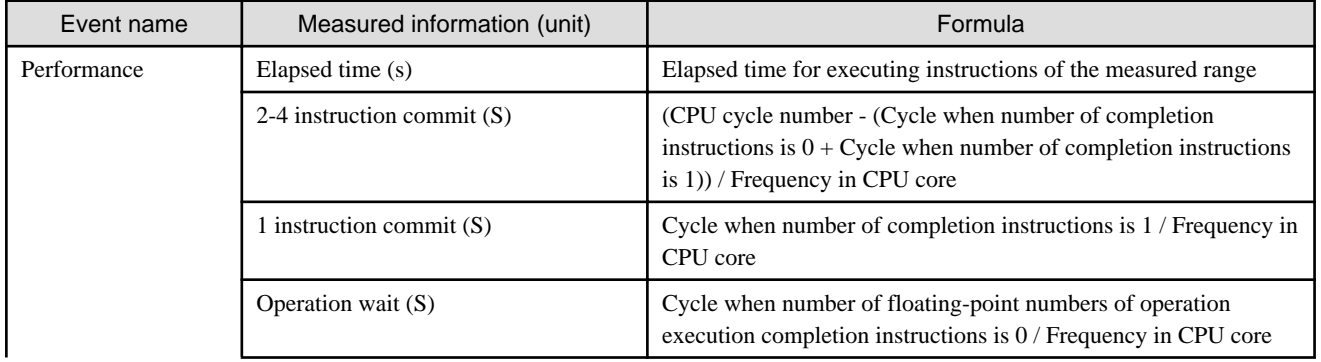

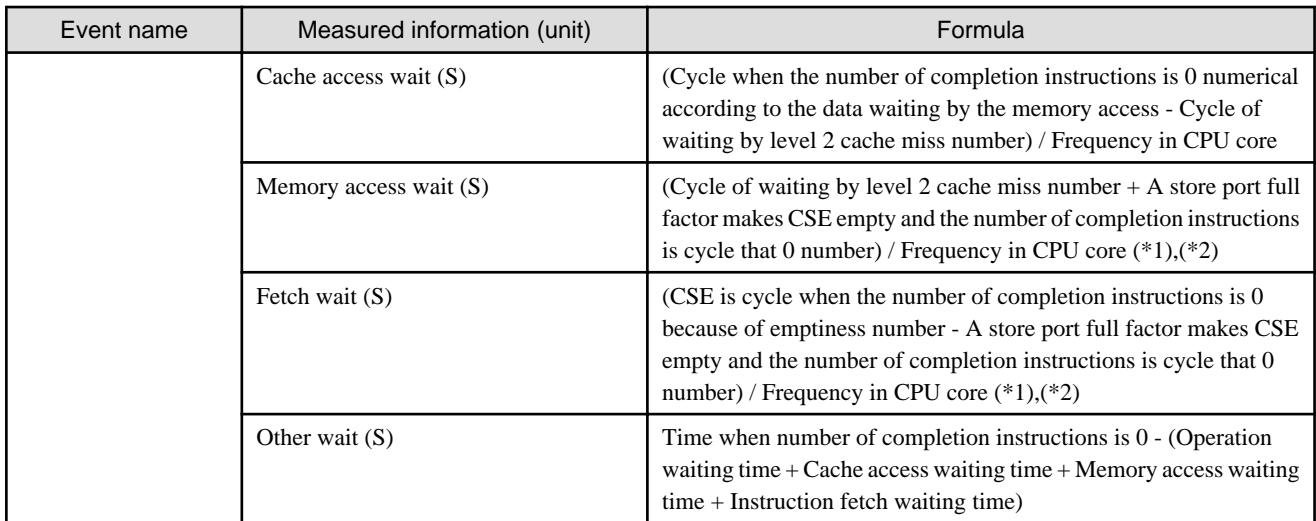

\*1 : CSE is a buffer to hold the information on the instruction currently executing (it is issued, but not completed yet).

\*2 : The store port is a queue that stores the store data.

The values in the calculation expressions are used from the following PA events.

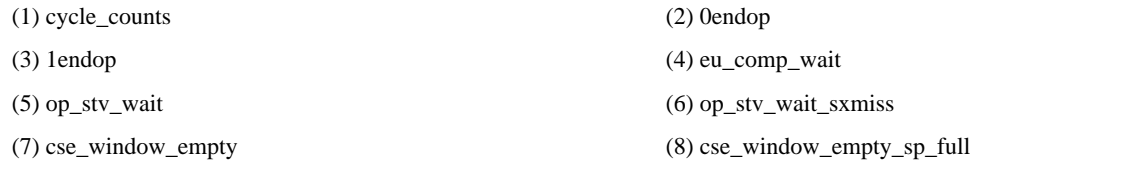

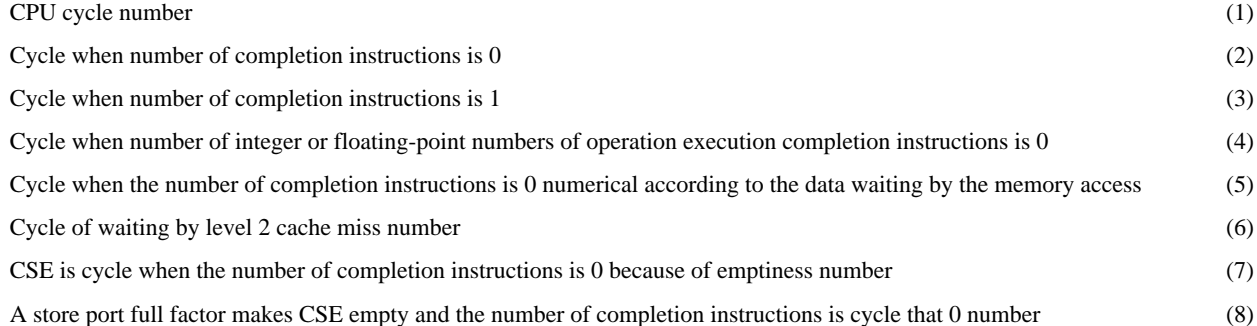

## Table 3.32 Formulas of the Hardware monitor information (Statistics)

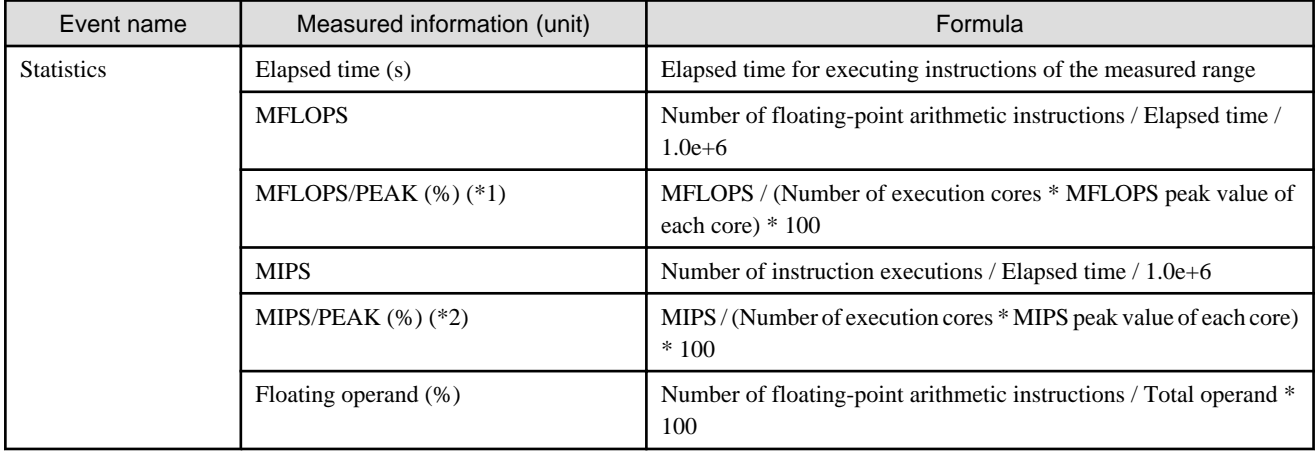

\*1 : The MFLOPS peak value of each core is calculated by the following expression:

```
Frequency in CPU core * Number of floating-point FMA SIMD instructions * Number of floating-point 
arithmetic instructions * Number of processing of operand of SIMD of floating-point instructions * 
1000(MFLOPS)
```
#### \*2 : The MIPS peak value of each core is calculated by the following expression:

Frequency in CPU core \* Number of instructions that can be issued per cycle \* 1000(MIPS)

The values in the calculation expressions are used from the following PA events.

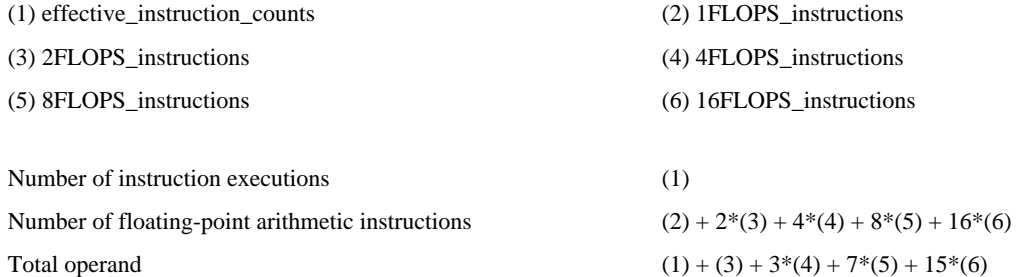

### Table 3.33 Formulas of the Hardware monitor information (TLB)

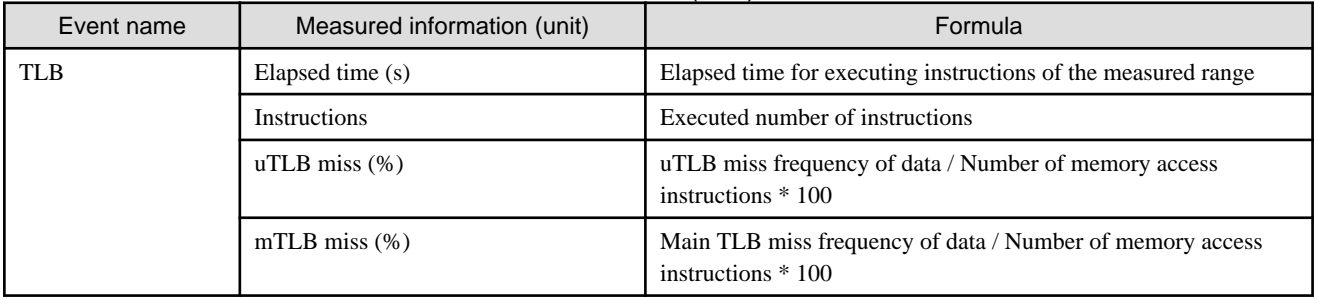

The values in the calculation expressions are used from the following PA events.

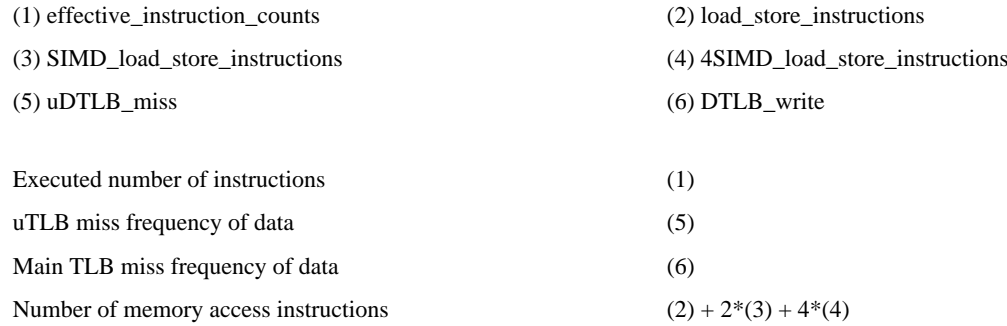

# 3.4.5.3 Using the Hardware monitor information

The usage of each event of the Hardware monitor information is explained below.

(1) Cache

Cache is used to confirm the execution status of instructions accessing the memory and the occurrence of cache miss.

The execution performance of a program improves if the cache miss rate is low.

(2) Instructions\_SIMD

Instructions are used to confirm the following execution status of instructions that process floating-point data.

- Execution rate of loading, store instruction, and floating-point operation instruction of floating-point data
- Execution rate of SIMD instruction

The operation performance of a program improves by the execution rate of the floating-point arithmetic and the execution rate of SIMD instruction large.

#### (3) Instructions\_NOSIMD

Instructions are used to confirm the following execution status of instructions that process floating-point data.

- Execution rate of loading, store instruction, and floating-point operation instruction of floating-point data
- Execution rate of NOSIMD instruction

The operation performance of a program improves by the execution rate of the floating-point arithmetic and the execution rate of SIMD instruction large.

(4) MEM\_access

MEM\_access confirms the execution status of instructions accessing the data transfer efficiency and the memory between CPU core and the memory.

It is a program that executes a lot of data transfers by the memory access throughput large between CPU and the memory.

(5) Performance

Performance is used to confirm the rate at the time that is executed and waited for with the instruction row.

Moreover, the rate in which two or more instructions are executed in parallel and the rate at the execution waiting time according to the cause can be confirmed.

The execution performance of the program improves by the rate at 2-4 instruction committing time large, the rate at the execution waiting time small.

(6) Statistics

A program has a high execution performance and operation performance as the peak value of each performance gets closer to the MIPS value and MFLOPS value.

(7) TLB

TLB is used to confirm the occurrence situation of the TLB mistake between CPU core and the memory at the data transfer.

# 3.4.5.4 Output format of the Hardware monitor information

The Hardware monitor information is output for an entire application, processes, and threads.

The following figure shows the output format of the Hardware monitor information.
Figure 3.16 Output format of the Hardware monitor information

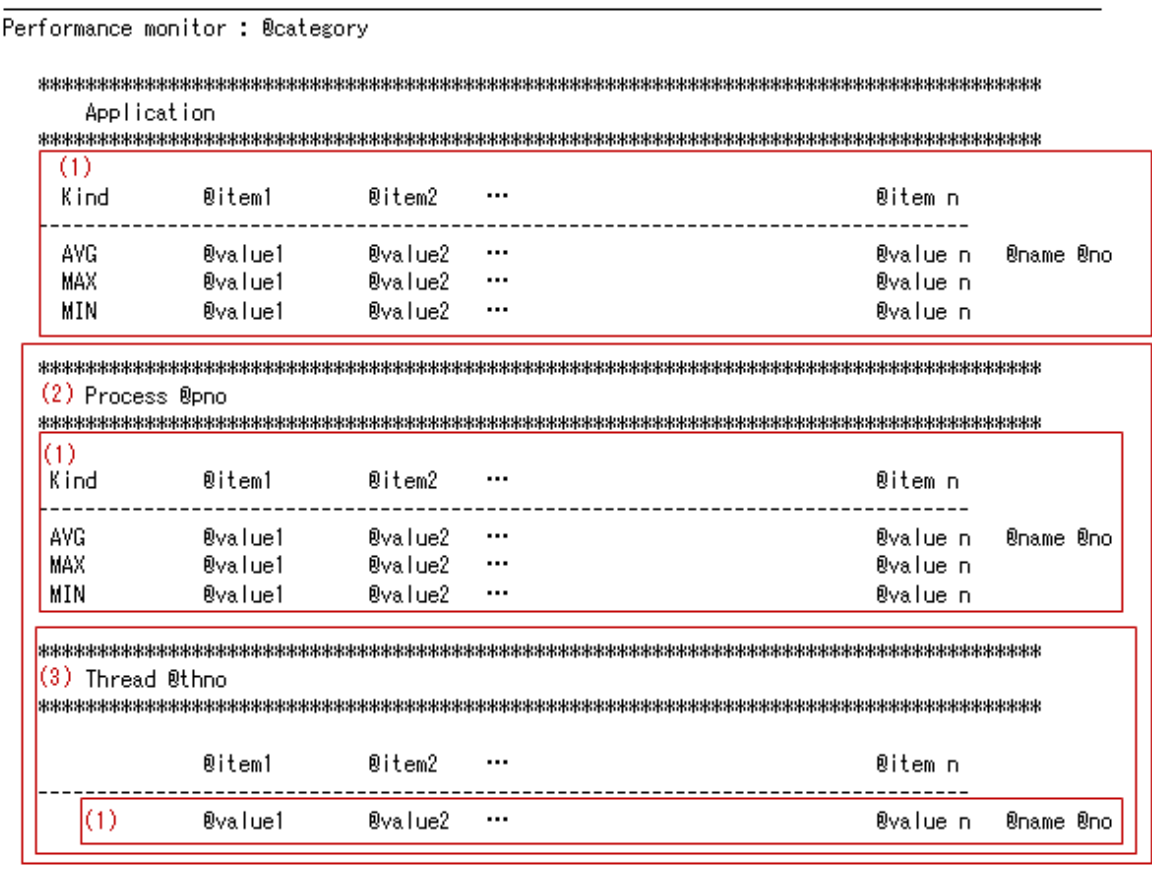

 $\overline{(1)}$ The amount of @name, @no is repeated.

(2) The amount of @pno is repeated.

(3) The amount of @thno is repeated.

The output items of "Figure 3.16 Output format of the Hardware monitor information" are described in below:

#### Table 3.34 Output items of the Hardware monitor information

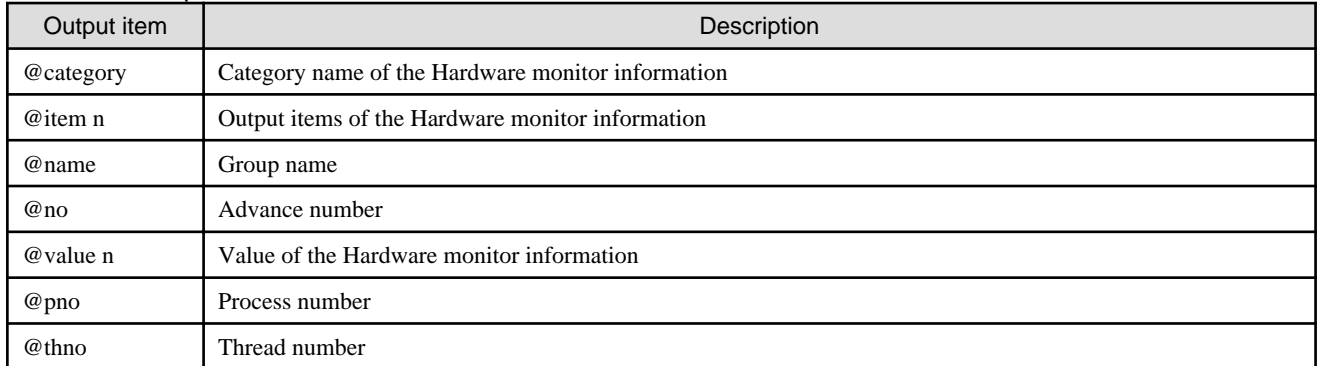

The items that are output according to the category of the Hardware monitor information are shown below.

Figure 3.17 Output format of Cache

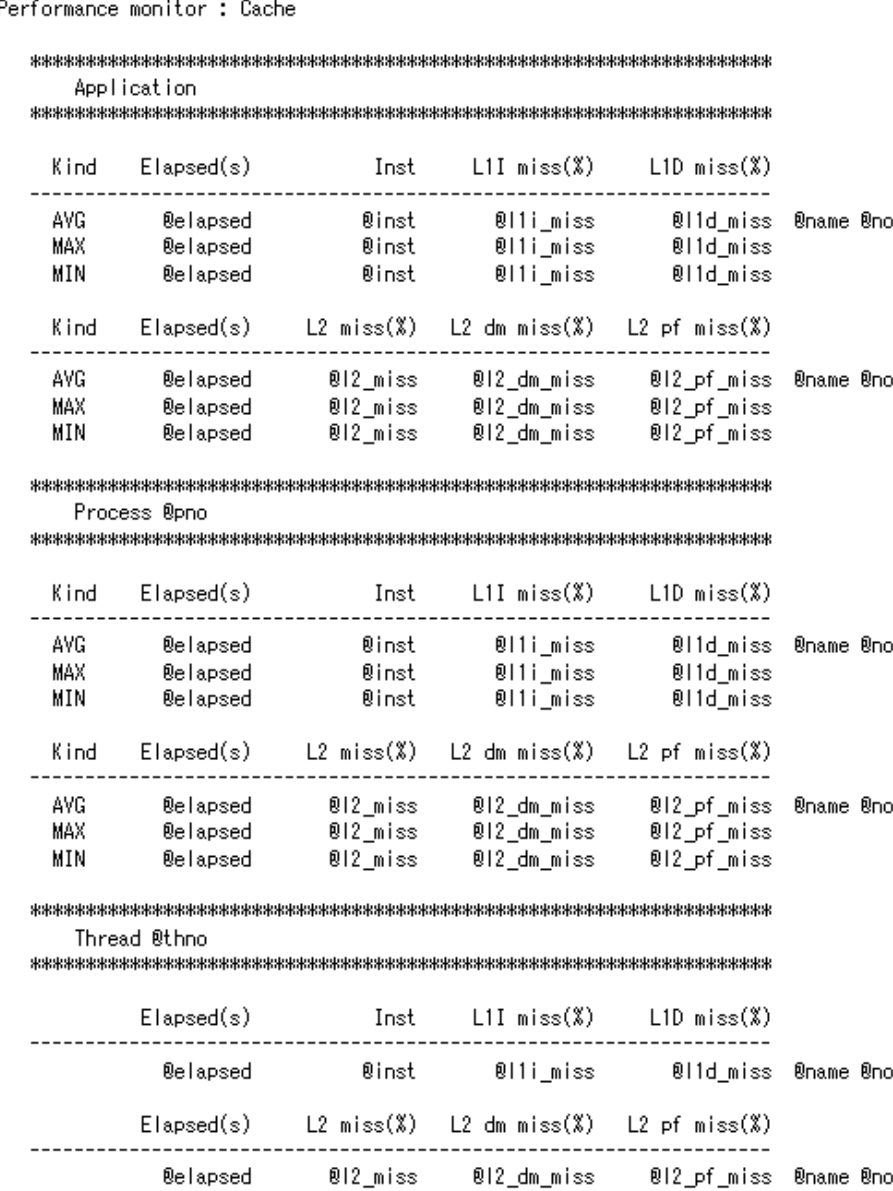

the control of the control of the control of

## Table 3.35 Output items of Cache

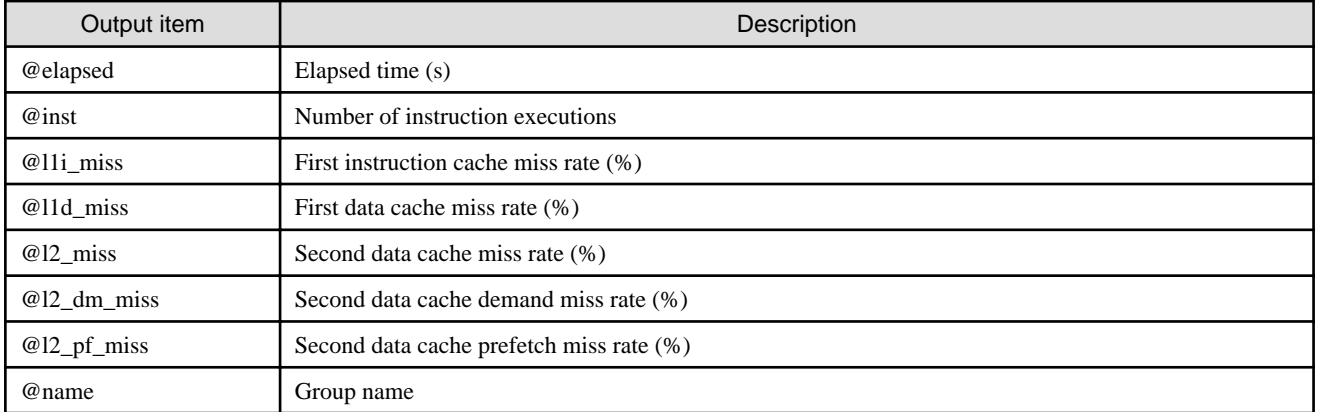

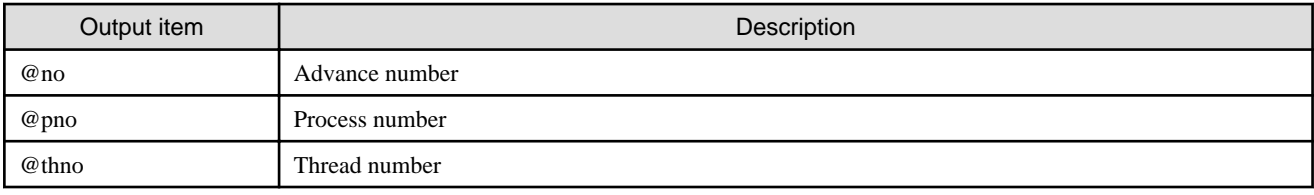

## Figure 3.18 Output format of Instruction\_SIMD

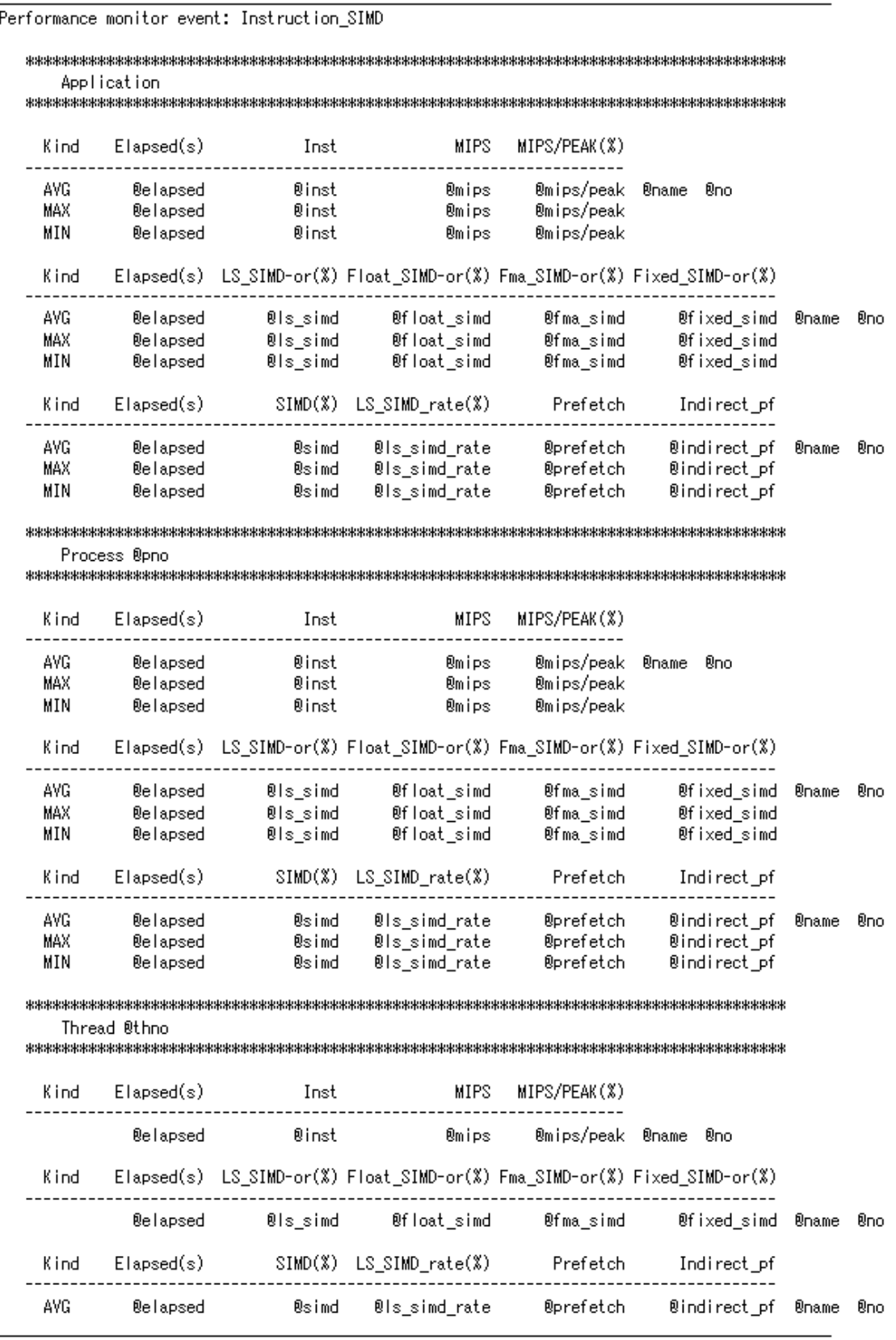

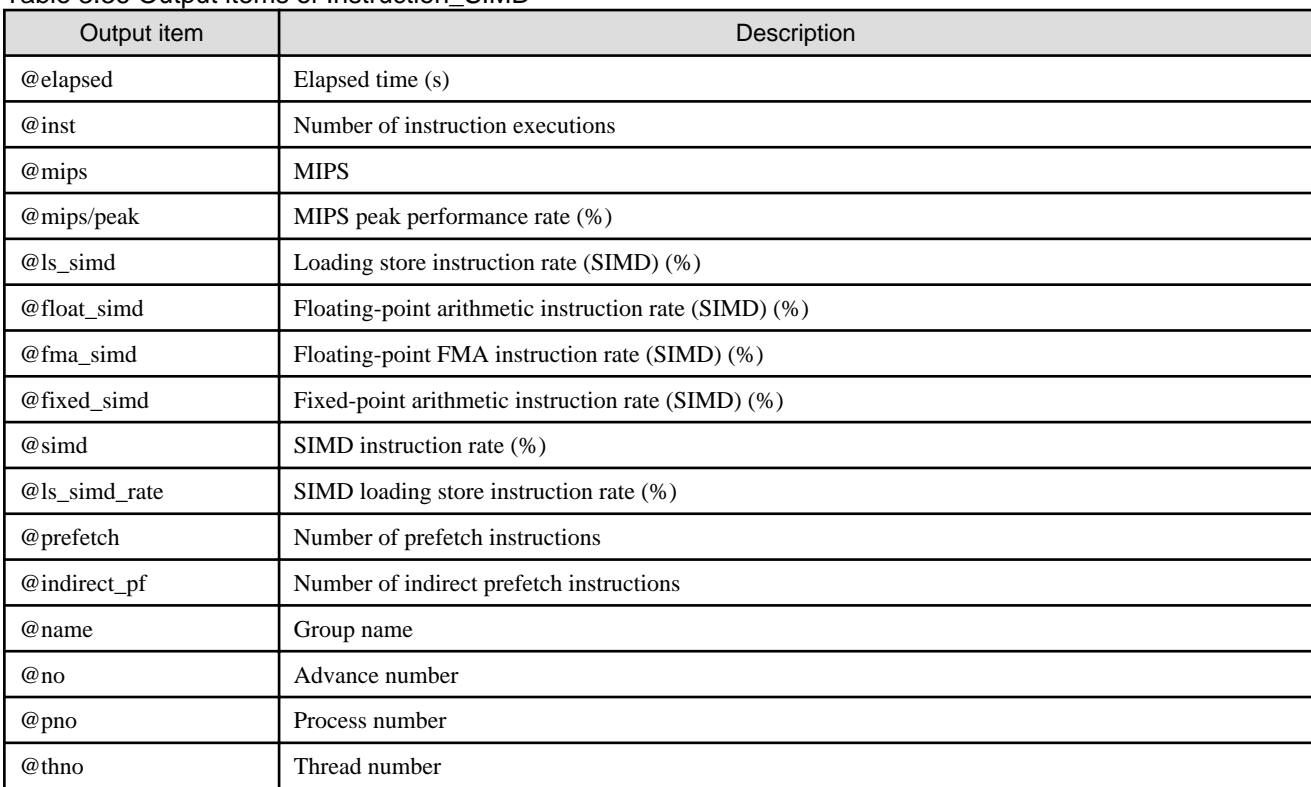

### Table 3.36 Output items of Instruction\_SIMD

#### Figure 3.19 Output format of Instruction\_NOSIMD

Performance monitor event: Instruction\_NOSIMD

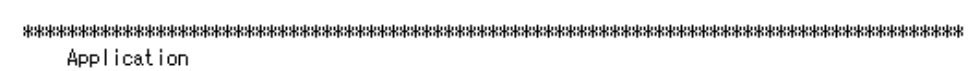

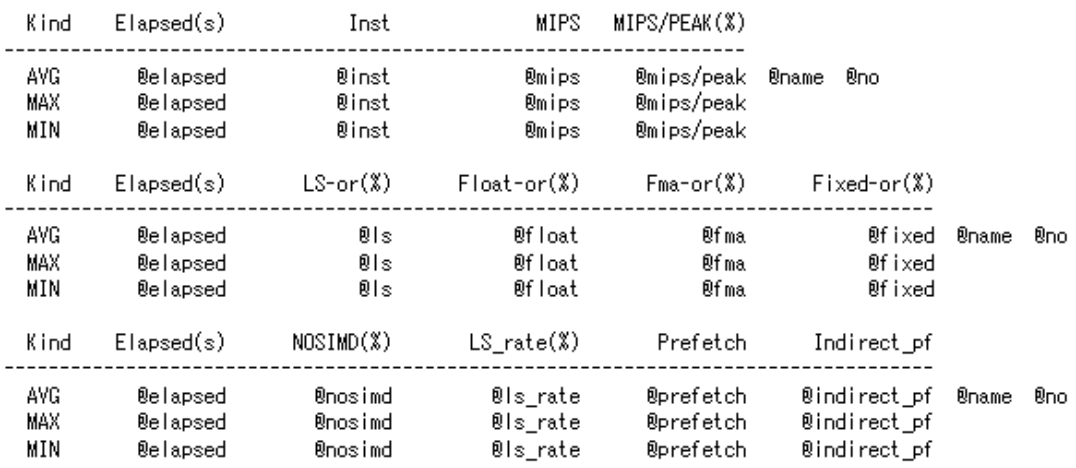

Process @pno

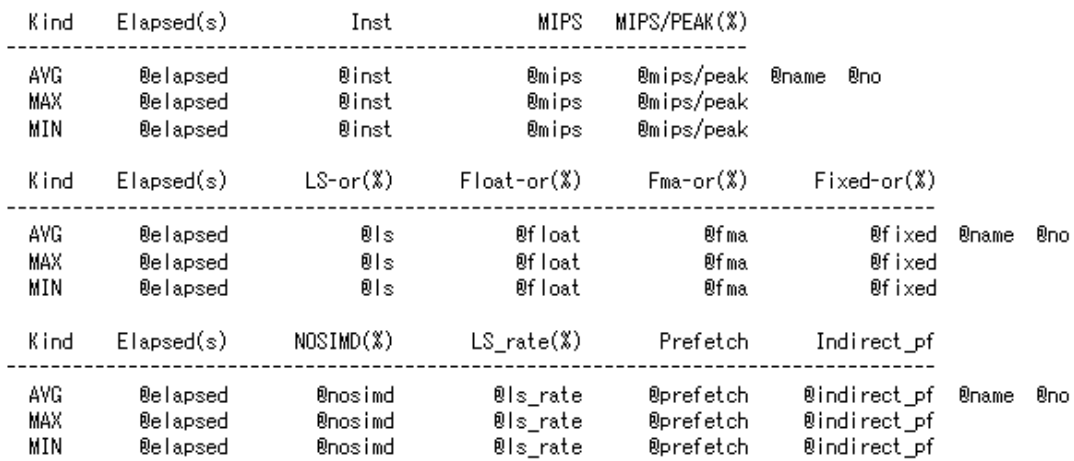

Thread @thno

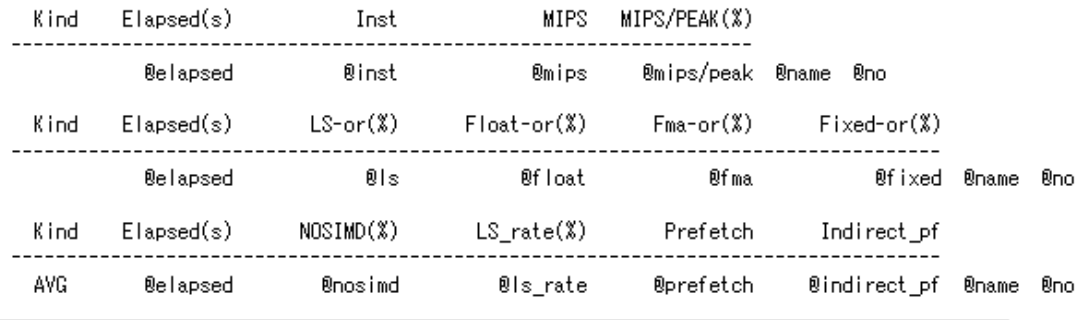

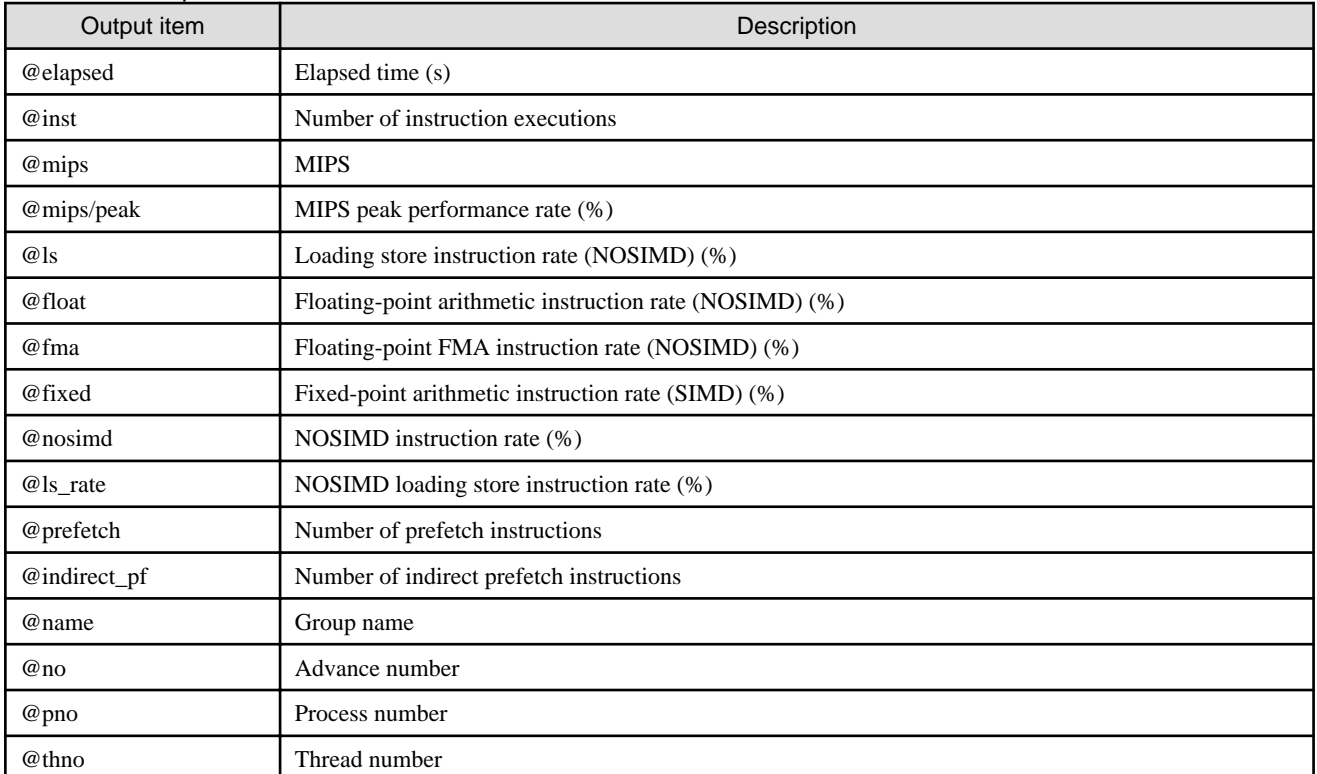

## Table 3.37 Output items of Instruction\_NOSIMD

### Figure 3.20 Output format of MEM\_access

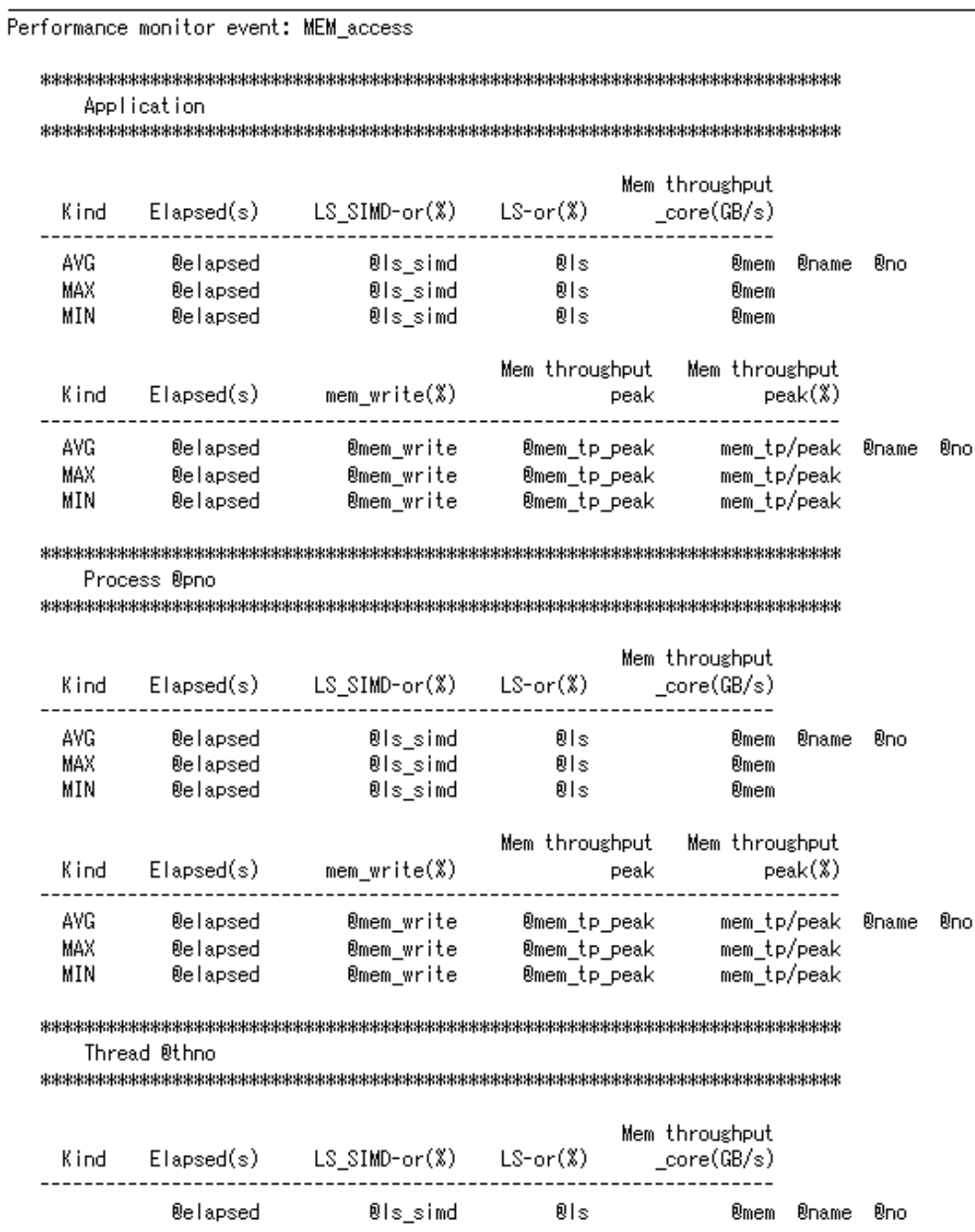

## Table 3.38 Output items of MEM\_access

Elapsed(s)

**@elapsed** 

Kind

mem\_write(%)

@mem\_write

---------

 $\sim$   $-$ 

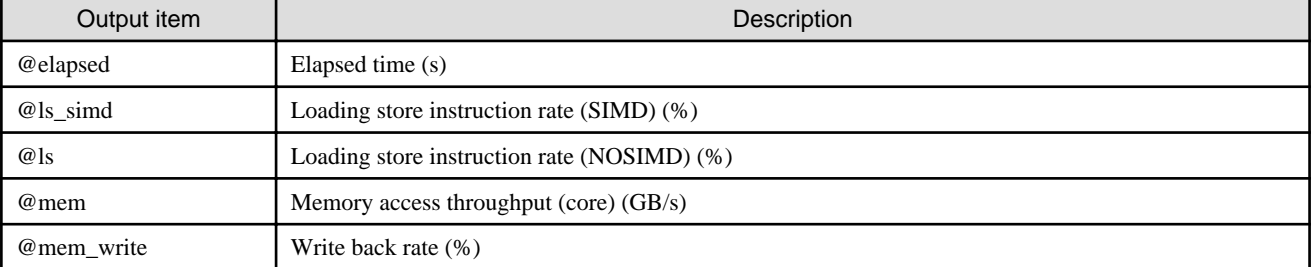

Mem throughput Mem throughput

peak

------------

@mem\_tp\_peak

 $peak(X)$ 

. . . . . . . . .

mem\_tp/peak @name @no

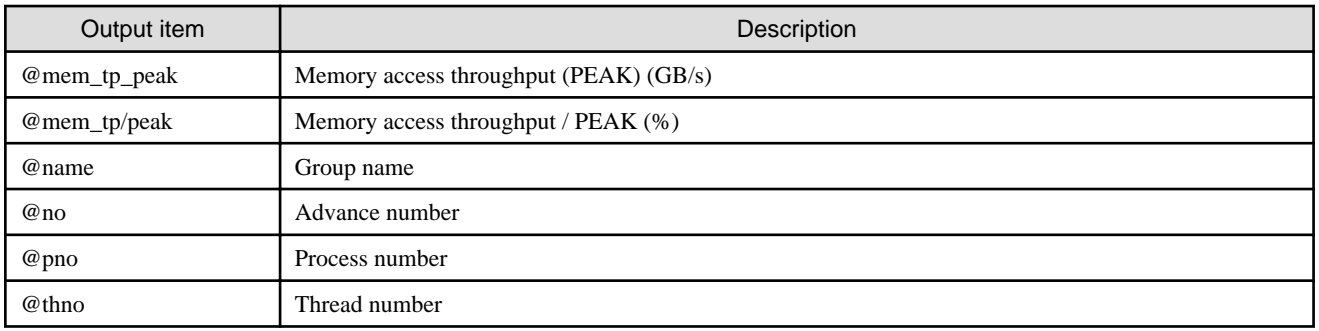

## Figure 3.21 Output format of Performance

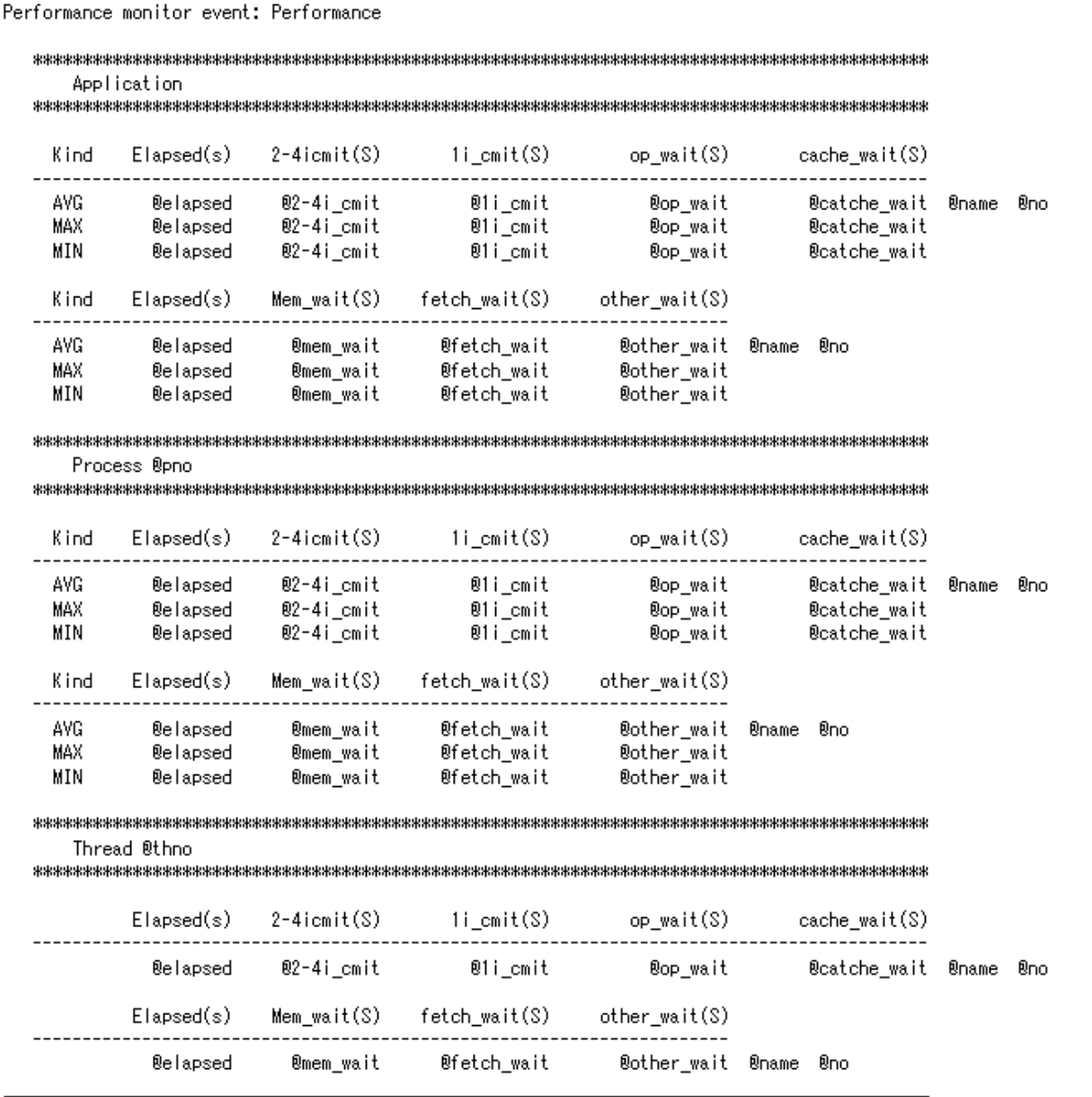

## Table 3.39 Output items of Performance

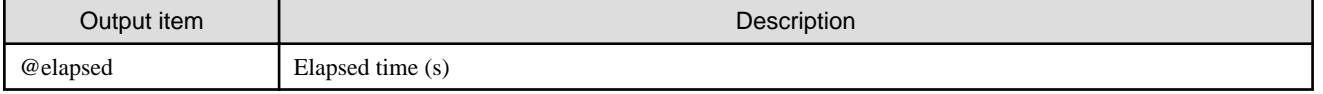

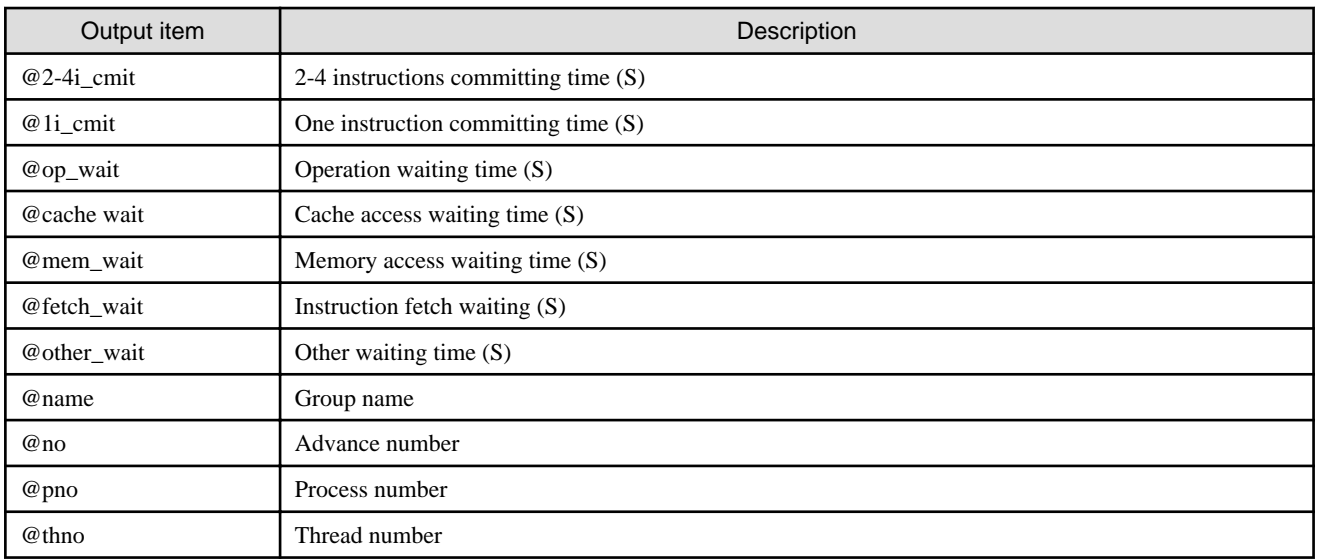

# Figure 3.22 Output format of Statistics

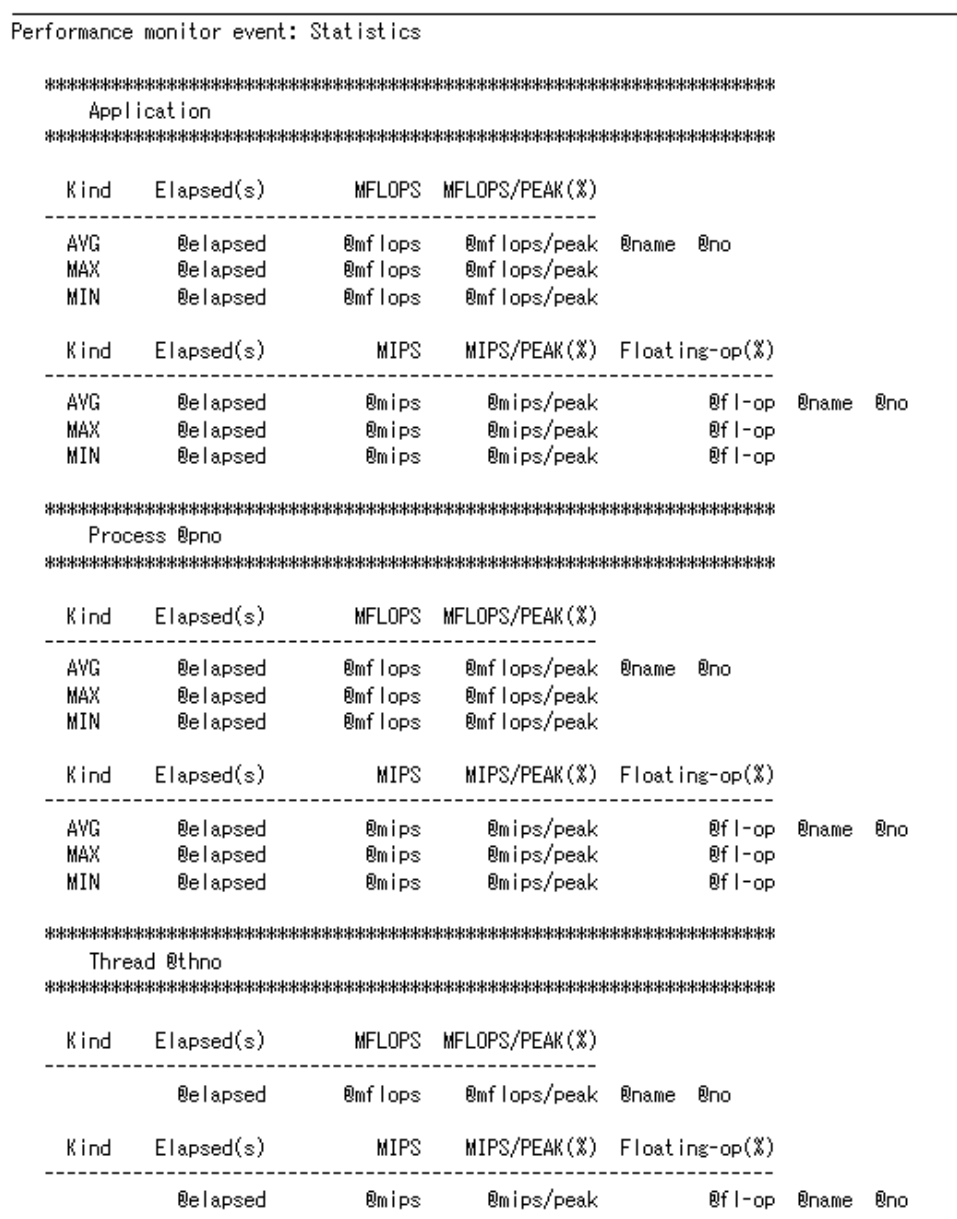

 $\overline{\phantom{0}}$ 

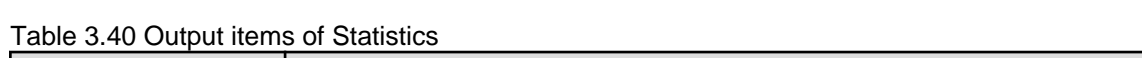

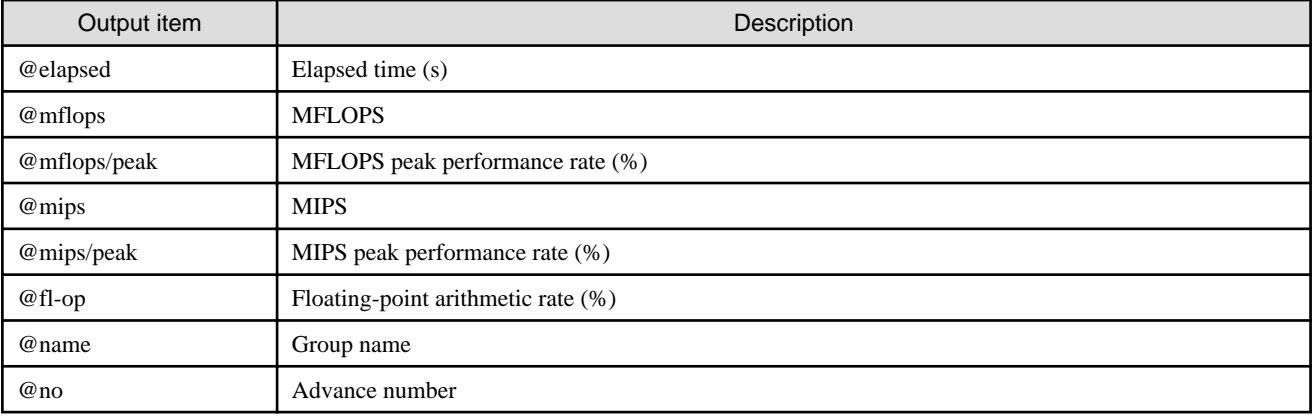

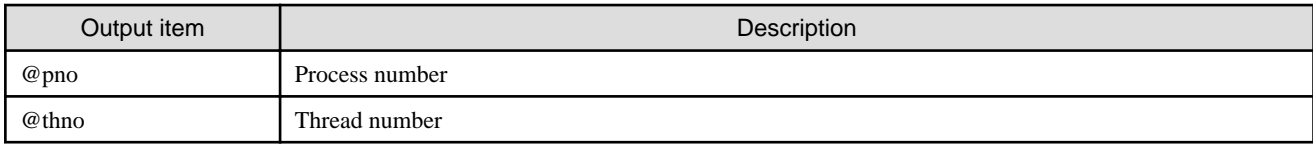

## Figure 3.23 Output format of TLB

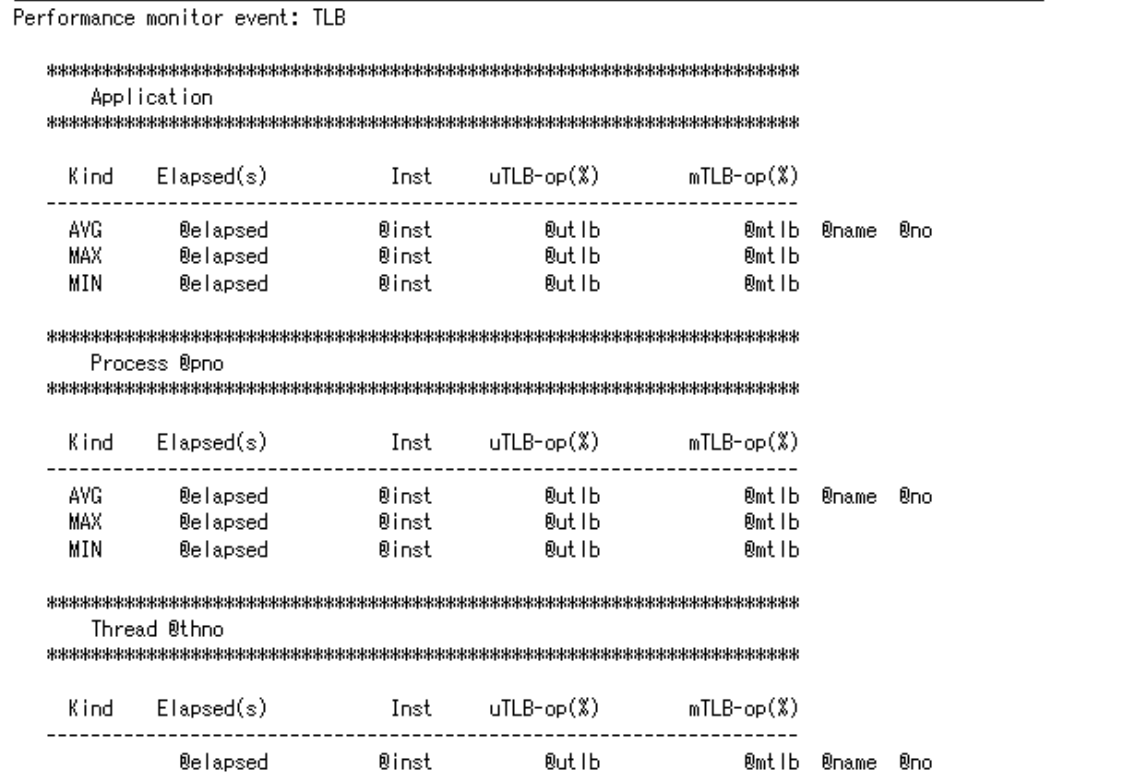

#### Table 3.41 Output items of TLB

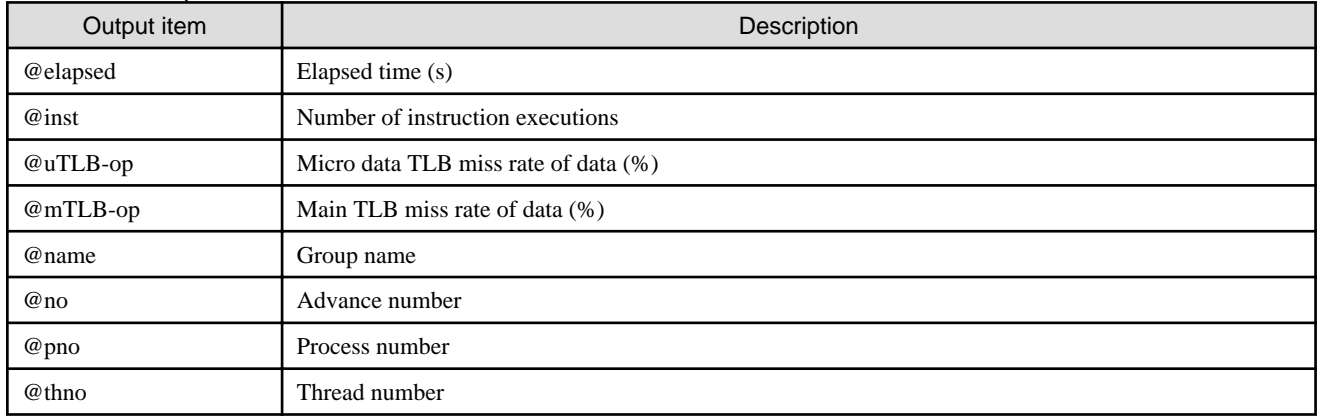

The output form when the measurement event number is specified ("-Hevent\_number" Option is specified) is shown below.

Performance monitor - Procedures profile event: Internal Application - performance monitors  $Ev.00 =$  @picu0\_no  $Ev.01 = Reic10$  no  $Ev.02 =$  $@picu1$  no  $Ev.03 =$   $@pic1]no$ Ev.00 Ev.01 Ev.02 Ev.03 Start End @picu0\_value @picl0\_value @picu1\_value @picl1\_value -- -- --**@name**  $Ev.04 =$  @picu2\_no  $Ev.05 =$  @picl2\_no  $Ev.06 =$  @picu3\_no  $Ev.07 =$   $@pic13no$ Ev.04 Ev.05 Ev.06 Ev.07 Start End **Service** State  $\sim$   $-$ **Øname** Process @pno - performance monitors  $Ev.00 =$  @picu0\_no  $Ev.01 =$  @picl0\_no  $Ev.02 =$  @picu1\_no  $Ev.03 =$   $@pic11.no$ Ev.00 Ev.01 Ev.02 Ev.03 Start End @picu0\_value @picl0\_value @picu1\_value @picl1\_value -- -- -- @nam  $Ev.04 =$  @picu2\_no  $Ev.05 =$  @picl2\_no  $Ev.06 =$  $@picu3\_no$  $Ev.07 =$  @picl3 no Ev.04 Ev.05 Ev.06 Ev.07 Start End . . . . . . . . @picu2\_value @picl2\_value @picu3\_value @picl3\_value  $\sim$   $-$ **B**nan  $- -$ Thread @thno - performance monitors  $Ev.00 =$  @picu0\_no  $Ev.01 =$   $@pic10$  no  $Ev.02 =$  @picu1\_no  $Ev.03 =$  @picl1\_no  $Ev.00$ Ev.01 Ev.02 Ev.03 Start End ®name  $Ev.04 =$  @picu2\_no  $Ev.05 =$  @picl2 no  $Ev.06 = 0$  $Ev.07 =$  @picl3\_no Ev.04 Ev.05 Ev.06 Ev.07 Start End  $\sim$  100  $\sim$ **Øname**  $\sim$   $-$ 

Figure 3.24 Output form of measurement event number specification

| Output item  | Description                      |
|--------------|----------------------------------|
| @picu0_no    | Event number specified for picu0 |
| @picl0_no    | Event number specified for picl0 |
| @picu1_no    | Event number specified for picu1 |
| @picl1_no    | Event number specified for picl1 |
| @picu2_no    | Event number specified for picu2 |
| @picl2_no    | Event number specified for picl2 |
| @picu3_no    | Event number specified for picu3 |
| @picl3_no    | Event number specified for picl3 |
| @picu0_value | Measurements of picu0            |
| @picl0_value | Measurements of picl0            |
| @picu1_value | Measurements of picu1            |
| @picl1_value | Measurements of picl1            |
| @picu2_value | Measurements of picu2            |
| @picl2_value | Measurements of picl2            |
| @picu3_value | Measurements of picu3            |
| @picl3_value | Measurements of picl3            |
| @name        | Measurement range name           |
| @pno         | Process number                   |
| @thno        | Thread number                    |

Table 3.42 Output item of measurement event number specification

# **3.4.6 Largepage information**

# 3.4.6.1 Measurement information on Largepage memory use information

The table below shows measurement information on Largepage memory information.

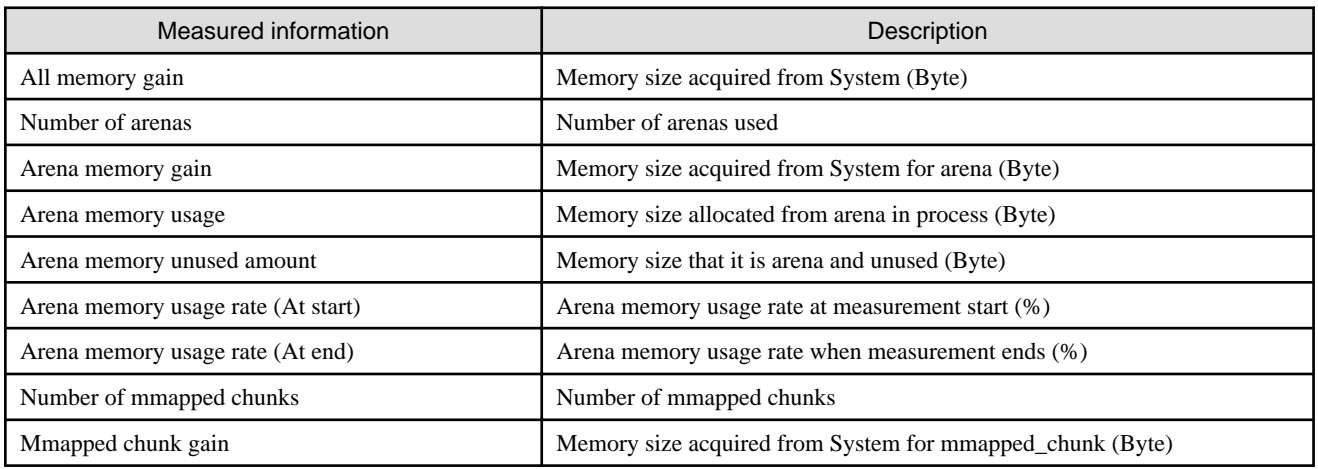

# **Note**

<u>. . . . . . . .</u>

When region reduces between from the measurement beginning to the end, the value of "Measured information" might reach a minus value. . . . . . . . . . . . . .

# 3.4.6.2 Output format of largepage memory use information

Figure 3.25 Output format of largepage memory use information

LPGUsage profile

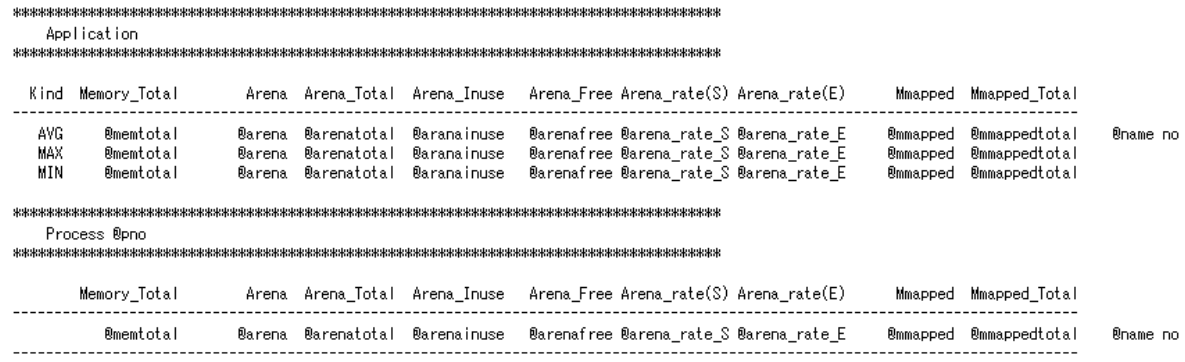

#### Table 3.43 Output item of Largepage memory use information

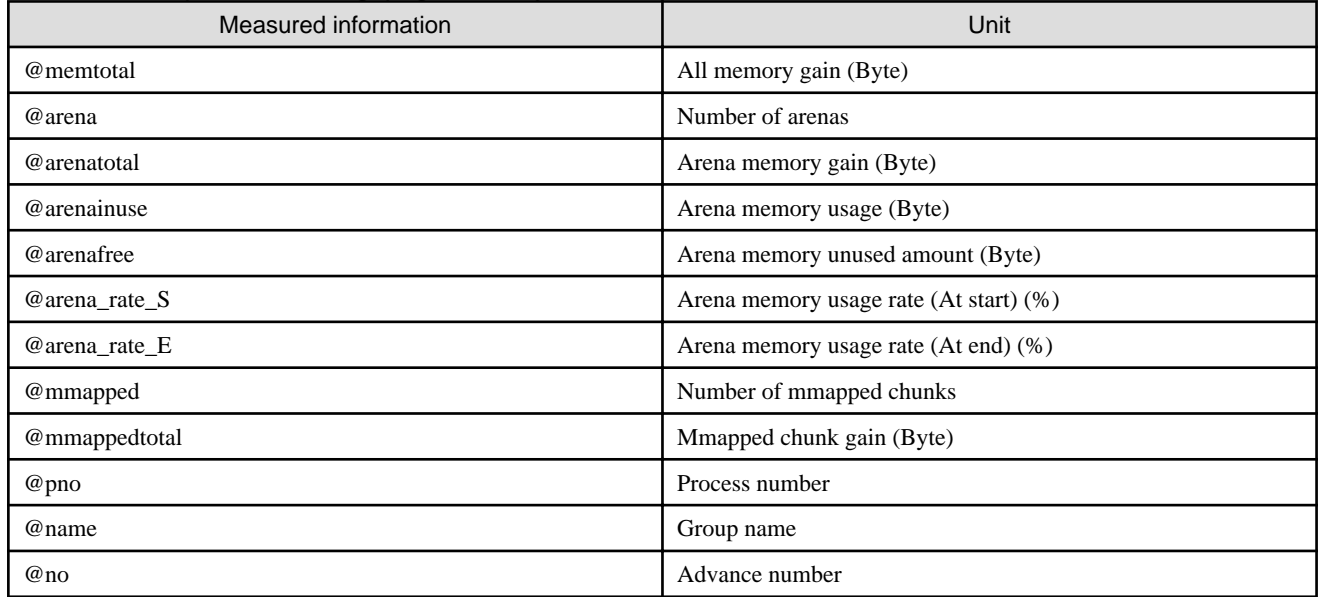

# 3.4.6.3 Measurement information on Largepage statistical information

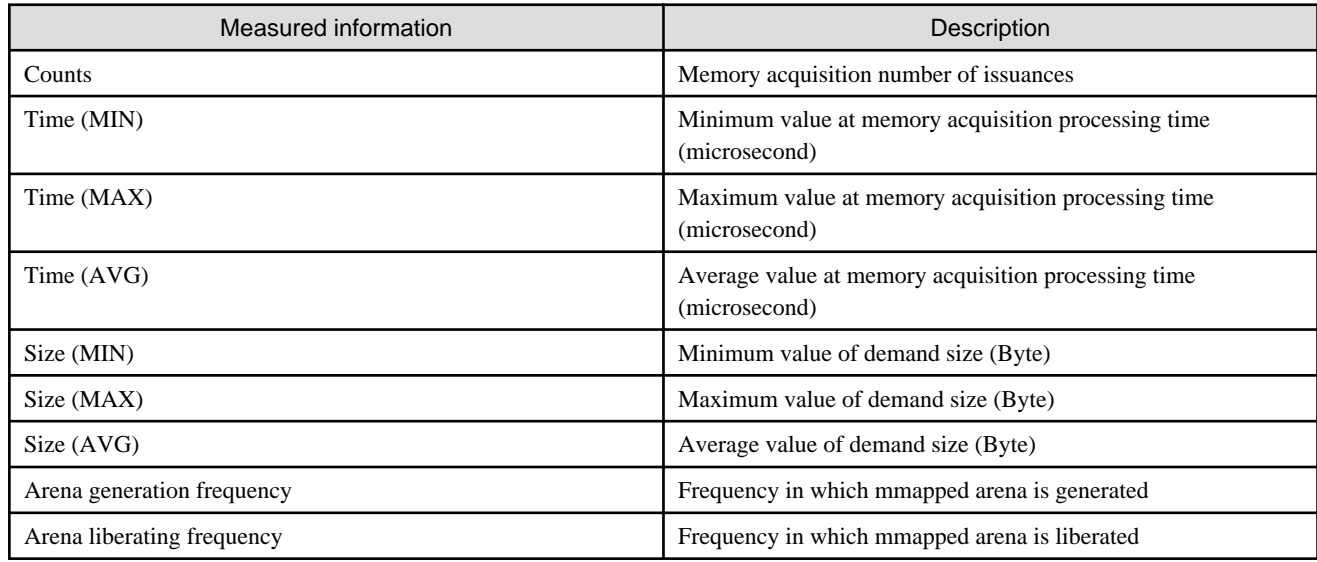

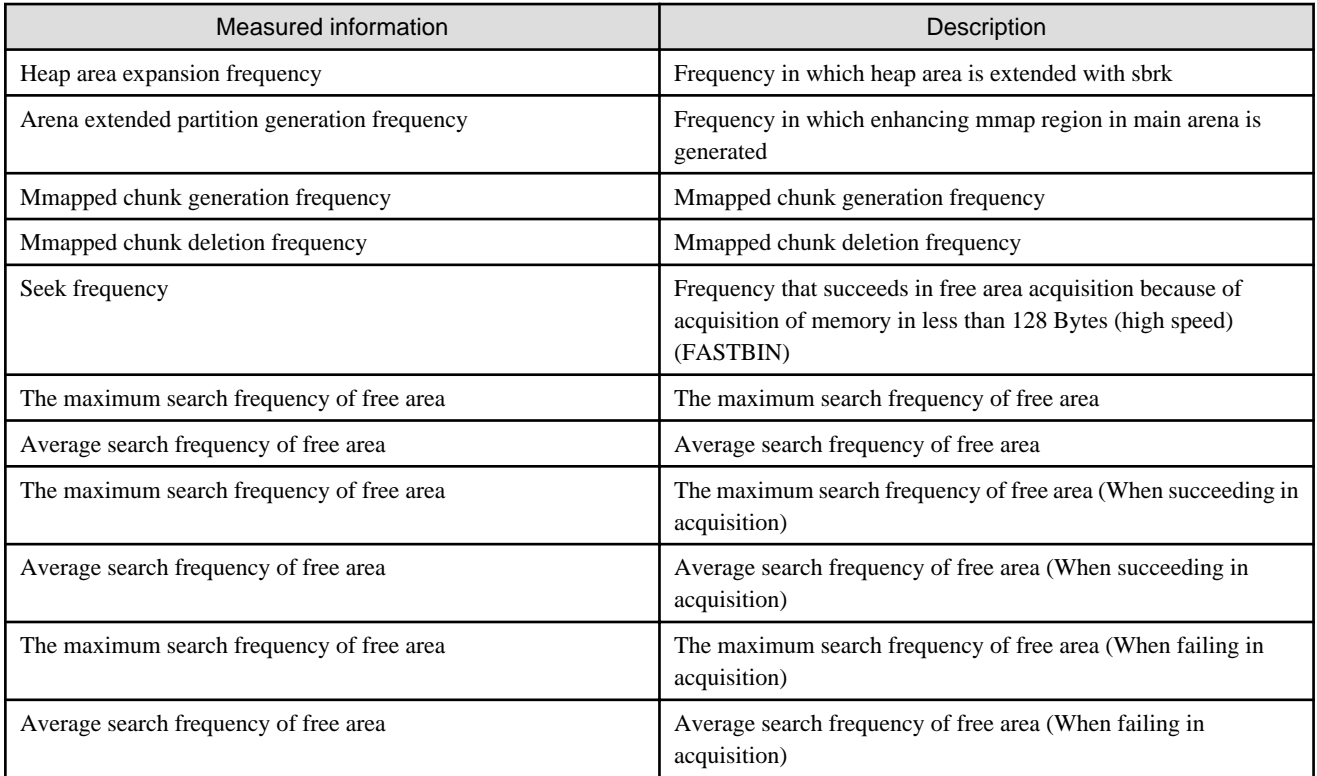

# 3.4.6.4 Output format of largepage statistical information

Figure 3.26 Output format of largepage statistical information

LPGStats profile

#### Application

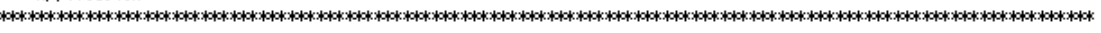

 $\overline{1}$  0

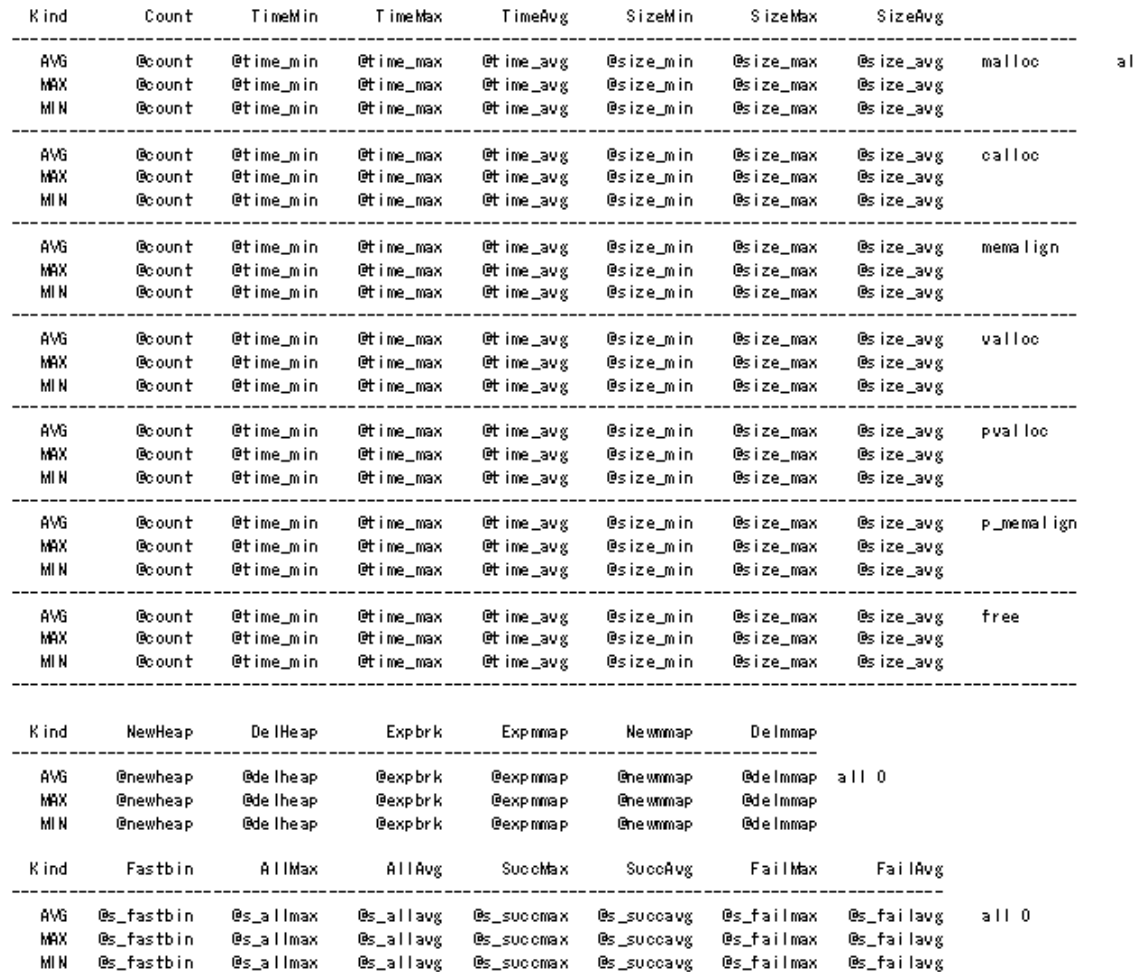

Process @pno<br>информационная информация и реакции от рассматривались и реакции от рассматривались и полной составляет не информация и информация и информация и информация и информация и информация и информация и информация

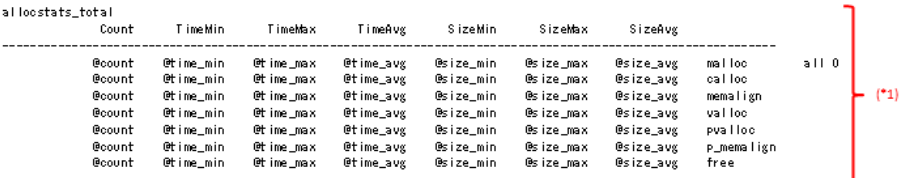

[ Statistical information of each source library -- Information of the acquisition of the memory of each of the 32 libraries or less is output. ]

 $\blacksquare$ 

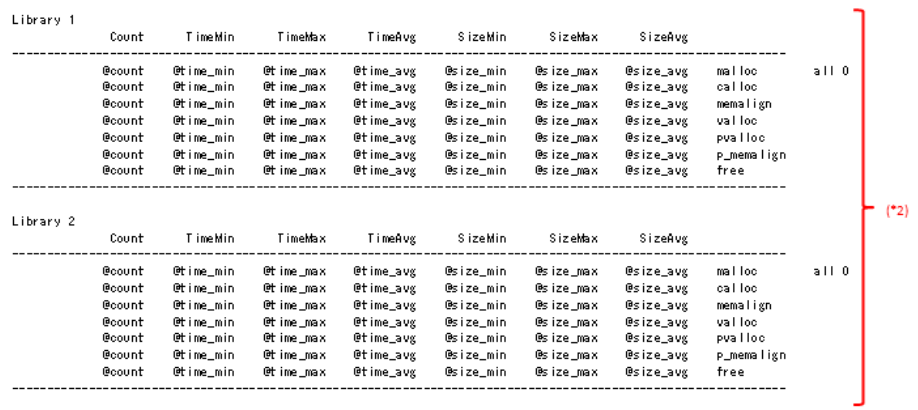

[ It is a repetition for a few minutes of the source library. ]

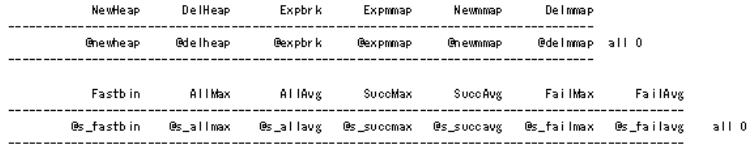

The value of allocstats\_total (\*1) is an additional value of the statistical information of each source library (\*2).

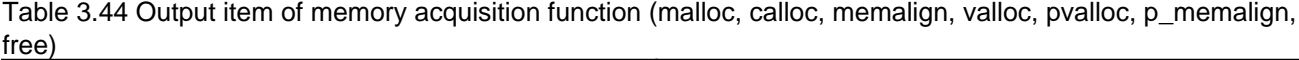

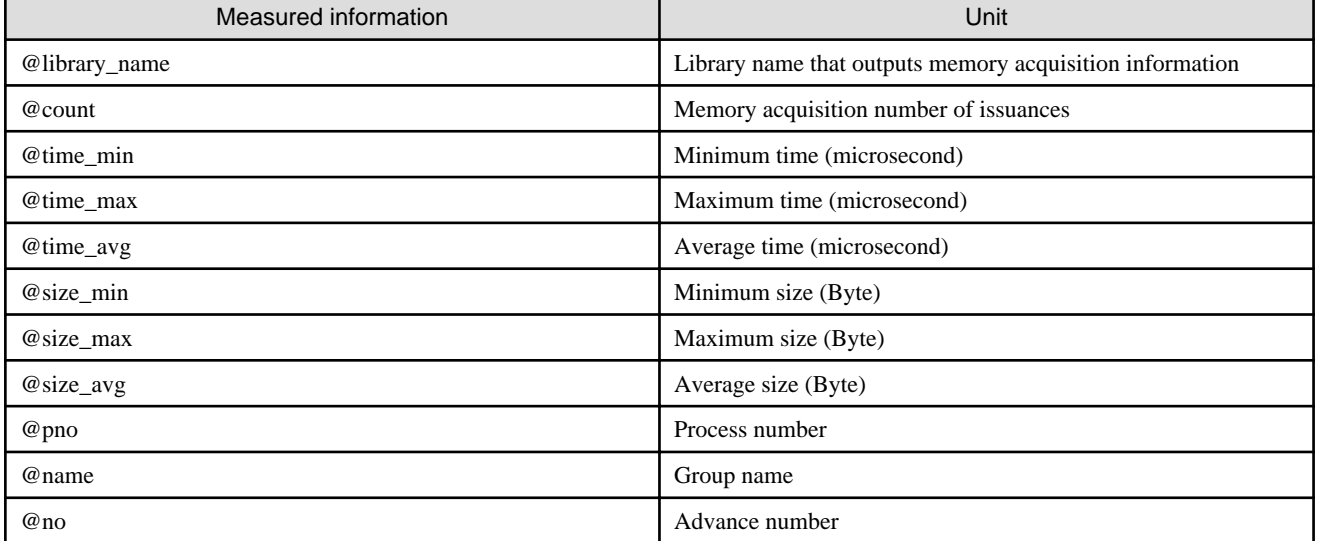

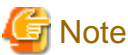

@size\_min of free, @size\_max, and @size\_avg are always displayed by 0. 

#### Table 3.45 Output item of arena information

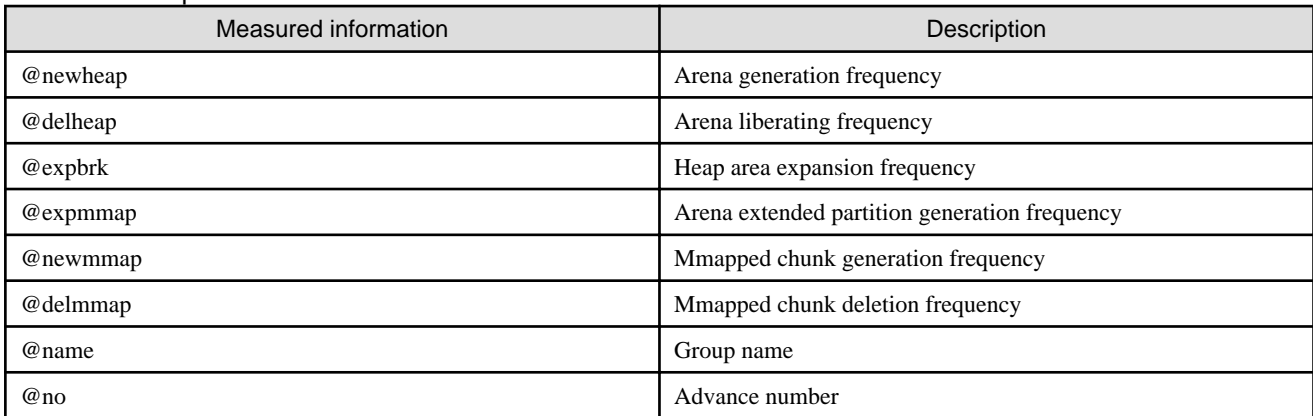

#### Table 3.46 Output item of seek information

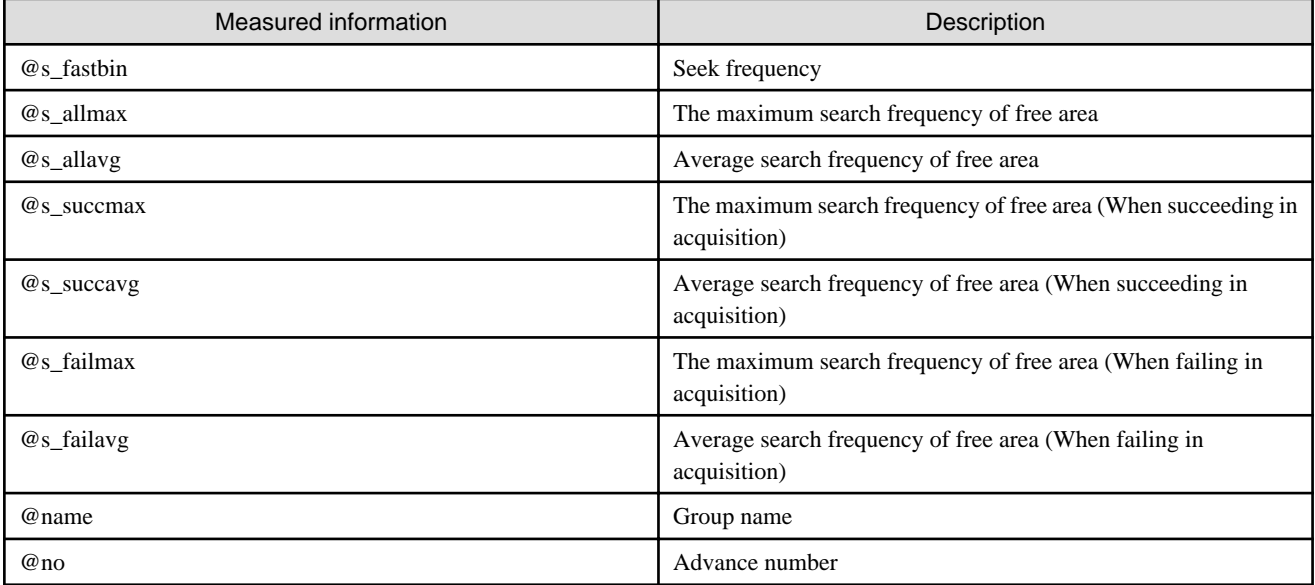

# **3.5 Precision PA visibility function (Excel format)**

This section explains the content of the precision PA visibility function (Excel format) output by the fapppx command.

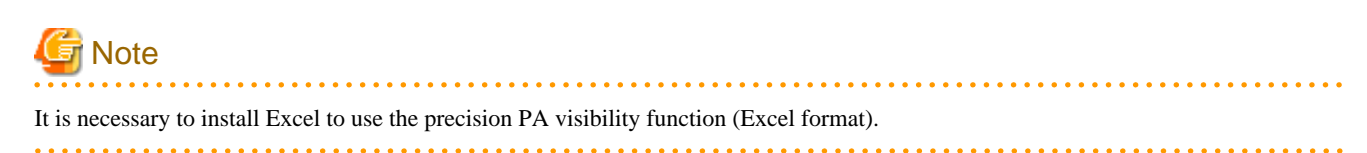

# **3.5.1 Overview**

The precise PA visibility function (Excel format) is a function to analyze the Advanced Profiler information output by CSV by using the Excel sheet in which the analysis procedure is defined by the macro beforehand, and to display the result in the graph and the table.

For this analysis, fapp must be executed 11 times. This is because 11 lots of hardware counter information are required. This means that differences might arise over the execution time. Minus numerical values might be output for some information due to these differences.

Follow the procedures below to perform these tasks:

- 1. Determine the measurement range, and incorporate the information collection routine in the program.
- 2. Compile.
- 3. Collect data.
- <span id="page-127-0"></span>4. Convert the data.
- 5. Use Excel sheets to analyze the data.

# **3.5.2 Collecting data (execution)**

# 3.5.2.1 Specifying the measurement range

Determine the measurement range and incorporate the Advanced Profiler routine (precision PA) in the program.

Refer to ["3.2.2 Advanced Profiler routine \(precision PA\)"](#page-59-0) for the method for incorporating the Advanced Profiler routine (precision PA).

## 3.5.2.2 Compiling/linking

Compile the program.

Refer to "[3.2.4 Compilation"](#page-60-0) for the compilation method.

## 3.5.2.3 Collecting data

Use the fapp command to collect the data. Refer to ["3.2.5 fapp command](#page-60-0)" for details of the fapp command.

Execute the command 11 times to collect data.

The "-H" option shown below must be added when collecting the data.

| Collection count | -H option |
|------------------|-----------|
| First            | $-Hpa=1$  |
| Second           | $-Hpa=2$  |
| Third            | $-Hpa=3$  |
| Fourth           | $-Hpa=4$  |
| Fifth            | $-Hpa=5$  |
| Sixth            | $-Hpa=6$  |
| Seventh          | $-Hpa=7$  |
| Eighth           | $-Hpa=8$  |
| Ninth            | $-Hpa=9$  |
| Tenth            | $-Hpa=10$ |
| Eleventh         | $-Hpa=11$ |

Table 3.47 -H option when collecting data

In addition the "-C" option and the "-d" option, specifying the data storage destination, must also be added.

Refer to "[3.2.5 fapp command"](#page-60-0) for option details.

# **Z** Example

**Example of how to write a job launch script for collecting data**

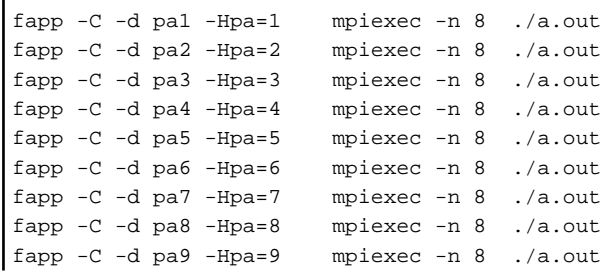

```
fapp -C -d pa10 -Hpa=10 mpiexec -n 8 ./a.out
fapp -C -d pa11 -Hpa=11 mpiexec -n 8 ./a.out
```
# **3.5.3 Analyzing data**

### 3.5.3.1 Converting data

Data must be converted to csv format before it is analyzed in Excel sheets.

Also, the data file names must be changed to output\_prof\_1.csv to output\_prof\_11.csv

Use the fapppx command to convert the data. Refer to ["3.2.6 fapppx command](#page-63-0)" for details of the fapppx command.

# **Example**

#### **Example of converting the collected data**

```
$ fapppx -A -d pa1 -o output_prof_1.csv -tcsv -Hpa
$ fapppx -A -d pa2 -o output_prof_2.csv -tcsv -Hpa
$ fapppx -A -d pa3 -o output_prof_3.csv -tcsv -Hpa
$ fapppx -A -d pa4 -o output_prof_4.csv -tcsv -Hpa
$ fapppx -A -d pa5 -o output_prof_5.csv -tcsv -Hpa
$ fapppx -A -d pa6 -o output_prof_6.csv -tcsv -Hpa
$ fapppx -A -d pa7 -o output_prof_7.csv -tcsv -Hpa
$ fapppx -A -d pa8 -o output_prof_8.csv -tcsv -Hpa
$ fapppx -A -d pa9 -o output_prof_9.csv -tcsv -Hpa
$ fapppx -A -d pa10 -o output_prof_10.csv -tcsv -Hpa
$ fapppx -A -d pa11 -o output_prof_11.csv -tcsv -Hpa
```
#### 3.5.3.2 Excel operations

Use the Excel sheets to analyze the data.

Since the Excel sheets are under the login node, first transfer them to the user terminal.

/opt/FJSVmxlang/misc/CPUPA/FSDT\_CPUPA\_ENG.xlsm

Place the data files (output\_prof\_1.csv to output\_prof\_11.csv) in the same folder as the Excel sheets.

Double-click the Excel sheets to start Excel. This runs a macro and read starts.

#### 3.5.3.2.1 Resolving security warnings

These Excel sheets use macros.

Therefore, security settings might stop the macros from starting and prevent operation.

If macros have been disabled, enable macros.

The method for enabling macros varies for different versions of Excel.

#### 3.5.3.2.2 Specifying a process number

When the macro starts, a process number specification dialog is displayed automatically.

Enter the number of the process you want to analyze, then click the OK button.

If the specified process number is not in the data, a message indicating that is displayed and the process number specification dialog is displayed again.

If the Cancel button is clicked, processing stops and Excel ends.

#### <span id="page-129-0"></span>Figure 3.27 Process number specification dialog

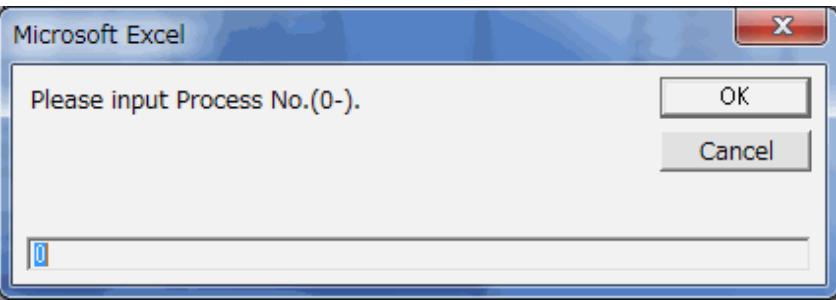

#### 3.5.3.2.3 Specifying the segment name (measurement range)

If there are no problems with the process specification, a segment name specification dialog is displayed.

Enter the name of the segment you want to analyze, then click the OK button.

For the segment name, enter the segment name specified in "[3.5.2.1 Specifying the measurement range](#page-127-0)".

If the specified segment name does not exist, a message indicating that is displayed and the segment name specification dialog is displayed again.

If the Cancel button is clicked, processing stops and Excel ends.

#### Figure 3.28 Segment name specification dialog

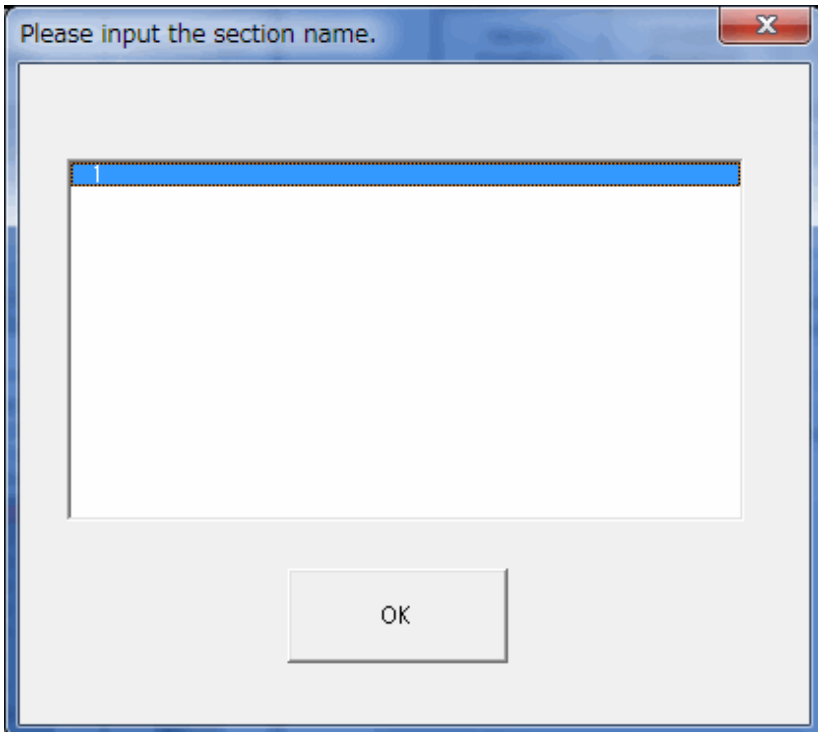

### 3.5.3.2.4 Generating Excel sheets

If there are no problems with the measurement range specification, Excel sheet generation starts.

Data collection is executed 11 times, and the execution time causes small differences. This difference is displayed in the lower part of the second Excel sheet.

A warning dialog is displayed if there is a difference of 5% or more either way (displayed as 95% or less, or as 105% or more) in the execution time compared with the first execution time.

If a high degree of precision is required, check this execution time. If there is a big difference, it is recommended to perform data collection again and use data that has small differences.

#### Figure 3.29 Warning dialog

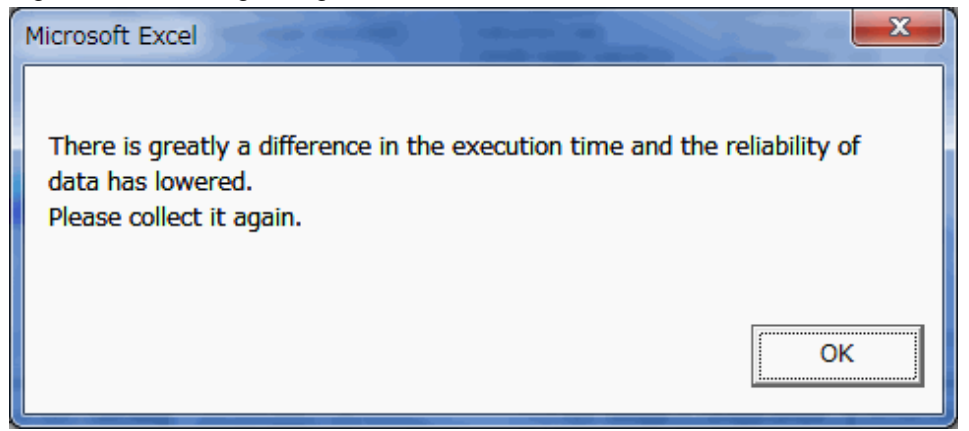

## **3.5.4 Viewing the Excel sheets**

The precision PA visibility function (Excel format) is comprised of the following information:

- Performance information
- Memory Cache information
- SIMD information
- Cache information
- Instruction information
- Balance information
- XFILL flag
- Time information

The Excel sheet displays information for 16 threads or less in the TOP sheet, and displays information for 32 threads or less in the TOP32 sheet. Please use the TOP32 sheet when you want to analyze data more than 17 threads.

The precision PA visibility function (Excel format) TOP sheet is organized as two pages of print output. The first page outputs Performance information, Memory Cache information, SIMD information, Cache information, Instruction information, Balance information, and XFILL flag. The second page displays Time information.

The precision PA visibility function (Excel format) TOP32 sheet is organized as four pages of print output.

The item cell of each measurement item with the possibility to be a bottleneck is displayed in pink.

The figure below shows the structure of the precision PA visibility function (Excel format) TOP sheet.

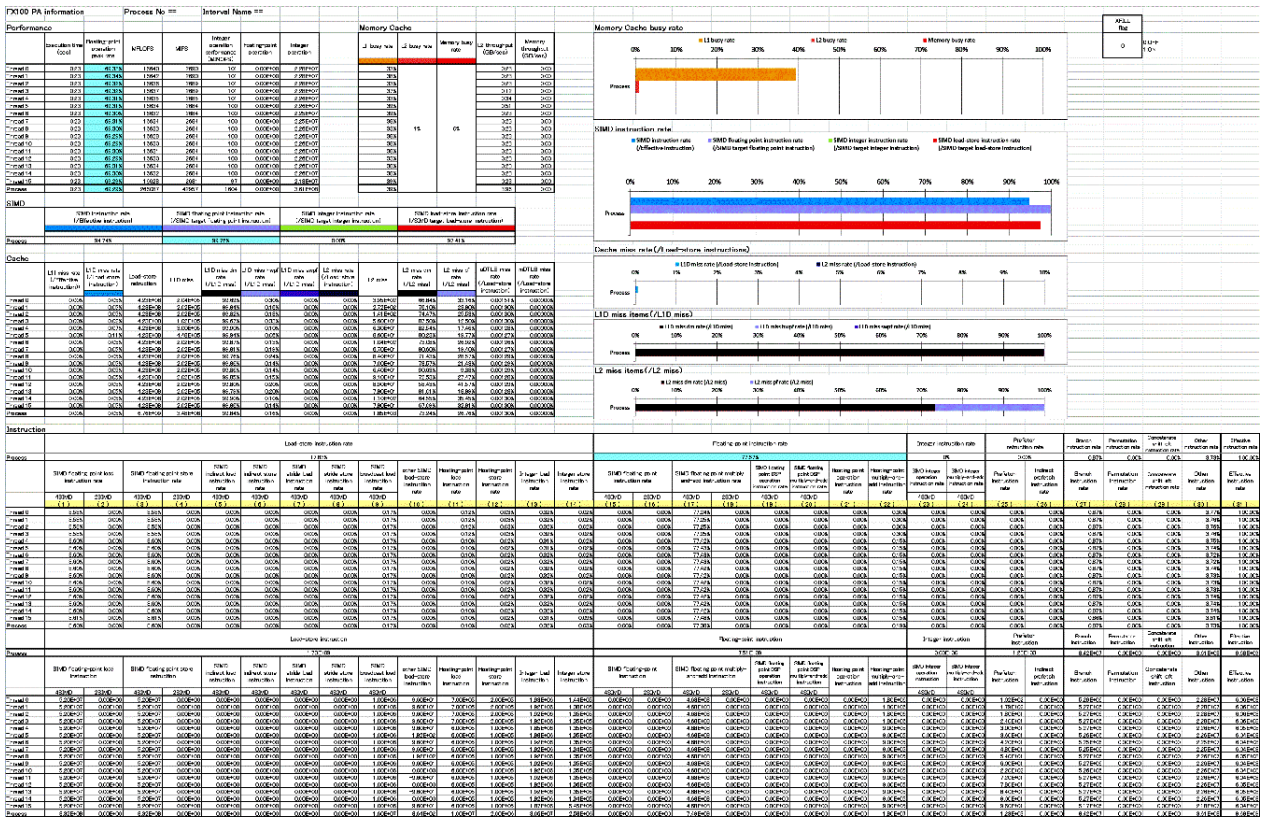

#### Figure 3.30 First page of the precision PA visibility function (Excel format) TOP sheet

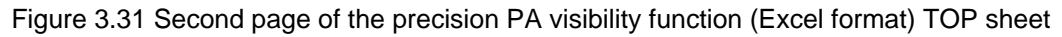

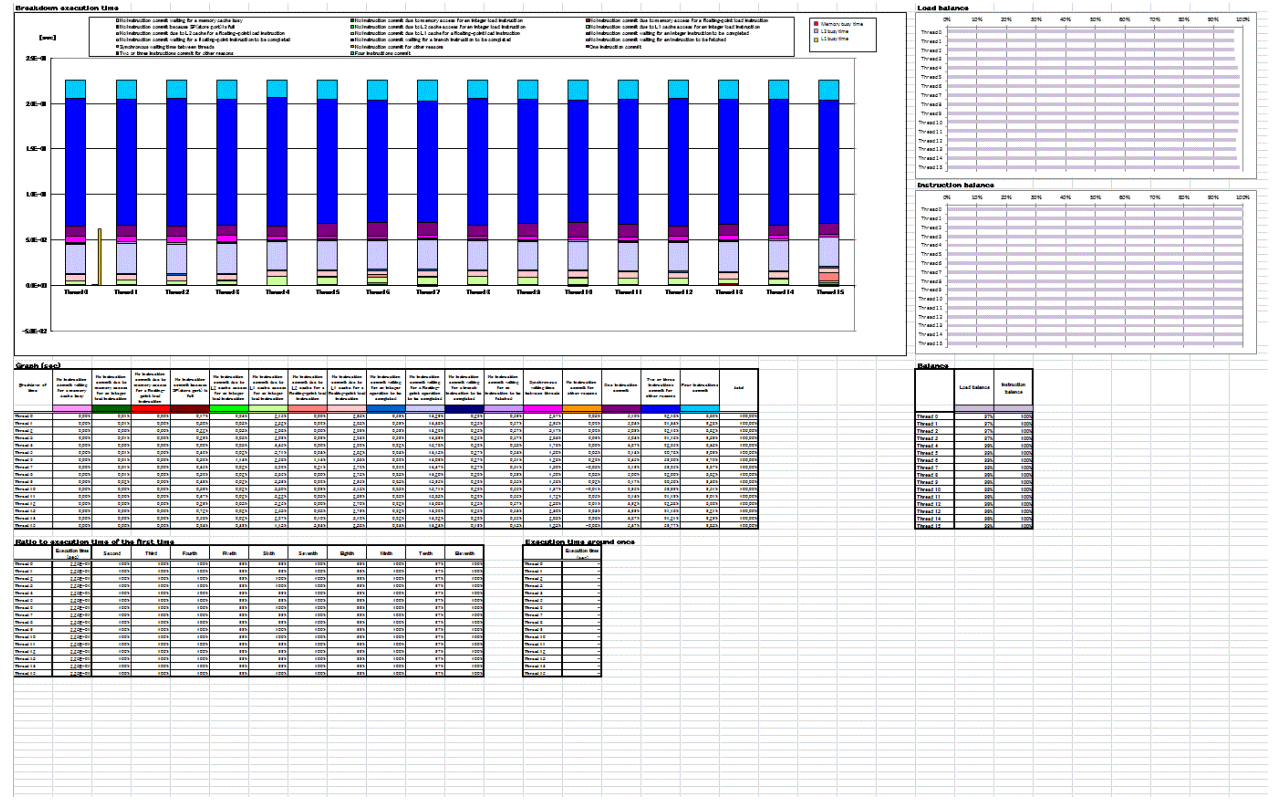

# 3.5.4.1 Performance information

The performance information displays the execution time and other information.

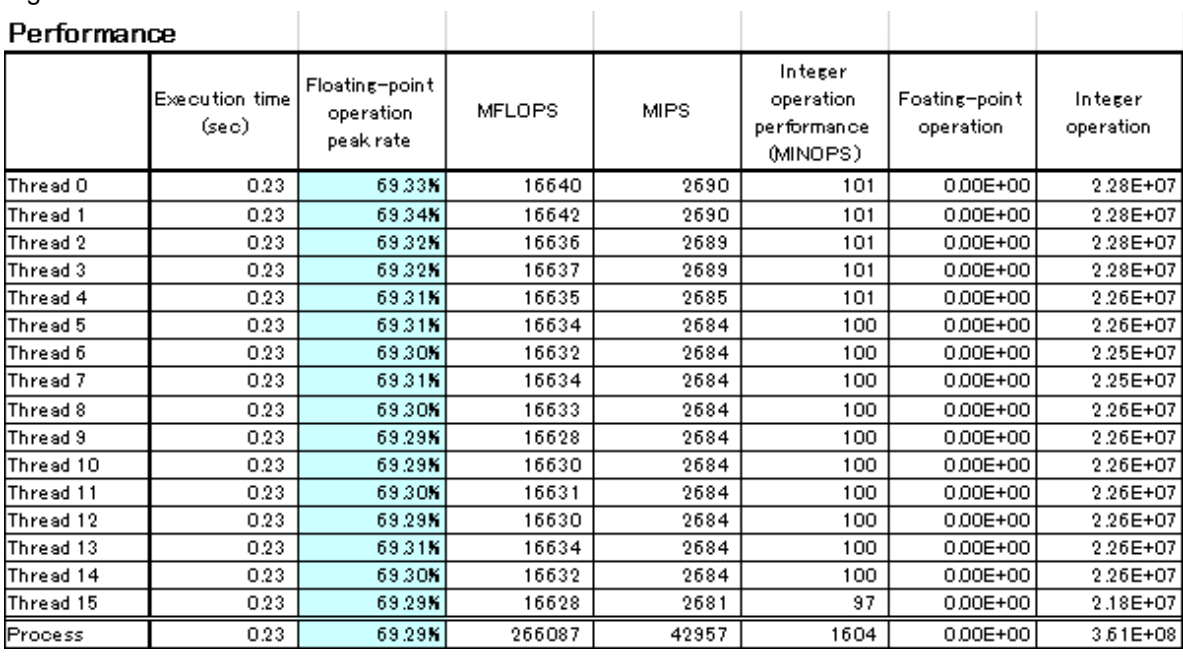

### <span id="page-132-0"></span>Figure 3.32 Performance information

The items below are displayed.

#### Table 3.48 Performance information items output

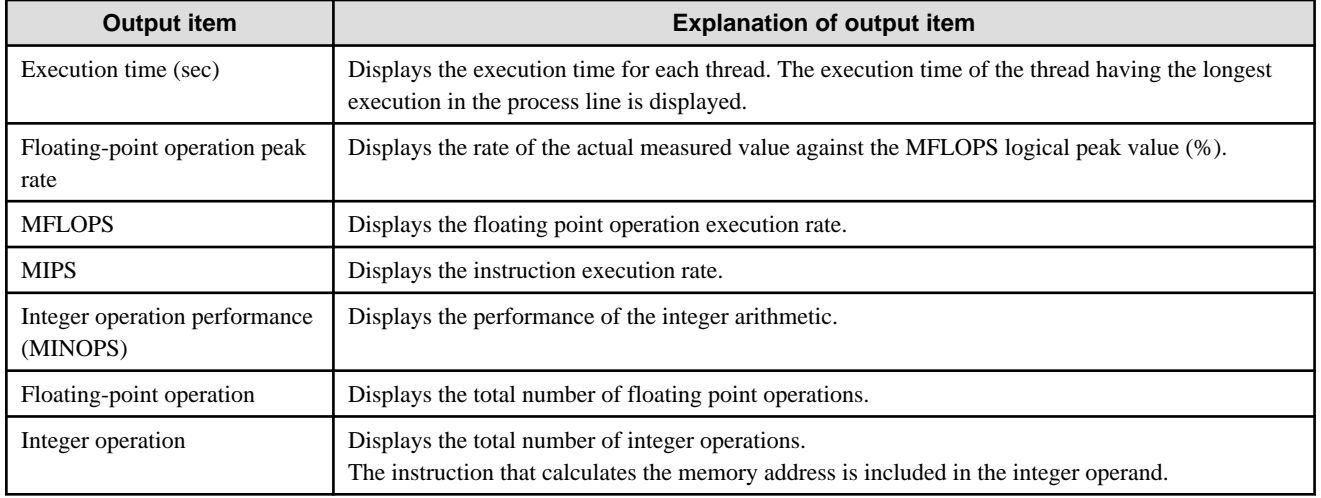

# 3.5.4.2 Memory Cache information

The Memory cache information displays the memory throughput and other information.

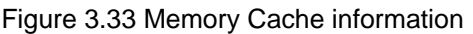

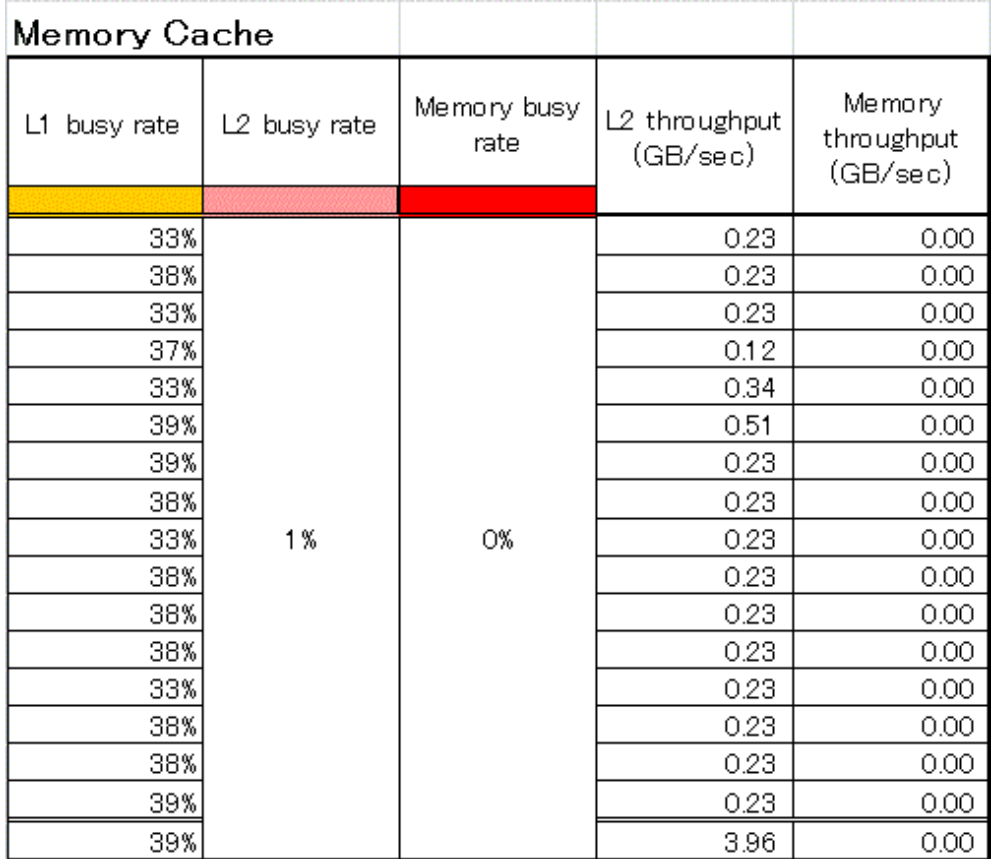

The items below are displayed.

#### Table 3.49 Memory Cache information items output

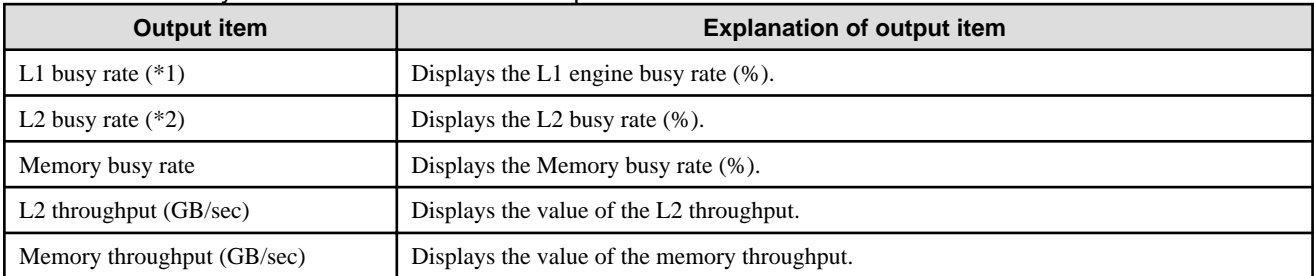

\*1 : "L1 busy rate" is a capacity usage rate of the device that controls the forwarding between registers <->L1D and the forwarding between L1D <-> L2.

\*2 : "L2 busy rate" is a capacity usage rate of the device that controls the forwarding between L1D <-> L2 and the forwarding between the  $L2 \ll$  memories.

## 3.5.4.3 SIMD information

The SIMD information displays the SIMD instruction rate and other information.

#### Figure 3.34 SIMD information

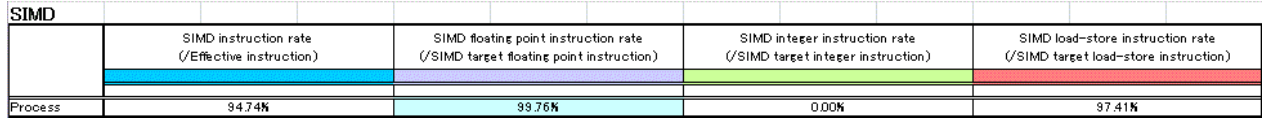

The items below are displayed.

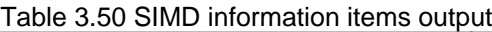

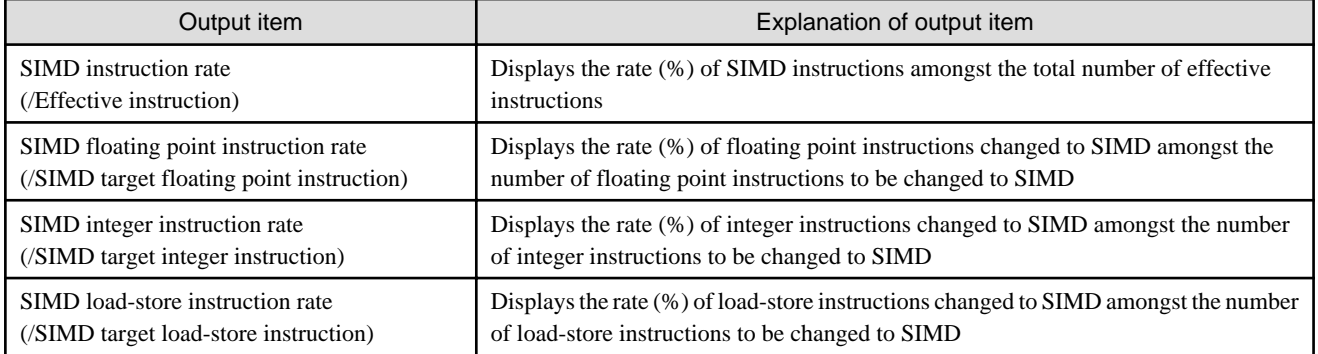

# 3.5.4.4 Cache information

The cache information displays the cache miss rate and other information.

### Figure 3.35 Cache information

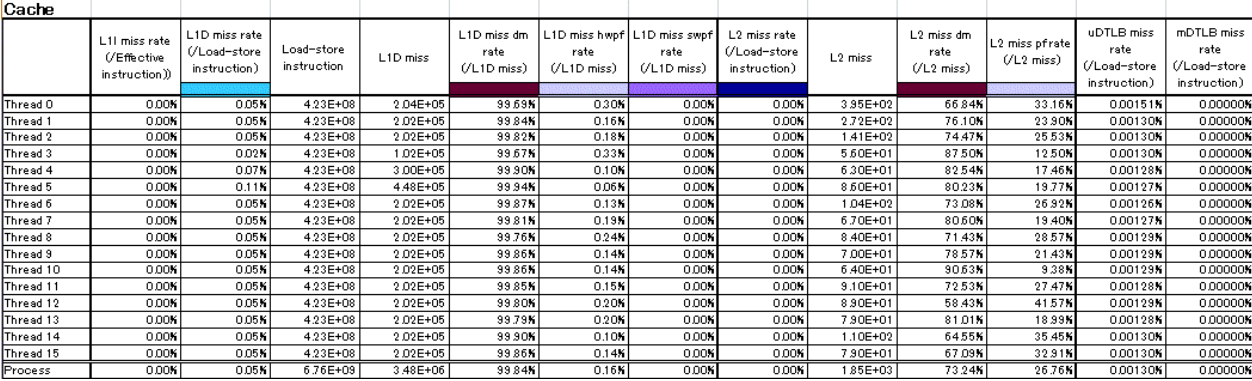

The items below are displayed.

### Table 3.51 Cache information items output

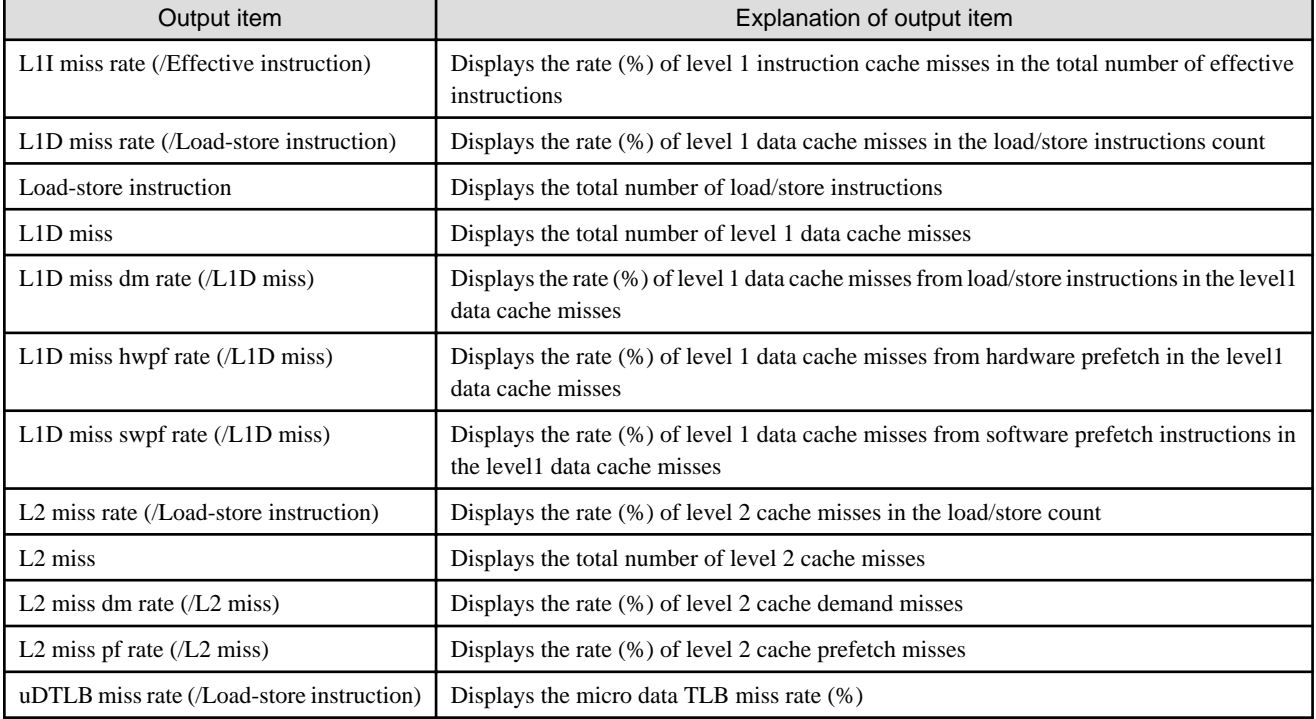

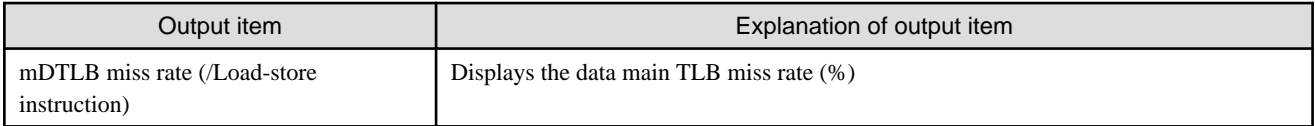

# 3.5.4.5 Instruction information

For instruction information, the rate (%) of each type of instruction is displayed. Also counts are displayed in the lower cells.

The total number of effective instructions is used as the rate denominator.

#### Figure 3.36 Instruction information

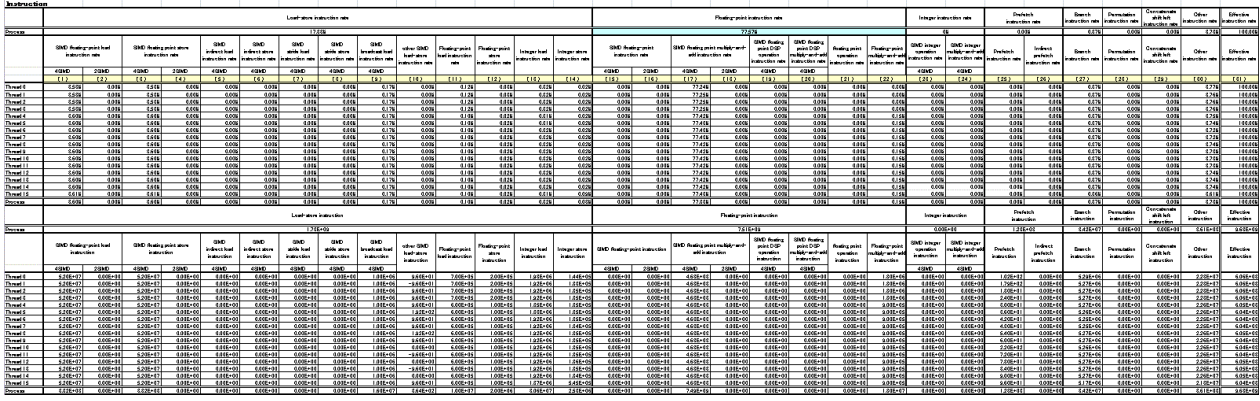

The items below are displayed.

### Table 3.52 Instruction information items output

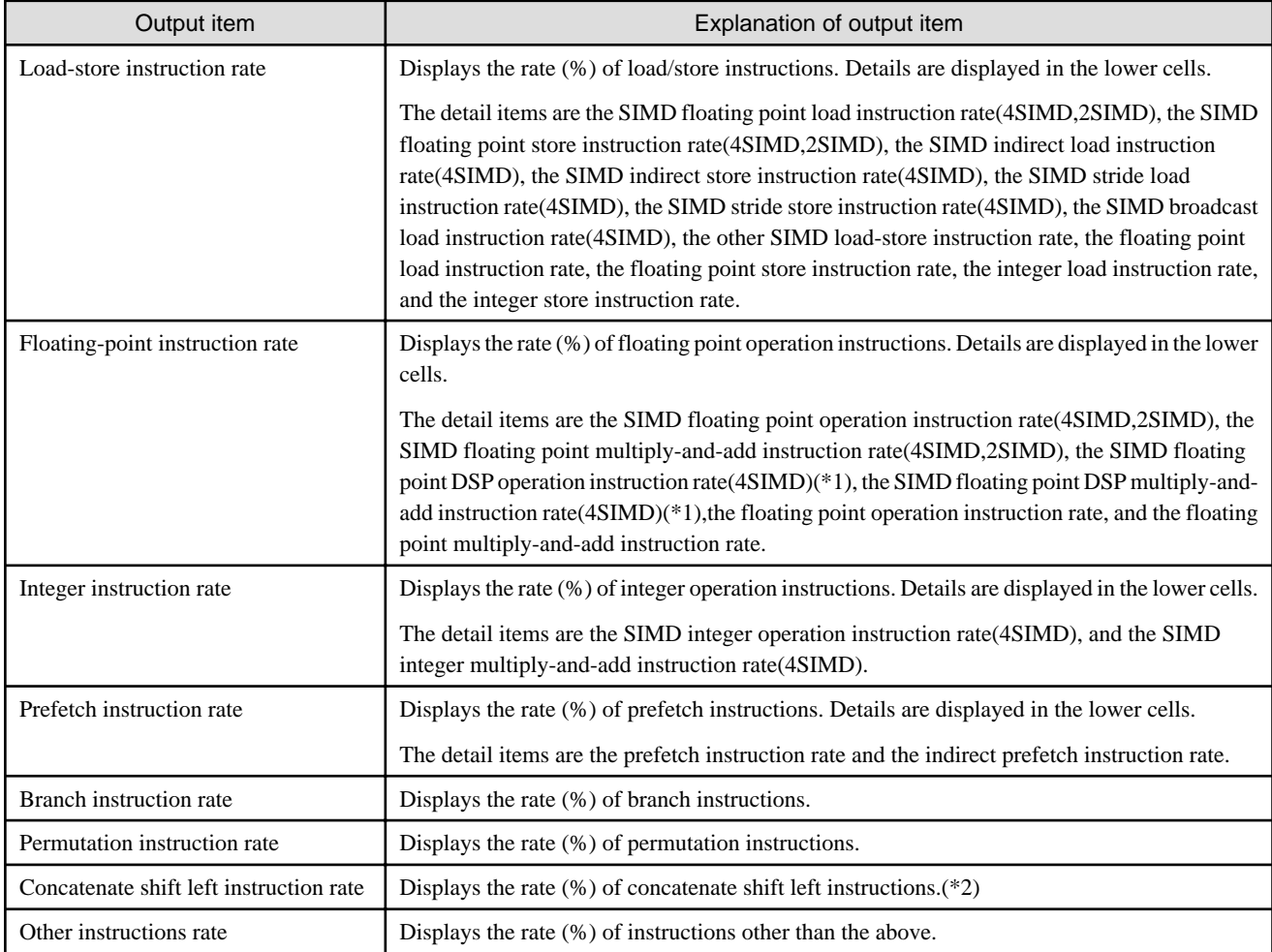

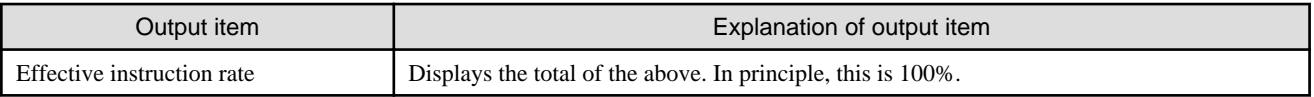

\*1 : DSP is abbreviation of Dual Single Precision. The DSP operation instruction is an instruction that delimits the double precision register to the half and treats as two floating point of single precision data.

\*2 : concatenate shift left instruction is an instruction to which effective all elements of the floating point of double precision register are connected and the left shifts.

## 3.5.4.6 Balance information

The balance information displays the load balance and other information.

۰

#### Figure 3.37 Balance information

**Balance** 

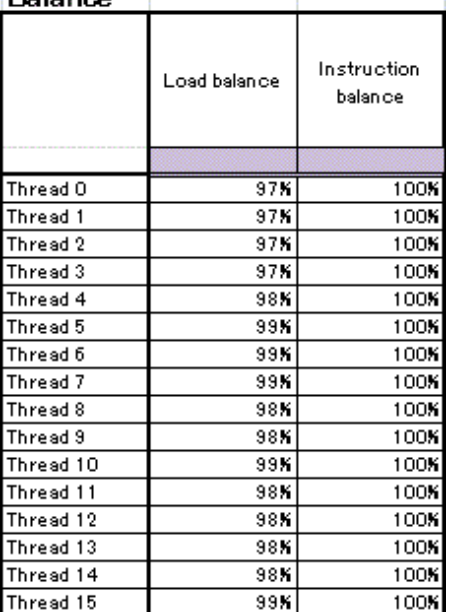

The items below are displayed.

#### Table 3.53 Balance information items output

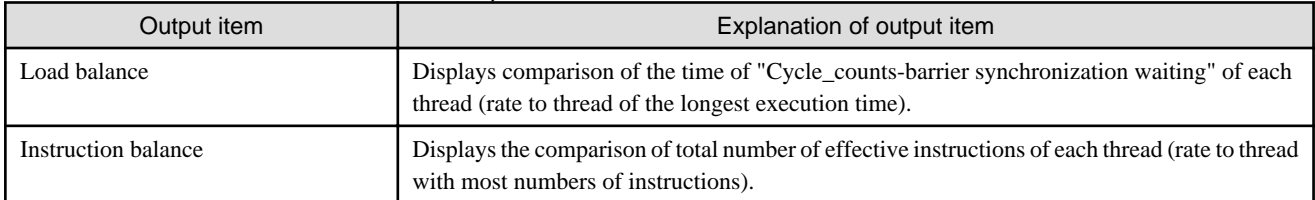

# 3.5.4.7 XFILL flag

Please set 1(ON) when you are using XFILL instruction.

The default is 0(OFF).

#### Figure 3.38 XFILL flag

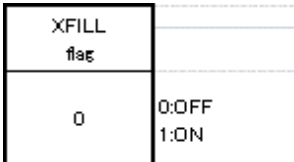

# 3.5.4.8 Time information

The second page of the print output is the time information.

#### Figure 3.39 Time information

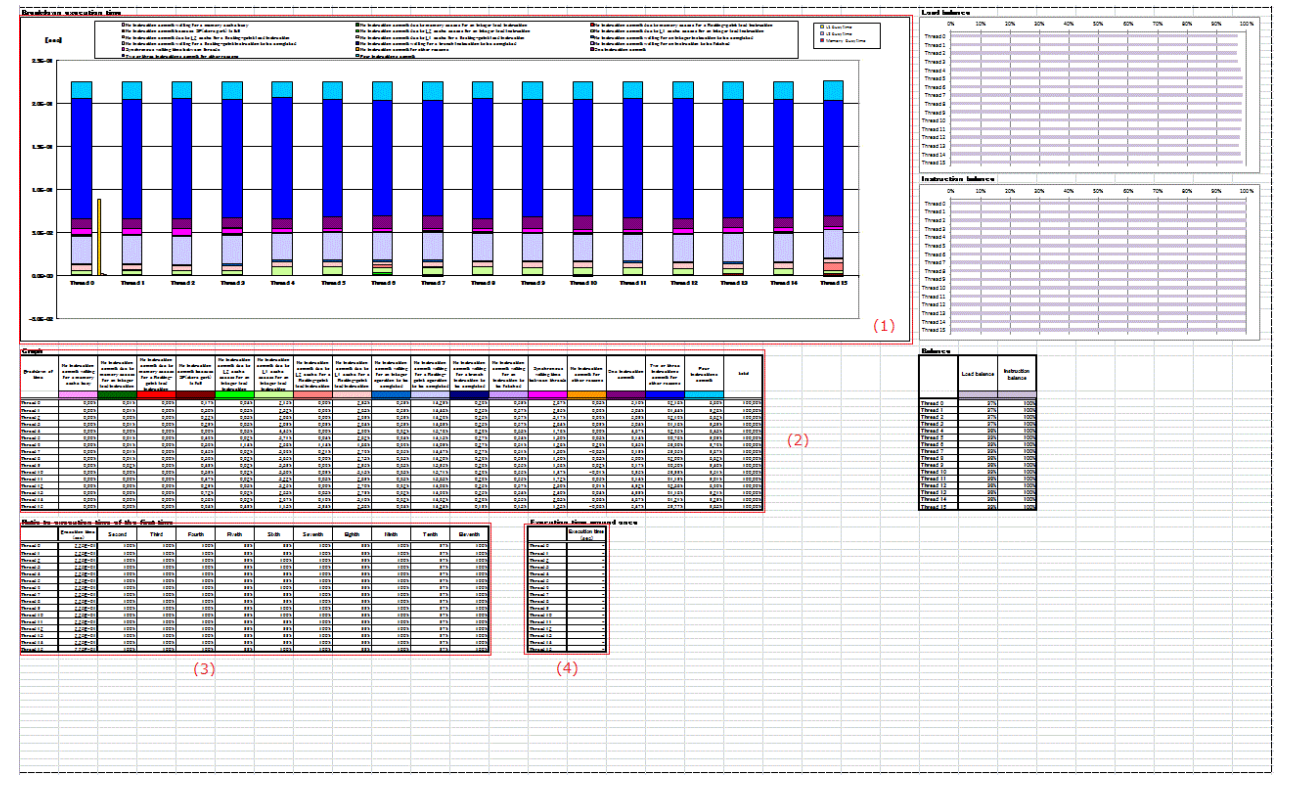

#### **(1) Graphs**

The bar graphs of the time information are displayed for each thread.

L1 busy time, L2 busy time, and memory busy time are displayed at the right of the bar chart of thread 0.

Busy time is an indicator made a busy rate easy to compare than an actual execution time.

L1 busy time [second] is the maximum value of L1 busy rate of thread i \* execution time of thread i. (i is a thread number.)

L2 busy time [second] is a value of calculating L2 busy rate \* execution time of process.

Memory busy time [second] is a value of calculating memory busy rate \* execution time of process.

Refer to "Table 3.54 Time information items and graph element detail items output" for details of the element on the bar graphs.

Refer to "[3.5.4.2 Memory Cache information](#page-132-0)" for the detail of L1 busy rate, L2 busy rate, and memory busy rate.

#### **(2) Graph element details**

The graph element details display the times and rates (%) of the elements that make up the graphs.

The items below are displayed.

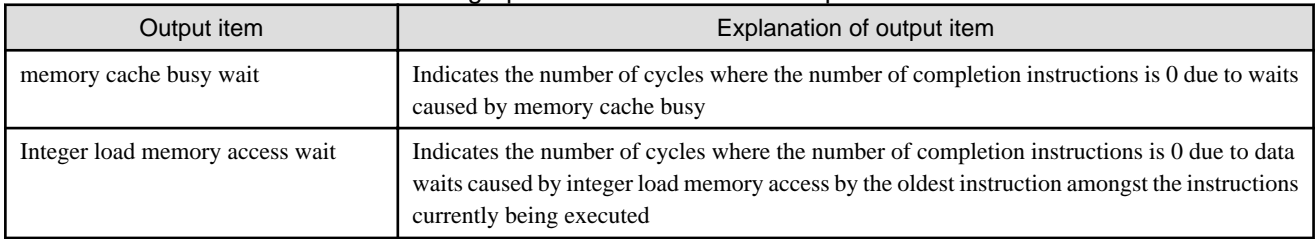

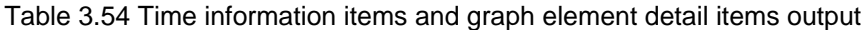

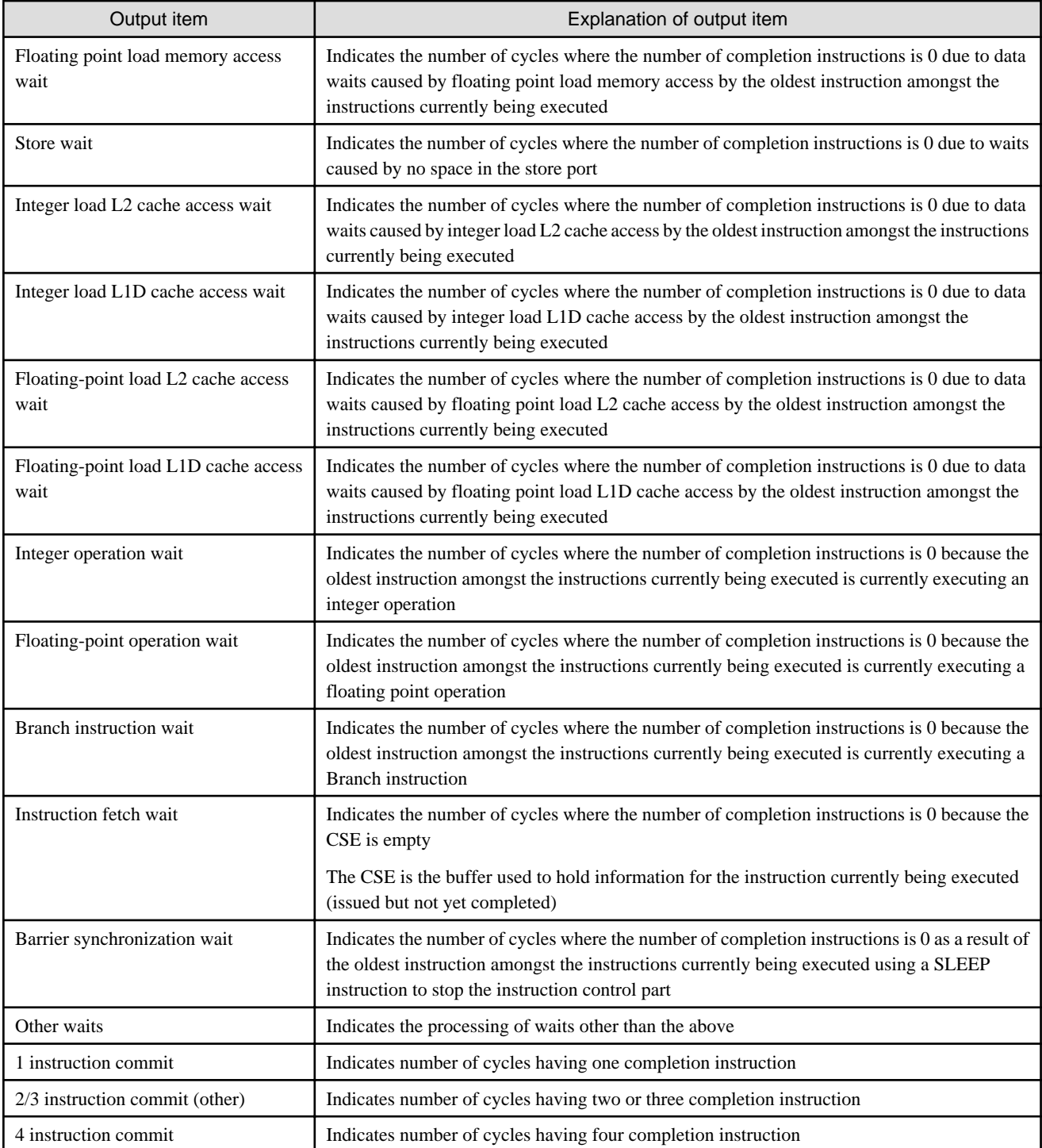

#### **(3) Comparison with first execution times**

Display the comparison between the 11 lots of execution times performed to complete the Excel sheets

The closer the whole is to 100%, the more precise the information.

A warning dialog is displayed if there is a difference of 5% or more either way (displayed as 95% or less, or as 105% or more) in the execution time compared with the first execution time. Even after the warning dialog is closed, the cells are displayed in red.

Refer to "[3.5.3.2.4 Generating Excel sheets](#page-129-0)" for information on the warning dialog.

#### **(4) Execution times for one occurrence**

Display the execution times for one occurrence of the specified segment name (measurement range).

If the execution times for one occurrence are 150 microseconds or less, a warning dialog is displayed to notify that the precision of the Hardware monitor information is low.

Even after the warning dialog is closed, the cells are displayed in red.

Figure 3.40 Warning dialog when the execution times for one occurrence are low

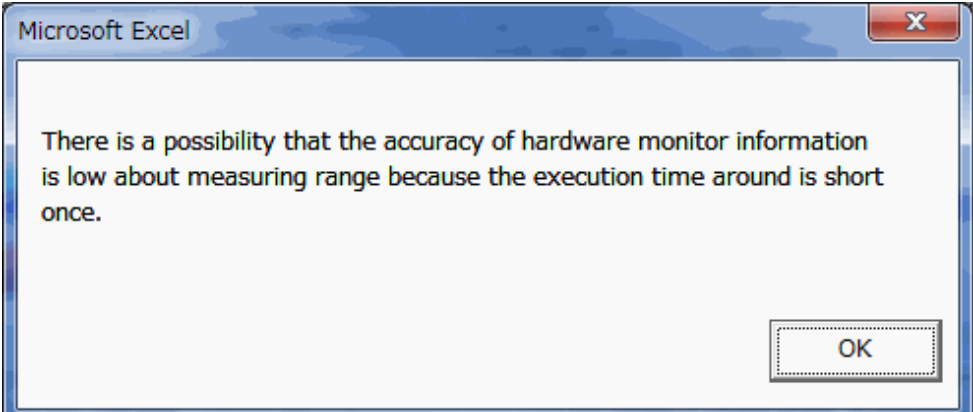

# **Chapter 4 Tracer**

This chapter describes the features and usage of the Tracer.

# **4.1 Overview of the Tracer**

# **4.1.1 Overview of features**

The Tracer collects the execution information on the function that the user called in the source code in the time series.

- The MPI library for high-end, technical computing server PRIMEHPC FX100 system
- User function
- I/O function defined in standard C library
- Memory function defined in standard C library

The execution information means the following, the performance of the application can be improved by tuning based on these information.

- start/end time of the MPI library and the wire traffic
- start/end time of the user function
- start/end time of the I/O function and number of bytes for data read/write
- start/end time of the Memory function and the number of bytes for allocated memory

The following features are provided by the Tracer.

VampirTrace is used for the realization of these features.

## 4.1.1.1 Information collection feature

The execution information for an application is collected. It is the information on the function that is called in the source code. The order of calling functions is arranged according to the time series, and the information regarding the start and end time of each function is maintained.

## 4.1.1.2 Local trace data files integration feature

Local trace data files are integrated, and a trace data file is created. Local trace data files signify the information collected by the information collection feature. Refer to "[4.2.3.5 Trace data files](#page-154-0)" for information on local trace data files. The Vampir parallel program performance analysis tool can give GUI displays of the trace data file. Refer to "http://www.vampir.eu" for information on Vampir.

# **4.1.2 Preparation for using the Tracer**

The FX100 system prepares the MPI described with the C language, the C++ language, or Fortran and translation/uniting command that one-by-one translates a multithreaded and a hybrid program, unites, and makes an executable program for the FX100 system. There are two kinds of translation/uniting command of own compiler (vtfcc/vtFCC/vtfrt)that operates by cross compiler (vtfccpx/vtFCCpx/ vtfrtpx)and the compute node that operates by the login node in the front end.

Use this translation/uniting command according to the kind of MPI and each language that one-by-one describes a multithreaded and a hybrid program. Refer to ["4.2.1 Compilation"](#page-144-0) for information on vtfccpx/vtFCCpx/vtfrtpx/vtfcc/vtFCC/vtfrt commands.

Set the following environment before using the Tracer.

## 4.1.2.1 Compilation/Integration environment

It is necessary to set the following environment variable on the login node at the front end to use the compilation feature of the Tracer by the vtfccpx/vtFCCpx/vtfrtpx (vtfcc/vtFCC/vtfrt for own compiler) commands.

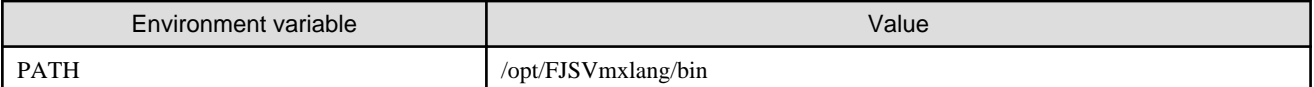

In addition to the above mentioned variable, it is necessary to set the following environment variable to use the integration feature on the login node at the front end by the vtunifypx command.

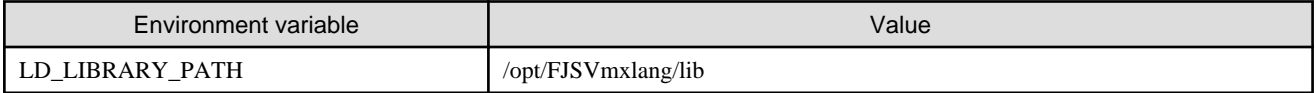

Refer to "[4.2.3 Local trace data file integration feature"](#page-150-0) for information on the vtunifypx command.

Additionally, the following settings besides those mentioned above are necessary:

- Environment variables, PATH and LD\_LIBRARY\_PATH, for using the MPI system

Refer to the "MPI User's Guide".

- Environment variables, PATH and LD\_LIBRARY\_PATH, for using the compiler and the library of each language

Refer to the relevant user's guide.

### 4.1.2.2 Compilation/Execution/Integration environment

When a job is turned on, it is necessary to specify the following environment variables in the job script to use the integration feature by execution and the vtunify-mpi application of the application (executable program) made by using the execution of the application (executable program) made by same command of the Tracer by the vtfcc/vtFCC/vtfrt command as the translation function,vtfccpx/ vtFCCpx/vtfrtpx command.

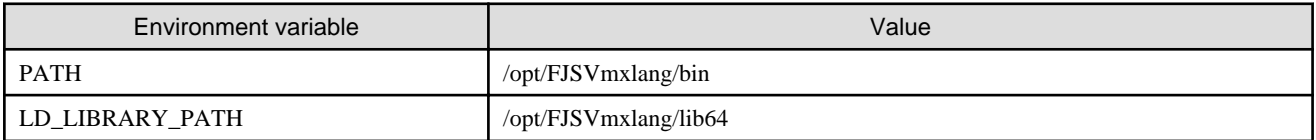

Refer to "[4.2.3 Local trace data file integration feature"](#page-150-0) for information on the vtunify-mpi command.

Refer to the "Job Operation Software First Step Guide" for information on job submission and the job script.

Additionally, the following settings besides those mentioned above are necessary:

- Environment variables, PATH and LD\_LIBRARY\_PATH, for using the MPI system

Refer to the "MPI User's Guide".

- Environment variables, PATH and LD\_LIBRARY\_PATH, for using the compiler and the library of each language Refer to the relevant user's guide.

## **4.1.3 Flow for using the Tracer**

The following figure shows the flow for using the Tracer.

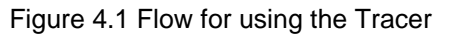

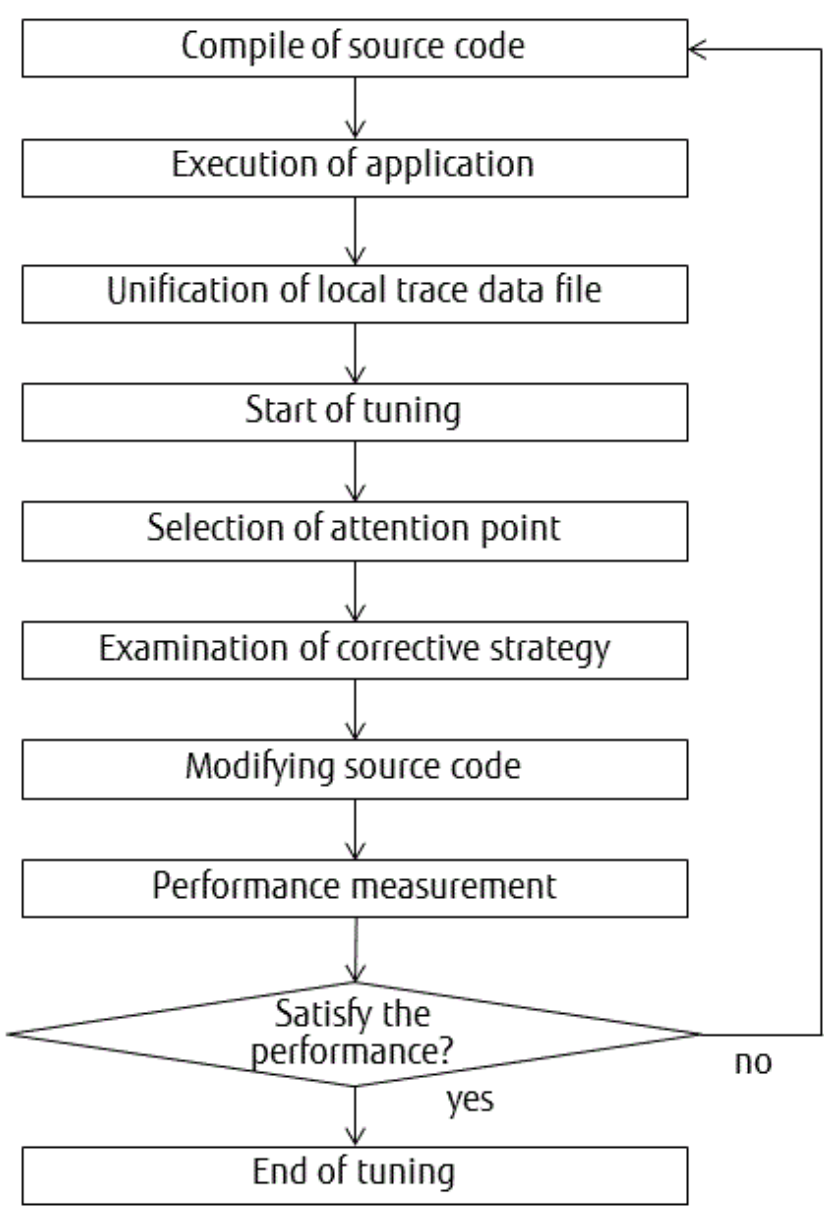

## 4.1.3.1 Compilation

An application (executable program) is created using the vtfccpx/vtFCCpx/vtfrtpx commands or the vtfcc/vtFCC/vtfrt commands.

# Example

Compilation of the C language program "sample.c"

. . . . . . . . .

\$ vtfccpx sample.c

Refer to "[4.2.1 Compilation"](#page-144-0) for details.

## 4.1.3.2 Information collection

The application created by the vtfccpx/vtFCCpx/vtfrtpx commands or the vtfcc/vtFCC/vtfrt command is executed, and local trace data files are generated.

Local trace data files have the "def", "events", or "uctl" file name extensions.

The def and events files are created for each rank or thread.

Refer to "[4.2.3.5 Trace data files](#page-154-0)" for information on each local trace data file. Refer to "[4.2.2 Information collection"](#page-148-0) for details.

# **Example**

#### - Execution by 2 processes and 4 threads of the application program "a.out"

\$ mpiexec -n 2 ./a.out

- List of Local trace data files

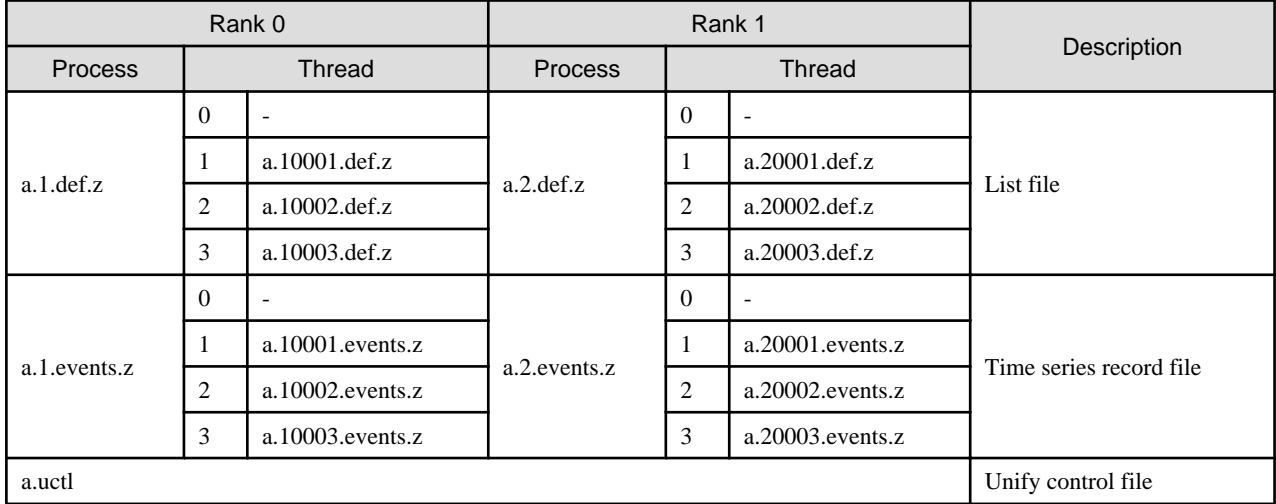

Information regarding thread 0 is included in the process file, so the thread 0 file does not exist.

#### 

### 4.1.3.3 Local trace data files integration

Vampir of the parallel program performance analysis tool reads the file with the otf file name extension as an input file, and starts drawing. Perform tuning by analyzing the performance with Vampir. The otf file is one of the trace data files created by the local trace data files integration feature.

Therefore, it is necessary to integrate local trace data files after they are created, and to create the trace data files. Local trace data files are integrated using the vtunify-mpi application that operates on the vtunifypx command or the compute node operating on the login node at the front end for making, and the trace data file is created.

Refer to "Table 4.1 Created trace data files" for an example of the trace data files created for two processes and four threads.

The trace data files with the file name extensions of def, otf, and events are created for each rank thread.

Refer to "[4.2.3.5 Trace data files"](#page-154-0) for information on each trace data file.

Refer to "[4.2.3 Local trace data file integration feature"](#page-150-0) for information on the vtunifypx command and the vtunify-mpi application.

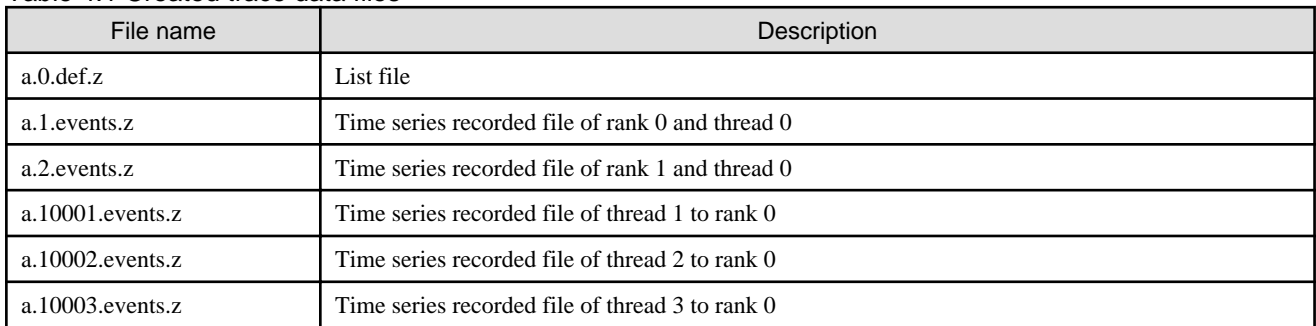

#### Table 4.1 Created trace data files
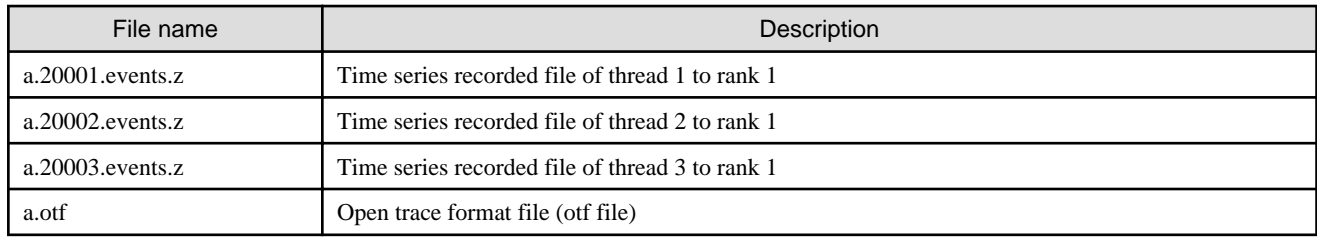

# **4.2 Using the Tracer**

This section explains compilation and the local trace data file integration feature using the Tracer.

## **4.2.1 Compilation**

The Fujitsu compiler of fccpx/FCCpx/frtpx (fcc/FCC/frt for own compiler) is used for the compilation of a sequential program, and the Fujitsu compiler of mpifccpx/mpiFCCpx/mpifrtpx (mpifcc/mpiFCC/mpifrt for own compiler) is used for the compilation of MPI programs.

However, when a part of the include specification and the Fujitsu compiler of the header file of VampirTrace is translated in addition to the call of each Fujitsu compiler, it is necessary to specify some additional options when the Tracer is used and compiled. The wrapper command of the Fujitsu compiler is provided in the Tracer for compilation of programs so that users need not specify additional options. The Tracer provides the vtfccpx/vtFCCpx/vtfrtpx (vtfcc/vtFCC/vtfrt for own compiler) commands as the wrapper commands. When these commands are executed, the Fujitsu compiler of mpifccpx/mpiFCCpx/mpifrtpx (mpifcc/mpiFCC/mpifrt for own compiler) is internally called by default.

When a sequential program and a multithreaded program are compiled, it is necessary to change the compiler internally called to fccpx (fcc for own compiler).

The compiler internally called is optional, and can be changed by specifying the environment variable when compiling.

Refer to ["4.2.1.2 Options](#page-145-0)" for information on the options. Refer to ["4.2.1.4 Environment variables for compilation](#page-146-0)" for information on the environment variables used during compilation.

Users can use the vtfccpx/vtFCCpx/vtfrtpx (vtfcc/vtFCC/vtfrt for own compiler) command by a method similar to the Fujitsu compiler. As a result, users can compile programs by using the vtfccpx/vtFCCpx/vtfrtpx (vtfcc/vtFCC/vtfrt for own compiler) commands without considering various libraries used with the header file and VampirTrace of VampirTrace.

For compilation, it is necessary to specify the VT\_PREFIX environment variable if the installation destination is changed from "/opt/ FJSVmxlang".

Refer to "[4.2.2.1 Environment variables for execution](#page-148-0)" for information on the environment variables used during execution.

The Fujitsu MPI compilers for each command are given below.

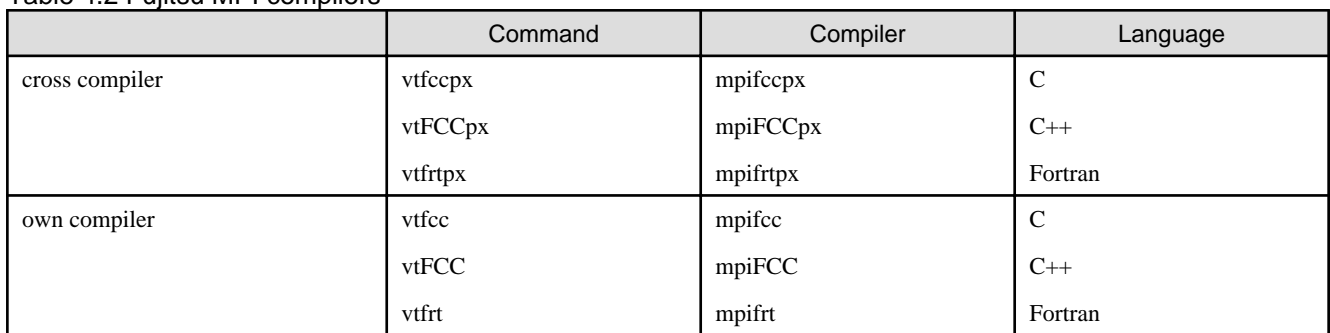

#### Table 4.2 Fujitsu MPI compilers

### 4.2.1.1 Format

### **Cross compiler**

```
{ vtfccpx | vtFCCpx | vtfrtpx }
[ -vt: { cc | cxx | f90 } cmd ]
\left[ \begin{array}{c} -vt: \{ \text{seq} \mid \text{mpi} \mid \text{mt} \mid \text{hyb} \end{array} \right]
```

```
[ -vt:inst { compinst | manual } ] [ -DVTRACE ]
[ -vt:version ] [ -vt: { verbose | show } ] 
[ -vt:showme-compile ] [ -vt:showme-link ] [ -vt:help ]
[ compiler_arguments ]
file ...
```
### **Own compiler**

```
{ vtfcc | vtFCC | vtfrt }
[ -vt: { cc | cxx | f90 } cmd ]
[ -vt: { seq | mpi | mt | hyb } ]
[ -vt:inst { compinst | manual } ] [ -DVTRACE ]
[ -vt:version ] [ -vt: { verbose } ] show ][ -vt:showme-compile ] [ -vt:showme-link ] [ -vt:help ]
[ compiler_arguments ]
file ...
```
## 4.2.1.2 Options

The table below lists the options that can be specified for vtfccpx/vtFCCpx/vtfrtpx (vtfcc/vtFCC/vtfrt for own compiler).

Table 4.3 Options list

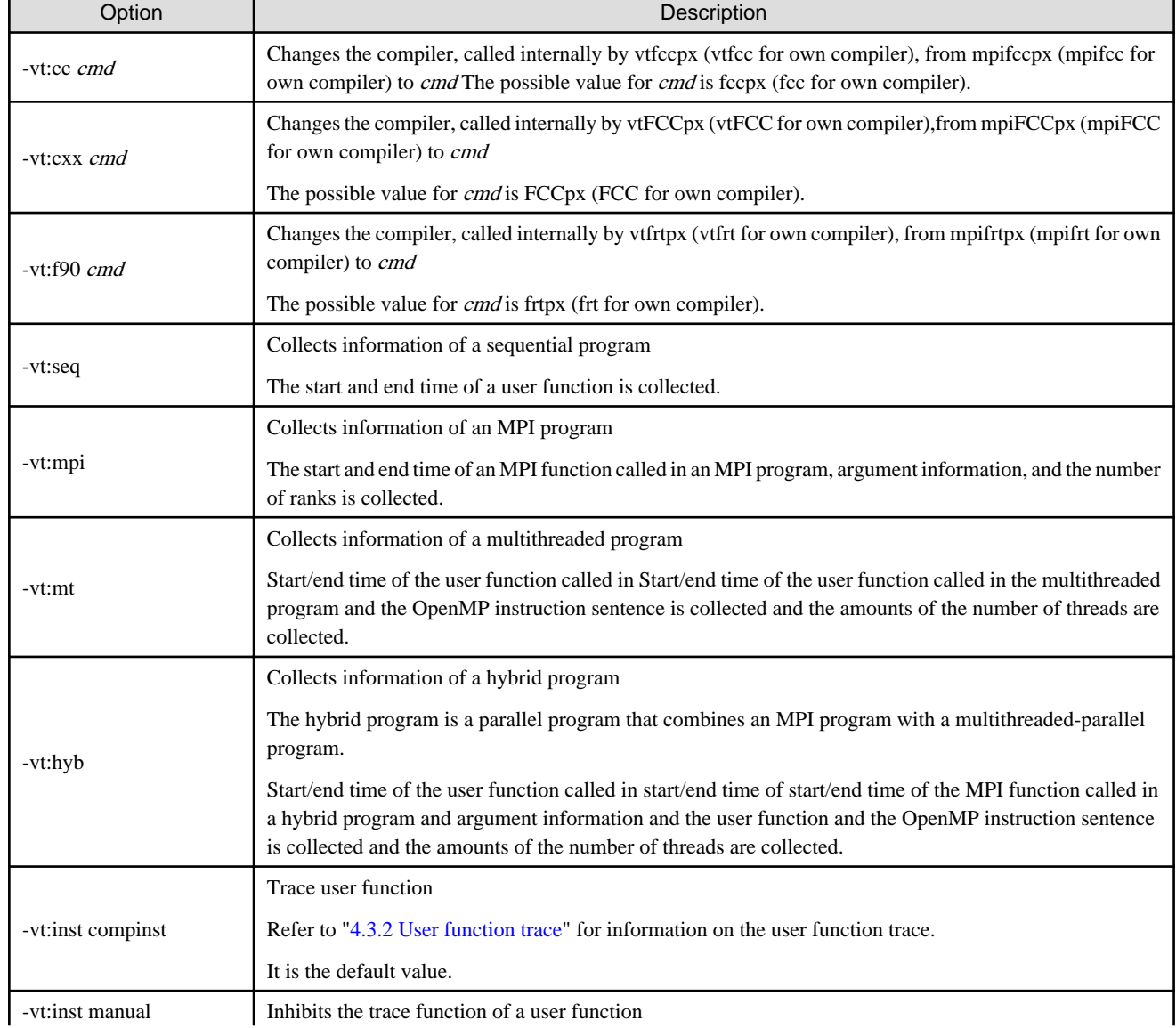

<span id="page-146-0"></span>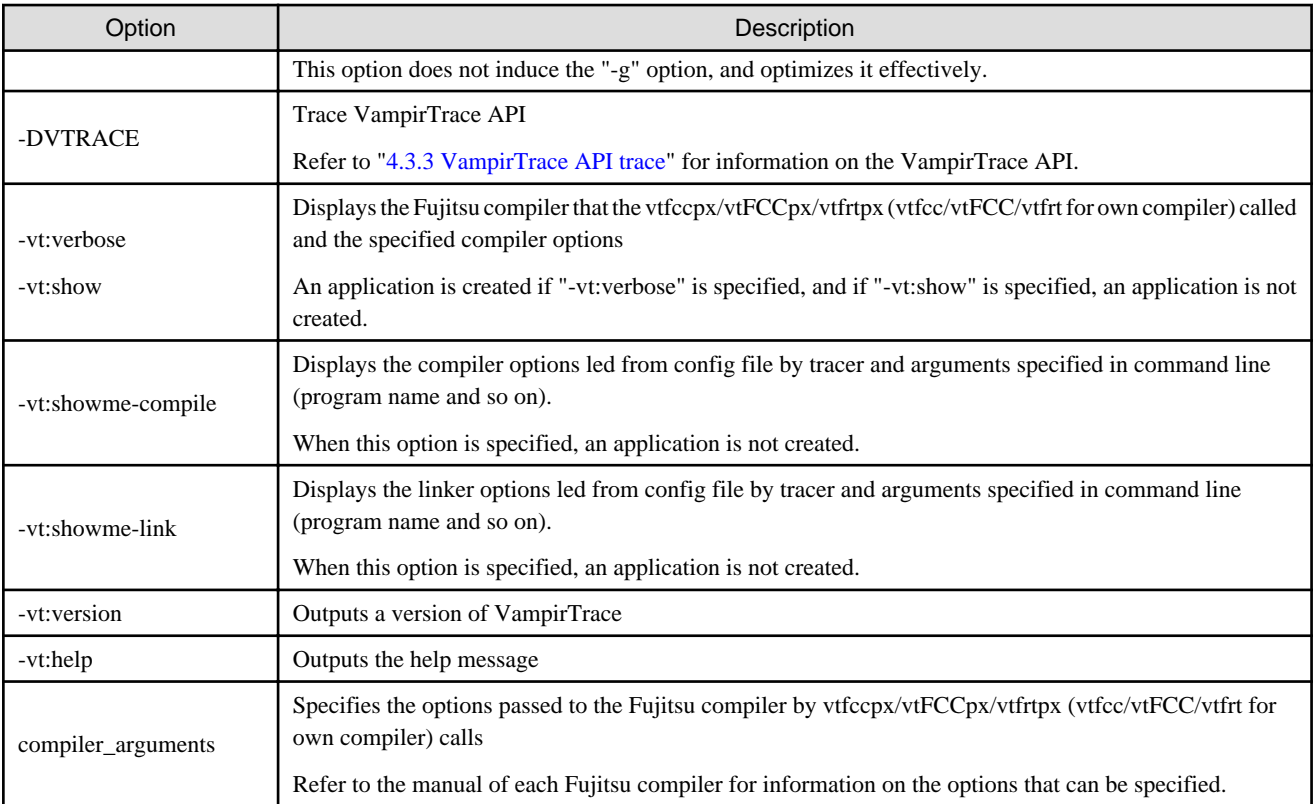

## 4.2.1.3 Operand

file

Specify the source code written in each language in file.

## 4.2.1.4 Environment variables for compilation

The operation of vtfccpx/vtFCCpx/vtfrtpx (vtfcc/vtFCC/vtfrt for own compiler) can be controlled by specifying environment variables during compilation. If an option and an environment variable functionally equivalent to the option are specified at the same time, the value of the option takes precedence. The environment variables for compilation are given below.

| Environment variable | Description                                                      |
|----------------------|------------------------------------------------------------------|
| VT INST              | Same as the "-vt:inst" option.                                   |
|                      | Either compinst or manual can be specified.                      |
| VT_CC                | Same as the "-vt:cc" option.                                     |
|                      | The value that can be specified is fccpx (fcc for own compiler). |
| VT CXX               | Same as the "-vt:cxx" option.                                    |
|                      | The value that can be specified is FCCpx (FCC for own compiler). |
| VT_FC                | Same as the "-vt:f90" option.                                    |
|                      | The value that can be specified is frtpx (frt for own compiler). |
| VT_CFLAGS            | Specify the option passed to the C compiler.                     |
| VT CXXFLAGS          | Specify the option passed to the $C++$ compiler.                 |
| <b>VT FCFLAGS</b>    | Specify the option passed to the Fortran compiler.               |
| <b>VT LDFLAGS</b>    | Specify the option passed to the linker.                         |
| VT_LIBS              | Specify the library passed to the linker.                        |

Table 4.4 Environment variables for compilation

### 4.2.1.5 Example of compilation

Examples of compiling a source code in each language are given below.

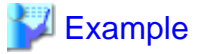

#### **C language**

- MPI program

```
$ vtfccpx sample.c
```
Collects the start and end time of a user function, an MPI function, and the argument information called in an MPI program

- Sequential program

\$ vtfccpx -vt:cc fccpx -vt:seq sample.c

Collects the start and end time of a user function called in a sequential program

- Multithreaded program

\$ vtfccpx -Kopenmp -vt:cc fccpx -vt:mt sample.c

Start/end time of the user function called in start/end time of the user function called in the multithreaded program and the OpenMP instruction sentence is collected and the amounts of the number of threads are collected.

- Hybrid program

\$ vtfccpx -Kopenmp -vt:hyb sample.c

Start/end time of the user function called in start/end time of start/end time of the MPI function called in a hybrid program and argument information and the user function and the OpenMP instruction sentence is collected and the amounts of the number of threads are collected.

#### **C++ language**

- MPI program

\$ vtFCCpx sample.cc

Collects the start and end time of a user function, an MPI function, and the argument information called in an MPI program

- Sequential program

\$ vtFCCpx -vt:cxx FCCpx -vt:seq sample.cc

Collects the start and end time of a user function called in a sequential program

- Multithreaded program

\$ vtFCCpx -Kopenmp -vt:cxx FCCpx -vt:mt sample.cc

Start/end time of the user function called in Start/end time of the user function called in the multithreaded program and the OpenMP instruction sentence is collected and the amounts of the number of threads are collected.

- Hybrid program

\$ vtFCCpx -Kopenmp -vt:hyb sample.cc

Start/end time of the user function called in start/end time of start/end time of the MPI function called in a hybrid program and argument information and the user function and the OpenMP instruction sentence is collected and the amounts of the number of threads are collected.

**Fortran**

<span id="page-148-0"></span>- MPI program

\$ vtfrtpx sample.f90

Collects the start and end time of a user function, an MPI function, and the argument information called in an MPI program

- Sequential program

\$ vtfrtpx -vt:f90 frtpx -vt:seq sample.f90

Collects the start and end time of a user function called in a sequential program

- Multithreaded program

\$ vtfrtpx -Kopenmp -vt:f90 frtpx -vt:mt sample.f90

Start/end time of the user function called in start/end time of the user function called in the multithreaded program and the OpenMP instruction sentence is collected and the amounts of the number of threads are collected.

- Hybrid program

\$ vtfrtpx -Kopenmp -vt:hyb sample.f90

Start/end time of the user function called in start/end time of start/end time of the MPI function called in a hybrid program and argument information and the user function and the OpenMP instruction sentence is collected and the amounts of the number of threads are collected.

## **4.2.2 Information collection**

The information collection feature executes applications created by the vtfccpx/vtFCCpx/vtfrtpx (vtfcc/vtFCC/vtfrt for own compiler) commands, and collects relevant information about the applications.

The Tracer can collect the following information:

- MPI trace (Refer to "[4.3.1 MPI trace"](#page-155-0))
- User function trace (Refer to "[4.3.2 User function trace"](#page-157-0))
- VampirTrace API trace (Refer to ["4.3.3 VampirTrace API trace"](#page-158-0))
- I/O trace (Refer to "[4.3.4 I/O trace](#page-159-0)")
- Memory trace (Refer to "[4.3.5 Memory trace](#page-160-0)")

After an application is executed, the local trace data file of each rank thread is created. Refer to "[4.2.3.5 Trace data files"](#page-154-0) for information on local trace data files.

When an application is executed, the collection operations can be controlled by specifying environment variables. Refer to "4.2.2.1 Environment variables for execution" for information on environment variables.

### 4.2.2.1 Environment variables for execution

The following table describes the environment variables that can be specified when an application is executed.

| Environment variable | Description                                                                                                    | Default value |
|----------------------|----------------------------------------------------------------------------------------------------|---------------|
| VT BUFFER SIZE       | Specifies the size of the buffer (unit of byte) where the time series<br>collection information is recorded before it is written to the events<br>file.<br>If less than 100 KB, it is resized to 100 KB.<br>A negative value cannot be specified. | 32M           |
| VT CLEAN             | Specifies whether to delete local trace data files temporarily output<br>to "VT_PFORM_LDIR".                                                                                                    | yes           |

Table 4.5 Environment variables for execution

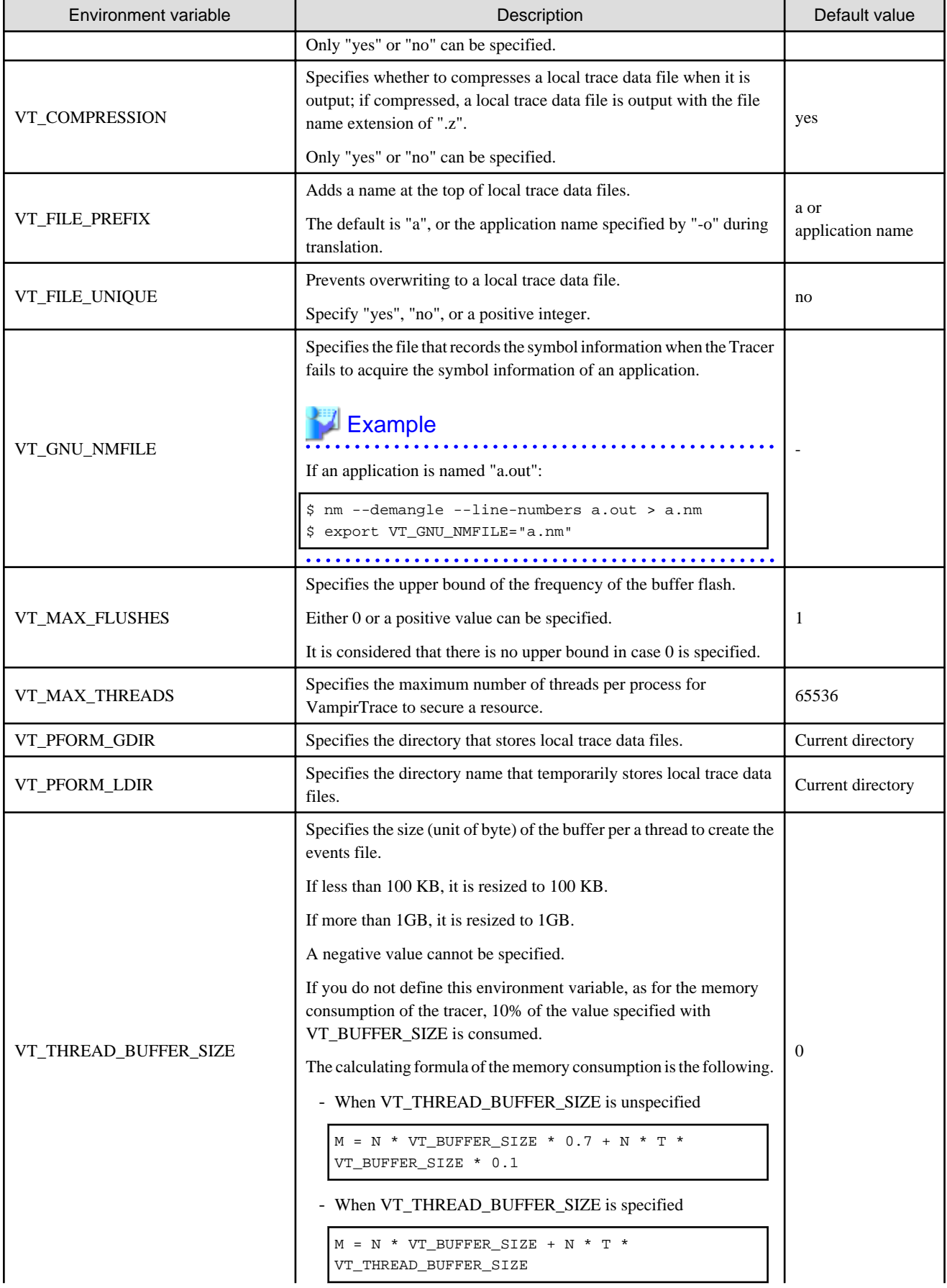

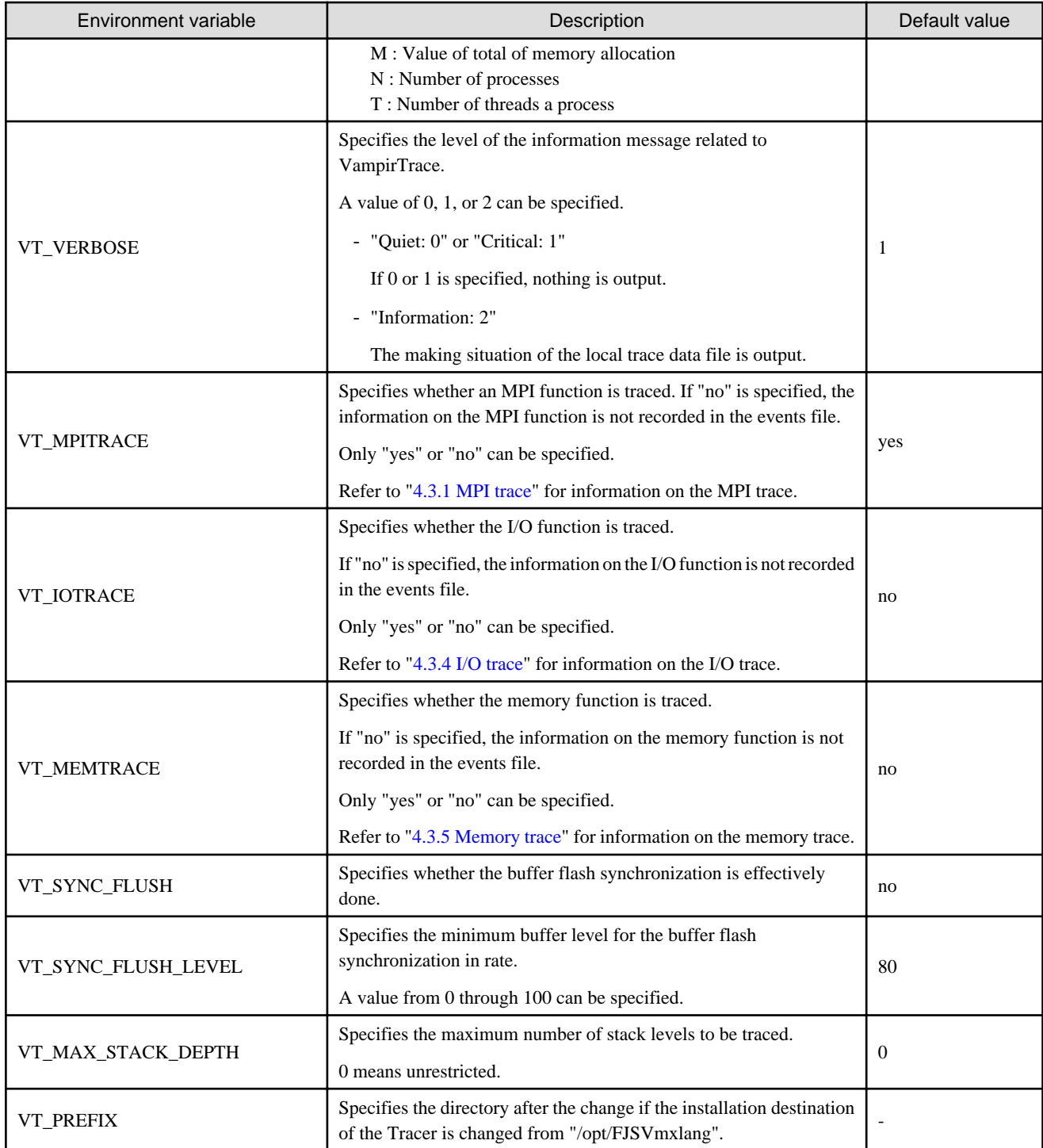

# **4.2.3 Local trace data file integration feature**

This section explains the local trace data files integration feature.

This feature integrates local trace data files by using the vtunifypx command or the vtunify-mpi application after an application is executed, and the local trace data file is gathered of making by the vtfccpx/vtFCCpx/vtfrtpx commands (vtfcc/vtFCC/vtfrt for own compiler).

The vtunifypx command or the vtunify-mpi application is a tool that integrates local trace data files created for each rank, and generates the trace data file.

The vtunifypx command operates at the front end. The operation of the vtunifypx command should have the local trace data file of all ranks. As the vtunifypx command does not operate at the compute node, the CPU resource of the compute node is not consumed. The vtunify-mpi application operates by MPI parallel version on the compute node. The operation of the vtunify-mpi application should have a local trace data file for each rank in each compute node. It is possible to say for high parallel execution because it integrates it more high-speed than vtunifypx though CPU resource of the compute node is consumed so that the vtunify-mpi application may operate by the compute node.

The method for creating trace data at the front end is shown in "Figure 4.2 Flow for using vtunifypx", and the method for creating trace data by the compute node is shown in ["Figure 4.3 Flow for using vtunify-mpi"](#page-152-0).

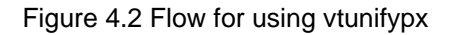

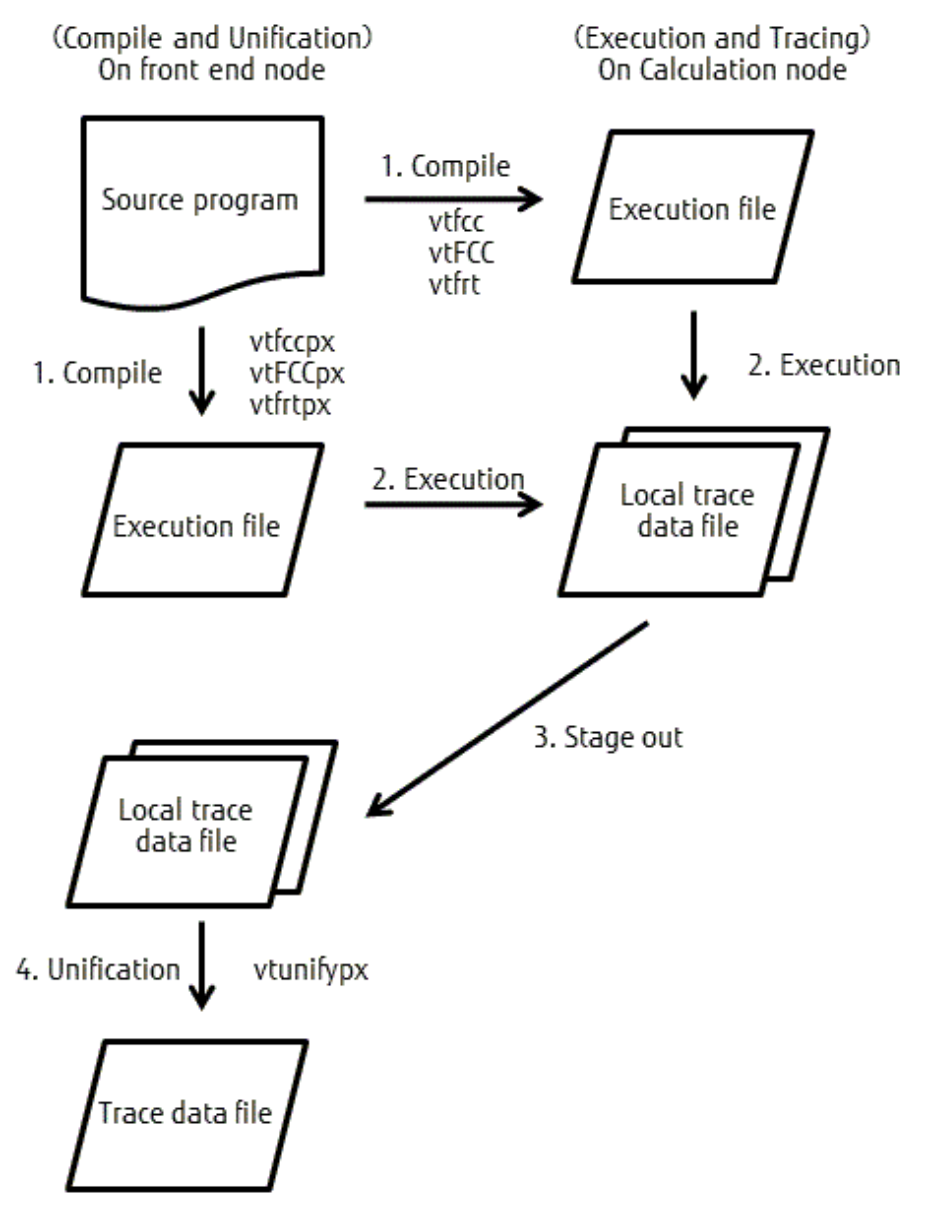

### <span id="page-152-0"></span>Figure 4.3 Flow for using vtunify-mpi

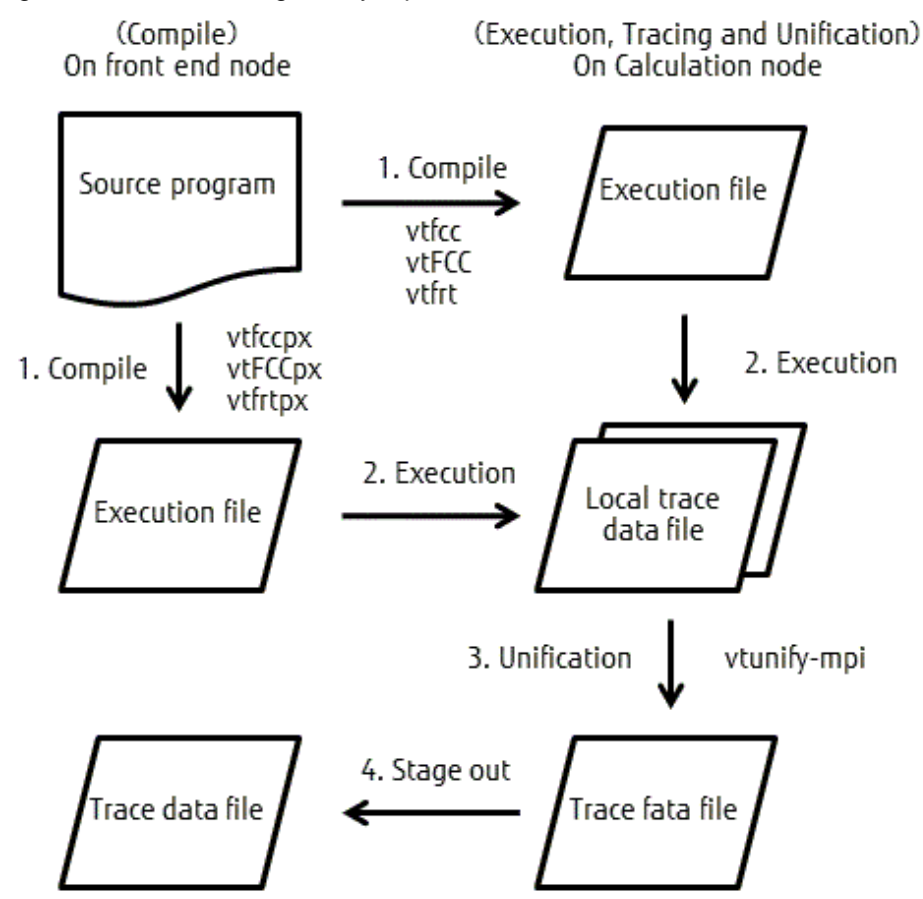

## 4.2.3.1 Format

vtunifypx

```
vtunifypx iprefix
[-o trace_filename] [{-h | --help}] [{-V | --version}] [--nocompress]
[\{-k \mid --keeplocal\}] [\{-p \mid --progress\}] [\{-q \mid --quiet\}] [\{-v \mid --verbose\}]
```
vtunify-mpi

```
vtunify-mpi iprefix
[-o trace_filename] [{-h | --help}] [{-V | --version}] [--nocompress]
[\{-k \mid --keeplocal\}] [\{-q \mid --quiet\}] [\{-v \mid --verbose\}]
```
## 4.2.3.2 Operand

### iprefix

This is the name of the local trace data file.

For example, if an application named "sample" is executed, the name of the local trace data file starts with "sample".

In this case, "sample" is specified for iprefix.

Moreover, if the name of an application is "sample.out" or "sample.exe", "sample" is specified for *iprefix*.

If the storage location of a local trace data file is specified by the VT\_PFORM\_GDIR environment variable when an application is executed, the storage directory name, the slash ("/"), and the local trace data file name are specified for *iprefix*.

Refer to "[4.2.2.1 Environment variables for execution](#page-148-0)" for information on environment variables.

## 4.2.3.3 Options

The options that can be specified for the vtunifypx command or the vtunify-mpi application are described in "Table 4.6 Options".

| Option            | Description                                                                                                    |
|-------------------|----------------------------------------------------------------------------------------------------|
| -o trace_filename | Assigns a unique value to the first name of the trace data file                                                                                                  |
| -h or --help      | Outputs the help message                                                                                                    |
| -V or --version   | Outputs the version of VampirTrace                                                                                                    |
| --nocompress      | Does not compress the def or events file                                                                                                    |
|                   | Refer to "4.2.3.5 Trace data files" for information on the def and events files.                                                                                 |
|                   | The option takes precedence over the VT_COMPRESSION environment variable.                                                                                        |
| -k or --keeplocal | Creates an otf file without deleting the def, events, or uctl files                                                                                              |
|                   | If this option is specified, the def, the events, and the off file that starts with "u_" are output.                                                             |
| -p or --progress  | Displays the progress of the vtunifypx command                                                                                                    |
|                   | This option is only valid for the vtunifypx command.                                                                                                    |
|                   | Controls the output of the execution log                                                                                                    |
| -q or --quiet     | This option provides the same functionality as the environment variable VT_VERBOSE=0 or 1.                                                                       |
|                   | The option takes precedence over the VT_VERBOSE environment variable. As for the priority level<br>with "-v", the option specified at the end is given priority. |
| -v or --verbose   | Outputs the execution log                                                                                                    |
|                   | This option has the same functionality as the environment variable VT_VERBOSE=2.                                                                                 |
|                   | The option takes precedence over the VT_VERBOSE environment variable. As for the priority level<br>with "-q", the option specified at the end is given priority. |

Table 4.6 Options

## 4.2.3.4 Example of execution

An execution example is given below.

# **Example**

- Example 1: Consider an application named "sample.out" where local trace data files that start with "sample" exist in the current directory.

- Example 1-1: When local trace data files of all ranks exists at the front end.

\$ vtunifypx sample

- Example 1-2: When the local trace data file of each rank exists at each compute node after executing 1000 in parallel.

\$ mpiexec -n 1000 vtunify-mpi sample

- Example 2: Consider an application named "sample.out", and two is executed in parallel, and the local trace data file that starts with "sample" exists at a location other than the current directory.
	- Example 2-1: When the local trace data file of all ranks exists at the front end.

\$ vtunifypx *absolute\_or\_relative\_path*/sample

- Example 2-2: When the local trace data file of each rank exists at each compute node after executing 1000 in parallel.

\$ mpiexec -n 1000 vtunify-mpi *absolute\_or\_relative\_path*/sample

#### <span id="page-154-0"></span>absolute\_or\_relative\_path

The absolute or relative path of the directory where the local trace data file exists.

### 4.2.3.5 Trace data files

After an application is executed, the result of collecting the information is written to a file.

Moreover, the user creates the def, events, and the otf file using the vtunifypx command or the vtunify-mpi application.

These files are called trace data files.

A trace data file is usually output to the current directory. The output destination can be changed by VT\_PFORM\_GDIR.

Neither def nor the events file are compressed, and the file name extension of ".z" is removed if "no" is specified for VT\_COMPRESSION.

The types and the names of trace data files that are created are given below.

#### Trace data files

#### DEF file

The whole definition file to function for each collection, user API, and the trace from which the identification number is distributed, and made a list respectively.

*trace-filename\_exec-count.*0.def.z

#### EVENTS file

The trace result of the function called by the source program is recorded in the time series.

*trace-filename\_exec-count.parallel\_or\_thread-number.events*.z

#### OTF file

This is the final file required for GUI display using Vampir.

*trace-filename\_exec-count*.otf

#### Only local trace data files

#### UCTL file

This is a file necessary for the \*.otf file creation.

*trace-filename\_exec-count.parallel-number*.uctl

#### Trace data files and local trace data files commonness

#### LOCK file

This file records the execution frequency of an application when VT\_FILE\_UNIQUE=yes is specified.

*trace-filename*.lock

- trace-filename

This is the trace file name specified by the VT\_FILE\_PREFIX environment variable. The reference value becomes the application name specified by "-o" when compiling or "a".

- exec-count

If "yes" or an arbitrary numerical value is specified for the VT\_FILE\_UNIQUE environment variable, it becomes the execution frequency. The trace data file is overwritten and "\_exec-count" is not added to the file name when VT\_FILE\_UNIQUE is not specified.

- parallel or thread-number

This is a parallel rank number or a thread number. It is expressed as a hexadecimal number.

- parallel-number

This is a parallel rank number. It is expressed as a hexadecimal number.

# <span id="page-155-0"></span>**4.3 Trace information**

## **4.3.1 MPI trace**

The MPI trace collects the start time, the end time, and the argument information for an MPI function.

## 4.3.1.1 Compilation

The MPI trace compiles an MPI program using the vtfccpx/vtFCCpx/vtfrtpx (vtfcc/vtFCC/vtfrt for own compiler) command, and creates an application. A compilation example is given below.

# **Example**

**Compilation of the C language program "sample.c"**

\$ vtfccpx sample.c

## 4.3.1.2 Execution

Default need not consider and the user consider VT\_MPITRACE specially for "yes" though he or she should specify "yes" for the VT\_MPITRACE environment variable as for the MPI trace when executing it.

An execution example is given below.

# Example

**Execution by 2 processes of the application program "a.out"**

\$ mpiexec -n 2 ./a.out

### 4.3.1.3 MPI functions collected by the Tracer

MPI functions that the Tracer collects are given below.

The Tracer makes the function of MPI-1 and MPI-2 a collection object.

Refer to "Table 4.7 MPI functions collected by the Tracer (MPI 1)" for information on MPI-1.

Refer to "[Table 4.8 MPI functions collected by the Tracer \(MPI 2\)](#page-156-0)" for information on MPI-2.

#### Table 4.7 MPI functions collected by the Tracer (MPI 1)

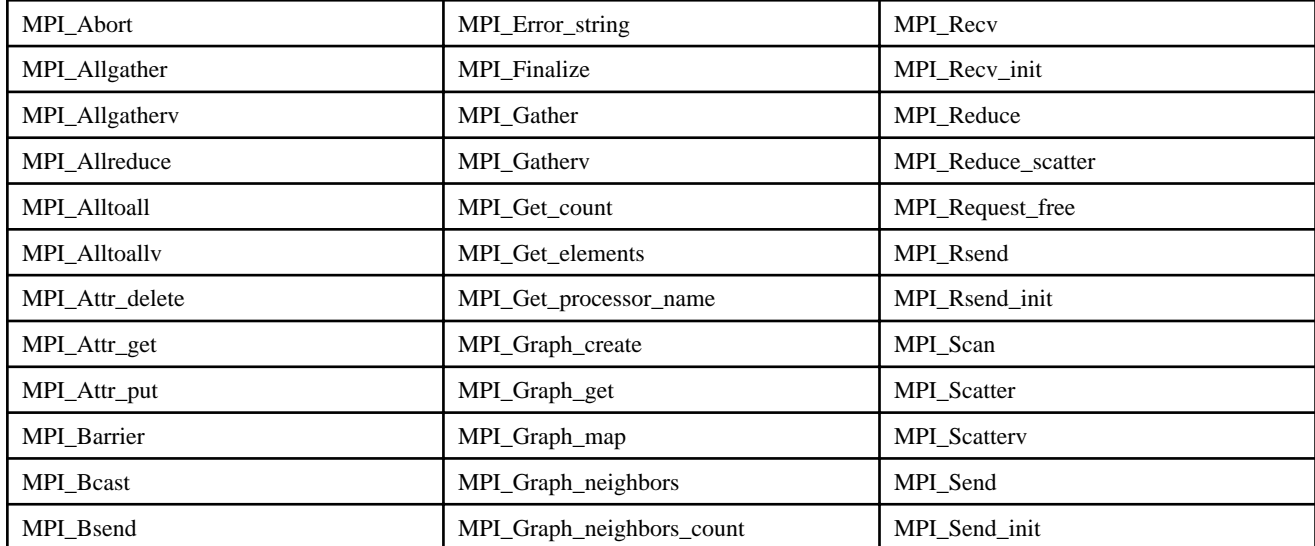

<span id="page-156-0"></span>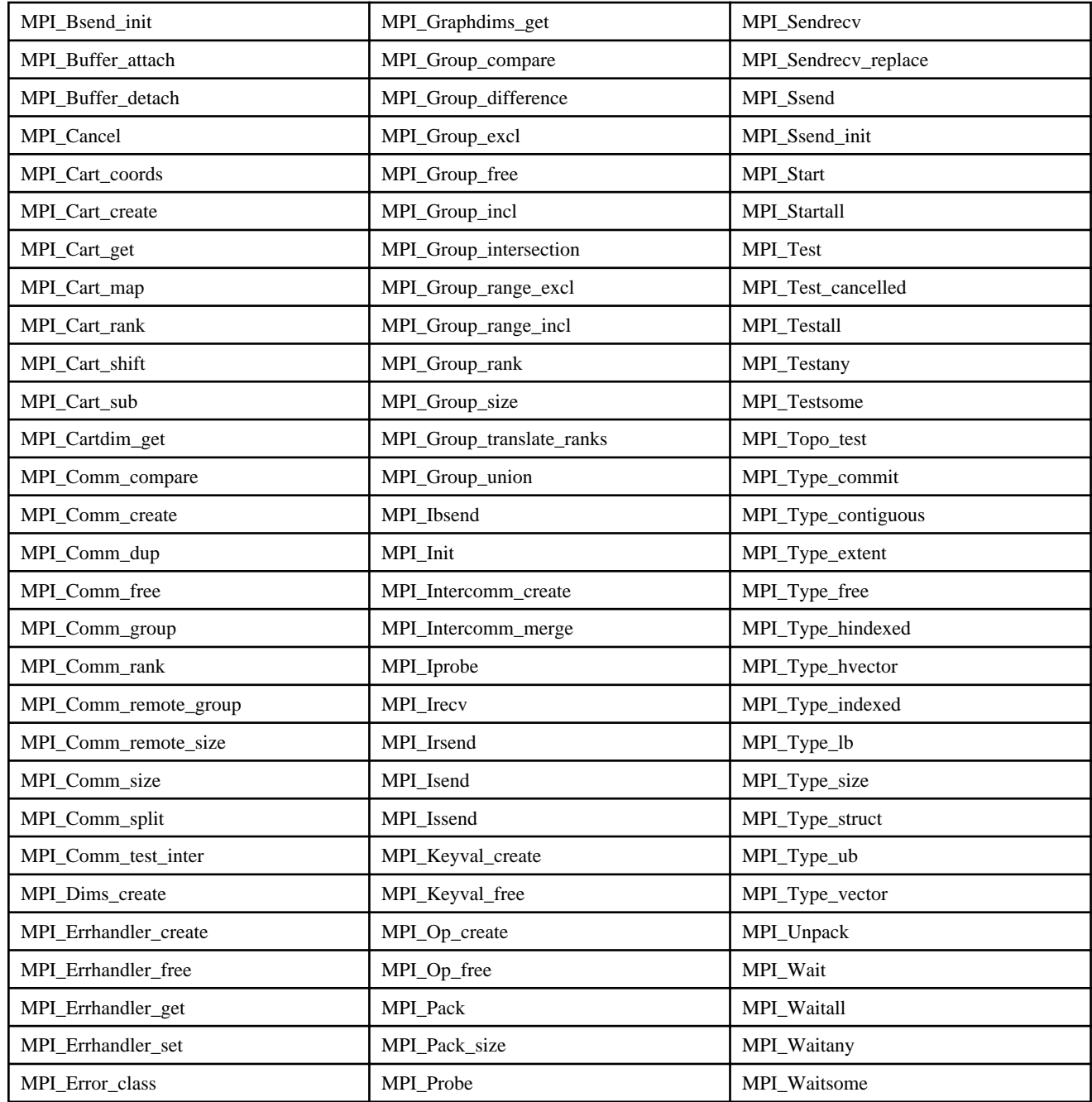

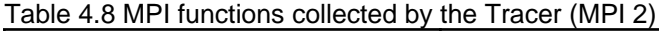

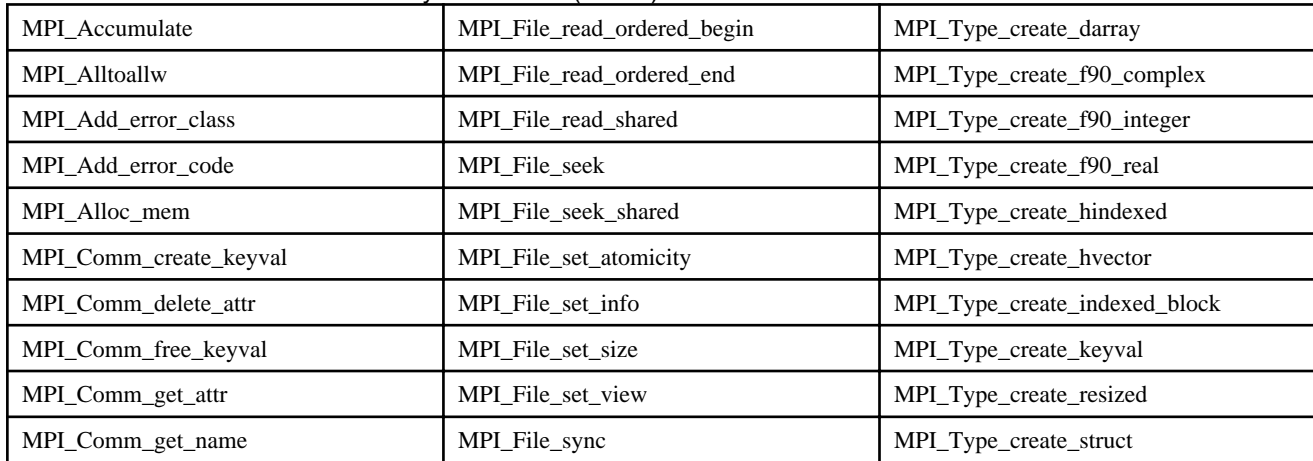

<span id="page-157-0"></span>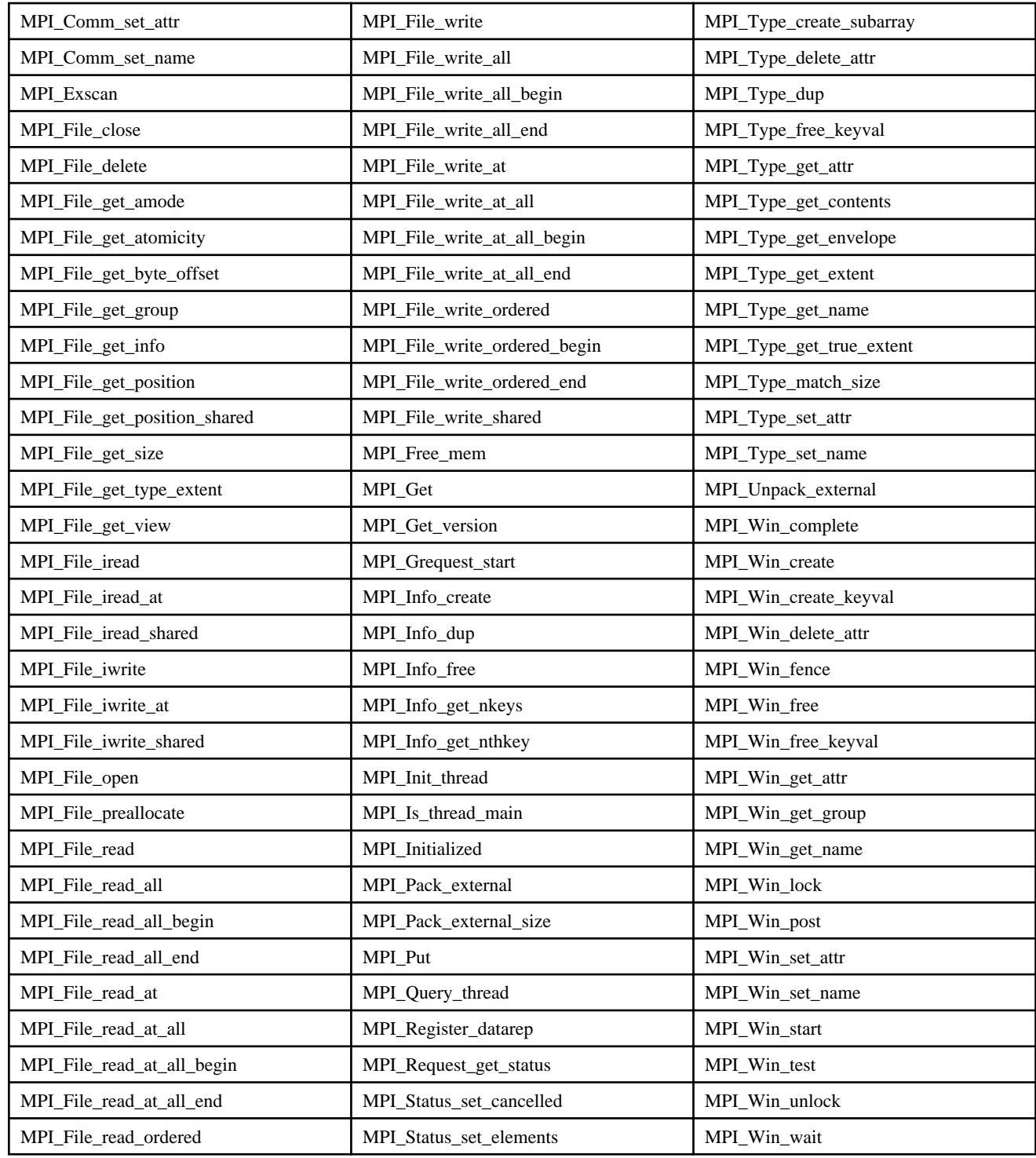

# **4.3.2 User function trace**

The user function trace collects the original beginning the function that the user defined in the source program and information at the end time.

# 4.3.2.1 Compilation

A compilation example is given below.

# <span id="page-158-0"></span>Example

**Compilation of the C language program "sample.c"**

\$ vtfccpx sample.c

## 4.3.2.2 Execution

An execution example is given below.

# Example

**Execution by 2 processes of the application program "a.out"**

\$ mpiexec -n 2 ./a.out

## **4.3.3 VampirTrace API trace**

Trace data can be generated using the VampirTrace API trace.

Users can manually insert VT\_USER\_START (for C language/Fortran), VT\_USER\_END (for C language/Fortran), and VT\_TRACER (for the C++ language) in the source program, and then the section is specified, and the trace data is generated.

. . . . . . . . . . . . . . . .

### 4.3.3.1 Usage

The method for specifying the VampirTrace API trace in each language is given below.

# **Example**

C language and Fortran

#### For the C language

```
#include "vt_user.h"
VT_USER_START("name");
...
VT_USER_END("name");
```
For Fortran

```
#include "vt user.inc"
VT_USER_START('name')
...
VT_USER_END('name')
```
VT\_USER\_START and VT\_USER\_END should pair for the C language and Fortran during execution.

Therefore, it is necessary to specify VT\_USER\_END for all exits if there is an exit in the block of each VT\_USER\_START and VT\_USER\_END.

It is necessary to specify if "-Cpp" of the Fortran compiler option is translated, if the VampirTrace API trace is used with FORTRAN77 and Fortran90, or to change the extension to ".F" and ".F90", and to call the preprocessor.

Refer to the "Fortran User's Guide" for information on the Fortran compiler.

#### C++ language

For C++ language

```
#include "vt_user.h"
{
VT_TRACER("name");
```
Specify VT\_TRACER only for the entrance of scope when you specify the section by the source program of the C++ language.

You cannot use the VT\_TRACE function multiple times within a single scope. In the exit of scope, the trace data is automatically output.

### 4.3.3.2 Compilation

A compilation example is given below.

# **Example**

<span id="page-159-0"></span>... }

- Example 1: When only VampirTrace API trace is used

\$ vtfccpx -vt:inst manual -DVTRACE sample.c

If only the VampirTrace API trace is performed, it is necessary to specify "-vt:inst manual -DVTRACE" for compilation.

- Example 2: When VampirTrace API is traced, and a user function trace is used

\$ vtfccpx -DVTRACE sample.c

If both the VampirTrace API trace and the user function trace are performed, it is necessary to specify the "-DVTRACE" option for compilation.

- Example 3: When neither the VampirTrace API trace nor the user function trace is used

\$ vtfccpx -vt:inst manual sample.c

The VampirTrace API trace does not operate if the "-DVTRACE" option is not specified.

Refer to "[4.2.1.2 Options](#page-145-0)" for information on options.

### 4.3.3.3 Execution

# Example

**Execution by 2 processes of the application program "a.out"**

\$ mpiexec -n 2 ./a.out

### **4.3.4 I/O trace**

The I/O trace collects the start/end time of the I/O function and number of bytes for data read/write.

### 4.3.4.1 Compilation

The I/O trace compiles a program using the vtfccpx/vtFCCpx/vtfrtpx (vtfcc/vtFCC/vtfrt for own compiler) command, and creates an application.

A compilation example is given below.

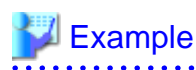

**Compilation of the sequential program of C language with vtfcc**

<span id="page-160-0"></span>\$ vtfccpx -vt:cc fccpx -vt:seq file\_io.c

### 4.3.4.2 Execution

When executing, it is necessary to specify "yes" for environment variable VT\_IOTRACE to make the I/O trace feature effective. The default is "no".

An execution example is given below.

# **Example**

**Execution of the sequential application program "a.out"**

\$ export VT\_IOTRACE=yes  $$./a.out$ 

## 4.3.4.3 I/O functions collected by the Tracer

The I/O function that tracers collect is shown Table 4.9 I/O functions collected by the Tracer below.

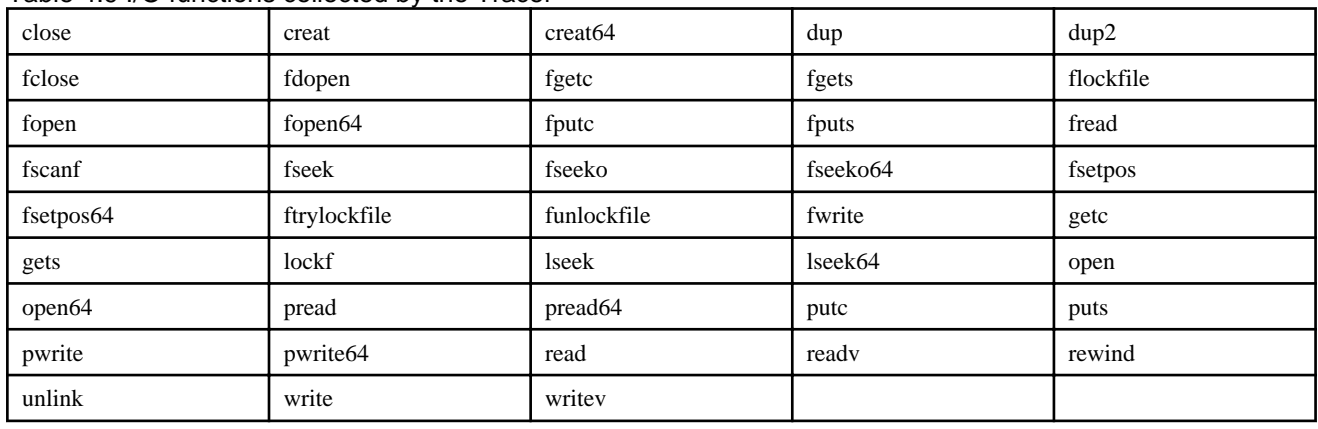

Table 4.9 I/O functions collected by the Tracer

## **4.3.5 Memory trace**

The memory trace collects the start time, the end time, the number of bytes for allocated memory.

The memory trace feature cannot be used with the multithreaded program (OpenMP and the automatic parallelization are included).

### 4.3.5.1 Compilation

The Memory trace compiles a program using the vtfccpx/vtFCCpx/vtfrtpx (vtfcc/vtFCC/vtfrt for own compiler) command, and creates an application.

A compilation example is given below.

# Example

**Compilation of the sequential program of C language with vtfcc**

\$ vtfccpx -vt:cc fccpx -vt:seq memory.c

## 4.3.5.2 Execution

When executing, it is necessary to specify "yes" for environment variable VT\_MEMTRACE to make the memory trace feature effective. The default is "no".

An execution example is given below.

# $E$  Example

**Execution of the sequential application program "a.out"**

```
$ export VT_MEMTRACE=yes
$ ./a.out
```
## 4.3.5.3 Memory functions collected by the Tracer

The memory function that tracers collect is shown Table 4.10 Memory functions collected by the Tracer below.

#### Table 4.10 Memory functions collected by the Tracer

![](_page_161_Picture_69.jpeg)

# **Chapter 5 Tofu PA**

# **5.1 Overview of Tofu PA**

This chapter describes the features and usage of the Tofu PA information.

# **5.1.1 Tuning and Tofu PA information acquisition feature**

Tuning work related to the communication performance of an application comprises two stages of optimization: optimization of the overall communication performance and optimization of the local communication performance. In the former stage, the optimal process mapping is decided based on the communication pattern and the topology shape. It is possible to generate it by using the rank arrangement optimization tool, though the optimal process mapping can also be generated manually. Refer to the "Rank Map Automatic Tuning Tools User's Guide" for information how to optimize process mapping using this tool. In the latter stage, performance improvement is done by finding communication performance problems in a specific communication section or a specific node, and determining corrective strategies such as specifying runtime options or fine-tuning process mapping. If performance issues are not discovered, it is confirmed that performance issues have been resolved because of the optimal process mapping generated using the former stage. The cause of a communication performance problem in a specific communication section or a specific node can be identified by using the Tofu PA acquisition feature, and it is useful for determining the method for improving the performance and to verify the resolution of performance issues.

# **5.1.2 Overview of the feature**

The Tofu PA acquisition feature acquires the Tofu PA information (statistical information regarding communication in the Tofu interconnect) using the Performance Analysis (PA) feature mounted on the Tofu interconnect.

The following information is output:

Tofu PA information

The elapsed time in the 0 state during data transfer (send port and receive port) and the amount of the remaining destination buffer is output.

# **5.2 Using the Tofu PA information acquisition feature**

This section describes the acquisition of the Tofu PA information and the specification of the measurement section in an application.

# **5.2.1 Overview of the Tofu PA information acquisition feature**

"Figure 5.1 Tofu PA information acquisition feature" shows the relation between the collection and output of Tofu PA information.

Figure 5.1 Tofu PA information acquisition feature

![](_page_162_Figure_15.jpeg)

### **Acquisition of the Tofu PA information**

To collect the Tofu PA information, it is necessary to execute the application linked with the Tofu PA object file.

The following information is acquired on executing an application. It is also possible to select the information you want to acquire. However, you can only acquire the PA information for 10 ports of a network router, but the PA information for a network interface cannot be acquired.

- Elapsed time in the 0 state in amount of the destination buffer remainder: The total of the accumulation time in the state that becoming empty is lost in the receive buffer of the destination node is shown. The aggregate is calculated for each virtual channel.
- Number of sent and received TLP, and number of sent and received TLP bytes: The total number of packets transmitted or received, and total number of bytes transferred.

Depending on the timing of acquisition, the Tofu PA information is of two types as specified below. You can switch across these two types by using specific settings during operation.

- When the Tofu PA information is acquired at the start point and the end point of a communication section (refer to "Figure 5.2 Operation example of Tofu PA information acquisition" below)

The interface to specify the start point and the end point of a code section that acts as the measuring object is provided. The Tofu PA information is acquired at the time when these interfaces are called. The code section specified by this interface is called the measurement section. The measurement timing may differ across nodes.

- When the Tofu PA information is acquired at the start point and the end point of a communication section and the collection timing is set between nodes (refer to "[Figure 5.3 Operation example when the timing for Tofu PA information acquisition is set between](#page-164-0) [nodes](#page-164-0)" below)

When the Tofu PA information is acquired at the start point and the end point in a section that acts as the measuring object, the measurement timing of each node is set in accordance to one of the nodes. The node that acts as the standard for the measurement timing is specified. As the measurement timing is set by not synchronization but interrupt, change in the behavior of the program on execution can be suppressed to the minimum. (This feature is a limitation in the first edition and cannot be used.)

(This feature is a limitation in the first edition and cannot be used.)

Figure 5.2 Operation example of Tofu PA information acquisition

![](_page_163_Figure_12.jpeg)

<span id="page-164-0"></span>Figure 5.3 Operation example when the timing for Tofu PA information acquisition is set between nodes

![](_page_164_Figure_1.jpeg)

# When PA information acquisition timing is set to node 1 process 1

The total of the Tofu PA information acquired for each measuring object section can be calculated by using the following two methods, and can be switched by using specific settings during operation.

- Aggregate of all measurement sections

The Tofu PA information is acquired for the start point and the end point of a measurement section, the difference value is requested, and each measurement section is aggregated.

- Separately record the information for each measurement section

When a measurement section is executed, the difference value of the Tofu PA information is requested. Each section for the measurement is not aggregated, and the difference value of each times of execution in each section for the measurement and the section for the measurement is recorded.

When two or more processes start in a node, the Tofu PA information is acquired only for one process automatically selected.

### **Output of the Tofu PA information**

When an application terminates, the Tofu PA information is output to a file in the text format on each node. In addition to the Tofu PA information, the node address is output to each file. Refer to "[5.2.6 File formats"](#page-169-0) for details.

### **Visualization of the Tofu PA information**

It is possible to visualize it by loading the output file to a special tool. Additionally, it is possible to read the spreadsheet software, and generate graphs. Refer to "[5.2.7 Visibility](#page-171-0)" for details.

## **5.2.2 Specifying the measurement section**

Specifying a measurement section involves specifying a measurement range for the Tofu PA information. To specify a measurement range in the source code, insert subroutines at the start position and the end position for measuring the Tofu PA information. Functions of the C/C++ languages or Fortran subroutines can be used to specify a measurement section.

If using C/C++ functions, include the header file or function prototype declaration.

Overview of the functions used to specify a measurement section is given below.

![](_page_165_Picture_229.jpeg)

The arguments for each function (procedure) are described below.

![](_page_165_Picture_230.jpeg)

Take the following points into consideration when calling these functions (procedure).

- Call fj\_tofupa\_start or fj\_tofupa\_stop between MPI\_Init (or MPI\_Init\_thread) and MPI\_Finalize.
- In case of a multithreaded program, call fj\_tofupa\_start and fj\_tofupa\_stop by the thread where an MPI function is called.
- The method for calling MPI\_Init, MPI\_Init\_thread, or MPI\_Finalize must conform to the requirements of the MPI library. Refer to the "MPI User's Guide" for details.
- The section with the same number of the section for the measurement for the measurement overlaps or it cannot have the inclusion relation though can a part of the section with a different number of the section for the measurement for the measurement overlap or the other side be included in one.
- Tofu PA information in the section from MPI\_Init (or, MPI\_Init\_thread) to MPI\_Finalize is acquired as data of the measurement object section number 0 and the priority level 0 besides the specified section for the measurement. Please specify the value of 0 or more for environment variable FJ\_TOFUPA\_LEVEL to do the above-mentioned measurement effectively.

# **Example**

- Example 1: The measurement section contains a point-to-point communication section of an application written in C.

```
#include <mpi.h>
#include "fj_tool/fjtofupa.h"
int main(int argc, char ** argv)
{
  int rank, size, l, r, j;
  int b[2][262144];
 MPI Request Rq[2];
  MPI_Status St[2];
 MPI Init(&argc, &argy);
  MPI_Comm_rank(MPI_COMM_WORLD, &rank);
  MPI_Comm_size(MPI_COMM_WORLD, &size);
 l = (rank - 1 + size) % size;
 r = (rank + 1) % size;
  MPI_Barrier(MPI_COMM_WORLD);
  fj_tofupa_start("", 1, 0);
  MPI_Isend(&b[0], 262144, MPI_INT, l, 0, MPI_COMM_WORLD, &Rq[0]);
  MPI_Irecv(&b[1], 262144, MPI_INT, r, 0, MPI_COMM_WORLD, &Rq[1]);
  MPI_Waitall(2, Rq, St);
```

```
 fj_tofupa_stop("", 1, 0);
 MPI_Finalize();
 return 0;
```
}

- Example 2: The measurement section contains a point-to-point communication section of an application written in C++.

```
#include <mpi.h>
#include "fj_tool/fjtofupa.h"
using namespace std;
int main(int argc, char ** argv)
∫
  int rank, size, l, r, j;
  int b[2][262144];
  MPI::Request Rq[2];
  MPI::Status St[2];
  MPI::Init(argc, argv);
  rank = MPI::COMM_WORLD.Get_rank();
  size = MPI::COMM_WORLD.Get_size();
 l = (rank - 1 + size) % size;
 r = (rank + 1) % size;
  MPI::COMM_WORLD.Barrier();
  fj_tofupa_start("", 1, 0);
  Rq[0] = MPI::COMM_WORLD.Fsend(kb[0], 262144, MPI_IINT, 1, 0);Rq[1] = MPI::COMM_WORLD.Frecv(\&b[1], 262144, MPI_INT, r, 0); Rq[0].Waitall(2, Rq, St);
  fj_tofupa_stop("", 1, 0);
   MPI::Finalize();
   return 0;
}
```
- Example 3: The measurement section contains a point-to-point communication section of an application written in Fortran 90.

```
program prg
   implicit none
   include 'mpif.h'
   integer myrank, mysize, l, r, j, ierr
 integer,dimension(262144,2) :: b
  integer Rq(2)
   integer St(MPI_STATUS_SIZE,2)
   call MPI_Init(ierr)
   call MPI_Comm_rank(MPI_COMM_WORLD, myrank, ierr)
   call MPI_Comm_size(MPI_COMM_WORLD, mysize, ierr)
  l = mod((myrank - 1 + mysize), mysize)r = mod((myrank + 1), mysize) call MPI_Barrier(MPI_COMM_WORLD,ierr)
   call fj_tofupa_start('', 1, 0)
  <code>call MPI_Isend(b(1,1),262144,MPI_INTEGER,1,0,MPI_COMM_WORLD,Rq(1),ierr)</code>
  call MPI\_Irecv(b(1,2),262144, MPI\_INTER,r,0, MPI\_COMM\_WORD, Rq(2),ierr) call MPI_Waitall(2, Rq, St, ierr)
   call fj_tofupa_stop('', 1, 0)
```

```
 call MPI_Finalize(ierr)
end
```
# **5.2.3 Compilation**

. . . . . . . . . . . . . . . .

It is necessary to create an application that links with a special object file to use the Tofu PA acquisition feature.

Specify the object file (/opt/FJSVmxlang/lib64/libtofupa.o) in the options of the mpifccpx, mpiFCCpx, and mpifrtpx commands.

# **5.2.4 Execution**

### **Environment variable**

It is necessary to set the environment variable correctly.

![](_page_167_Picture_163.jpeg)

To use the batch queuing system and the MPI processing system, additional settings besides those mentioned above may be necessary. Refer to the "Job Operation Software First Step Guide" for information on the batch queuing system. Refer to the "MPI User's Guide" for information on the MPI system.

The operation of the Tofu PA acquisition feature can be controlled by specifying the following environment variables.

![](_page_167_Picture_164.jpeg)

The different types of Tofu PA information that can be acquired with their description are described below. Each Tofu PA information is output for each port of a network router of each node. Refer to ["Chapter 7 Glossary](#page-183-0)" for information on the glossary related to Tofu interconnect.

<span id="page-168-0"></span>Table 5.1 Tofu PA information name

| Tofu PA information   | Description                                                                                                    |
|-----------------------|----------------------------------------------------------------------------------------------------|
| TxVc0ZeroCreditCount  | In the virtual channel 0 (VC0) of each port of the network router of each node, it shows<br>between total time in 0 states in the amount of the destination buffer remainder. This time<br>is expressed in "cycles". One cycle corresponds to 2.56 nanoseconds. |
| TxVc1ZeroCreditCount  | In the virtual channel 1 (VC1) of each port of the network router of each node, it shows<br>between total time in 0 states in the amount of the destination buffer remainder. This time<br>is expressed in "cycles". One cycle corresponds to 2.56 nanoseconds. |
| TxVc2ZeroCreditCount  | In the virtual channel 2 (VC2) of each port of the network router of each node, it shows<br>between total time in 0 states in the amount of the destination buffer remainder. This time<br>is expressed in "cycles". One cycle corresponds at 2.56 nanoseconds. |
| TxVc3ZeroCreditCount  | In the virtual channel 3 (VC3) of each port of the network router of each node, it shows<br>between total time in 0 states in the amount of the destination buffer remainder. This time<br>is expressed in "cycle". One cycle corresponds at 2.56 nanoseconds.  |
| NumSendTLP            | The total number of packets (TLP) transmitted from each port of the network router of each<br>node is displayed.                                                                                                    |
| <b>ByteSendTLP</b>    | The total number of bytes for packets (TLP) transmitted from each port of the network<br>router of each node is displayed. The number of bytes includes the packet header and the<br>MPI header.                                                                |
| NumReceiveTLP         | The total number of packets (TLP) received at each port of the network router of each node<br>is displayed.                                                                                                    |
| <b>ByteReceiveTLP</b> | The total number of bytes for packets (TLP) received at each port of the network router of<br>each node is displayed. The number of bytes includes the packet header and the MPI header.                                                                        |

TxVc[0-3]ZeroCreditCount displays the time duration when the destination buffer had been buried by the packet. Neither time that the packet that had to be transmitted did the transmission waiting nor the packet that should be transmitted exist and both at the time that nothing but passes are included at this time. When latter time is generally shorter than the former, it is also possible to consider this value to be an approximate value of the former because it is surmisable. When such how to catch is done, the situation of the occurrence of the packet forwarding waiting in the network router of each node can be presumed according to these values.

The Tofu PA information groups and the Tofu PA information included in each group is shown below.

![](_page_168_Picture_182.jpeg)

![](_page_168_Picture_183.jpeg)

<span id="page-169-0"></span>![](_page_169_Picture_163.jpeg)

### **Options specified when a job is submitted**

When the Tofu PA information is acquired, a job may be executed two or more times for tuning. To maintain constant physical shape of the node resources allocated at the time of job execution (shape in six-dimensional coordinate system), the following options must be specified, and for this, the node shape must not become three-dimensional and breakdown nodes must not to be included. Two or more candidates are in physical shape in the specification of 1-2 dimensions, and physical shape might change at job execution.

![](_page_169_Picture_164.jpeg)

To control the operations of the Tofu PA acquisition feature, the above options are executed for some environment variables. This is exemplified in the following example.

# Example

An MPI application, a.out, is executed by 16 parallels (16 nodes are allocated, and one process per node is started) and the Tofu PA information is obtained

```
#!/bin/sh
#PJM -L "rscunit=unit1"
#PJM --mpi "assign-online-node"
#PJM -L "node=2x2x4:strict"
export LD_LIBRARY_PATH=/opt/FJSVmxlang/lib64:$LD_LIBRARY_PATH
export FJ_TOFUPA_LEVEL=100
mpiexec -n 16 ./a.out
```
# **5.2.5 Output file name**

The name of each file is decided based on the address of the node. The format of the file name is given below.

### **File name format**

```
tofupa.<job ID>.<node address>.txt
```
# **5.2.6 File formats**

Each file consists of the following lines.

![](_page_169_Picture_165.jpeg)

![](_page_170_Picture_161.jpeg)

The port names are described below.

The length of X,Y,Z axis of the Tofu interconnect is assumed to be X\_SIZE,Y\_SIZE,Z\_SIZE, and the operation symbol from which the remainder is requested is the rate symbol (%).

![](_page_170_Picture_162.jpeg)

<span id="page-171-0"></span>![](_page_171_Picture_186.jpeg)

# **Example**

Contents of an output file

```
# NODE_ADDR 1 1 0 0 0 0
# LOGICAL_ADDR 0 0 0
# RANK 0
# PORT 10 X+ X- Y+ Y- Z+ Z- A B+ B- C
# PA 8 tx_vc0_zero_credit_count tx_vc1_zero_credit_count tx_vc2_zero_credit_count 
tx_vc3_zero_credit_count num_send_tlp byte_send_tlp num_receive_tlp byte_receive_tlp
0 0 0 0 0 0 167 87176 157 65432 0 0 0 0 219 68584 227 86216 0 0 0 0 0 0 0 0 0 0 0 0 208 97104 208 
97072 ...
```
## **5.2.7 Visibility**

It is possible to convert the Tofu PA information output on each node into the spreadsheet format that is easy to read by using the following script. The file output on each node is read by a batch by executing the following script in the directory where the output file exists, and the node and each port are output to one file as a record of one row. In the spreadsheet, the statistics can be visually understood by graphs between total time 0 states in the transmission volume of data, the amount of data received, and the amount of each port of the destination buffer remainder. Moreover, the difference in the statistics due to the difference of the place can be confirmed by changing the sort order for the node address.

```
#!/bin/sh
cat tofupa.*.txt |
awk '\
BEGIN{
   init=0;
}
/# EOF/{
  next;
}
/# NODE_ADDR/{
 x = $3;y = $4;z = $5;a = $6;b = $7;c = $8; next;
}
/# PORT/{
 n\_port = $3;for (i = 0; i < n port; i++)namePort[i] = $(i+4); next;
}
/# PA/{
 n_{pa} = $3;for (i = 0; i < n pa; i++)
```

```
namePa[i] = $(i+4); next;
}
\vert \{if (init == 0) {
    init = 1;
   printf "6d_addr\taxis\trid\titer";
   for (i=0; i < n p a; i++) {
    printf "\t%s", namePa[i];
    }
   printf "\n\n\;
   }
 tmp = $1; split(tmp, arr, ":");
 rid = arr[1];itr = arr[2];for (i=0; i<n_{port}; i++)printf "%d,%d,%d,%d,%d\t%s\t%d\t%d", x,y,z,a,b,c, namePort[i], rid, itr;
   for (j=0; j<n\_pa; j++) printf "\t%s", $(i*n_pa + j + 2)
    }
   printf "\n\n\;
  }
}'
```
# **Chapter 6 Open Source Profiler**

The profiler that is released as open source software is installed in this system.

This chapter describes the features and usage of mpiP that is the one of the open source profiler.

# **6.1 Overview of mpiP**

mpiP is a lightweight profiling library for MPI applications. Because it only collects statistical information about MPI functions, mpiP generates considerably less overhead and much less data than tracing tools

For more information about mpiP, refer to the following website.

http://mpip.sourceforge.net/

# **6.2 Using mpiP**

This section describes compiling steps and the execution method required to use the mpiP.

Figure 6.1 Collection and output of mpiP information

![](_page_173_Figure_10.jpeg)

## **6.2.1 Compilation**

You don't have to recompile your object file if you just use mpiP. But you might have to recompile to include the "-g" option if you need line number in a source code.

## **6.2.2 Linking**

By specifying the following options in the linking, an application is linked with mpiP library (libmpiP.a). And mpiP information is output when the application runs.

-L\${mpiP\_root}/lib64 -lmpiP -lm -lbfd -liberty -Ntl\_notrt

-  $\{\text{mpiP root}\}\$ is the following directory that the FJSVmxlang package is installed.

- /opt/FJSVmxlang

- "-lm", "-lbfd" and "-liberty" are libraries used by mpiP.
- "-Ntl\_notrt" is an option to disable the feature of the tool library conflicting with mpiP.

![](_page_173_Picture_20.jpeg)

#### **Example of linking C program**

\$ mpifccpx sample1.c -o sample1.out -L/opt/FJSVmxlang/lib64 -lmpiP -lm -lbfd -liberty -Ntl\_notrt

### 

## **6.2.3 Execution**

By the application linked with mpiP library is executed, mpiP information is collected.

#### Environment variables

When the application runs, mpiP output format is changed by specifying the environment variable MPIP such as the follows.

MPIP="-p -t 10.0"

The following table lists the options for the environment variable MPIP.

![](_page_174_Picture_200.jpeg)

#### Table 6.1 Options for the environment variable MPIP

<span id="page-175-0"></span>![](_page_175_Picture_227.jpeg)

## **6.2.4 mpiP Output**

When the application exits, the following message is printed in standard output.

```
mpiP:
mpiP: mpiP: mpiP V3.4.1 (Build May 7 2014/14:46:10)
mpiP: Direct questions and errors to mpip-help@lists.sourceforge.net
mpiP:
mpiP:
mpiP: Storing mpiP output in [./sample.out.2.8670.1.mpiP].
mpiP:
```
The above example shows that mpiP information is output to the new file sample.out.2.8670.1.mpiP.

The example of mpiP information output is the follows.

```
@ mpiP
@ Command : ./sample.out
@ Version : 3.4.1
@ MPIP Build date : May 7 2014, 14:46:10
@ Start time : 2014 05 27 10:41:00
@ Stop time : 2014 05 27 10:41:00
@ Timer Used : PMPI_Wtime
@ MPIP env var : -p -v -y
@ Collector Rank
@ Collector PID : 9339<br>
@ Final Output Dir : .
@ Final Output Dir
@ Report generation : Single collector task
---------------------------------------------------------------------------
@--- Task Time Statistics (seconds) ---------------------------------------
---------------------------------------------------------------------------
 AppTime MPITime MPI% App Task MPI Task
Max 6.000564 0.000479 3 3
Mean 0.000510 0.000360
Min 0.000385 0.000050 0 0 0
Stddev 0.000084 0.000207
Aggregate 0.002040 0.001442 70.69
---------------------------------------------------------------------------
@--- Aggregate Time (top twenty, descending, milliseconds) ----------------
---------------------------------------------------------------------------
Call Site Time App% MPI% COV
Reduce 1 1.44 70.69 100.00 0.57
---------------------------------------------------------------------------
@--- Aggregate Sent Message Size (top twenty, descending, bytes) ----------
---------------------------------------------------------------------------
```
![](_page_176_Picture_133.jpeg)

# **6.3 Functional Detail**

# **6.3.1 mpiP Report Information**

This section describes the items in information of the mpiP report. Refer to "[6.2.4 mpiP Output](#page-175-0)" for details.

## 6.3.1.1 Header Information

Basic information is output as the header at the top of the mpiP report.

Figure 6.2 Output format of header information

![](_page_176_Picture_134.jpeg)

![](_page_176_Picture_135.jpeg)

![](_page_176_Picture_136.jpeg)

![](_page_177_Picture_180.jpeg)

## 6.3.1.2 MPI Time Information

An overview of the application's time in MPI is output.

Figure 6.3 Output format of MPI time information

 $-$ ---Task AppTime MPITime MPIX @tid **@atime @mtime @mper** @tid **@mtime Ømper @atime Otid @atime @mtime @mper** 

### Table 6.3 Output items of MPI time information

![](_page_177_Picture_181.jpeg)

## 6.3.1.3 Callsite Information

Information about all the MPI callsites within the application is output.

Figure 6.4 Output format of callsite information

![](_page_177_Picture_182.jpeg)

![](_page_177_Picture_183.jpeg)

![](_page_177_Picture_184.jpeg)

![](_page_178_Picture_135.jpeg)

# 6.3.1.4 Aggregate Time Information

The top twenty MPI callsites that consume the most aggregate time are output.

```
Figure 6.5 Output format of aggregate time information
```
![](_page_178_Picture_136.jpeg)

### Table 6.5 Output items of aggregate time information

![](_page_178_Picture_137.jpeg)

## 6.3.1.5 Aggregate Sent Message Size

The top twenty MPI callsites for total sent message size are output.

Figure 6.6 Output format of aggregate sent message size

![](_page_178_Picture_138.jpeg)

![](_page_178_Picture_139.jpeg)

![](_page_178_Picture_140.jpeg)

![](_page_179_Picture_140.jpeg)

## 6.3.1.6 Callsite Time Statics

The wall-clock time of callsites for each rank is output.

If the threshold is specified by "-t" option, the lines where MPI% was less than the threshold are not printed. The default value of the threshold is 0 (all aggregate lines are printed).

### Figure 6.7 Output format of callsite time statistics

![](_page_179_Picture_141.jpeg)

### Table 6.7 Output items of callsite time statistics

![](_page_179_Picture_142.jpeg)

## 6.3.1.7 Callsite Message Sent Statistics

The message sent size of callsites for each rank is output.
Figure 6.8 Output format of callsite message sent statistics

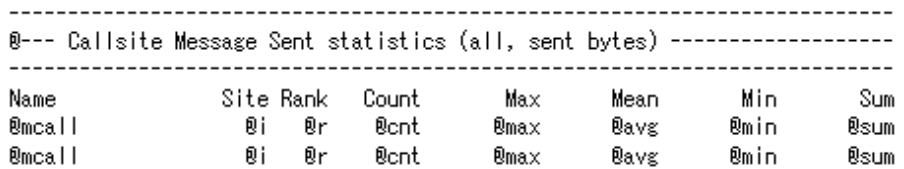

# Table 6.8 Output items of callsite messages sent statistics

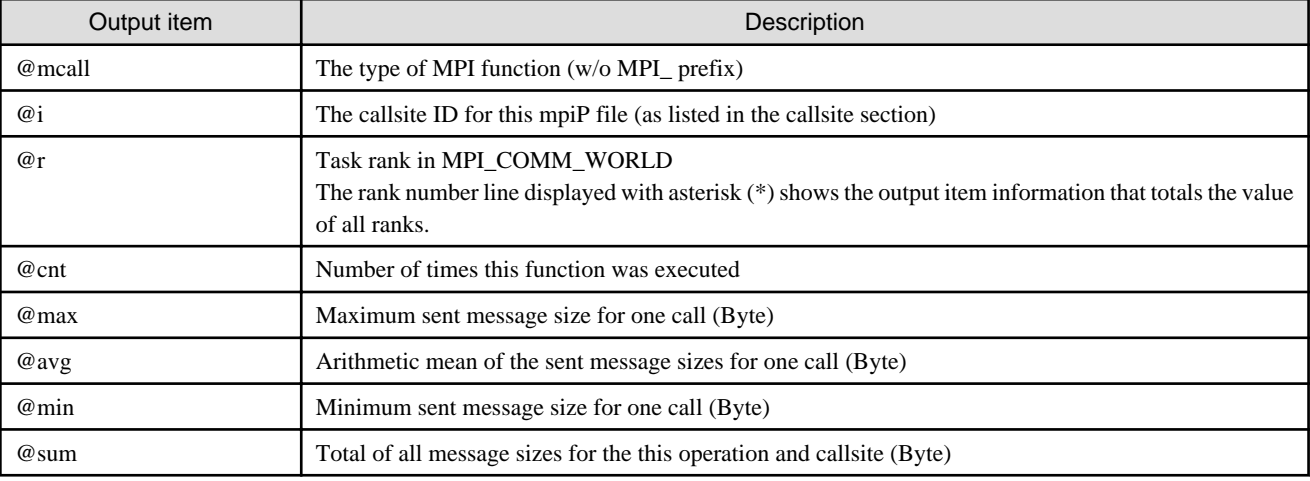

# **6.3.2 Control of Profiling Range for mpiP**

By using the following function in the application, it is possible to control the profiling range of the source code.

MPI\_Pcontrol(const int flag)

The following values are specified as the argument "flag".

# Table 6.9 Argument Value of MPI\_Pcontrol

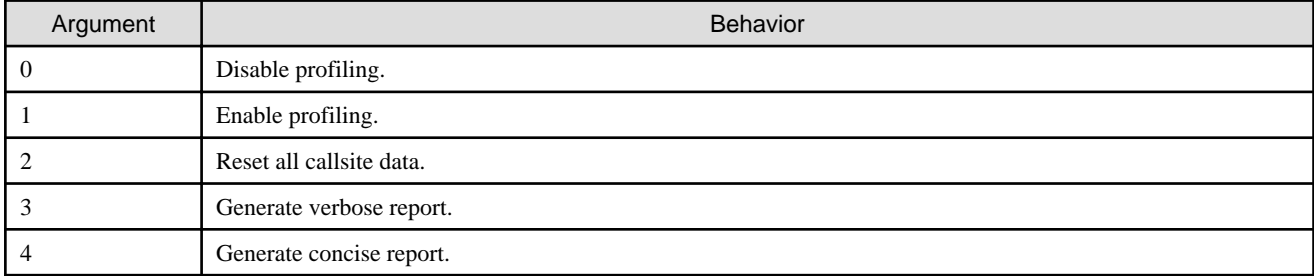

# **6.3.3 MPI functions collected by mpiP**

The following table lists MPI functions profiled with mpiP.

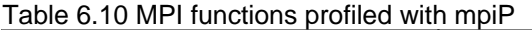

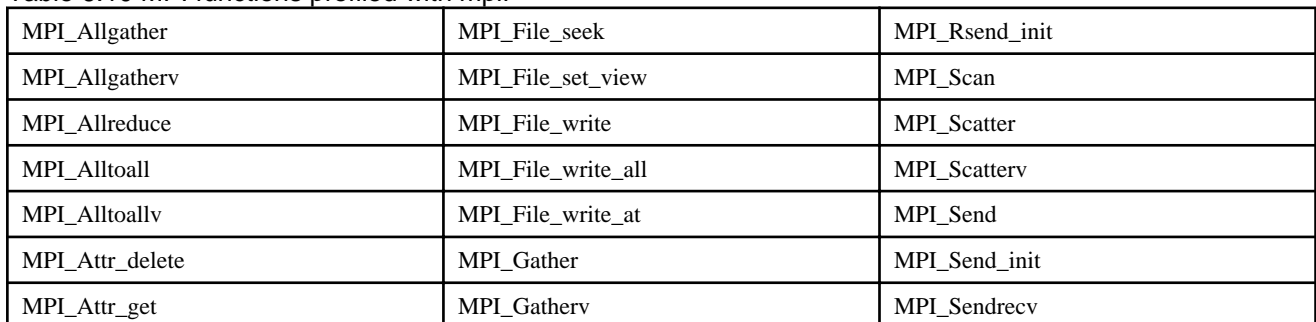

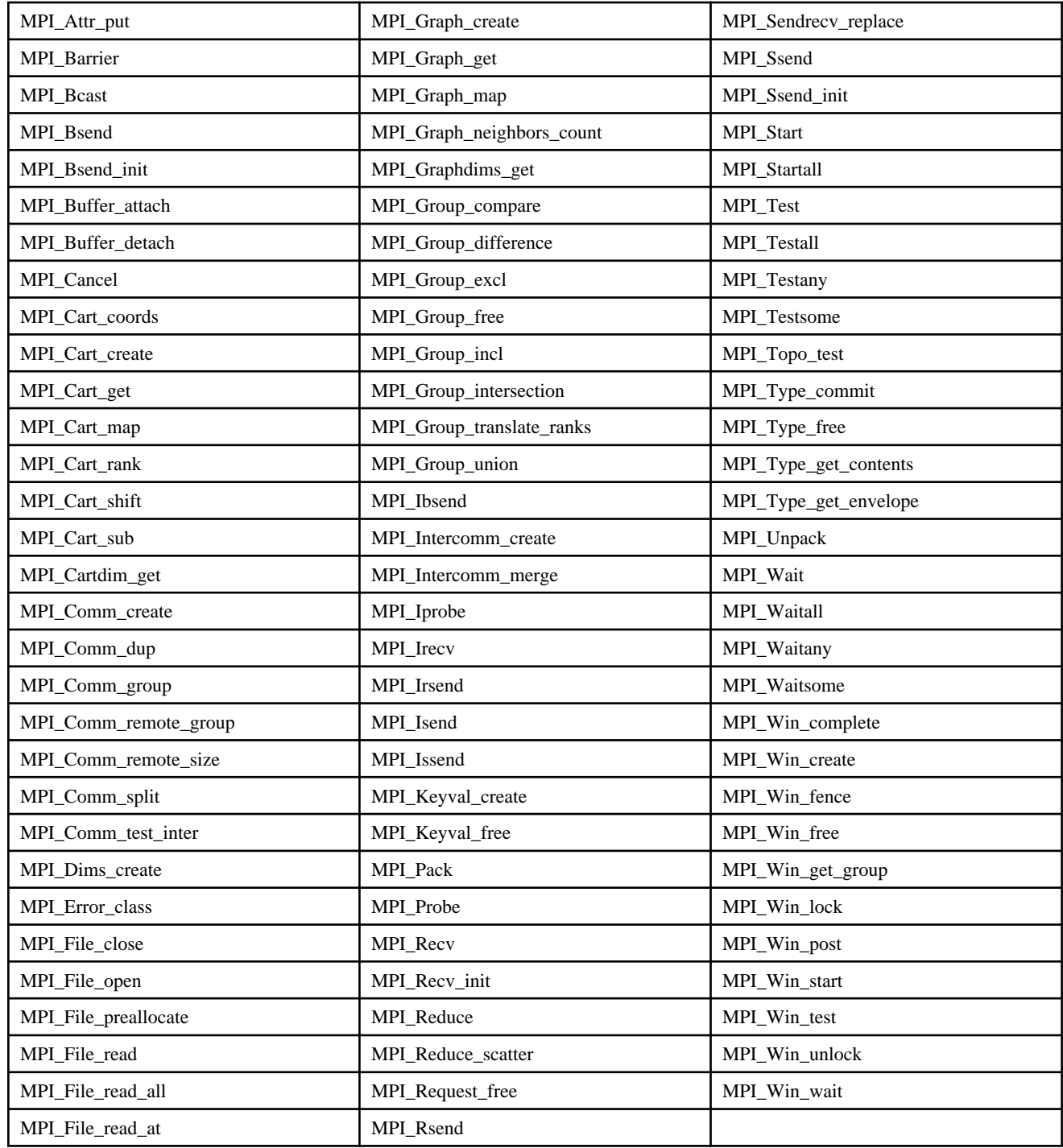

Table 6.11 MPI functions for which mpiP gather sent message size data

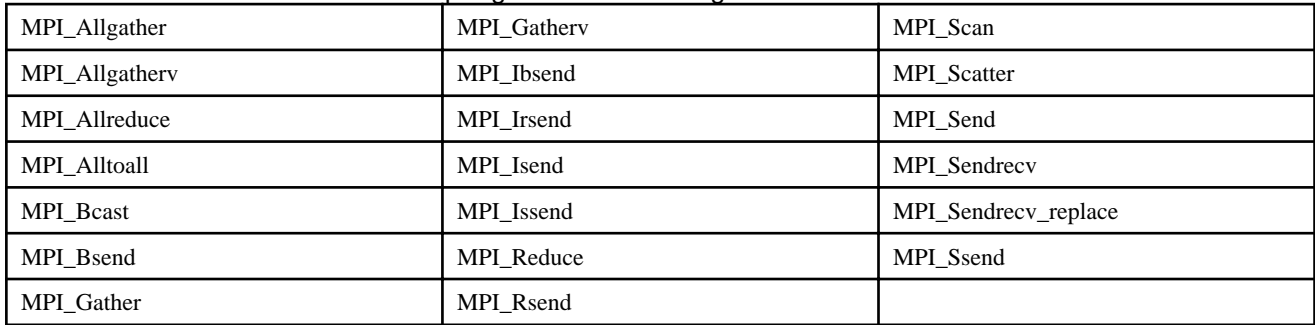

# Table 6.12 MPI functions for which mpiP gather I/O data

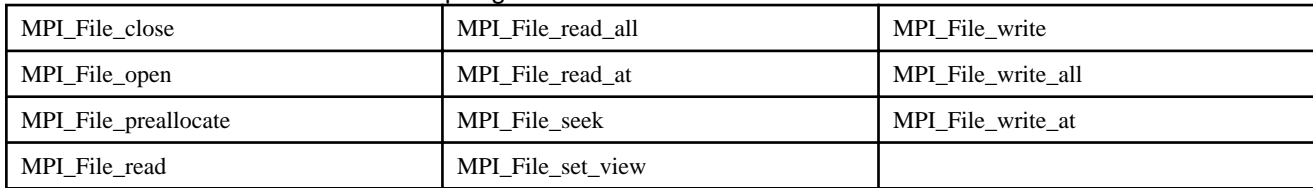

# Table 6.13 MPI functions for which mpiP gather RMA origin data

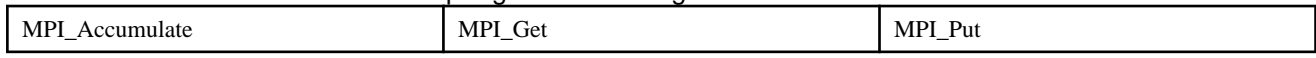

# Table 6.14 MPI function of target for options (-ba,-bb) of environment variable MPIP

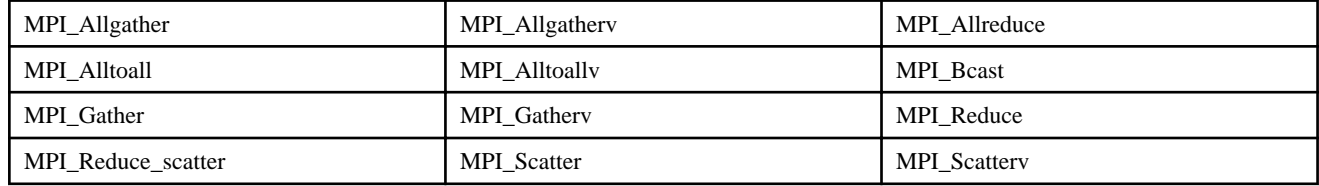

# **Chapter 7 Glossary**

# **Application**

An application is an executable program created by a user. Applications processed by the Profiler are categorized as sequential applications and parallel applications. Parallel applications are further categorized as process-parallel applications and thread-parallel applications. Process-parallel applications are categorized as MPI applications. Thread-parallel applications are categorized as OpenMP applications and auto-parallel applications. All applications are categorized based on their compilation format.

The following table shows application categorization.

#### Table 7.1 Application categorization for the Profiler

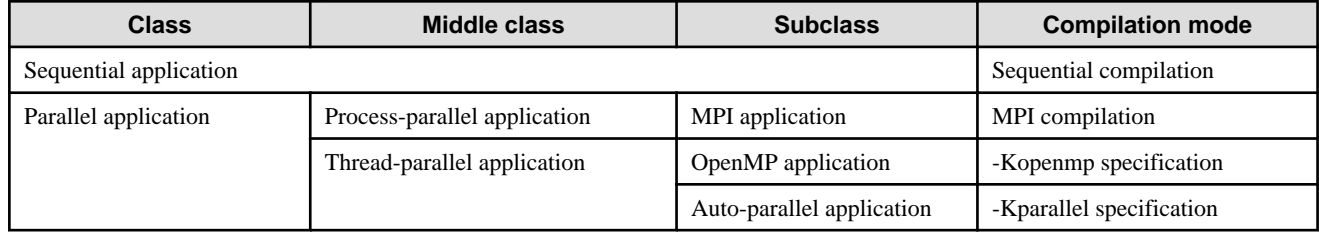

# **Primary cache**

Primary cache refers to the level 1 cache. Primary cache has level 1 data cache (L1D) and level 1 instruction cache (L1I).

## **Kernel mode**

The kernel mode is the mode in which the operating system executes on the processor.

# **Instant Profiler information**

The Instant Profiler information is the information that has been edited to visualize the profiling data.

#### **Instant profiling data**

Refer to "[Profiling data"](#page-185-0).

#### **Cache miss**

Cache miss signifies that the instruction or data used by the instruction does not exist in the cache. If a cache miss occurs, the data string, including pertinent data, is accessed (cache line) by a large-scale cache or memory.

#### **Cache line**

Cache line is the access unit of data to the cache. If a cache miss occurs, the data, including pertinent data, is accessed by a unit called cache line. Generally, the size of a cache line is from 64 bytes through 256 bytes.

#### **Clock cycle**

Clock cycle is the minimum unit for the internal processing time of the processor.

#### **Cost**

Cost is the hitting frequency of an instruction that corresponds to a process, thread, procedure, loop, or line of source code by interrupting an application at specific CPU intervals while the application is being executed.

## **Cost balance information**

The cost balance information relates to costs between parallel execution units.

# **Cycle number**

Cycle number is the total of the clock cycle required to execute an instruction line of the performance measurement section.

# **Sampling**

Sampling is the collection of information related to processes, threads, procedures, loops, or lines by interrupting an application at specific user CPU intervals.

### **Advanced profiling data**

Refer to "[Profiling data"](#page-185-0).

## **Belonging procedure name**

A belonging procedure name is the name of a procedure or a subroutine that the loop and line are constituted.

# **Measurement section**

It is the code section specified by the following functions in the source code of an application.

- Instant Profiler: fipp\_start, fipp\_stop
- Advanced Profiler: fapp\_start, fapp\_stop
- Tofu PA: fj\_tofupa\_start, fj\_tofupa\_stop

# **Communication section**

It is the code section that calls the communication functions of the MPI library and communicates between processes in an application.

## **Secondary cache**

Secondary cache signifies the level 2 cache. Secondary cache has level 2 data cache (L2D) and level 2 instruction cache (L2I).

# **Network interface**

It is the interface of a Tofu interconnection. It is connected with the network router of a Tofu interconnection. The network interfaces are installed by four a node (refer to "[Figure 7.1 Node imitative chart"](#page-185-0)).

# **Network router**

It is the router of a Tofu interconnection. It is installed on one, single node (refer to "[Figure 7.1 Node imitative chart"](#page-185-0)).

<span id="page-185-0"></span>Figure 7.1 Node imitative chart

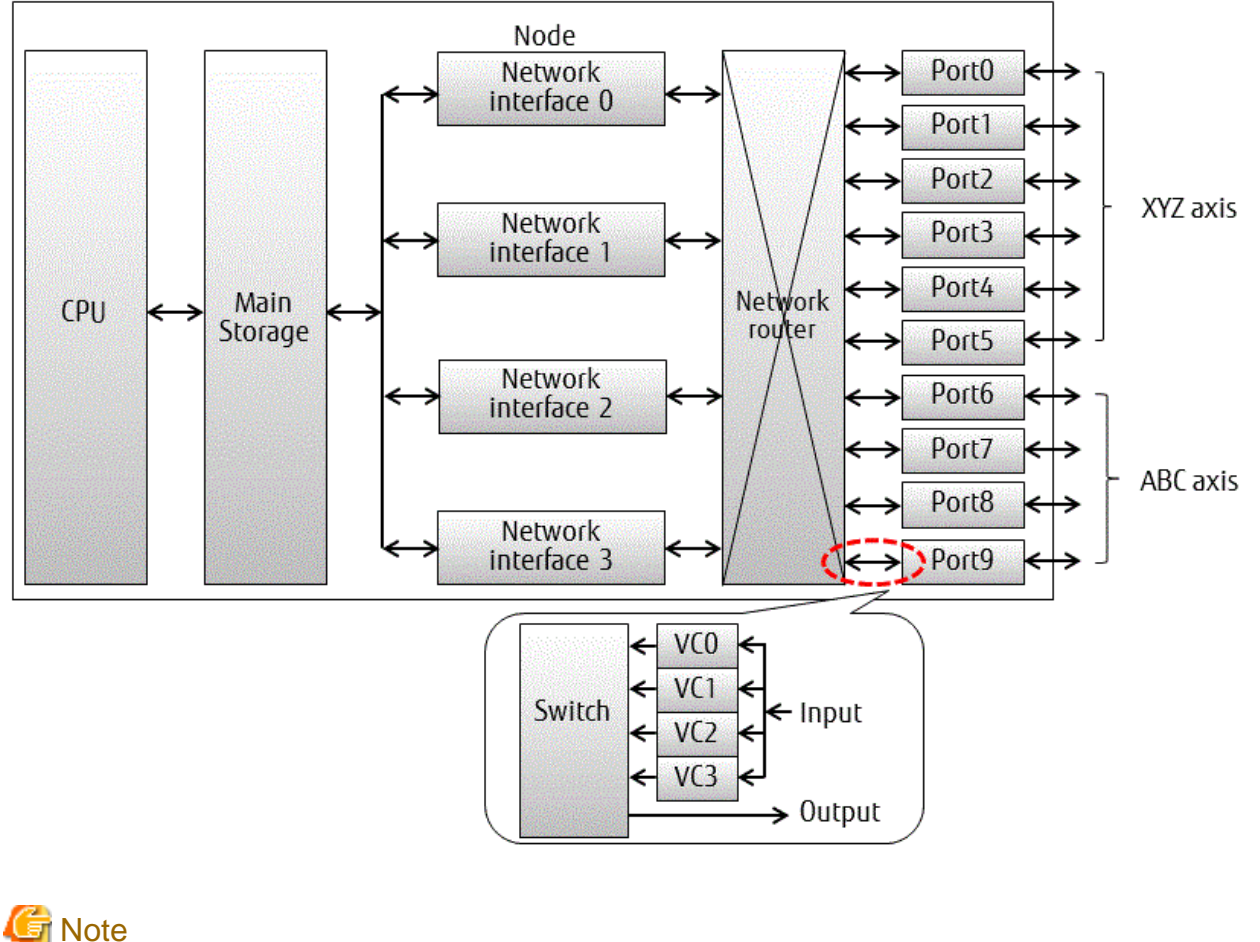

It is pattern diagrams, and does not show the implementation correctly.

# **Processor frequency**

Processor frequency is the total number of clock cycles executed per second.

# **Profiling data**

Profiling data is the performance information collected during one execution of an application. Profiling data consists of one or more files stored in a directory, and these files are called "profiling data files". The profiler uses "profiling data name" as the directory name to identify the directory where profiling data files are stored. Profiling data includes the following:

- Instant profiling data
- Advanced profiling data

# **Parallel execution unit**

Parallel execution unit refers to each thread in a thread-parallel application or each process in a process-parallel application.

# **Ports (send port, receive port)**

It is the interface installed to connect network routers of different nodes with a special cable electrically (refer to "Figure 7.1 Node imitative chart"). In one node, ten ports (X+,X-,Y+,Y-,Z+,Z-,A,B+,B-,C) are installed in each axis of the six dimensions (X,Y,Z,A,B,C) and in each direction (+,- of X,Y,Z,B axis). Two-sided communication (send and receive) is done in one port on each axis and each direction. Twosided communication is done in one port physically. However, it is considered that two ports with the function (send and receive) are installed individually for convenience, and are referred to as the send port and the receive port.

# **Memory access throughput**

Memory access throughput is the data transfer efficiency between the processor and the memory system. This value increases in an application when data is consumed in large quantity.

## **User mode**

User mode is the mode when an application executes on the processor.

## **L1 engine**

The L1 engine is a device that controls the forwarding between the register and L1D and the forwarding between L1D and L2.

## **L2 engine**

The L2 engine is a device that controls the forwarding between L1D and L2 and the forwarding between L2 and the memory.

### **MPI library**

The MPI library includes MPI subroutines in Fortran or MPI functions in C/C++ language.

# **Performance Analysis (PA) feature**

It is the feature that collects data for performance tuning, monitoring, and troubleshooting.

# **PA information**

It is the data collected by the PA feature.

## **Translation Lookaside Buffer (TLB)**

TLB comprises the data (main) TLB and the instruction TLB.

#### **Transaction Layer Packet (TLP)**

TLP is the packet that sends and receives data between transport layers of a Tofu interconnection. The maximum length, including the header, is 2048 bytes. TLP may be created by the communication of MPI and file access.

# **Virtual Channel (VC)**

VC is a method that shows a channel virtually to prevent the deadlock of a packet by using two or more buffers in a torus system network. It is the buffer (refer to ["Figure 7.1 Node imitative chart](#page-185-0)"). Four VCs per port are supported.

# **Appendix A Considerations for Using the Profiler**

This appendix describes the considerations for using this system.

# **A.1 Instant Profiler**

#### **Programs with short execution time**

A program that is executed within one second cannot be analyzed by the Instant Profiler.

## **Effects of applying modifications**

If using a different version of the Instant Profiler or if applying any modification, the title, the items, and the display position of the Instant Profiler may not necessarily be the same. Therefore, the analytical result of the Instant Profiler may be different than before.

#### **Instant Profiler workspace**

When the instant profiling data is collected, information of the function included in the library is stored in the Instant Profiler workspace. If the Instant Profiler workspace has a shortage, the following message is output when an application terminated.

fipp: work memory overflowed. Specify **memsize** or more to -m option and retry.

In the above message, memsize is the recommended size of the Instant Profiler workspace. If this message is output, collect the instant profiling data again by specifying the "-m *memsize*" option of the fipp command. The default size is 3000 \* process number \* thread number. The unit is Kbyte.

Refer to "[Chapter 2 Instant Profiler](#page-10-0)" for information on the fipp command and the "-m memsize" option.

#### **Environment variable names**

Environment variables that start with "FIPP\_" or "PROF\_" are used by the Instant Profiler. Do not use these environment variables.

#### **The application for measurement**

Do not use strip(1) for an executable program. If the symbol is deleted, the instant profiling data cannot be correctly collected. If the current directory of the application being analyzed is changed during execution, specify the absolute path of the instant profiling data to the "-d profiling\_data" option of the fipp command.

Refer to "[Chapter 2 Instant Profiler](#page-10-0)" for information on the fipp command and the "-d *profiling\_data*" option.

#### **Instant profiling data**

Strictly adhere to the following guidelines for the instant profiling data and file. The operation cannot be guaranteed in such cases.

- Do not change the instant profiling data and file (adding , removing, or editing files)
- Do not change the instant profiling data file name

If the measurement program is interrupted during instant profiling data collection by the fipp command, incomplete instant profiling data may remain. In such cases, delete the instant profiling data (file name : DProf\_xxxxx).

If there is no file system shared between processes, create the instant profiling data file from the local file system and collect the profiling data using the fipp command.

#### **Sampling interval**

The sampling interval for collecting the instant profiling data is rounded off to the nearest multiple of the timer interrupt interval of OS.

But, if the sampling interval that is smaller than the timer interrupt interval is specified, it is rounded up to the timer interrupt interval.

Interval of the timer interrupt depends on the measure against noise of the OS (\*1), and it is from about 11 to 14 milliseconds.

The following is an example for comparing of the sampling interval and the timer interrupt interval.

If the timer interrupt interval is 14 milliseconds:

- When the value specified by "-i" option is 10, the sampling interval is 14 milliseconds.
- When the value specified by "-i" option is 25, the sampling interval is 14 milliseconds.
- When the value specified by "-i" option is 100, the sampling interval is  $98$  (=14\*7) milliseconds.

\*1 : It is the measure to reduce the impact of system daemons on the job.

## **SIGVTALRM**

The Instant Profiler collects the instant profiling data by catching the signal SIGVTALRM.

When signal SIGVTALRM is caught or is issued by the application, the instant profiling data cannot be correctly collected.

# **Call Graph information**

In case of the Call Graph information, the call route may not be analyzed for the following applications.

#### When the frame pointer register is not kept

When the nest level of the call route is one, the nest level is output as "<???>". When the nest level of the call route is two or more, Call Graph information is output by mistake.

For example, the made application was measured specifying "-Komitfp" (compiler option). Refer to "Fortran User's Guide", "C User's Guide", or "C++ User's Guide" for details.

Nest level of a call route is 128 or more

The nest level is output as " $\langle$ ??? $\rangle$ ".

If the cost is in the entry or exit of a procedure, the Call Graph information may be output incorrectly. If the following line is included in line cost information, this phenomenon may occur.

#### Fortran application

- SUBROUTINE statement
- FUNCTION statement
- ENTRY statement
- RETURN statement
- END statement

#### C/C++ language applications

- Brackets that show a function start
- Brackets that show a function end
- return statement

The horizontal scrollbar may not operate correctly in the Call Graph information window.

#### **Output of loop information**

For C/C++ language applications, specify the optimization option ("-O1" or more) of compilation to measure loop information on the application with the Instant Profiler.

#### **Cost of the shared library**

Regarding the cost of the shared library of the system, information on the unit of loop/line cannot be output on analyzing.

If you want to measure the cost of user's shared library with "-L shared" option, do not use strip(1) for the shared library.

When symbols are removed, the instant profiling data is not correctly collected.

## **Include file and inline expansion**

In case of applications created by the source code containing the include file, the cost information in the include file is output by the line number of the include file. Additionally, for applications with inline expansion, the cost information in inline expansion is output by the line number of the procedure of inline expansion origin.

#### **-p all option**

If the "-p all" option is specified for the fipppx command, information on all processes is output. Especially, when a parallel process is large, it takes time for processing. Information gathering processing (fipp -C) does the information gathering for all processes, and the instant profiling data is preserved. In information analysis processing (fipppx -A), we will recommend limiting the process by using the instant profiling data that is not output information on all the processes at a time but is preserved , divided into plurals and outputting it.

## **-P userfunc option**

If the "-P userfunc" option of the fipp command is used, the cost information cannot be output correctly for the following applications.

- Fortran/C/C++ language applications compiled with "-Nnoline" option

For such applications, confirm the actual cost by again executing with the "-P nouserfunc" option.

#### **Maximum number of processes**

The maximum number of processes supported by the Profiler GUI feature is 9216. The instant profiling data that exceeds this count cannot be displayed by the Profiler GUI feature.

## **Display limit of the Topology information window**

The maximum number of directions available in the overall view of the Topology information window is given below. If the upper bound is exceeded by even one direction, it cannot be displayed.

- One-dimensional shape : Same as the maximum number of processes
- Two-dimensional shape : X=512, Y=64
- Three-dimensional shape : X=32, Y=18, Z=16

#### **MPI applications**

If an MPI function of a dynamic process creation is executed, the operation cannot be guaranteed.

#### **Hardware monitor information**

If the FLIB\_FASTOMP environment variable is FALSE, the Hardware monitor information cannot be correctly acquired. Refer to the "Fortran User's Guide", "C User's Guide", or "C++ User's Guide" for FLIB\_FASTOMP.

#### **Color histogram**

If the difference between the min and the max is less than 0.1, the thumb may not operate correctly.

#### **Applications that generates processes**

In an application, do not generate a process with, for example, fork, vfork, the popen system call, or system functions. If it is generated, the instant profiling data cannot be correctly collected.

# **Source code information**

The source code information is not output in case of the following conditions:

- The Instant Profiler information is output in the text format.
- There is a cost in the user procedure.
- In procedure cost distribution information, the user procedure does not exist in the top five ranks.

The following message is output if any of the above conditions is met.

Symbol information up to the 5th do not include information which relates to the source code.

And, only one source code information is displayed to one user procedure in the output of the text format.

For example, in case of inline expansion, one user procedure might be composed by two or more source codes. In this instance, the source code which has smaller beginning line number of the procedure of inline function or its caller is only displayed. If the beginning line number of the procedure is the same, the source code information that has been expanded inline in first is displayed.

## **Runtime Information Output Function**

It is not possible to use it at the same time as Runtime Information Output Function.

Please refer to "Runtime Information Output Function User's Guide" for Runtime Information Output Function.

#### **MPI library cost**

The MPI library cost of the cost information is not correctly output in the following applications.

- Fortran/C/C++ language applications compiled with "-Nnoline" option

#### **DT\_RPATH**

If the DT\_RPATH dynamic section attribute exists in an executable application and /opt/FJSVmxlang/lib64 is included in the DT\_RPATH attribute, it fails that the Instant Profiler gathers information.

When environment variable LD\_RUN\_PATH or "-rpath" option is specified at compiling, DT\_RPATH is set to the execution application. Confirm whether DT\_RPATH exists in the execution application by outputting the readelf -d command. If "(RPATH)" exists in Type of output information, DT\_RPATH is set to the execution application.

Please use the application where /opt/FJSVmxlang/lib64 is not included in the DT\_RPATH attribute to gather information. (Relinking application and so on)

#### **Node-sharing job**

If the job type is node-sharing job, the operation of the profiler cannot be guaranteed.

It fails that the profiler collects the instant profiling data for MPI execution. And the processing of the MPI application halts.

Refer to the "Job Operation Software End-user's Guide" for more information on node-sharing job.

### **Cost information**

Even if different entities are used on the function with the same name, the cost of the operation is calculated as for one function.

When the optimization option ("-O1" or more) is specified at compiling, line information on each instruction might be different from the line of the source according to the influence of optimization.

For example, the line information on each order will be the start position of a loop, and the cost is calculated according to this start position.

#### **pthread**

The Instant Profiler works in cooperation with the Fujitsu compiler.

Therefore, thread parallel information on "automatic parallelization by the Fujitsu compiler" and "OpenMP parallelization" is collected. Thread parallel information on "pthread parallelization" is not collected.

### **MPI profiling interface**

The tool library is given to priority more than user's libraries at linking when "-Ntl\_notrt" is not specified (the default is "-Ntl\_trt") because the Instant Profiler, the Advanced Profiler, the Tracer, and the mpiP functions are implemented by hooking MPI functions. Therefore, the tool functions cannot be used together with the MPI profiling interface.

# **COARRAY feature**

Note the following when "-Ncoarray" (compiler option) is enabled.

- The value in which one is added to the rank number or the process number corresponds to the image index.

- The cost might be post as for the MPI library that COARRAY used.

Refer to the "Fortran User's Guide" and "Fortran User's Guide Additional Volume COARRAY" for "-Ncoarray" option.

### **Link Time Optimization**

The following information which the profiler outputs may not be guaranteed, when "-Klto" (compiler option) is enabled.

- Call graph information.

The function names in call graph information may include the function name which is generated internally by link time optimization.

- Source code information.

The each line cost may not be displayed correctly.

# **A.2 Advanced Profiler**

#### **Effects of applying modifications**

If using a different version of the Advanced Profiler or if applying any modification, the title, the items, and the display position of the Advanced Profiler may not necessarily be the same. Therefore, the analytical result of the Advanced Profiler may be different than before.

### **Environment variable names**

Environment variables that start with "FAPP\_" are used by the Advanced Profiler. Do not use these environment variables.

## **Group name**

If the following characters are used, the Profiler GUI feature cannot be analyzed.

" '  $\lt$  >  $\&$ 

#### **The application for measurement**

Do not use strip(1) for an executable program. If the symbol is deleted, the advanced profiling data cannot be correctly collected. If an application that changes the current directory in execution is analyzed, specify the absolute path of the advanced profiling data to the "-d profiling data" option of the fapp command.

Refer to "[3.2.5 fapp command"](#page-60-0) for information on the fapp command and the "-d *profiling\_data*" option.

### **Advanced profiling data**

Strictly adhere to the following guidelines for the advanced profiling data and file. The operation cannot be guaranteed in such cases.

- Do not change the advanced profiling data and file (File increasing, file decreasing, or editing)
- Do not change the advanced profiling data file name

If the measurement program is interrupted during advanced profiling data collection by the fapp command, incomplete advanced profiling data may remain. In such cases, delete the advanced profiling data (file name : EProf\_xxxxx). If there is no file system shared between processes, create the advanced profiling data file from the local file system and collect the profiling data using the fapp command.

#### **Elapsed time information of the MPI library**

In case of applications created by the mpiFCC command, the member function name of the C++ language is output to the MPI library name of the elapsed time information. The elapsed time information of an MPI function called from a child thread cannot be analyzed by the Advanced Profiler.

### **MPI applications**

If an MPI function of a dynamic process creation is executed, the operation cannot be guaranteed. The MPI\_THREAD\_SERIALIZED and MPI\_THREAD\_MULTIPLE (level of thread support) are not supported.

### **Hardware monitor information**

If the FLIB\_FASTOMP environment variable is FALSE, the Hardware monitor information cannot be acquired correctly. Refer to the "Fortran User's Guide", "C User's Guide", or "C++ User's Guide" for information on FLIB\_FASTOMP.

When the "-Hmethod=raw" option is specified, processing such as direct I/O to global file systems might fail in Hardware monitor information measurements. Either perform measurements outside global file systems, or avoid I/O instructions when making measurements.

When the "-Hmethod=raw" option is specified, information while the measured process is not being allocated to CPU with Sleep is measured. For instance, the value of execution time (second) of the Precision PA visibility function (Excel format) might become large compared with the case to specify "-Hmethod=normal" option.

#### **Maximum number of processes**

The maximum number of processes supported by the Profiler GUI feature is 9216. The advanced profiling data that exceeds this count cannot be displayed by the Profiler GUI feature.

#### **Display limit of the Topology information window**

The maximum number of directions available in the overall view of the Topology information window is given below. If the upper bound is exceeded by even one direction, it cannot be displayed.

- One-dimensional shape : Same as the maximum number of processes
- Two-dimensional shape :  $X=512$ ,  $Y=64$
- Three-dimensional shape : X=32, Y=18, Z=16

#### **Color histogram**

If the difference between the min and the max is less than 0.1, the thumb may not operate correctly.

#### **Applications that generates processes**

In an application, do not generate a process with, for example, fork, vfork, the popen system call, or system functions. If it is generated, the advanced profiling data cannot be collected correctly.

## **Runtime Information Output Function**

It is not possible to use it at the same time as Runtime Information Output Function.

Please refer to "Runtime Information Output Function User's Guide" for Runtime Information Output Function.

#### **DT\_RPATH**

If the DT\_RPATH dynamic section attribute exists in an executable application and /opt/FJSVmxlang/lib64 is included in the DT\_RPATH attribute, it fails that the Advanced Profiler gathers information.

When environment variable LD\_RUN\_PATH or "-rpath" option is specified at compiling, DT\_RPATH is set to the execution application. Confirm whether DT\_RPATH exists in the execution application by outputting the readelf "-d" command. If "(RPATH)" exists in Type of output information, DT\_RPATH is set to the execution application.

Please use the application where /opt/FJSVmxlang/lib64 is not included in the DT\_RPATH attribute to gather information. (Relinking application and so on)

#### **Node-sharing job**

If the job type is node-sharing job, the operation of the profiler cannot be guaranteed.

It fails that the profiler collects the advanced profiling data for MPI execution. And the processing of the MPI application halts.

Refer to the "Job Operation Software End-user's Guide" for more information on node-sharing job.

# **pthread**

The Advanced Profiler works in cooperation with the Fujitsu compiler.

Therefore, thread parallel information on "automatic parallelization by the Fujitsu compiler" and "OpenMP parallelization" is collected. Thread parallel information on "pthread parallelization" is not collected.

# **MPI profiling interface**

The tool library is given to priority more than user's libraries at linking when "-Ntl\_notrt" is not specified (the default is "-Ntl\_trt") because the Instant Profiler, the Advanced Profiler, the Tracer, and the mpiP functions are implemented by hooking MPI functions. Therefore, the tool functions cannot be used together with the MPI profiling interface.

# **COARRAY feature**

Note the following when "-Ncoarray" (compiler option) is enabled.

- The value in which one is added to the rank number or the process number corresponds to the image index.
- The MPI library information that COARRAY used is also output to MPI information.

Refer to the "Fortran User's Guide" and "Fortran User's Guide Additional Volume COARRAY" for "-Ncoarray" option.

#### **-H event\_number option**

If the "-Hevent\_number" option is specified at the same time as "-Hmethod=normal" option, the same PA event cannot be specified for two or more PIC.

The following error message is output and processing ends.

RTINF2xxx : Internal error. PAPI return code = xxx.

# **A.3 Tracer**

#### **Temporary local trace data file**

Operations when the current directory is changed, for example, by the chdir(2) system call, in a traced application cannot be secured.

If it is necessary to use, for example, the chdir(2) system call, specify the directory name using the full path to the VT\_PFORM\_LDIR environment variable.

## **Environment variable names**

If environment variables that start with "VT\_" other than those described in this guide are used, the operation cannot be guaranteed.

#### **Function names**

- If functions that start with "VT" other than those described in this guide are used, the operation cannot be guaranteed.
- If functions that start with "PMPI" are defined in an MPI program, the Tracer operations cannot be guaranteed.

#### **MPI trace**

- If a program is compulsorily ended by the MPI\_Abort or MPI\_Cancel functions, an incomplete local trace data file may be output. Refer to "[4.2.3.5 Trace data files](#page-154-0)" for information on local trace data files.
- MPI\_THREAD\_SERIALIZED and MPI\_THREAD\_MULTIPLE (level of thread support) of the MPI\_Init\_thread function are not supported.
- If an MPI program of an invalid communicator or a group operation is executed, the operation cannot be guaranteed.
- When the MPI trace feature by Fortran is used, the following functions are not considered to be a trace object.

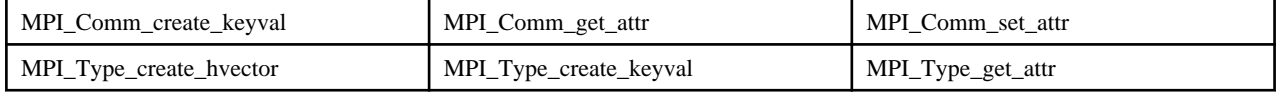

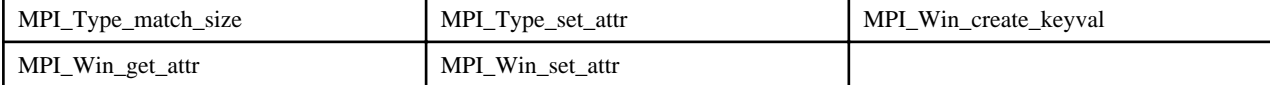

# **I/O trace**

Perform the following operation when you trace information on fscanf, getc and putc function by using the I/O trace feature.

- C language(only fscanf)

Specify "-ansi" option at compiling, and compile based on the C89 specification.

Refer to "C User's Guide" for "-ansi" option.

- C++ language(fscanf, getc, putc)

Add the "#undef function-name" directive behind the part where stdio.h is included in the application.

```
\mathbb Z Example
```
#### **Example of fscanf**

```
#include <stdio.h>
#undef fscanf
int main(){
   :
```
The tracer does not trace the linguistic level of Fortran.

The tracer traces the call of the LIBC I/O function.

Therefore, one I/O processing to the file might be divided into two or more LIBC I/O functions by linguistic level Fortran and it be recorded in the events file.

#### **Memory trace**

The tracer does not trace the linguistic level of Fortran.

The tracer traces the call of the LIBC memory function.

Therefore, one memory processing might be divided into two or more LIBC memory functions by linguistic level and it be recorded in the events file.

# **COARRAY feature**

Tracer is not intended for COARRAY feature. The following error message is output and processing ends.

VampirTrace: FATAL: Cannot find window

### **vtunify-mpi application**

If you want to run the vtunify-mpi application, please set the environment variable FLIB\_FASTOMP to FALSE. If you do not have this configuration, it is an error of jwe1041i-s and the vtunify-mpi execution ends.

Refer to the "Fortran User's Guide", "C User's Guide", or "C++ User's Guide" for FLIB\_FASTOMP. Refer to the "Fortran/C/C++ Runtime Messages" for more information about the error.

# **A.4 Tofu PA**

#### **Simultaneous use with the Profiler**

Tofu PA cannot be used concurrently with the Instant Profiler, Advanced Profiler, Tracer, and mpiP. Moreover, it cannot be used concurrently with the tool, library, and application that hook following functions:

- MPI\_Init
- MPI\_Init\_thread

- MPI\_Finalize function

# **Node-sharing job**

If the job type is node-sharing job, the operation of the Tofu PA cannot be guaranteed.

Refer to the "Job Operation Software End-user's Guide" for more information on node-sharing job.

# **A.5 Open Source Profiler**

# **MPMD model**

Statistical information of the program executed by the MPMD model cannot be collected.

# **Simultaneous use with the Profiler**

mpiP cannot be used concurrently with the Instant Profiler, Advanced Profiler, Tracer, and Tofu PA. Moreover, it cannot be used concurrently with the tool, library, and application that hook following functions:

- MPI\_Init
- MPI\_Init\_thread
- MPI\_Finalize function

# **Function names**

If functions that start with "PMPI\_" are defined in an MPI program, the mpiP operations cannot be guaranteed.

## **MPI applications**

MPI\_THREAD\_SERIALIZED and MPI\_THREAD\_MULTIPLE (level of thread support) of the MPI\_Init\_thread function are not supported.

#### **Options (-ba,-bb) of environment variable MPIP**

When you execute the program specifying "-ba,-bb" in the option, MPI\_Barrier is inserted before or after collective communication functions.

Therefore, the execution time of the program might be longer compared to the case where "-ba,-bb" is not specified.

# **COARRAY feature**

The MPI function information that COARRAY internally uses cannot not be collected and be displayed.

MPI\_Init / MPI\_Finalize is inserted in the COARRAY program, and the MPI function information executed between those can be collected and be displayed.

# **Appendix B Troubleshooting**

# **B.1 Instant Profiler**

## **When the instant profiling data is collected, the execution time takes longer than usual**

Specify a longer sampling interval using the "-i" option of the fipp command to decrease the execution time of the Instant Profiler. Refer to ["2.2.3 fipp command"](#page-12-0) for information on the fipp command.

# **A procedure name (such as the library name) that does not exist in the source code is output in the Instant Profiler information**

Specify the "-P userfunc" option of the fipp command to collect only user procedures in the Instant Profiler information. Refer to "[2.2.3](#page-12-0) [fipp command"](#page-12-0) for information on the fipp command.

#### **The instant profiling data file cannot be opened.**

The application for which the instant profiling data is to be collected may not have ended normally. Collect the instant profiling data again.

# **The symbol "\_\_?unknown" is output**

The cost may not correspond to any procedure on collecting the instant profiling data. The cost is output as the "\_\_?unknown" symbol. If the sampling interval is increased when collecting the instant profiling data, this symbol may not be output. Refer to ["2.2.3 fipp](#page-12-0) [command"](#page-12-0) for information on how to specify the sampling interval.

# **B.2 Advanced Profiler**

### **When the advanced profiling data is collected, the execution time takes longer than usual**

Reduce the number of measured sections or calls of the Advanced Profiler routine to decrease the execution time of the Advanced Profiler.

#### **The advanced profiling data file cannot be opened**

The application for which the advanced profiling data is to be collected may not have ended normally. Collect the advanced profiling data again.

# **B.3 Tracer**

#### **Failure to output the local trace data file**

When an application is executed, the following error message may be output due to memory shortage of the compute node, and then the application terminates.

```
VampirTrace: FATAL: Failed to execute /usr/bin/nm --demangle --line-numbers $WORK_DIR/a.out
Please set the environment variable VT_GNU_NM to the 'nm' command including command line switches 
which lists symbol/addresses of an object file in BSD-style or set VT_GNU_NMFILE to a pre-created 
symbol list file.
```
Specify the file that records the symbol information for the VT\_GNU\_NMFILE environment variable.

Refer to "[4.2.2.1 Environment variables for execution](#page-148-0)" for information on how to specify the environment variable.

#### **The MPI application information is not collected**

"no" may be specified for the VT\_MPITRACE environment variable. Specify the value "yes". Refer to ["4.2.2.1 Environment variables](#page-148-0) [for execution](#page-148-0)" for information on the environment variable.

# **B.4 Tofu PA**

# **The file is not output**

Check if the FJ\_TOFUPA\_LEVEL environment variable is set correctly.

# **Appendix C Notes on Migration from FX10 system to FX100 system**

This appendix provides notes on migrating from FX10 system on V1.0L30 (Generation number:09 or later) to FX100 system.

If migrating from FX10 system on V1.0L30 (Generation number:08 or earlier), refer to "[Appendix D Compatibility Information \(FX10](#page-203-0) [system\)](#page-203-0)" also.

# **C.1 Measured information of Hardware monitor information in Instant Profiler is changed**

# a. Changes

The measured information of the Hardware monitor information in Instant Profiler is changed.

#### [Previous version]

The Hardware monitor information of Instant Profiler outputted "Elapsed time", "MFLOPS", "MFLOPS peak performance rate", "MIPS", "MIPS peak performance rate", "Memory access throughput (unit of chip)", "Memory access throughput (chip) / PEAK)", and "SIMD instruction rate".

#### [This version]

The Hardware monitor information (Statistics) of Instant Profiler outputs "Elapsed time", "MFLOPS", "MFLOPS peak performance rate", "MIPS", "MIPS peak performance rate", and "Floating-point arithmetic instruction rate".

"Memory access throughput (unit of chip)" and "Memory access throughput (chip) /PEAK)" are output as memory throughput information in each core by specifying "-Hevent=MEM\_access".

"SIMD instruction rate" is output by specifying "-Hevent=Instructions\_SIMD".

#### b. Influence

The measurement items output in the Hardware monitor information in Instant Profiler

The measurement items output in the Hardware monitor information of Instant Profiler are measured separately for events "-Hevent= Statistics", "-Hevent=MEM\_access" and "-Hevent=Instructions\_SIMD".

"Memory access throughput (unit of chip)" is output as memory throughput information in each core by specifying "- Hevent=MEM\_access".

#### c. Coping

Execute the fipp command specifying the event being included for measurement information to be acquired in "-Hevent option".

Refer to measurement information on Hardware monitor information for more information.

# **C.2 Measured information of Hardware monitor information in Advanced Profiler is changed**

#### a. Changes

The measured information of Hardware monitor information in Advanced Profiler is changed.

#### [Previous version]

The following measurement events were in the measured information of Hardware monitor information.

- Cache
- Instructions
- MEM\_access
- Performance

- Statistics

## [This version]

The following measurement events are in the measured information of Hardware monitor information.

- Cache
- Instructions SIMD
- Instructions\_NOSIMD
- MEM\_access
- Performance
- Statistics
- TLB
- b. Influence

The event including necessary measurement information might change.

"Memory access throughput (unit of chip)" information collected with Statistics is output with MEM\_access as information on the memory access throughput in each core.

c. Coping

Specifies the event name including necessary measurement information in "-Hevent" option and executes the fapp command.

# **C.3 Frequency of the collection data and the analyzing data for the precision PA visibility function (Excel format) in Advanced Profiler is changed**

#### a. Changes

The frequency of the collection data and the analyzing data is changed from 7 to 11.

# [Previous version]

The collecting data and the analyzing data were executed 7 times for displaying the precision PA visibility function (Excel format).

[This version]

The collecting data and the analyzing data are executed 7 times for displaying the precision PA visibility function (Excel format).

b. Influence

The collecting data and the analyzing data are executed 11 times for displaying the precision PA visibility function (Excel format).

c. Coping

#### [Collecting data]

Adds the 8th, 9th, 10th, and 11th data collection processing.

```
fapp -C -d pa8 -Hpa=8 mpiexec -n 8 ./a.out
fapp -C -d pa9 -Hpa=9 mpiexec -n 8 ./a.out
fapp -C -d pa10 -Hpa=10 mpiexec -n 8 ./a.out
fapp -C -d pa11 -Hpa=11 mpiexec -n 8 ./a.out
```
[Analyzing data]

Adds the 8th, 9th, 10th, and 11th data conversion processing, and prepare the csv file.

```
fapppx -A -d pa8 -o output_prof_8.csv -tcsv -Hpa
fapppx -A -d pa9 -o output_prof_9.csv -tcsv -Hpa
```

```
fapppx -A -d pa10 -o output_prof_10.csv -tcsv -Hpa
fapppx -A -d pa11 -o output_prof_11.csv -tcsv -Hpa
```
It becomes an error when there are no 8th, 9th, 10th, and 11th csv files.

# **C.4 Presentation item of the precision PA visibility function (Excel format) in Advanced Profiler is changed**

### a. Changes

b. "Execution time items (/Execution time)", "No instruction commit waiting for a micro-operation to be completed", and "Two or three instructions commit due to the number of GPR write ports" are deleted from the display items of the precision PA visibility function (Excel format).

# [Previous version]

The deleted part is shown in red.

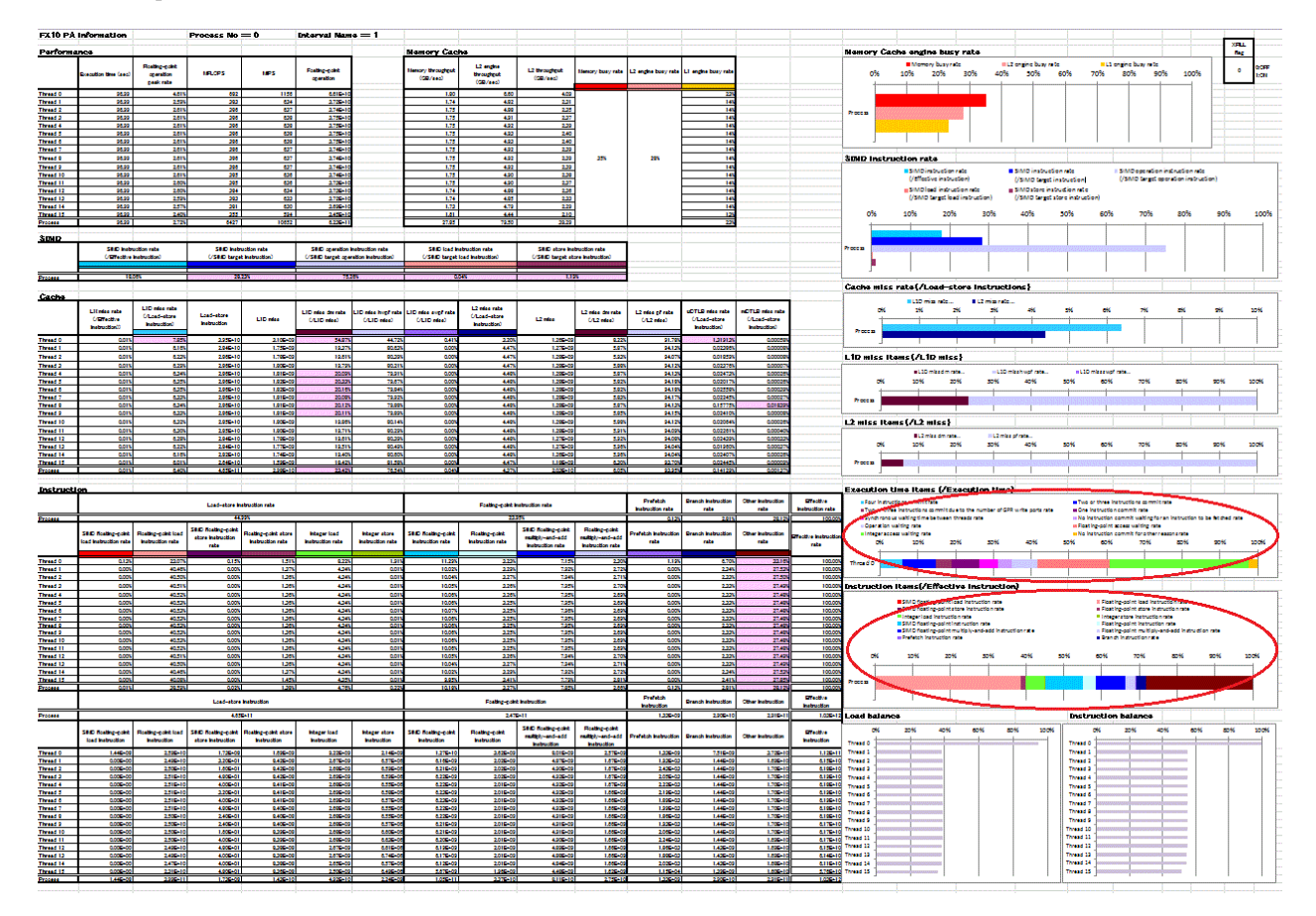

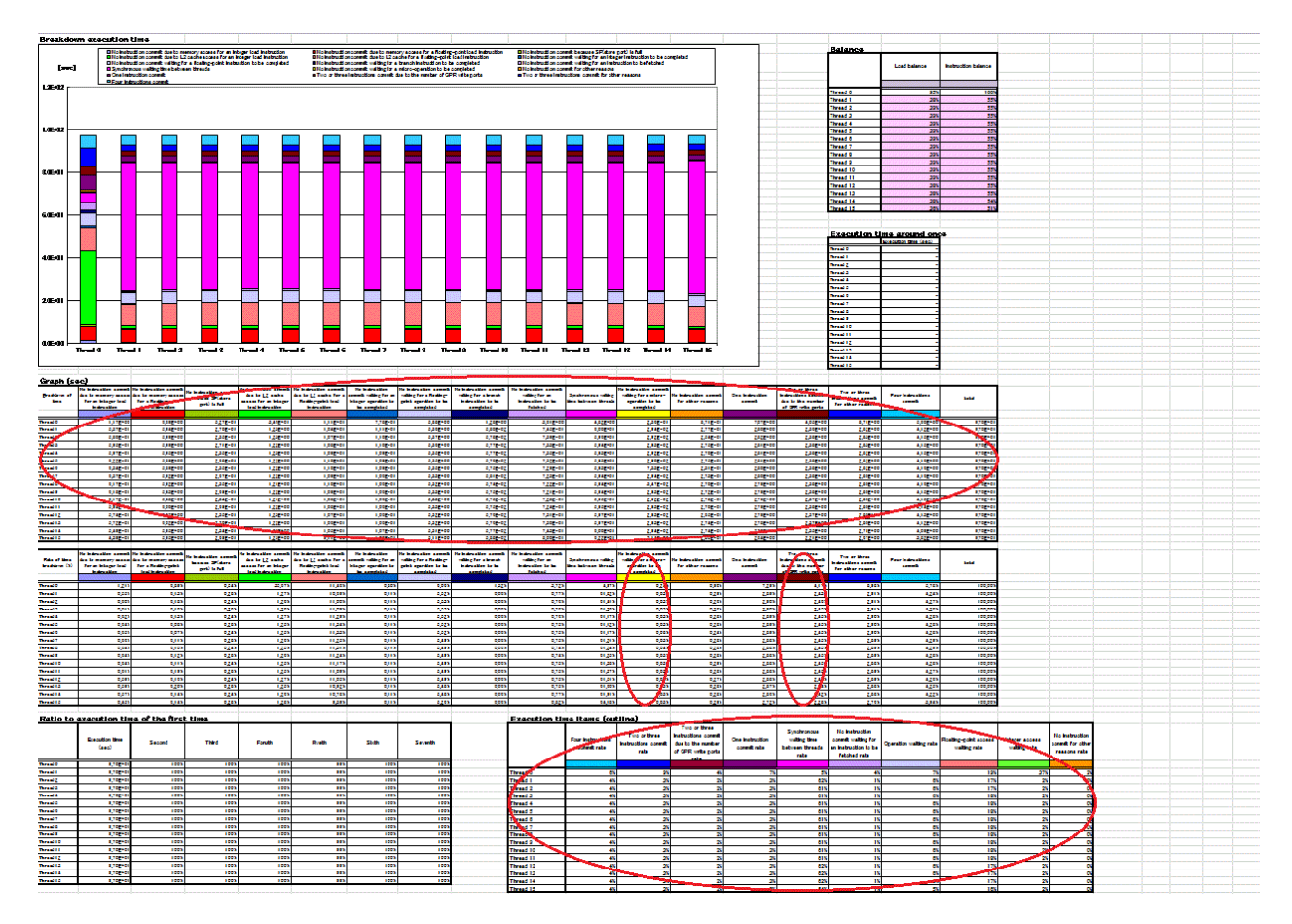

# [This version]

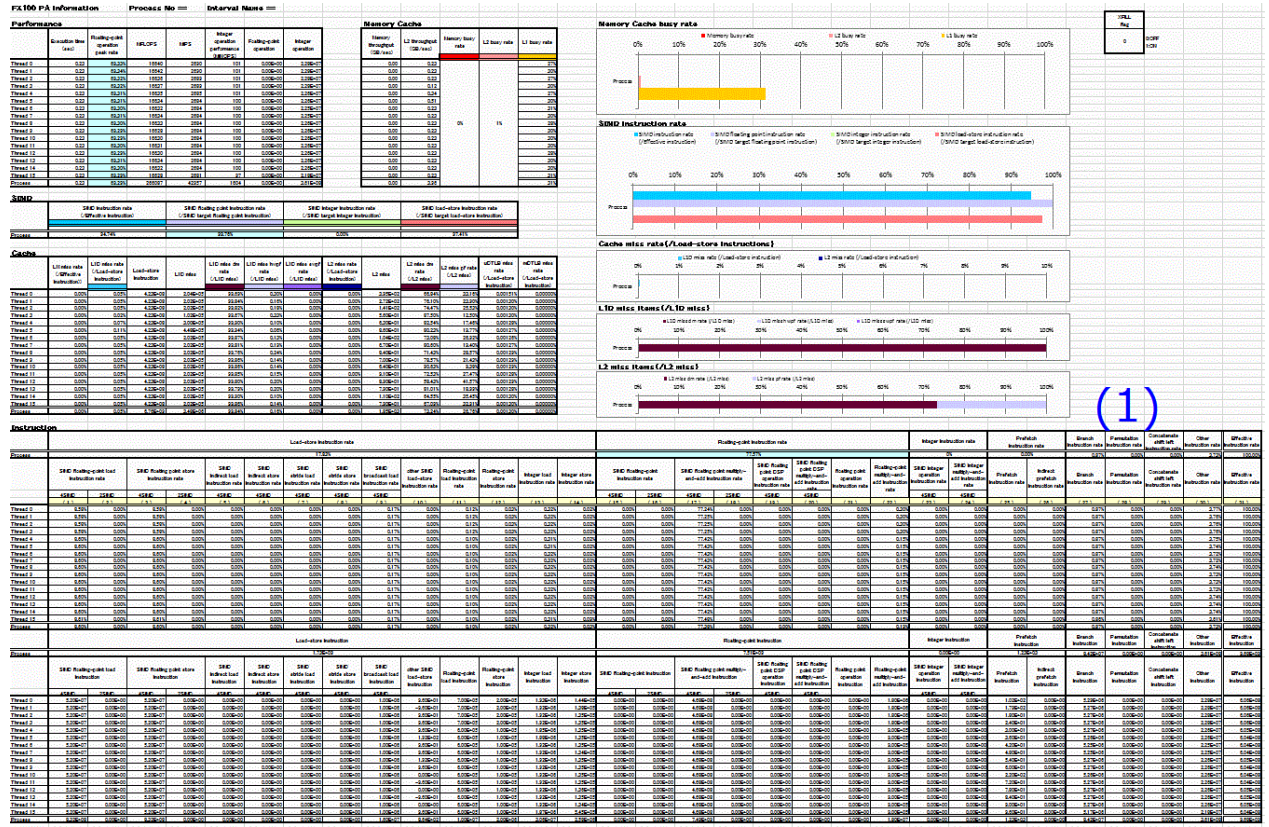

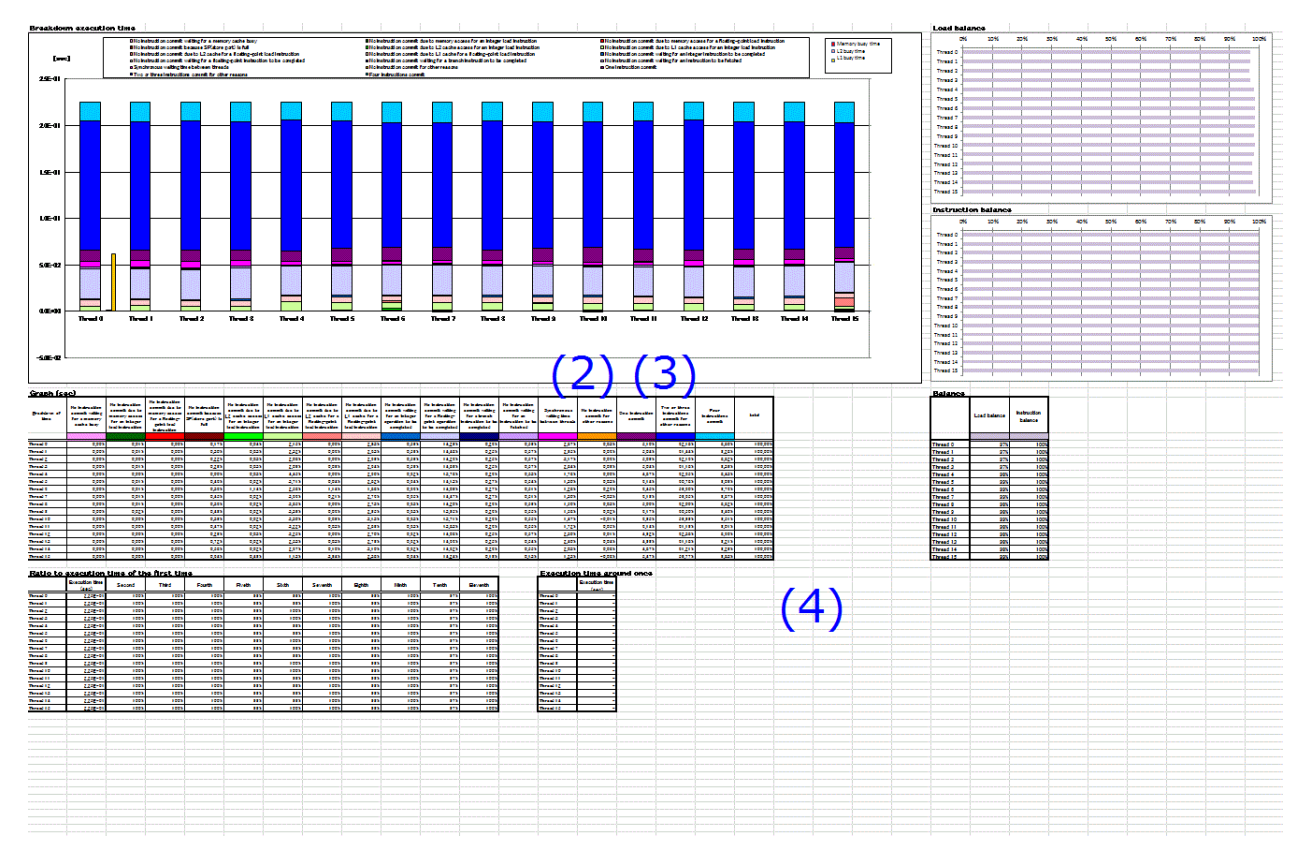

- c. Influence
	- In (1), "Execution time items (/Execution time)" and "Instruction items (/Effective instruction)"are deleted, and "Load balance" and "Instruction balance" are moved to second page.
	- In (2), "Breakdown of time" in "Graph element details" is deleted.
	- In (2), "No instruction commit waiting for a micro-operation to be completed" is deleted from display items of the Graph.
	- In (3), "Two or three instructions commit due to the number of GPR write ports" is deleted from display items of Graph.
	- In (4), "Execution time items (outline)" is deleted.

### d. Coping

- "Execution time items (/Execution time)" is confirmed from "Breakdown execution time".
- "Instruction items (/Effective instruction)" is confirmed from "Rate of time breakdown (%)".
- "Breakdown of time" of "Graph element details" is confirmed from "Rate of time breakdown (%)".
- The value counted in "No instruction commit waiting for a micro-operation to be completed" is included in "No instruction commit for other reasons".
- The value counted in "Two or three instructions commit due to the number of GPR write ports" is included in "Two or three instructions commit for other reasons".
- "Execution time items (outline)" is confirmed from "Rate of time breakdown (%)"

# <span id="page-203-0"></span>**Appendix D Compatibility Information (FX10 system)**

# **D.1 Migration to V1.0L30(Generation Number:09)**

# **D.1.1 The -c option of the vtunifypx command and vtunify-mpi application of the tracer is abolished**

# a. Changes

The "-c" option of the vtunifypx command and vtunify-mpi application of the tracer is abolished.

[Previous version]

The trace data of non-compressed format was able to be output by the "-c" option specification of the vtunifypx command and vtunify-mpi application.

#### [This version]

If "-c" option of the vtunifypx command and vtunify-mpi application is specified, the trace data of the error end doing and noncompressed format cannot be output.

#### b. Influence

The following error messages are output and processing ends if "-c" option was specified.

#### vtunifypx

invalid option -- -c

#### vtunify-mpi

invalid option -- -c

c. Coping

Specify --nocompress option if you want to output the trace data file of non-compressed format.

# **D.1.2 VT\_MAX\_MPI\_COMMS/VT\_MAX\_MPI\_WINS of the environment variable for execution is abolished**

a. Changes

VT\_MAX\_MPI\_COMMS/VT\_MAX\_MPI\_WINS of the environment variable for execution is abolished.

[Previous version]

The maximum number of communicator/window used by specifying environment variable for execution VT\_MAX\_MPI\_COMMS/VT\_MAX\_MPI\_WINS in the application (Both defaults are 100) was able to be changed.

[This version]

The limitation of the maximum number of communicator/window used in the application was removed therefore, the user does not consider the maximum number and create the application becomes possible.

Because environment variable for execution VT\_MAX\_MPI\_COMMS/VT\_MAX\_MPI\_WINS was abolished.

b. Influence

Even if environment variable VT\_MAX\_MPI\_COMMS/VT\_MAX\_MPI\_WINS is specified, it does not become effective.

Moreover, there is no influence on the user who has already specified these environment variables because the interruption of processing by the error end is not generated by specifying these environment variables.

c. Coping

There is no method of the object. However, there is no influence on the user like the description in "b. Influence").

# **D.1.3 The record in the trace data of the MPI\_Address function is abolished**

a. Changes

The MPI\_Address function is excluded from the MPI function collect by the Tracer.

## [Previous version]

The MPI\_Address function called in the application could be recorded in the trace data.

[This version]

The MPI\_Address function called in the application cannot be recorded in the trace data.

b. Influence

The MPI\_Address function called in the application cannot be recorded in the trace data.

c. Coping

There is no alternate method for the change of the specification of OSS.